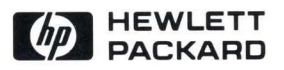

## LaserJet series II **Technical Reference Manual**

- 28

 $-160$ 

**SANTA** 

**Lietti** 

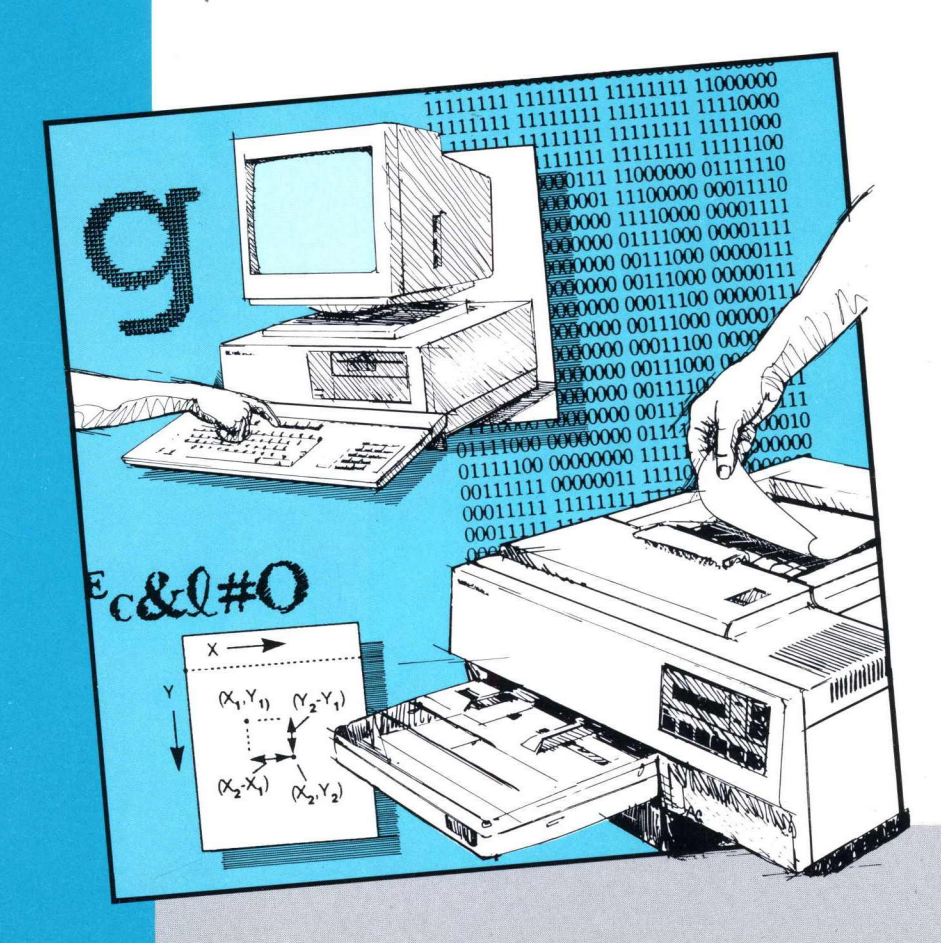

laserJet series II Printer Technical Reference Manual

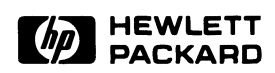

**Manual Part No. 33440 " 90905** 

### **Notice**

The information contained in this document is subject to change without notice.

HEWLETT-PACKARD MAKES NO WARRANTY OF ANY KIND WITH REGARD TO THIS MATERIAL, INCLUDING, BUT NOT LIMITED TO, THE IMPLIED WARRANTIES OF MERCHANTABILITY AND FITNESS FOR A PARTICULAR PURPOSE. Hewlett-Packard shall not be liable for errors contained herein or for incidental consequential damages in connection with the furnishing, performance, or use of this material.

This document contains proprietary information which is protected by copyright. All rights are reserved. No part of this document may be photocopied, reproduced, or translated without the prior written consent of Hewlett-Packard Company.

Copyright © 1987 by HEWLETT-PACKARD COMPANY.

*Centronics* is a registered trademark of Centronics Corporation. *HP Vectra Personal Computer* is a product of Hewlett-Packard Corporation. *IBM* is a registered trademark of International Business Machines Corporation. *scLASERplus* is a trademark of Software Channels Incorporated.

**Printing History First Edition - May 1987** 

This manual was created using *scLASERplus* software on an HP Vectra Personal Computer. The camera ready text was generated on an HP LaserJet series II printer and then reproduced using standard offset printing.

### **Table of Contents**

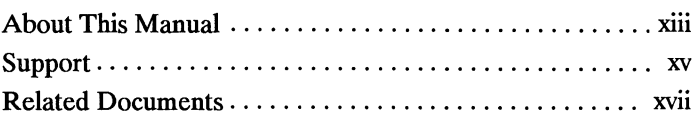

## **Chapter 1 Introduction to HP PCL**

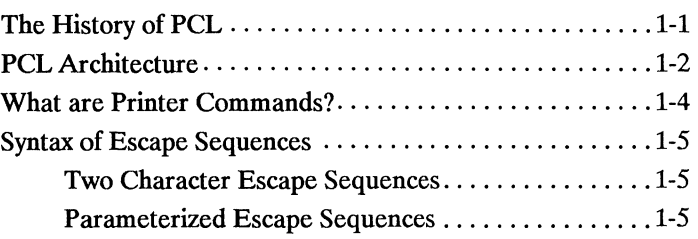

Chapter 2 **The Page** 

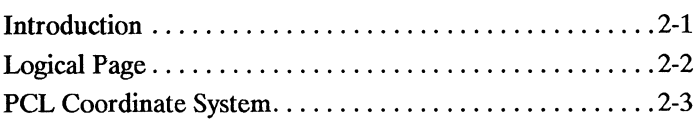

### **Chapter 3 The Print Environment**

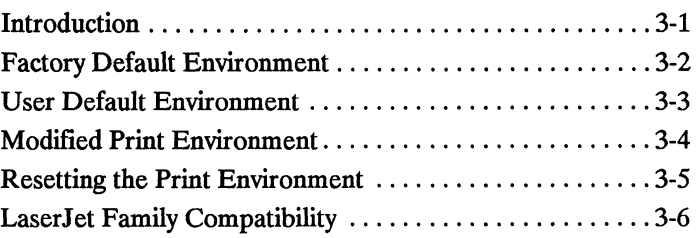

### Chapter 4 **Job Control Commands**

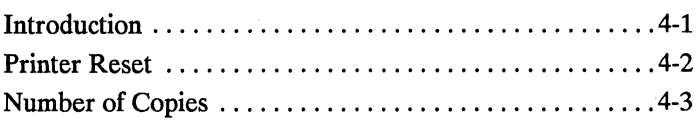

### Chapter 5 **Page Control Commands**

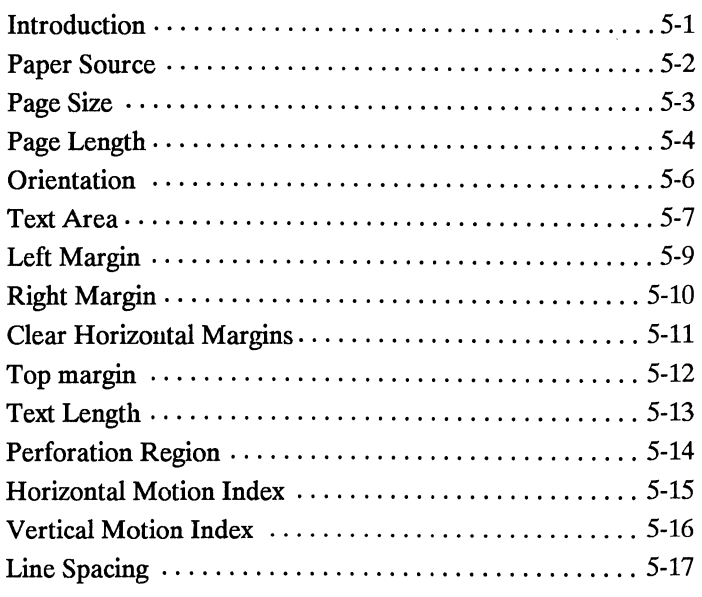

## **Chapter 6 Cursor Positioning**

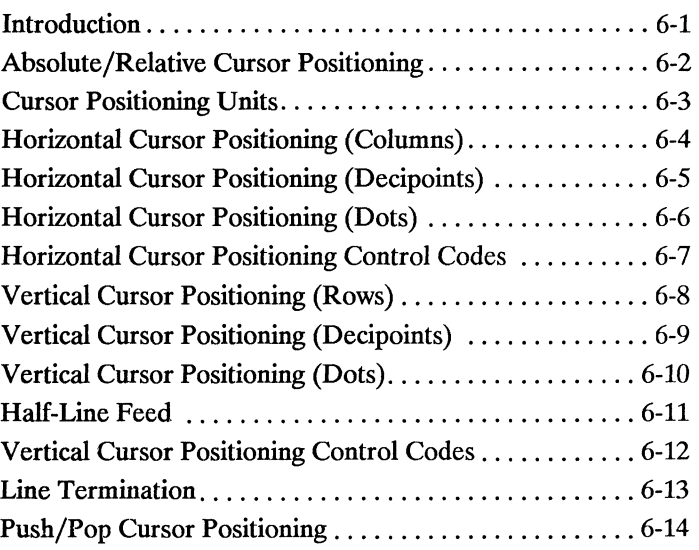

**Chapter 7 Fonts** 

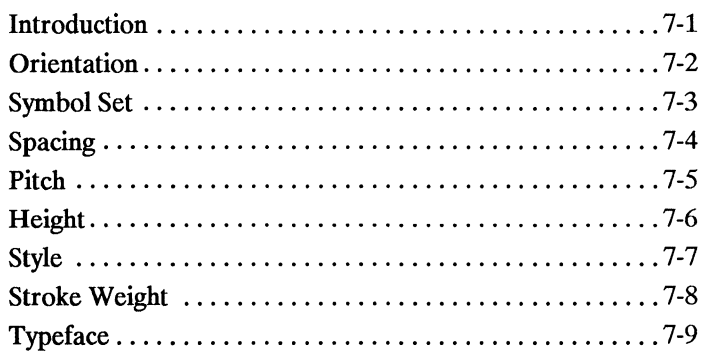

### Chapter 8 **Font/Character**

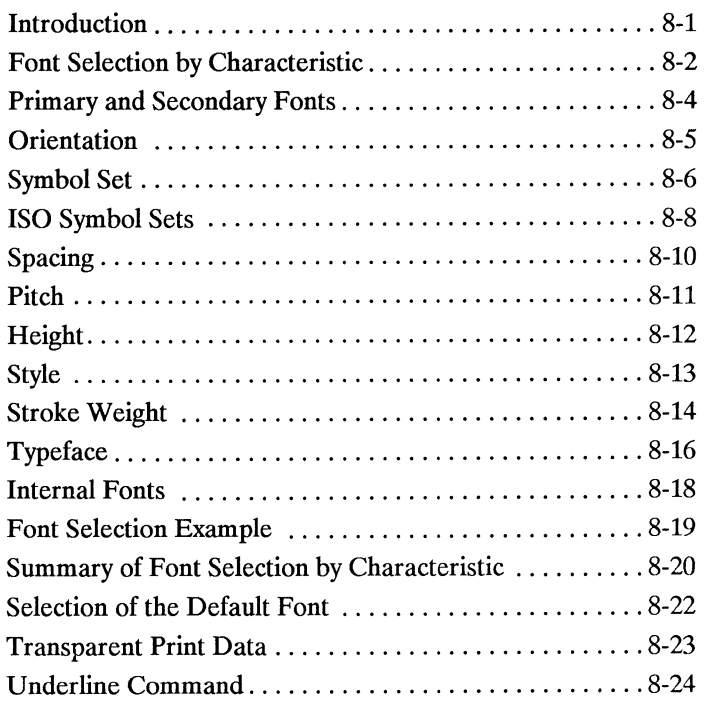

### Chapter 9 **Font Management**

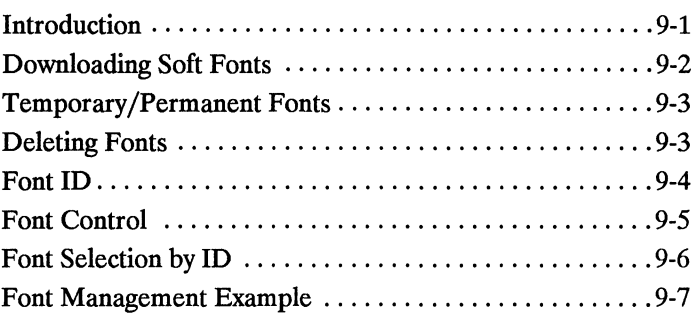

### Chapter 10 **Soft Font Creation**

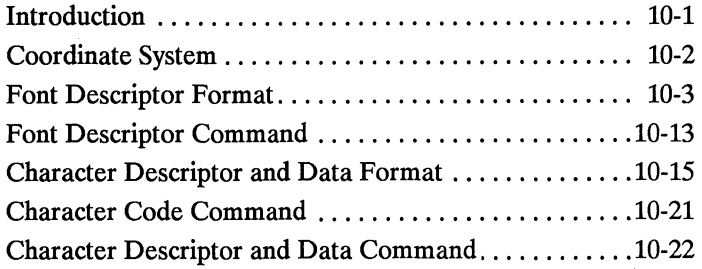

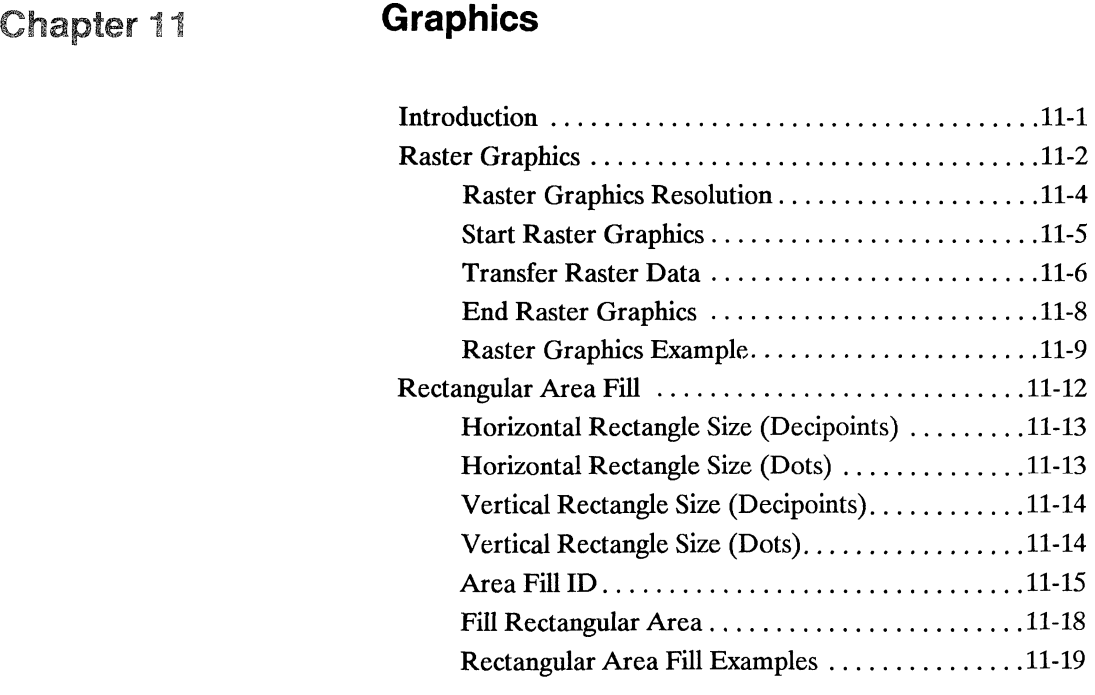

Chapter 12 **Macros** 

 $\label{eq:2.1} \begin{array}{lllllllllll} \multicolumn{3}{l}{{\color{red} \textbf{A}}}&\multicolumn{2}{l}{{\color{red} \textbf{A}}}&\multicolumn{2}{l}{{\color{red} \textbf{A}}}&\multicolumn{2}{l}{{\color{red} \textbf{A}}}&\multicolumn{2}{l}{{\color{red} \textbf{A}}}&\multicolumn{2}{l}{{\color{red} \textbf{A}}}&\multicolumn{2}{l}{{\color{red} \textbf{A}}}&\multicolumn{2}{l}{{\color{red} \textbf{A}}}&\multicolumn{2}{l}{{\color{red} \textbf{A}}}&\$ 

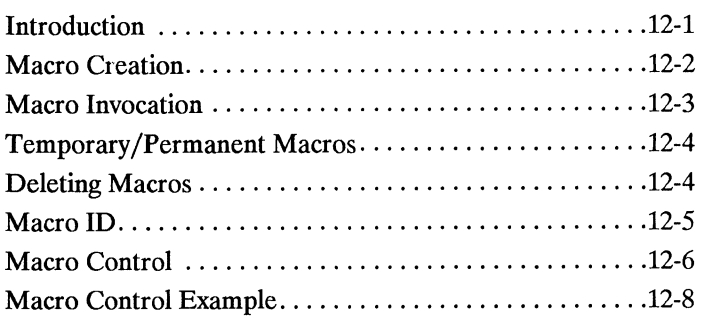

## **Chapter 13 Programming Hints**

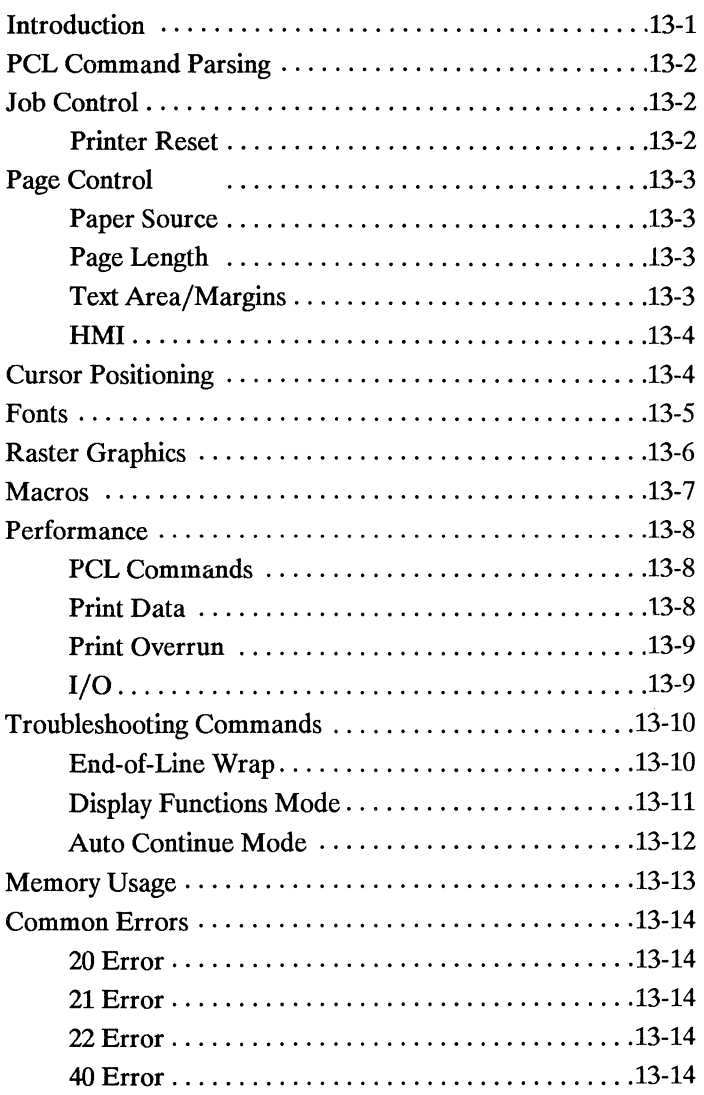

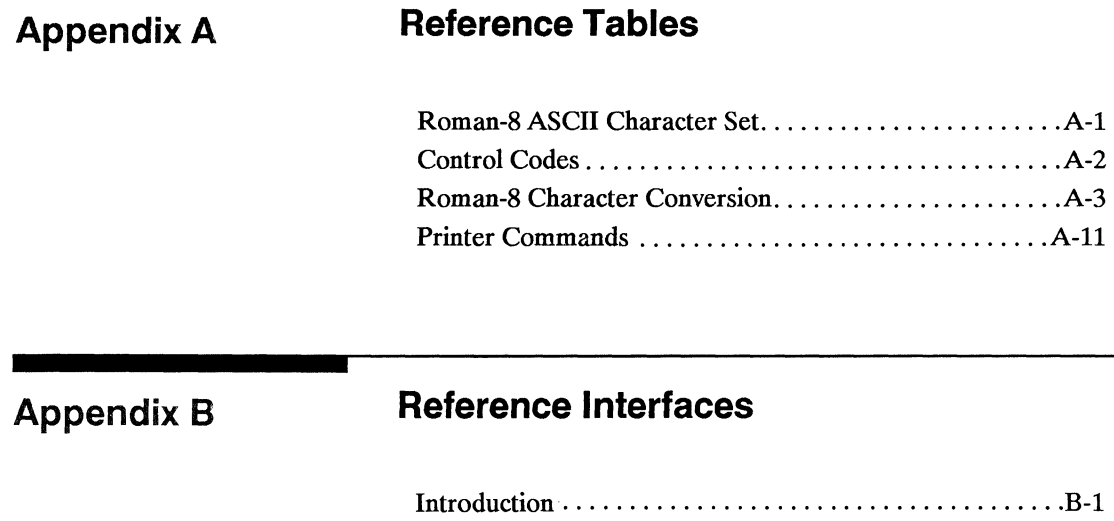

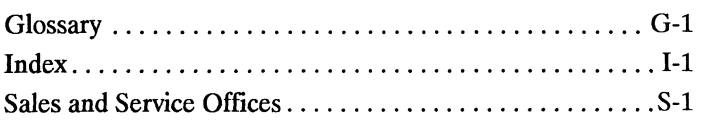

Parallel Interface .................................. B-2 Serial Interface .................................... B-8

xII

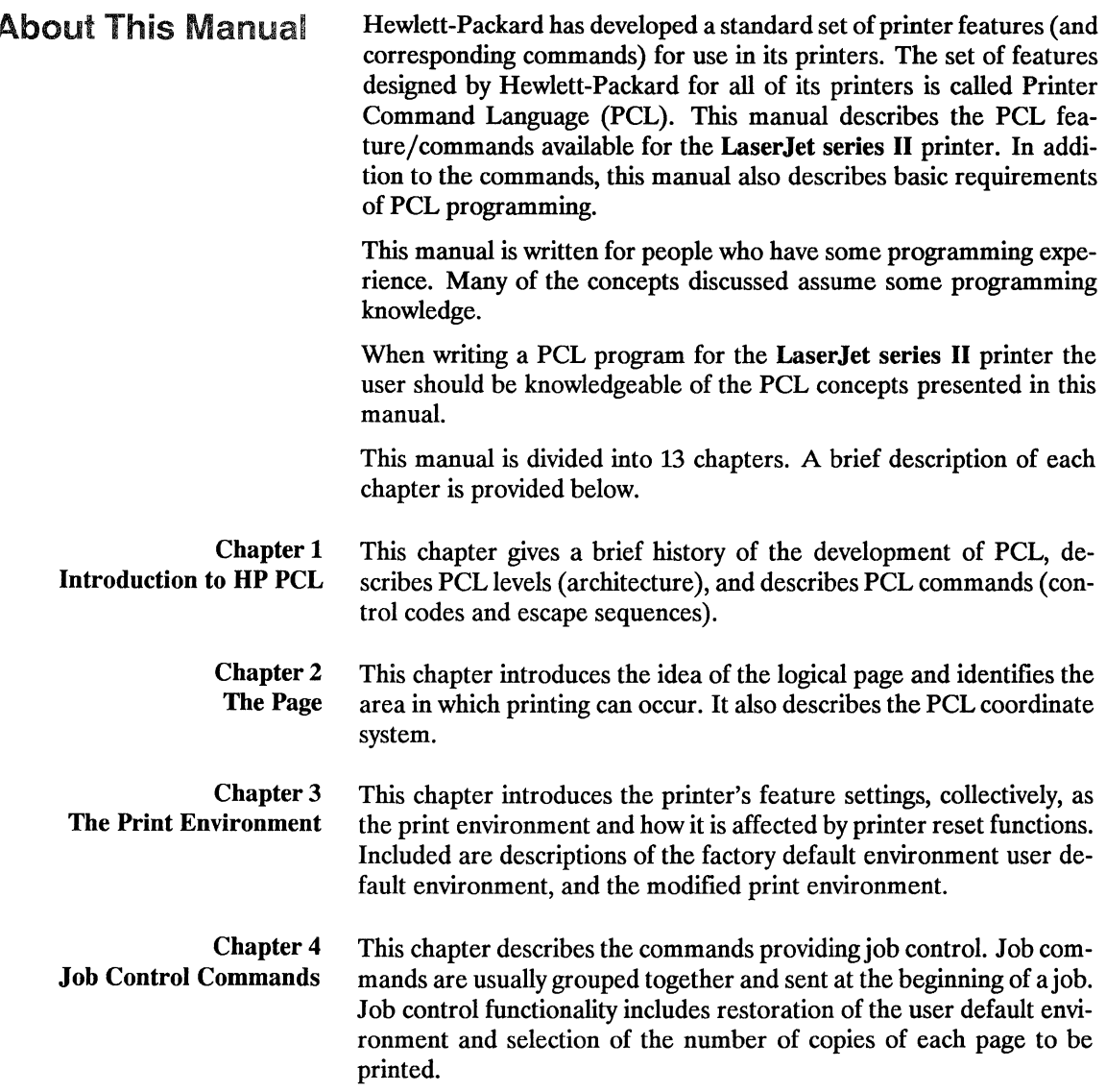

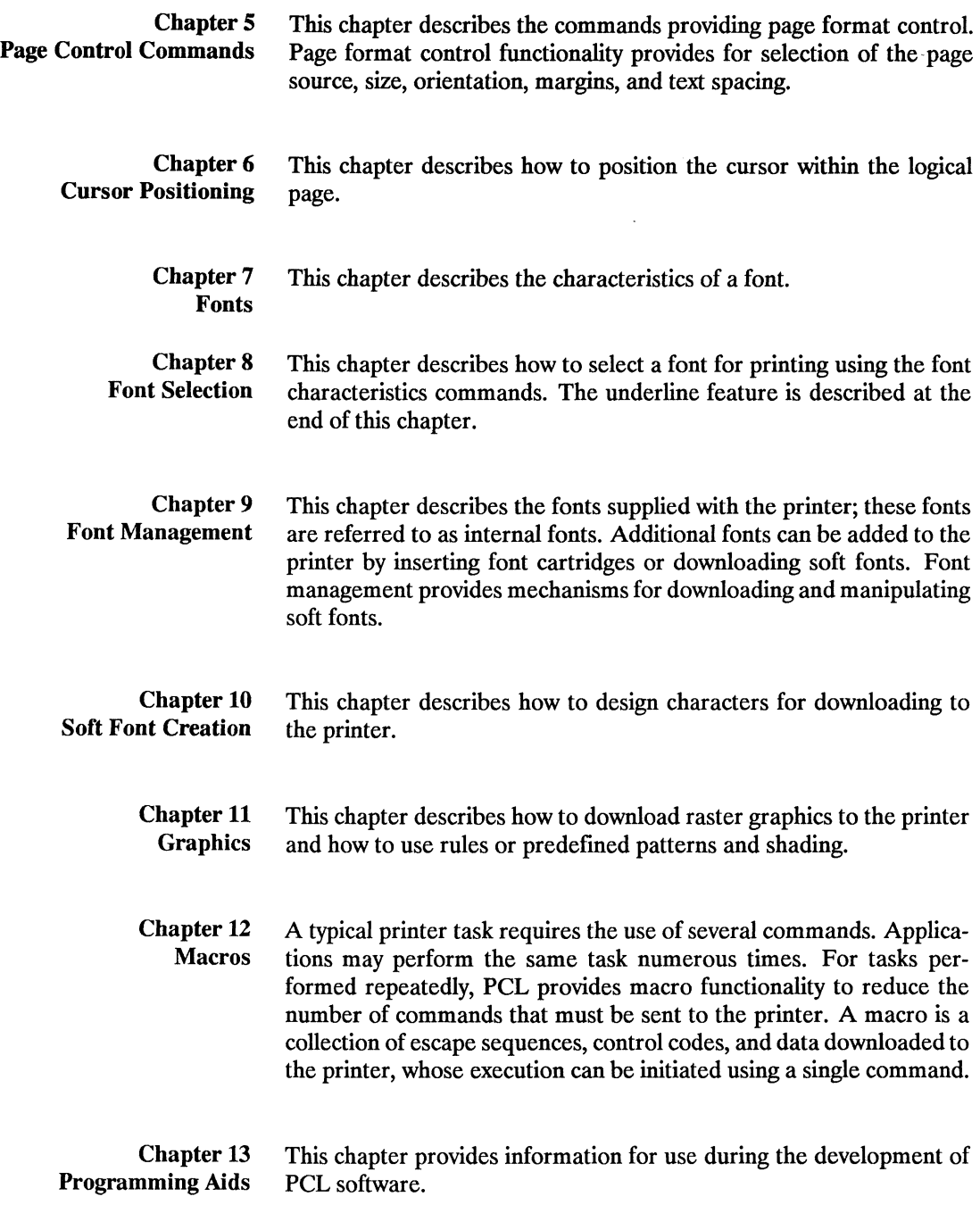

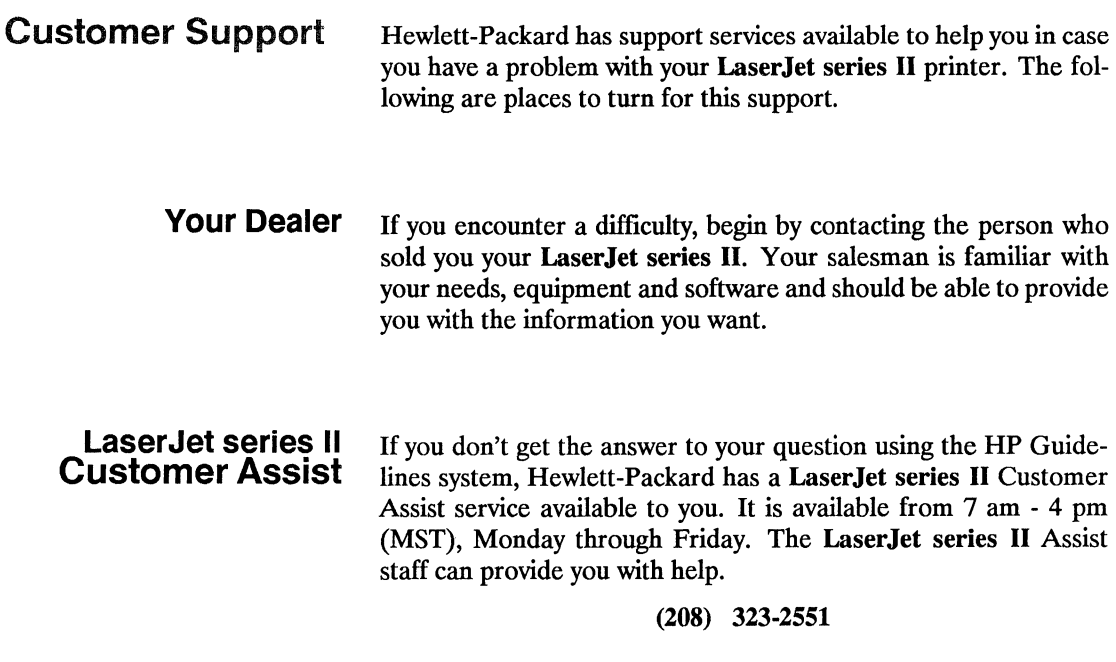

Before you call the **LaserJet** series II Customer Assist line, do the following:

- 1. Check the "In Case of Difficulty" section of the *User's Manual.*
- 2. Check with your software vendor for help.

When you call the **LaserJet** series II Assist group, please have the following information available to help us answer your questions more quickly:

- o Identify which computer you are using.
- $\Box$  Identify any special equipment or software you are using (for example, spoolers, networks, switch boxes, modems or special software drivers).
- $\Box$  Identify which cable you are using and who sold it to you.
- $\Box$  Identify any special interface, I/O or RAM boards installed in your printer.
- $\Box$  Identify the software name and version you are currently using.
- o Have a control panel test print available.

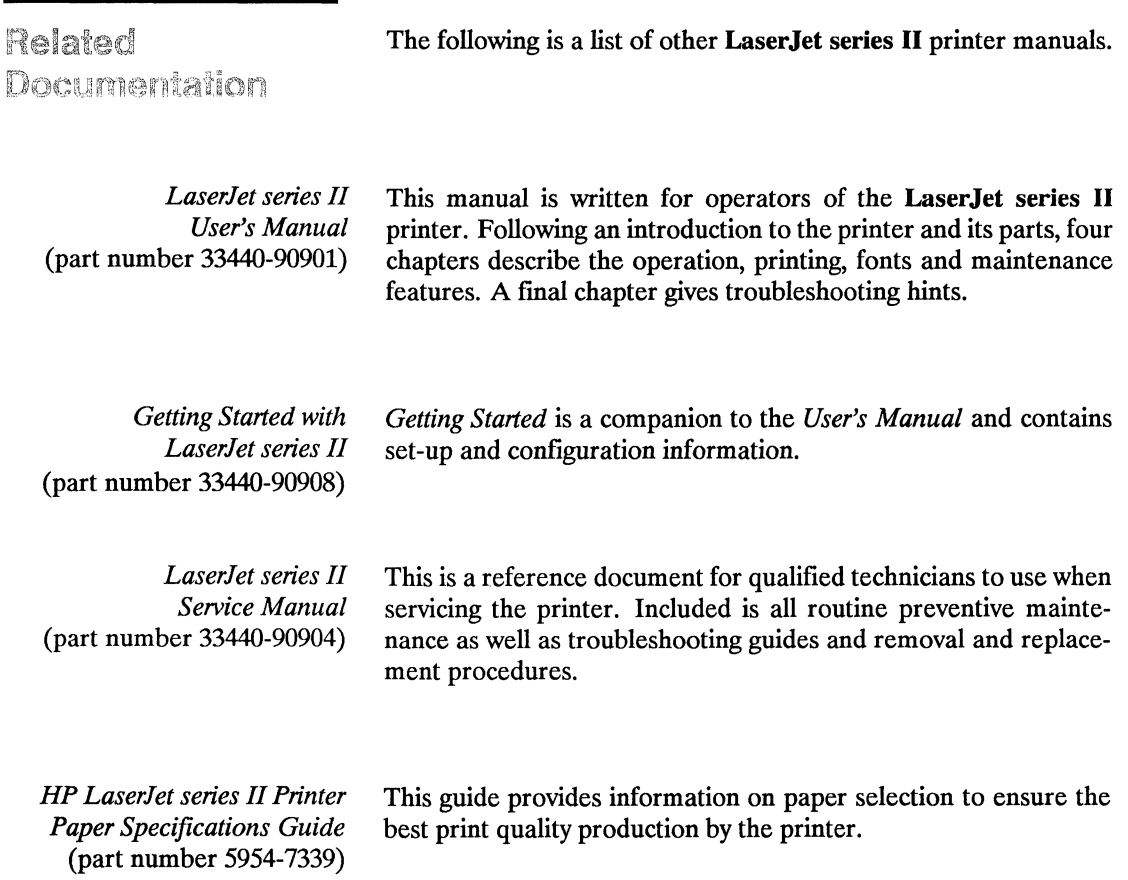

The above documents may be purchased directly from Hewlett-Packard. See your authorized dealer or Hewlett Packard Service Representative for ordering information.

# **1 introduction to HP PCL**

### Contents

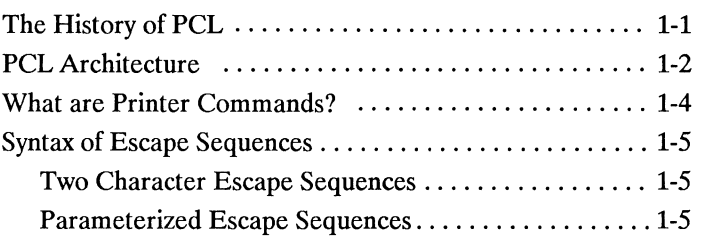

Introduction<br>To PCL

The History of PCL In the past, printers were developed without a computer industry standard for feature access. Printers manufactured during this period were designed with features that differed from device to device. As a result, application programs written for one printer often had to be rewritten or modified to work correctly with another printer, requiring months or even years of software development.

> For the user, reluctance to upgrade to new printer technologies stemmed from this need to modify the software applications for each printer. When printers were introduced, current applications required modifications to support them. Rather than providing a smooth upgrade path, the industry was creating chaos as the output capabilities of printers changed.

> To minimize this chaotic situation, Hewlett-Packard developed a standard language for printer control called "Printer Command Language" (PCL). Hewlett-Packard's PCL defines a standard for printer features and feature access by software applications. It provides the highest level of communication between the system and the printer. PCL is designed to be independent of the host system, device drivers, I/O interface, and network communications. Its purpose is to bring together all HP printers under a common and consistent control structure that provides feature compatibility from printer to printer. This protects the investment in applications and driver software.

> The key to designing PCL was determining the printing features for the various printer markets. Due to the diversity of printing needs from the low-end personal computer market to the high-end computer market, developing a common feature set would have either restricted the advanced printing capabilities of the high-end system printers or added to the cost of the low-end printers. The solution was simple: design PCL by partitioning printer features so they align with the major printer markets.

> Print and space, electronic data processing (EDP) and transaction office word processing, and page formatting emerged as the four level hierarchy of PCL. With this structure, the ability to address the diversity of printing needs while protecting the investment in applications and driver software for the printers has become a reality.

### **pel Architecture**

Printer Command Language provides four levels of printer features: *Print and Space, EDP /Fransaction, Office Word Processing,*  and *Page Fonnatting.* Each level has a specific market for which its feature set has been targeted.

- Level I *Print and Space* is the base level printer feature set. Printers implementing this feature set are usually inexpensive and provide a convenient means for the user to obtain hard-copy output. This level is typically associated with a single user workstation.
- Level II The *EDP /Fransaction* feature set is a superset of the Print and Space level. Printers implementing this feature set are generally multi-user hard-copy devices which have a wide range of performance. This level is used in the EDP environment or for *Transaction* processing.
- Level **III** The *Office Word Processing* feature set is a superset of the EDP /Transaction level. This level is tailored toward the needs of the office: high quality output with additional data formatting capabilities.
- Level IV The *Page Fonnatting* feature set is a superset of the Office Word Processing Level. This level gives the user the most flexibility in the formation of hard-copy output. LaserJet series II is a PCL Level IV device.

Each level is a proper superset of the previous level, providing upward compatibility. This allows leverage of applications across printers at or above the level for which the application was written. For example, any application written for Level I (Print and Space) will run properly on any Hewlett-Packard printer fitting into the PCL level structure. Likewise, a Level IV (Page Formatting) printer can run any PCL application written for a PCL level I, II, III, or IV device.

Introduction<br>To PCL

Each level of PCL provides a well-defined set of features which address the needs of a major printer market. Optional features have been defined which are extensions to the PCL level hierarchy; these features provide the flexibility to address special applications, such as paper handling and bar codes.

The PCL model succeeds because the following points are observed:

- All printers implement features identically.
- Each level is a proper superset of the previous level.
- A printer supporting a specific PCL level implements, as a minimum, the defined feature set of that level.
- Each printer is specific as to its application and any exceptions in features that it may have (for example, no raster graphics on daisy wheel printers).
- All PCL printers have the ability to ignore unsupported commands.

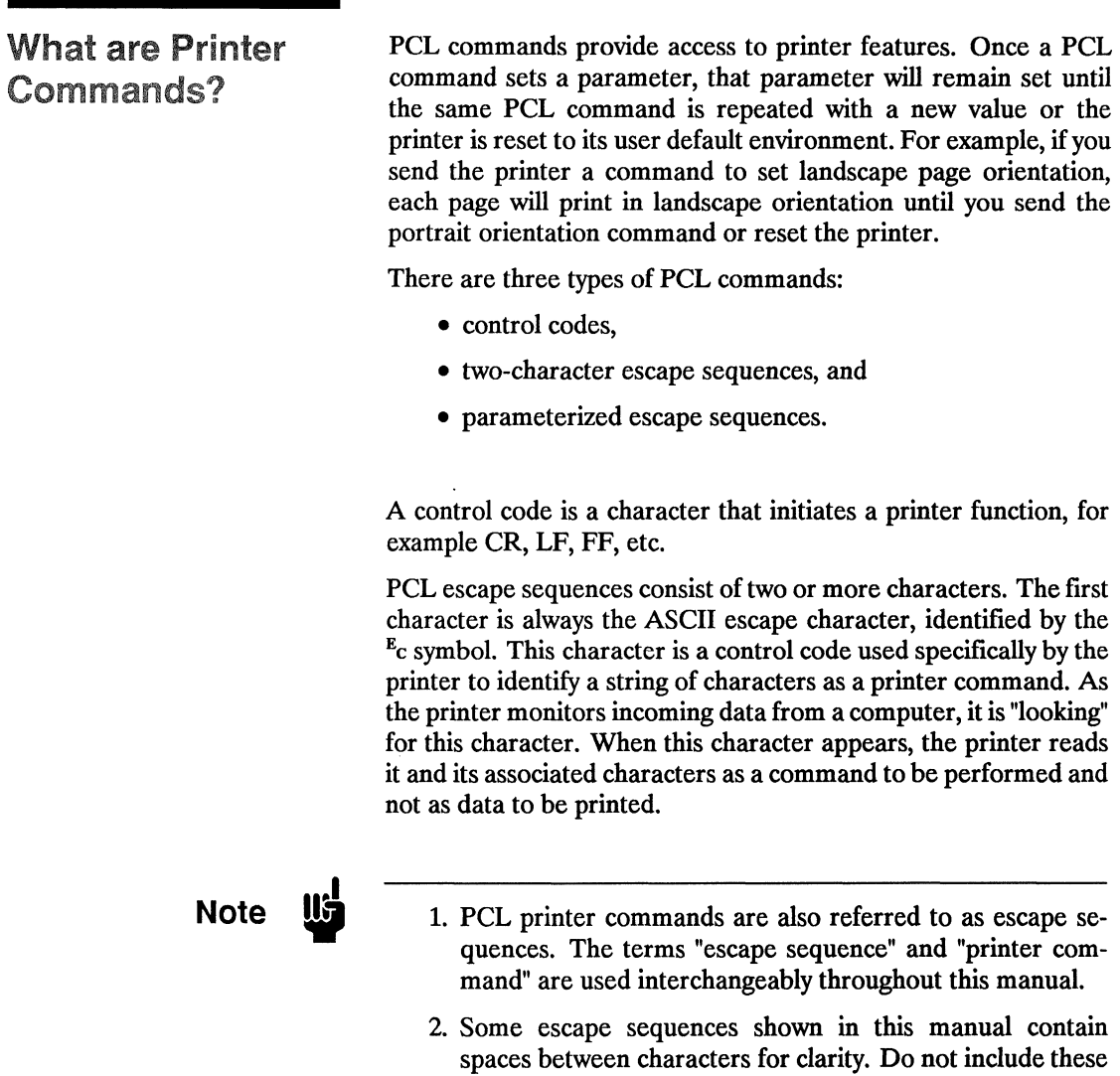

spaces when using escape sequences.

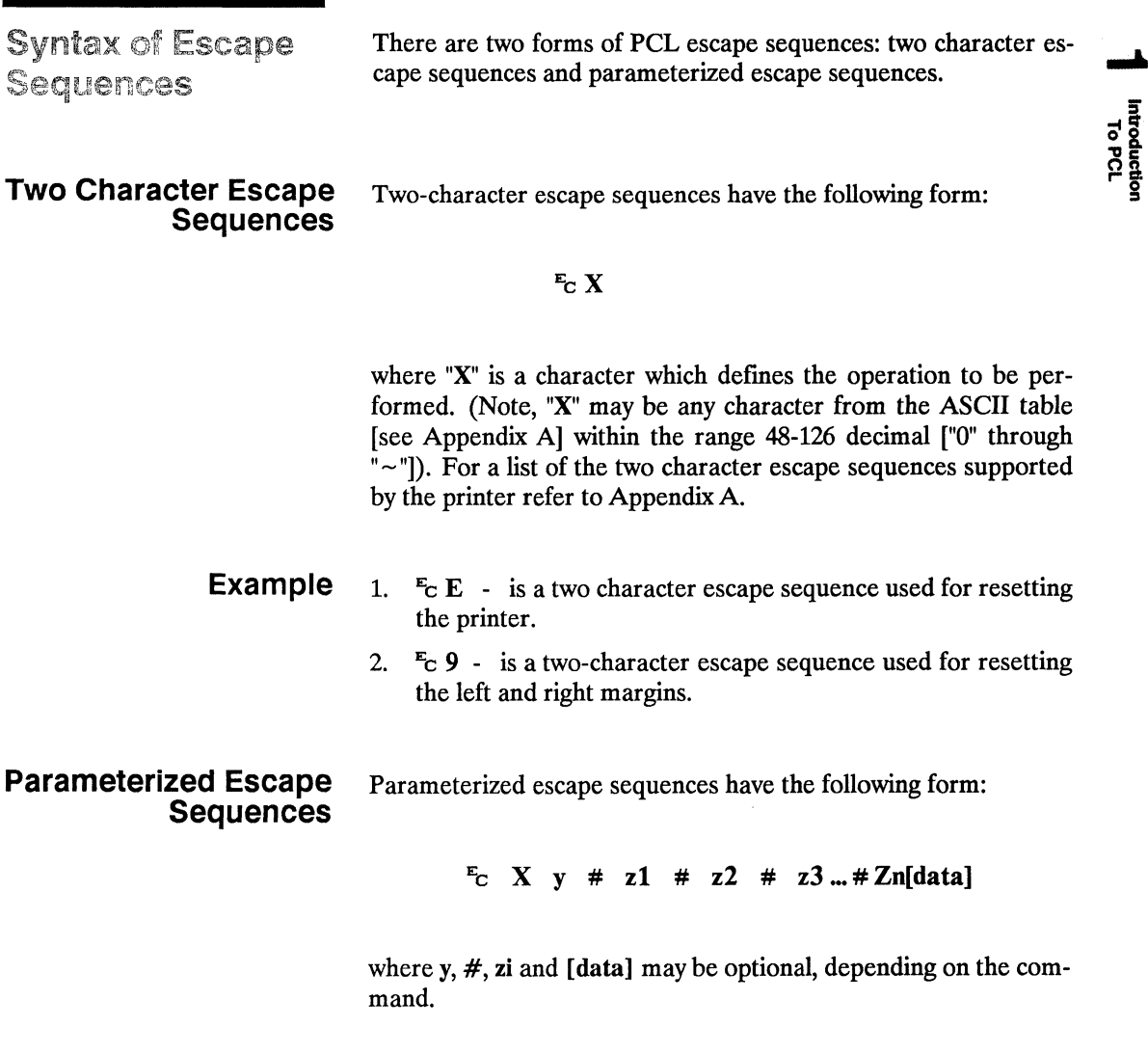

X Parameterized Character - A character from the ASCII table within the range 33-47 decimal ("!" through "/") indicating that the escape sequence is parameterized.

- y Group Character A character from the ASCII table within the range 96-126 decimal ("'" through " - ") which specifies the group type of control being performed.
- # Value Field A group of characters specifying a numeric value. The numeric value is represented as an ASCII string of characters within the range 48-57 decimal ("0" through "9") which may be preceded by a "+" or "-" sign and may contain a fractional portion indicated by the digits after a decimal point("."). If an escape sequence requires a value field and a value is not specified, a value of 0 is assumed.
- zi Parameter Character Any character from the ASCII table within the range 96-126 decimal ("'" through " $\sim$ "). This character specifies the parameter to which the previous value field applies. This character is used when combining escape sequences.
- Zn Termination Character Any character from the ASCII table within the range 64-94 decimal ("@" through  $"^{\wedge}$ "). This character specifies the parameter to which the previous value field applies. This character terminates the escape sequence.
- [Data] Binary Data is eight-bit data (for example, graphics data, downloaded fonts, etc.). The number of bytes of binary data is specified by the value field of the escape sequence. Binary data immediately follows the terminating character of the escape sequence.

The following is an example of an escape sequence with a termination character and no parameter character. This escape sequence performs a single function.

To PCL<br>htroductic

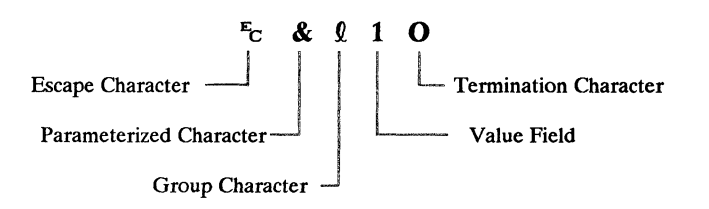

The following is an example of an escape sequence with a parameter character and a termination character. This escape sequence performs two functions.

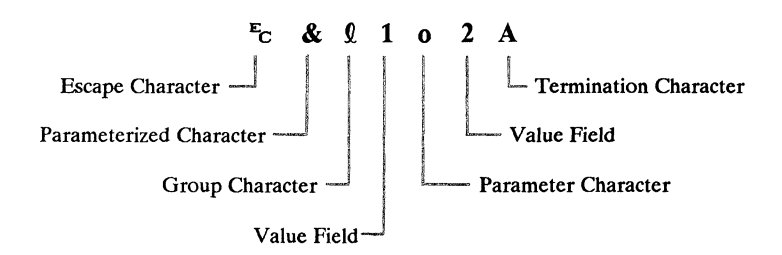

This command is a combination of the following escape sequences:

### $E_C$  &  $\ell$  1 O and  $E_C$  &  $\ell$  2 A

Notice that the "Ec" and the "&Q" are dropped from the second printer command when they are combined. Also, the upper-case "O" that terminated the first command becomes a lower-case "o" parameter character when these commands are combined.

Use these three rules to combine and shorten printer commands:

- 1. The first two characters after " $E_C$ " (the parameterized and group character) must be the same in all of the commands that will be combined. In the example above, these are "&" and "Q".
- 2. All alphabetic characters within the combined printer command will be lower-case, except the final letter which is always upper-case. In the combined example above, "0" becomes "0". The fmal character in the printer command must always be upper-case to let the printer know that the command is complete.
- 3. The printer commands will be performed in the order that they are combined (from left to right). Be sure to combine commands in the order that they are to be preformed.

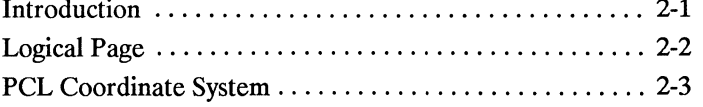

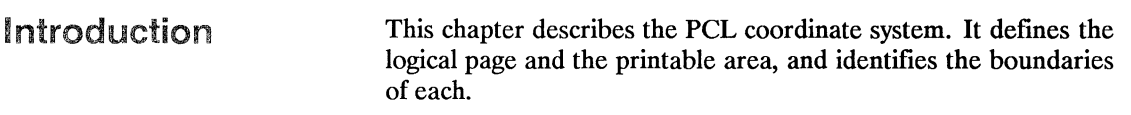

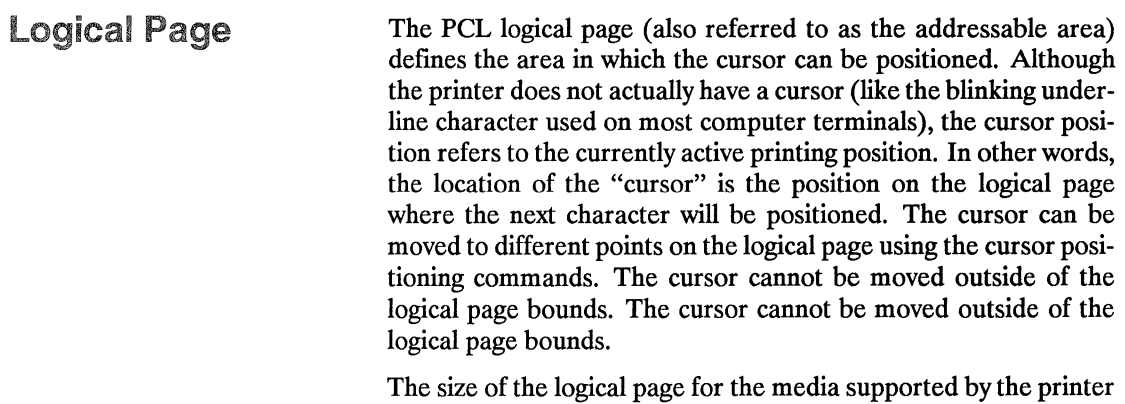

is defined in Figures 2-2 and 2-3.

The Page 2-2

### PCL Coordinate System

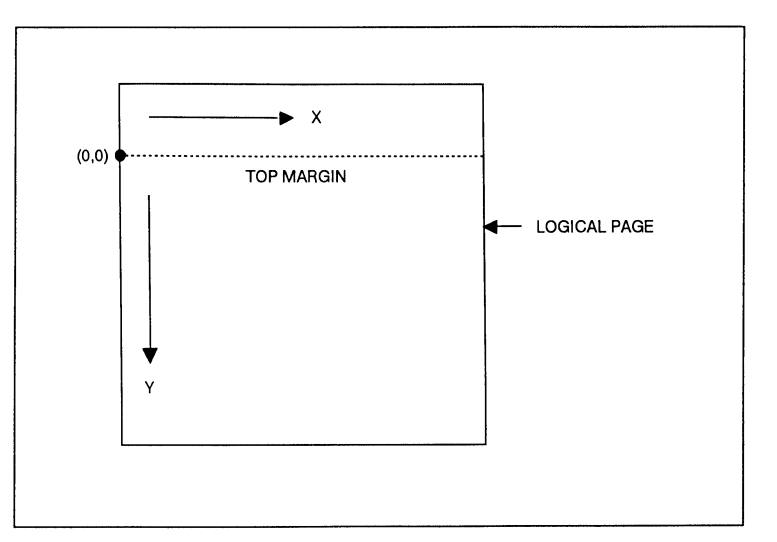

The PCL coordinate system is defined as shown in the following figure:

Figure 2-1. X, Y PCL Coordinates

The point (0,0) is at the left edge of the logical page at the current top margin position. Since the top margin may be changed using a printer command, the physical location of the point (0,0) may change.

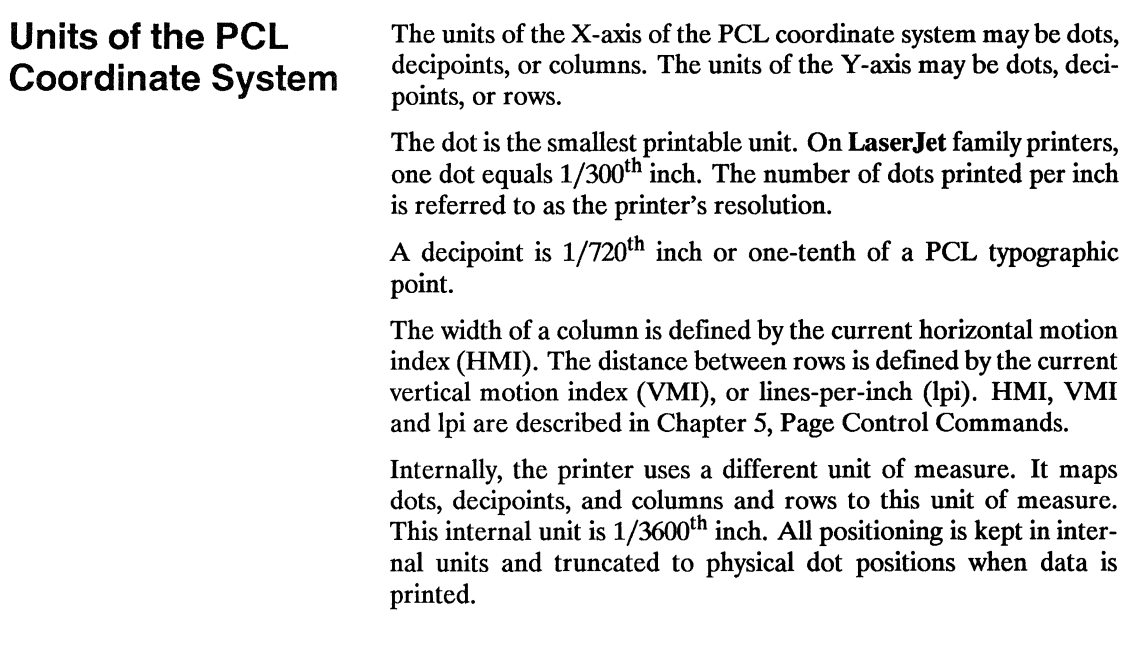

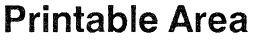

The printable area is the area of the physical page in which the printer is able to place a dot. The physical page refers to the size of the media installed in the printer.

The relationship between physical page, logical page, and printable area is defined in Figures 2-2 and 2-3.

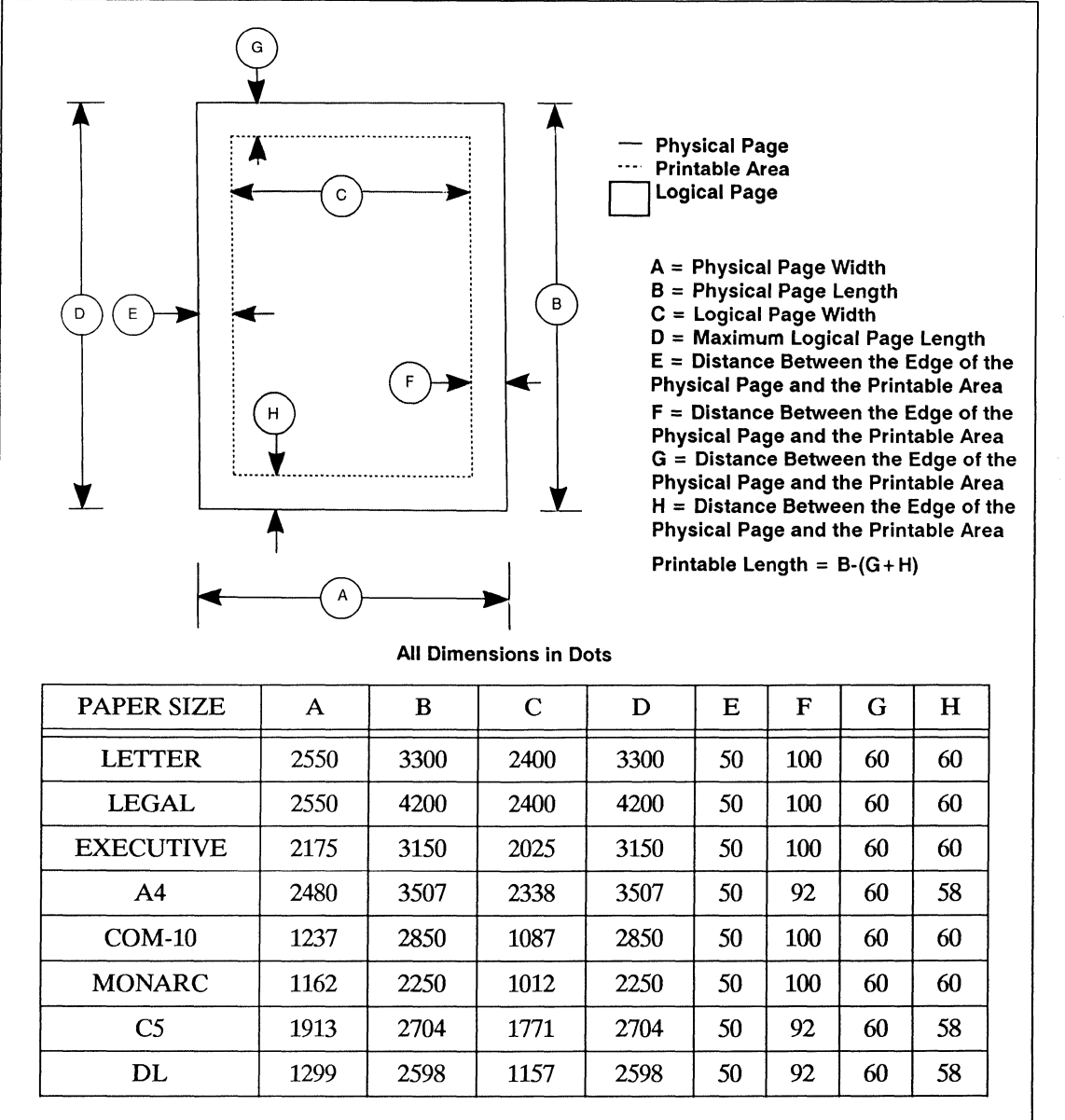

Figure 2-2. Portrait Logical Page and Printable Area Boundaries

i<br>al Page
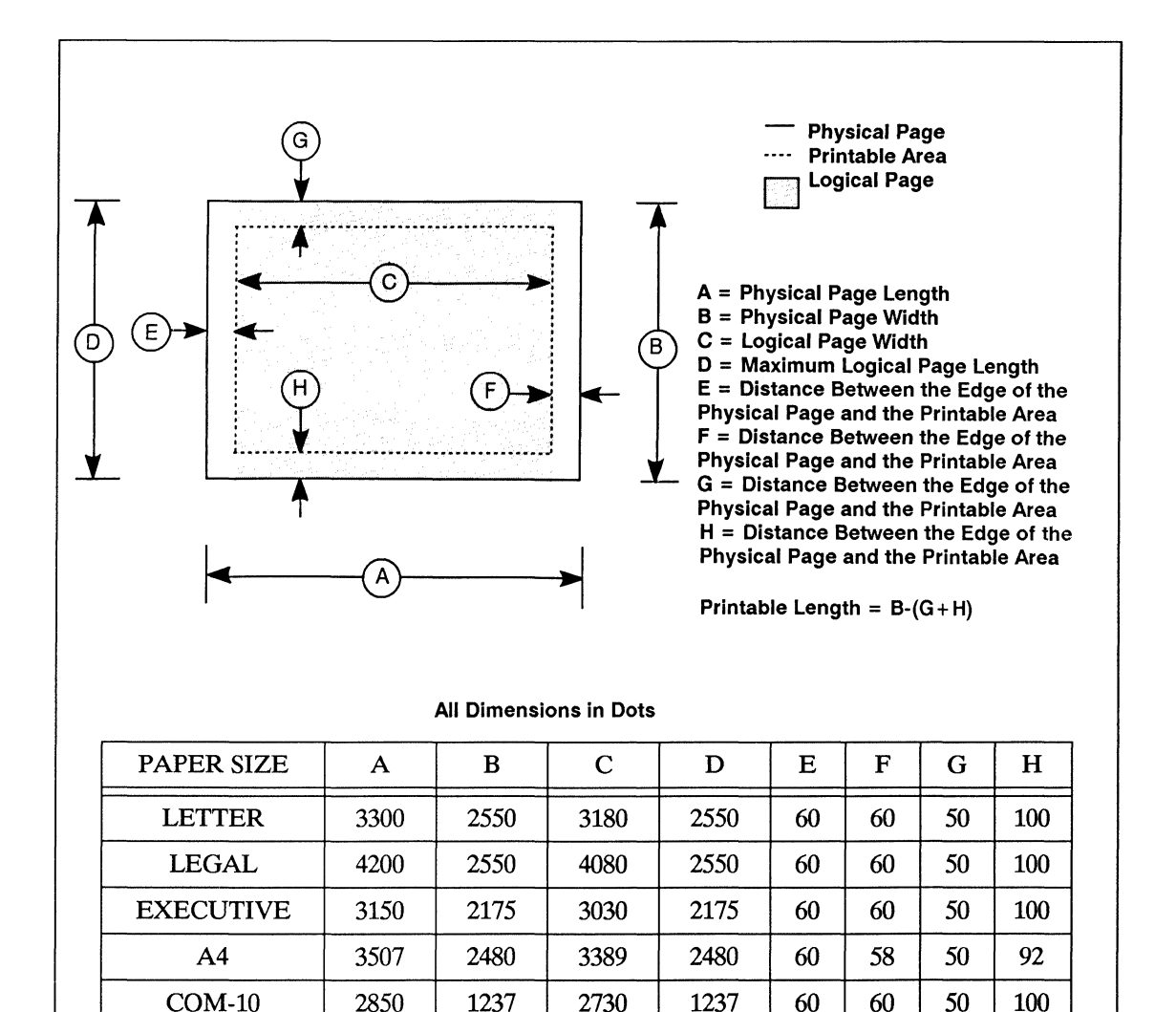

### Figure 2-3. Landscape Logical Page and Printable Area Boundaries

**MONARC** 

 $C<sub>5</sub>$ 

DL

When printing characters, if any portion of the character cell falls outside the printable area, the character will not print (see Figure 2-4). The character will not print even if the portion of the character cell that is outside of the printable area does not contain any printable data.

If raster graphics or rules are being printed and the cursor is initially positioned within the printable area, only that portion of the image which is outside the printable area will be clipped.

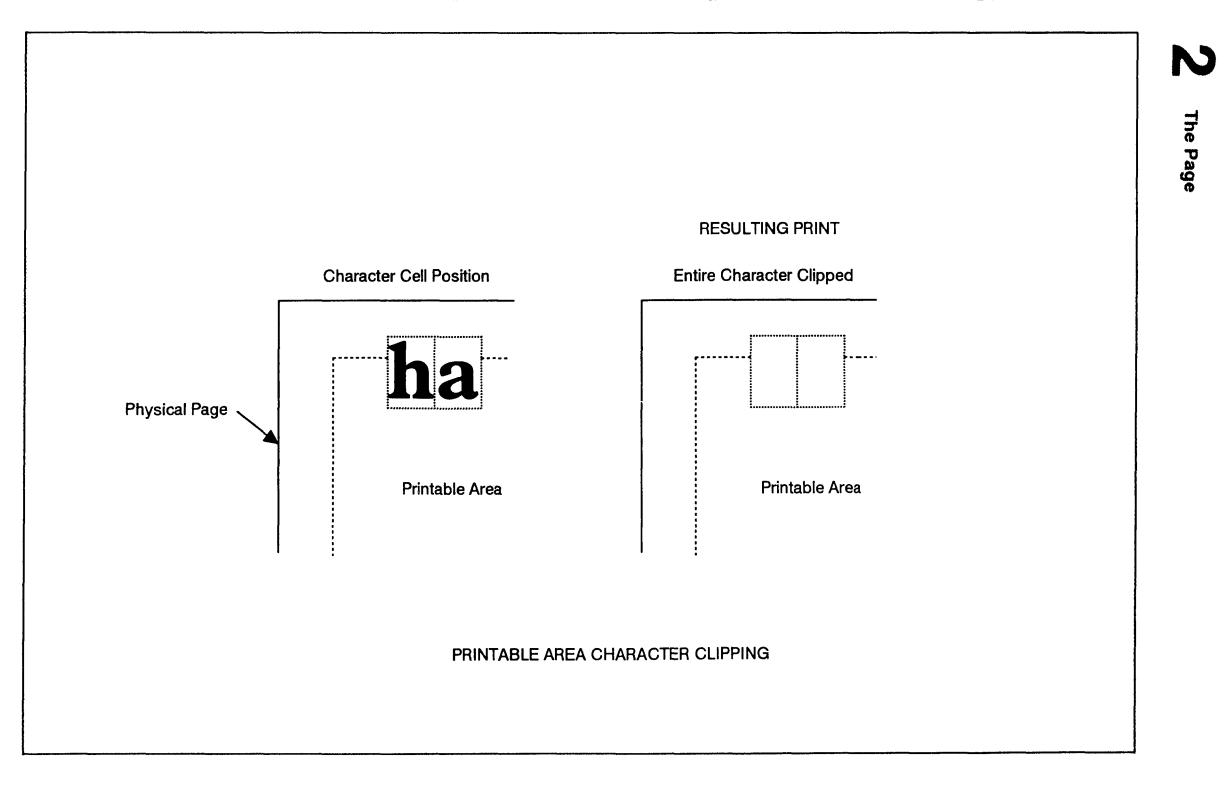

Figure 2-4. Printable Area Character Cell Positioning

 $\label{eq:2.1} \mathcal{L}(\mathcal{A}) = \mathcal{L}(\mathcal{A}) \otimes \mathcal{L}(\mathcal{A})$ 

# 3 **The Print Environment**

# **Contents**

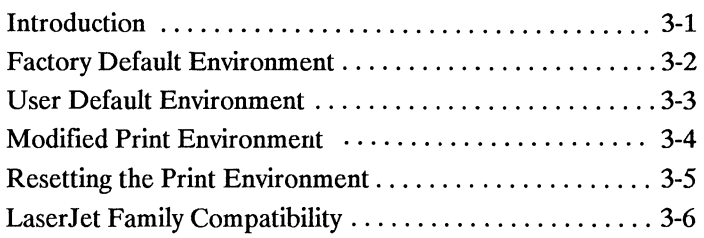

Introduction The group of all of the printer's current feature settings, collectively, is referred to as the print environment. The printer maintains four print environments: the factory default environment, the user default environment, the modified print environment and the overlay environment. This chapter describes the factory default environment, the user default environment, and the modified print environment (the overlay environment is described in Chapter 12, "Macros").

> Default settings refer to the settings programmed into the printer at the factory or settings selected using the control panel. The term default simply refers to the settings the printer uses unless printer commands are used to select other settings.

Each time a job is printed, some of the printer's feature settings may be changed from their default values to produce the desired printed output for that job. After the job has printed, the job specific feature settings will no longer be required, since the next job will likely have different output requirements. The next job should clear all previous job settings by performing a reset. This allows a job to start with the default settings as a base and vary only those settings that are needed. Returning to the default environment at the beginning of each print job eliminates the need for setting every feature each time a job is run.

## **Factory Default Environment**

A factory default is a setting programmed into the printer at the factory. The group of all of the printer's factory settings is referred to as the factory default environment. The factory default symbol set is selectable from the control panel configuration menu (refer to the *LaserJet series II User's Manual*). (Each of these features is described later in this manual.) Table 3-1 lists the printer's factory defaults.

### Table 3-1. Print Environment Features with Factory Default Settings

### JOB CONTROL

 $\bullet$  NUMBER OF COPIES\* = 1

### PAGE CONTROL

- PAPER FEED<sup>\*</sup> = Installed tray
- $\bullet$  ORIENTATION<sup>\*\*</sup> = Portrait
- PAGE SIZE = Installed paper tray size
- VERTICAL MOTION INDEX  $* = 8(61pi)$
- $\bullet$  HORIZ. MOTION INDEX = 12 (10 cpi)
- TOP MARGIN =  $1/2$ " (150 dots)
- TEXT LENGTH = Installed Paper Length  $(1/2"$  top margin +  $1/2"$  bottom margin)
- LEFT MARGIN = Left logical page boundary
- RIGHT MARGIN = Right logical page boundary
- PERFORATION SKIP = ON
- $\bullet$  LINE TERMINATION = CR $\rightarrow$ CR, LF $\rightarrow$ LF,  $FF + FF$

### *FONTS* \* \*

- ORIENTATION = Portrait
- SYMBOL SET = ROMAN-8
- SPACING = Fixed
- $\bullet$  PITCH = 10 cpi
- $\bullet$  HEIGHT = 12 point
- SIYLE = Upright
- STROKE WEIGHT = Medium
- TYPEFACE = Courier
- UNDERLINING MODE = OFF

### *FONT* MANAGEMENT

- $\bullet$  FONT ID = 0
- CHARACTER CODE = 0

### RASTER GRAPHICS

• RASTER GRAPHICS RESOLUTION = 75 dpi

### RECfANGULARAREA FILL

- HORIZONTAL RECfANGLE SIZE = 0
- VERTICAL RECfANGLE SIZE = 0
- $\bullet$  AREA FILL ID = 0

### **MACRO**

 $\bullet$  MACROID = 0

### TROUBLESHOOTING COMMANDS

- END-OF-LINE WRAP = OFF
- DISPLAY FUNCTIONS = OFF

\* -User default values may be selected by the user from the printer's Operator control panel for these items.

\* \* -The font characteristics are determined by the default font. The default font can be the factory default font or the user selected default font from the Operator control panel or from a font cartridge with a default font.

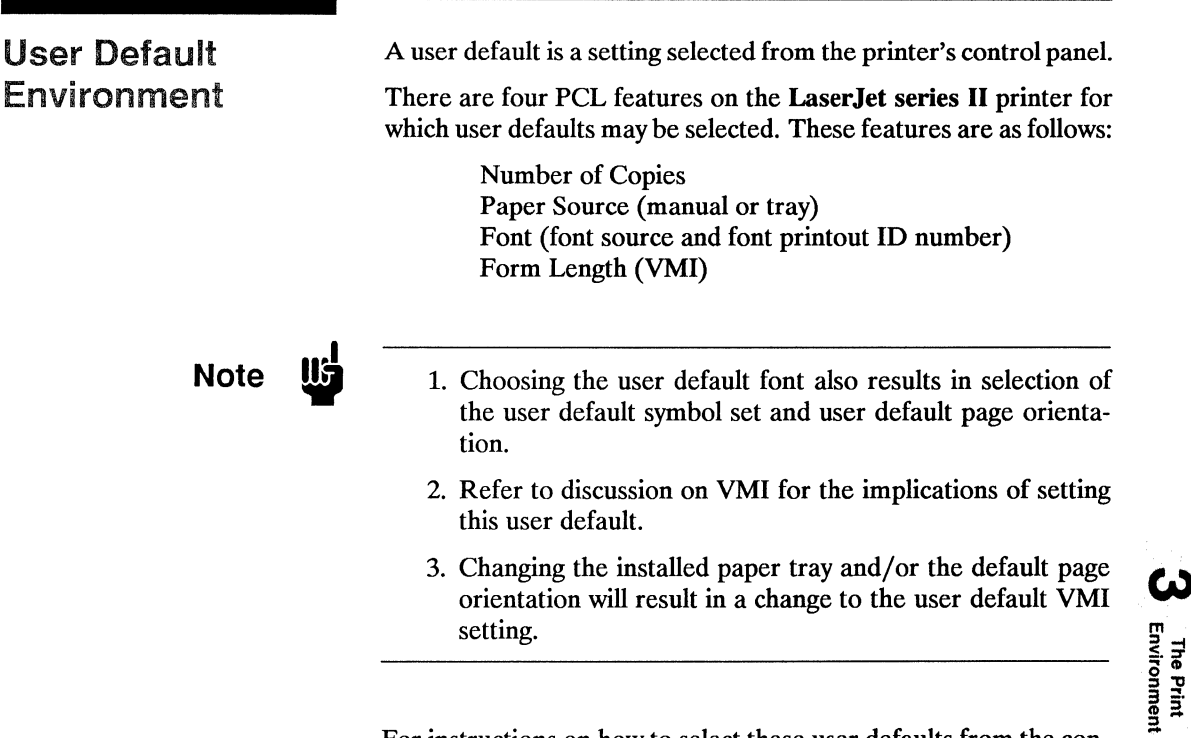

For instructions on how to select these user defaults from the control panel refer to the *LaserJet series II User's Manual.* 

User default settings are stored in the User Default Environment and are retained even if the printer is turned OFF.

The User Default Environment consists of the user default settings (any user default settings selected from the control panel) with the remainder of the environment features set to their factory default values.

## Modified Print Environment

The current printer feature settings constitute the modified print environment. Whenever a feature setting is altered using escape sequences, the new setting is recorded in the modified print environment.

The modified print environment consists of the current settings for the following features:

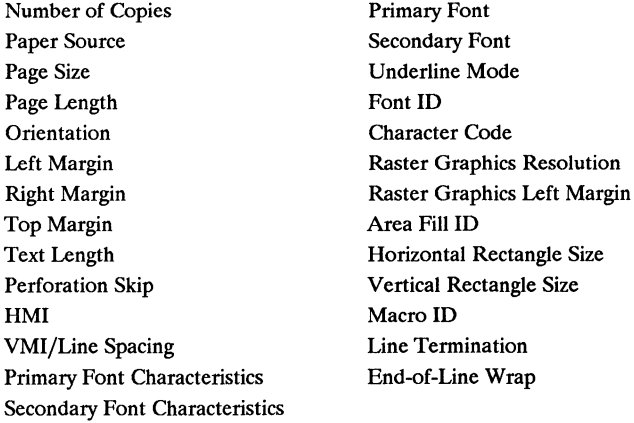

The following items are not part of the modified print environment:

> Current cursor position Cursor position stack

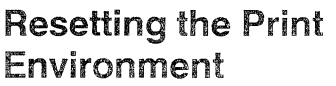

Resets are used to return the printer to a known environment. Depending on the type of reset performed, the printer returns to either the user default environment or the factory default environment.

A printer reset restores the user default environment and deletes temporary fonts and macros. A printer reset is performed by sending the  $E_C$  E command or by pressing the RESET key on the control panel.

The  $\mathbb{E}_{\mathbb{C}}$  E command prints any partial pages of data which may have been received. The control panel RESET discards any formatted pages which have not yet been printed.

# **Note**

Hewlett-Packard strongly recommends the use of the  $E_c$  E command at the beginning and end of each job.

A RESET MENU restores the factory default environment, deletes temporary fonts and macros, and discards any formatted pages which have not yet been printed.

A RESET MENU is performed by pressing the RESET MENU key on the control panel (refer to the *LaserJet series II User's Manual).* 

# **LaserJet Family Compatibility**

Control panel functionality has been added to the LaserJet series II to permit selecting user defaults for certain features. This permits users to tailor their printer's default environment to their printing requirements. For example, European users may choose to select a font other than the factory default font as their default and EDP users may choose to select 66 lines per letter page rather than 60 lines as their default. To insure compatibility with applications written for LaserJet family printers, the user defaults must be set equal to their factory default values. The following table shows the factory default setting for each feature for which a user default setting may be selected.

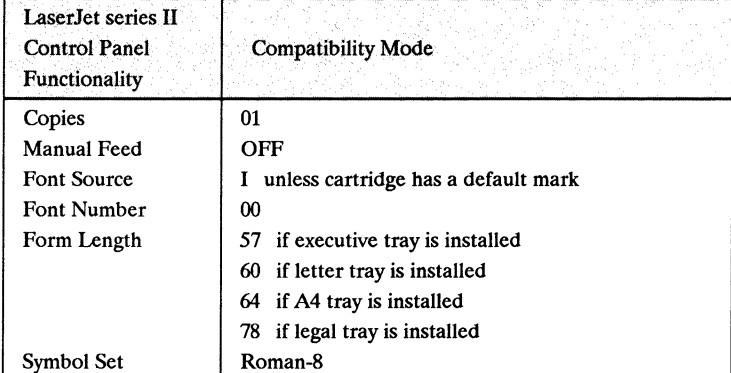

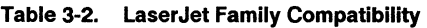

# 4 Job Control Commands

# Contents

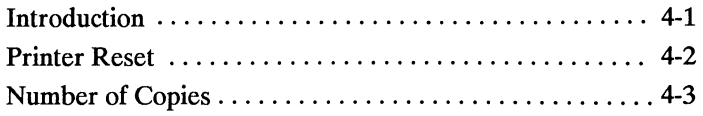

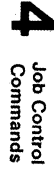

## **Introduction**

A job typically consists of three parts:

- commands providing job control,
- commands providing page control, and
- document data.

This chapter describes the commands providing job control. Job control commands are usually grouped together and sent at the beginning of a job. Page control commands and data are associated with each printed page of a job. Job control functionality includes the following:

- restoration of the user default environment, and
- selection of the number of copies of each page.

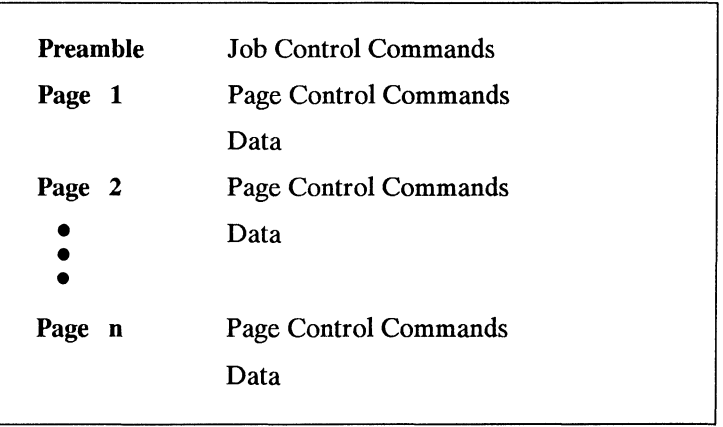

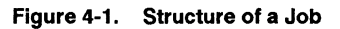

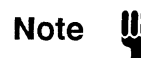

If a number of pages within a job have the same format, the associated page control commands only need to be sent once for that group of pages.

Job Control<br>Commands

# **Printer Reset**

Receipt of the printer reset command restores the user default environment, deletes temporary fonts and macros, and prints any partial pages of data which may have been received.

 $E$ <sub>C</sub>  $E$ 

Hewlett-Packard strongly recommends the use of the printer reset command at the beginning and end of each job.

**Number of Copies** The Number of Copies command designates the number of printed copies of each page.

 $E_C$  & Q # X

 $#$  = Number of copies (up to 99 maximum)

This command can be received anywhere within a page and affect the current page as well as subsequent pages. The factory default number of copies is 1.

**Example** To print 3 copies of a page, send:

### $E_c$ & $0.3X$

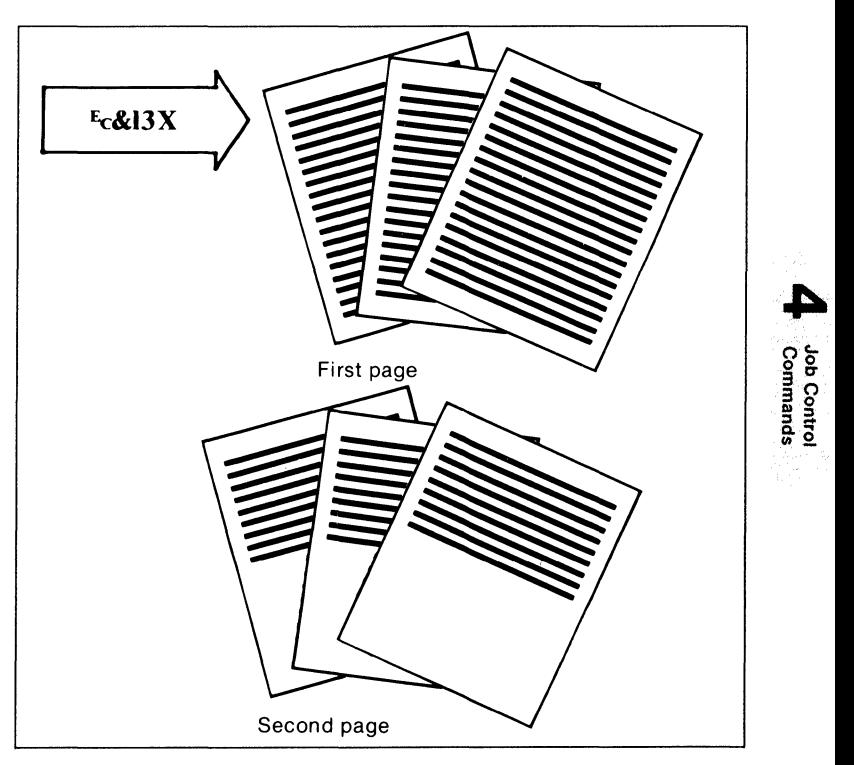

Figure 4-2. Number of Copies

b<br>Control<br>**mmands** 

 $\hat{\mathcal{A}}$ 

# 5 Page Control Commands

# **Contents**

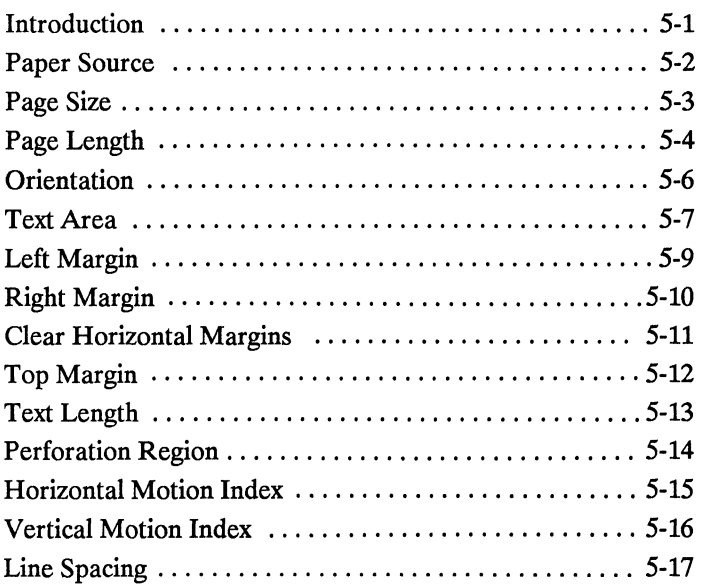

 $\label{eq:2.1} \frac{1}{\sqrt{2}}\int_{\mathbb{R}^3}\frac{1}{\sqrt{2}}\left(\frac{1}{\sqrt{2}}\right)^2\frac{1}{\sqrt{2}}\left(\frac{1}{\sqrt{2}}\right)^2\frac{1}{\sqrt{2}}\left(\frac{1}{\sqrt{2}}\right)^2\frac{1}{\sqrt{2}}\left(\frac{1}{\sqrt{2}}\right)^2\frac{1}{\sqrt{2}}\left(\frac{1}{\sqrt{2}}\right)^2\frac{1}{\sqrt{2}}\frac{1}{\sqrt{2}}\frac{1}{\sqrt{2}}\frac{1}{\sqrt{2}}\frac{1}{\sqrt{2}}\frac{1}{\sqrt{2}}$ 

# Introduction A job typically consists of three parts:

- commands providing job control,
- commands selecting page format, and
- document data.

Job control commands are usually grouped together and sent at the beginning of a job. Page Control commands and data are associated with each printed page of a job. This chapter describes the commands providing page format control. Page format control functionality provides for selection of the page source, size, orientation, margins, and text spacing.

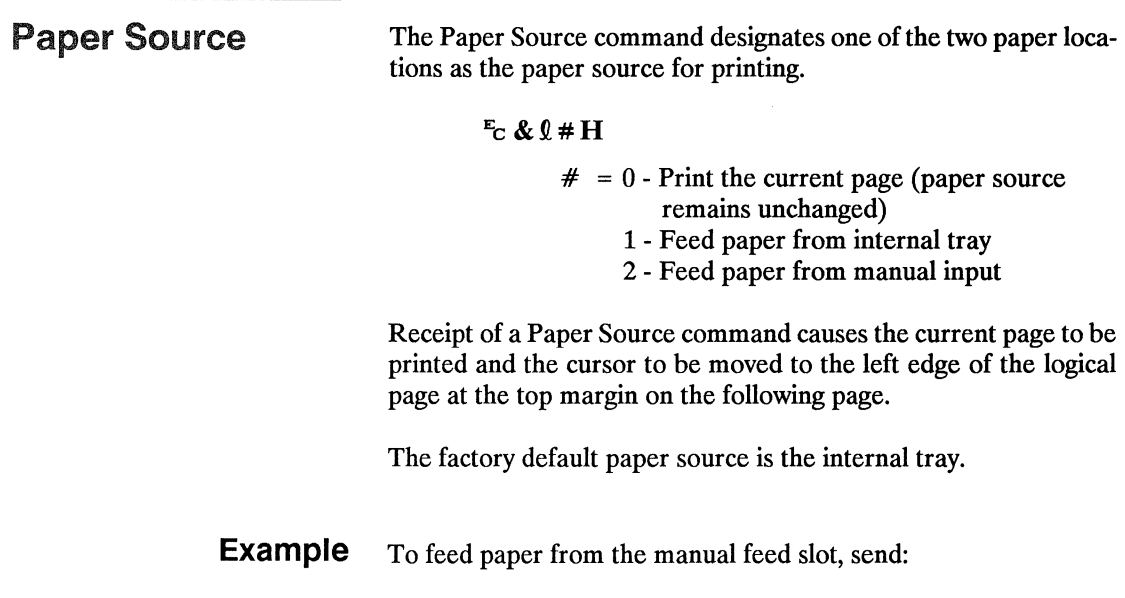

<u>a m</u>

 $E$ c $\&$ l2H

 $\alpha$  and

**Page Size** The Page Size command designates the physical page size which in turn defines the size of the logical page.

### $\mathbb{F}_C$  &  $\theta \neq A$

 $# = 1$  - Executive (7.25" x 10.5") 2 - Letter (8.5" x 11") 3 - Legal (8.5" x 14") 26- A4 (210mm x 297mm) ENVELOPES: 80 - Letter (Monarch 7 $\frac{3}{4}$ ) (3 $\frac{7}{8}$ " x 7 $\frac{1}{2}$ ") 81 - Business (Commercial 10)  $(4\frac{1}{8}x^9\frac{1}{2})$ 90- International DL (110mm x 220mm) 91- International C5 (162mm x 229mm)

Upon receipt of this command any unprinted pages will be printed, the top margin, text length, and left and right margins will be set to their user defaults, and the automatic macro overlay will be disabled. The cursor is moved to the left edge of the logical page at the top margin on the following page.

If a page size different from that of the installed paper is specified, a message is displayed on the control panel requesting installation of paper of the specified size.

The factory default logical page length is defined by the size of the media in the installed tray.

- **Example** To select a legal size page, send:
	- ~&Q3A

**Page Length** 

The Page Length command designates the length of the logical page which in turn defines the physical page size.

 $E_C$  &  $0$  # P

# - Number of Lines

The value field  $(\#)$  identifies the length of the logical page in lines. If a request is received for a page length greater than the maximum supported page size or if the VMI is 0, the Page Length command is ignored.

If a Page Length command is received that designates a page size different from that of the installed paper, a message is displayed on the control panel requesting installation of the appropriate paper size.

Upon receipt of this command any unprinted pages will be printed. the top margin, text length, left and right margins will be set to their user defaults, and the automatic macro overlay will be disabled. The cursor will be moved to the left edge of the logical page at the top margin on the following page.

The Page Length command used with the LaserJet and LaserJet Plus printers is an alternate way of setting the page size. Either command can be used with the LaserJet series II and LaserJet 2000 printer. The command most recently received will be in effect.

The factory default logical page length is defined by the size of the media in the installed tray.

**Note** 

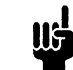

A change in the control panel FORM setting results in a modification of the VMI (given that the paper tray has not changed). If the Page Length command follows a VMI change, the physical size of the page is recalculated. therefore, depending on the VMI modification made, the printer may request a different paper size.

The following tables list page length values associated with the standard paper sizes.

| Page Size |    | Lines-per-inch Setting: |  |
|-----------|----|-------------------------|--|
|           | 6  |                         |  |
| Letter    | 66 | 88                      |  |
| Legal     | 84 | 112                     |  |
| A4        | 70 | 93                      |  |
| Executive | 63 | 84                      |  |

Table 5-1. Portrait Orientation Page Length Settings.

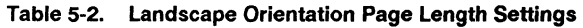

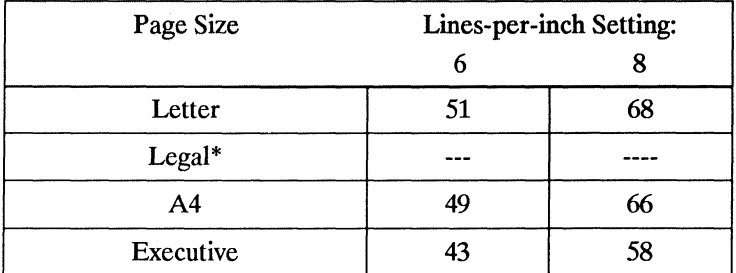

\* To print a legal size page in landscape orientation, start out in portrait orientation, set the page length using the  $E_c$ & $184P$  command, and then set the orientation using the  $E_c$ & $10$  command.

To determine the number of lines per page, simply multiply the line spacing setting (lines per inch) times the length of the page in inches.

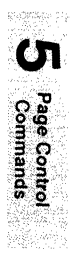

# **Orientation**

Orientation defines the position of the logical page and the direction of print with respect to the physical page as shown in Figure 5-1.

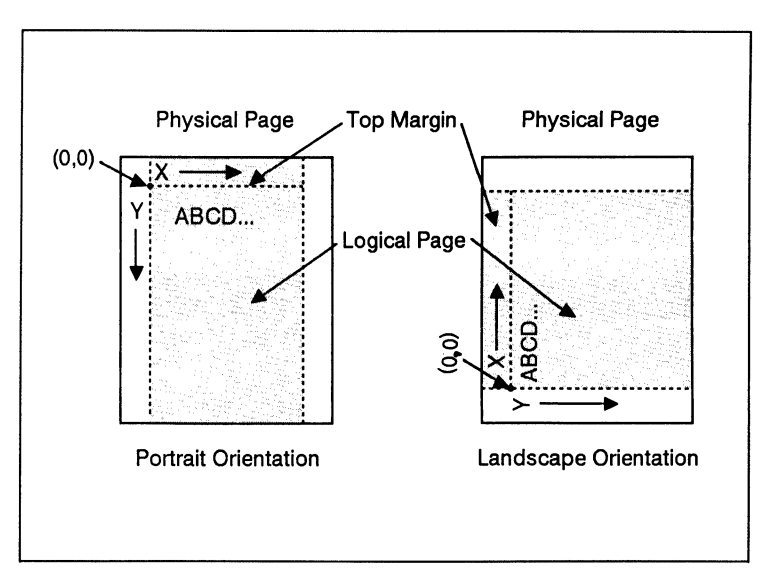

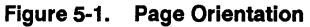

Changing orientation causes any unprinted pages to be printed, the logical page length, top margin, text length, left and right margins, HMI and VMI to be set to their user defaults, and the automatic macro overlay to be disabled. The cursor is moved to the left edge of the logical page at the top margin on the following page. When the orientation is changed, the font in the new orientation whose attributes most closely resemble those of the current font will be selected.

The factory default page orientation is portrait. On the LaserJet series II the user default orientation is automatically set when a user default font is selected using the control panel.

### Text Area

Text printing may be restricted to a specific area within the logical page using the left margin, right margin, top margin, text length and perforation skip mode commands. This area is known as the text area.

The left margin defines the distance between the left edge of the logical page and the left edge of the text area. The right margin defines the distance between the left edge of the logical page and the right edge of the text area. The width of the text area is the distance between the left and right margins. The top margin defines the distance between the top of the logical page and the top of the text area. The text length defines the length of the text area. The perforation skip region is the distance from the bottom of the text area to the top of the text area on the next page. The text area is shown in Figure 5-2.

In general, characters will be printed when they fall within the text area. Characters will be printed between the bottom of the text area and the top of the text area on the next page only when perforation skip is disabled. Characters will be printed outside the text area if a cursor move escape sequence positions the cursor there.

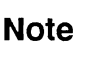

Attempting to print characters outside the printable area will result in data loss.

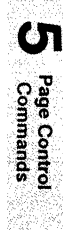

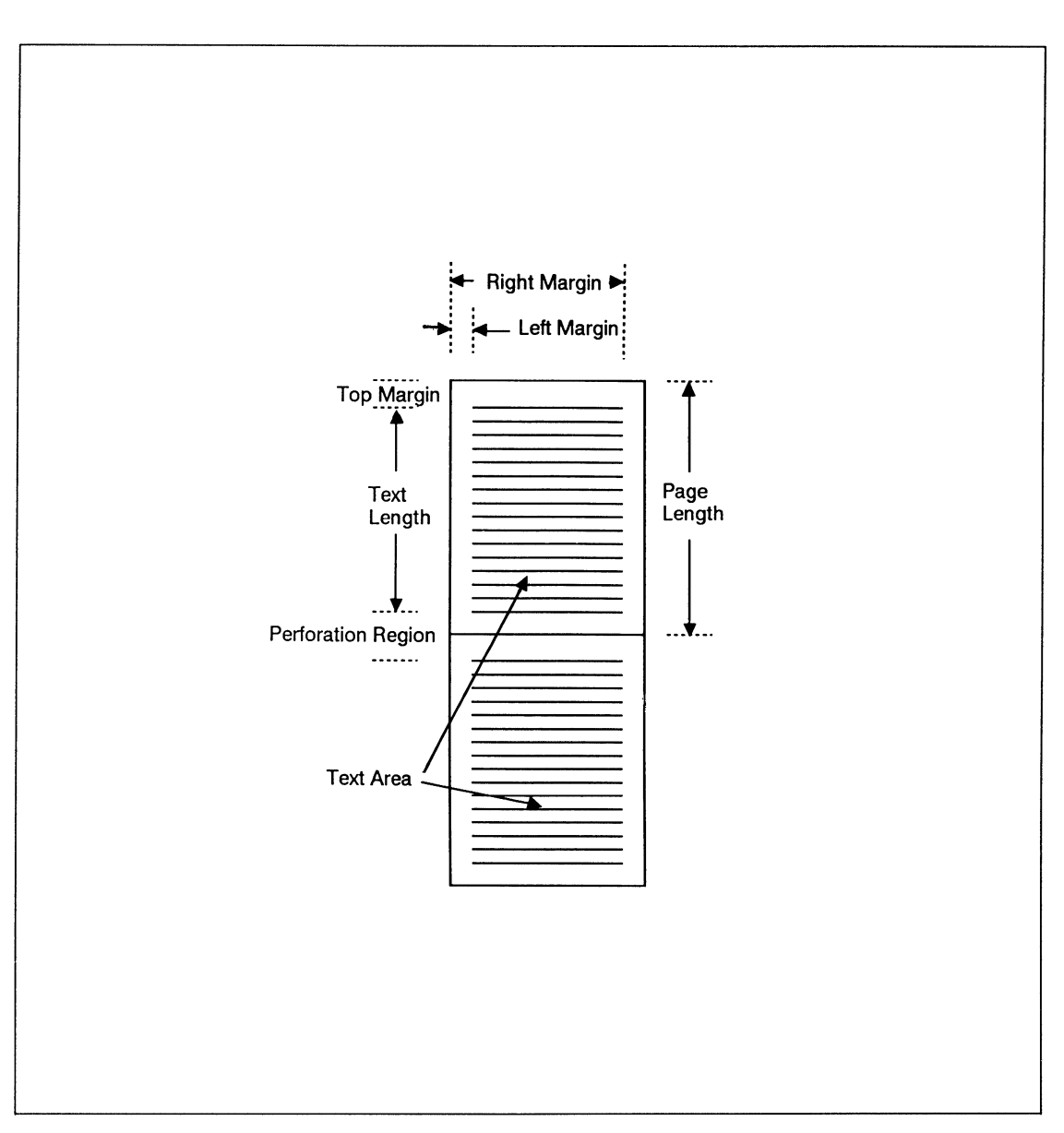

**Figure** 5-2. **Text Area within the Page** 

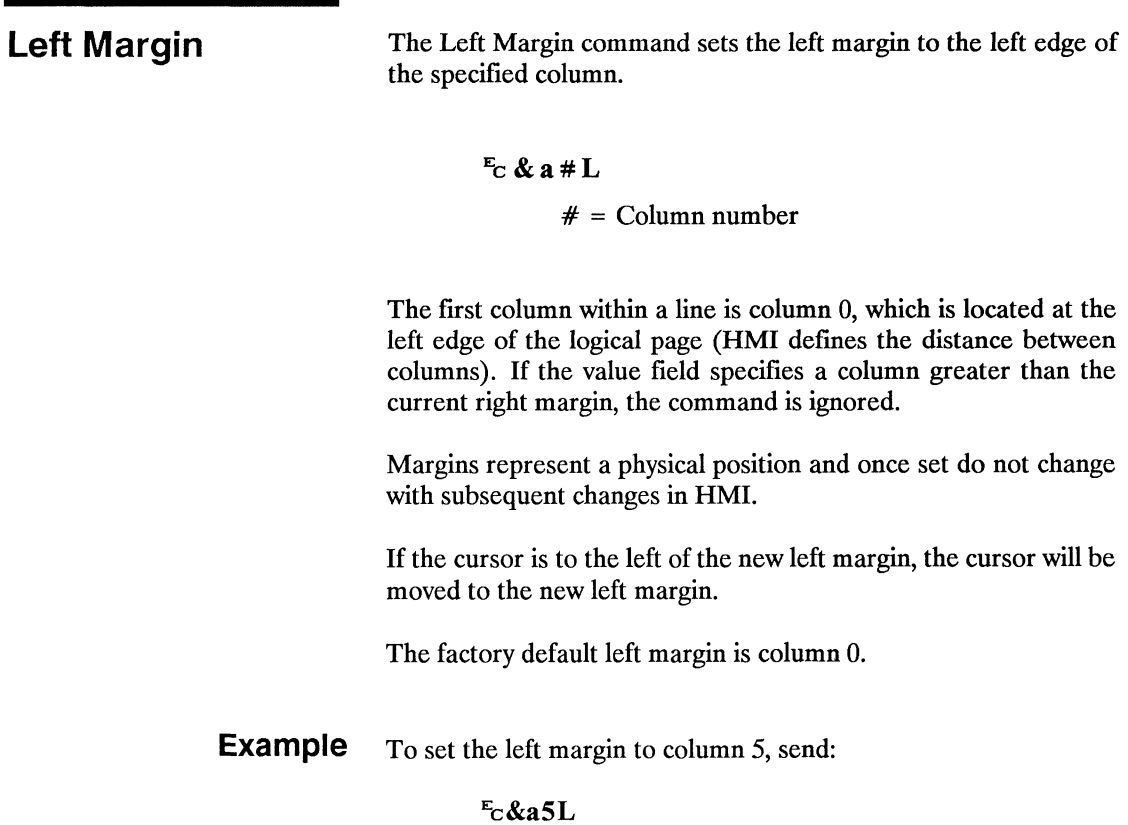

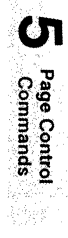

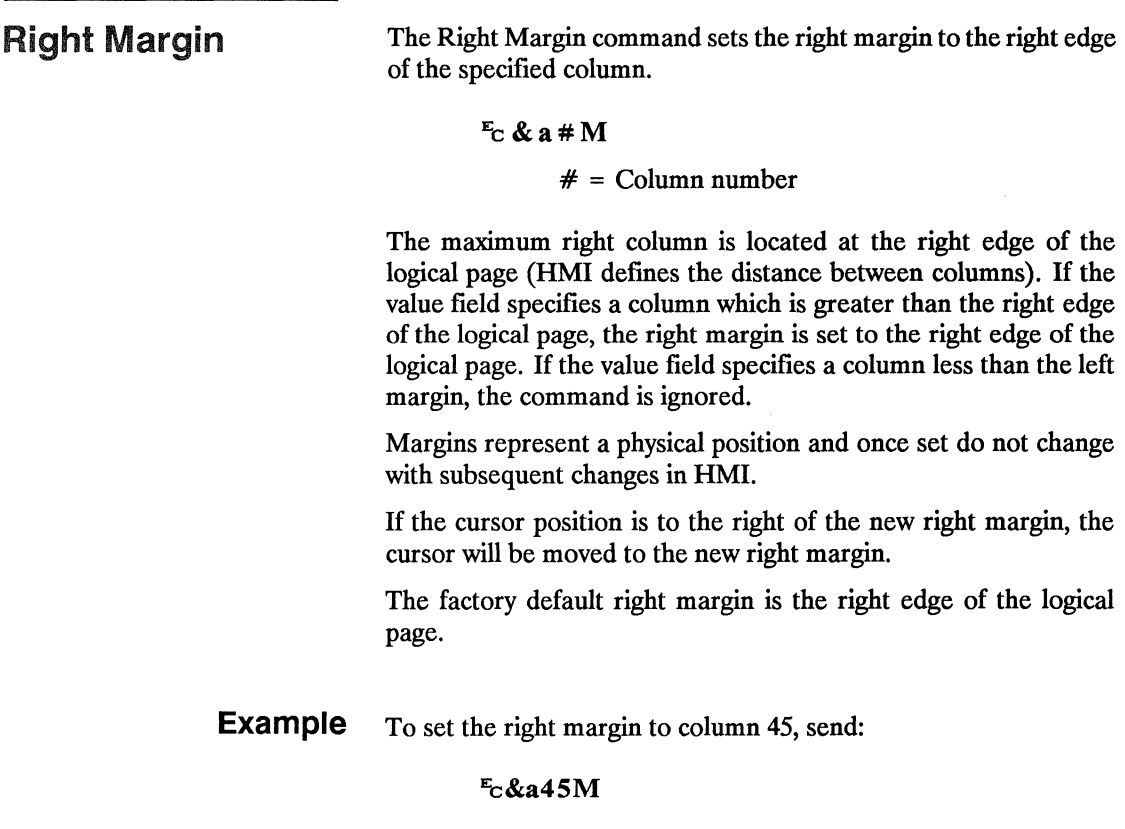

 $\lambda$ 

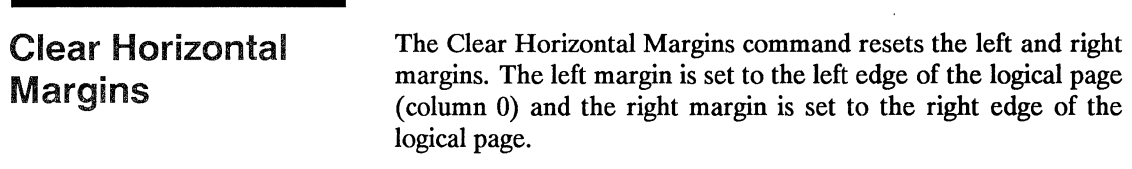

 $E_C$  9 - Reset Left and Right Margins

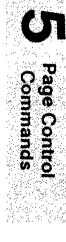

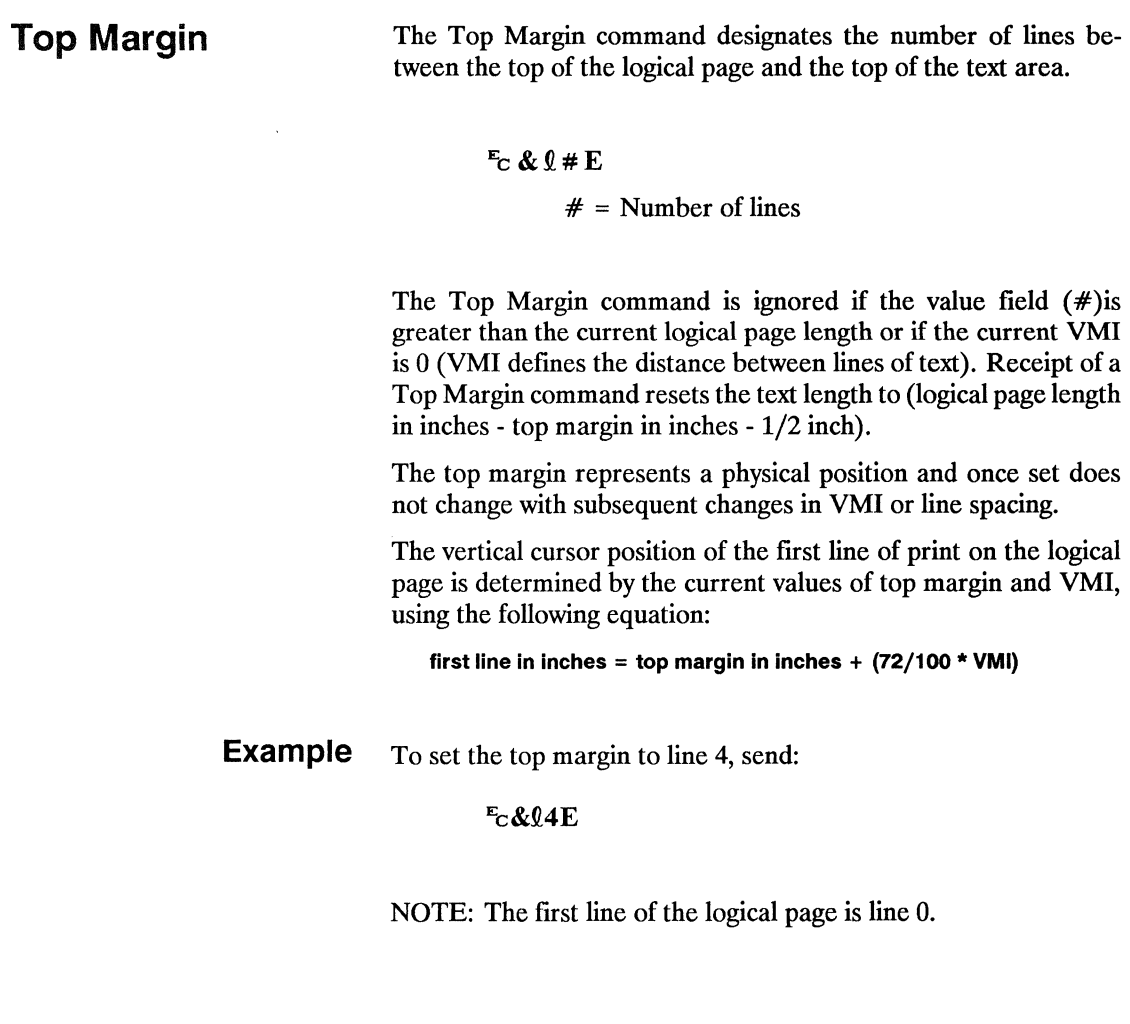

Text Length The Text Length command designates the number of lines within the logical page available for printing text.  $E$ c &  $\ell$  # F  $#$  = Number of lines The value field  $(\#)$  sets the text length in lines referenced from the top margin. If a value greater than the logical page length minus the top margin is specified or if the current VMI is 0, the command is ignored. The user default text length is invoked whenever the orientation, page length, page size or top margin is changed. The user default text length is computed as follows: TEXT LENGTH IN LINES = integer portion of (logical page length in inches - top margin in inches - 1 /2 inch) 48/VMI) The factory default text length in lines is: ((logical pagelength in inches - 1")  $x$  6). **Note** The user default VMI is selectable using the control panel; that is, the FORM menu item is equal to VMI.

**Example** To select a text length of 60 lines, send:

Ec&060F

Page Control<br>Commands

berth.

## **Perforation Region**

The perforation region is the distance from the bottom of the text area to the top of the text area of the next page. When perforation skip is enabled a line feed or half line feed that would move the cursor beyond the bottom of the text area, moves the cursor to the top of the text area on the next page. When perforation skip is disabled, a line feed or half-line feed moves to the next line or half-line within the perforation region.

$$
F_C \& Q \# L
$$

 $# = 0$  - Disable 1- Enable

The factory default is perforation skip enabled.

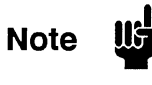

When perforation skip is disabled, some print lines could fall outside the printable area, therefore, these lines will be lost.

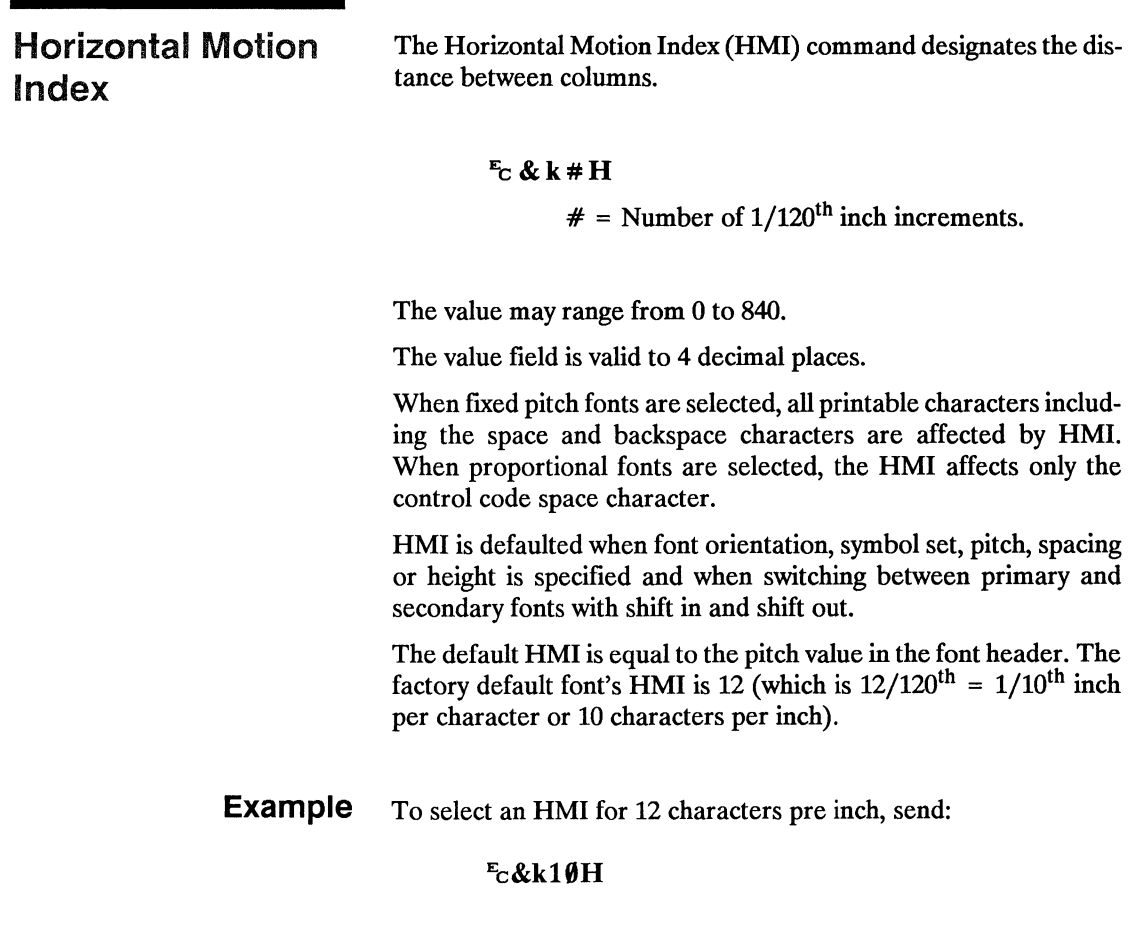

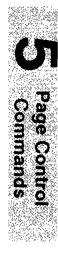

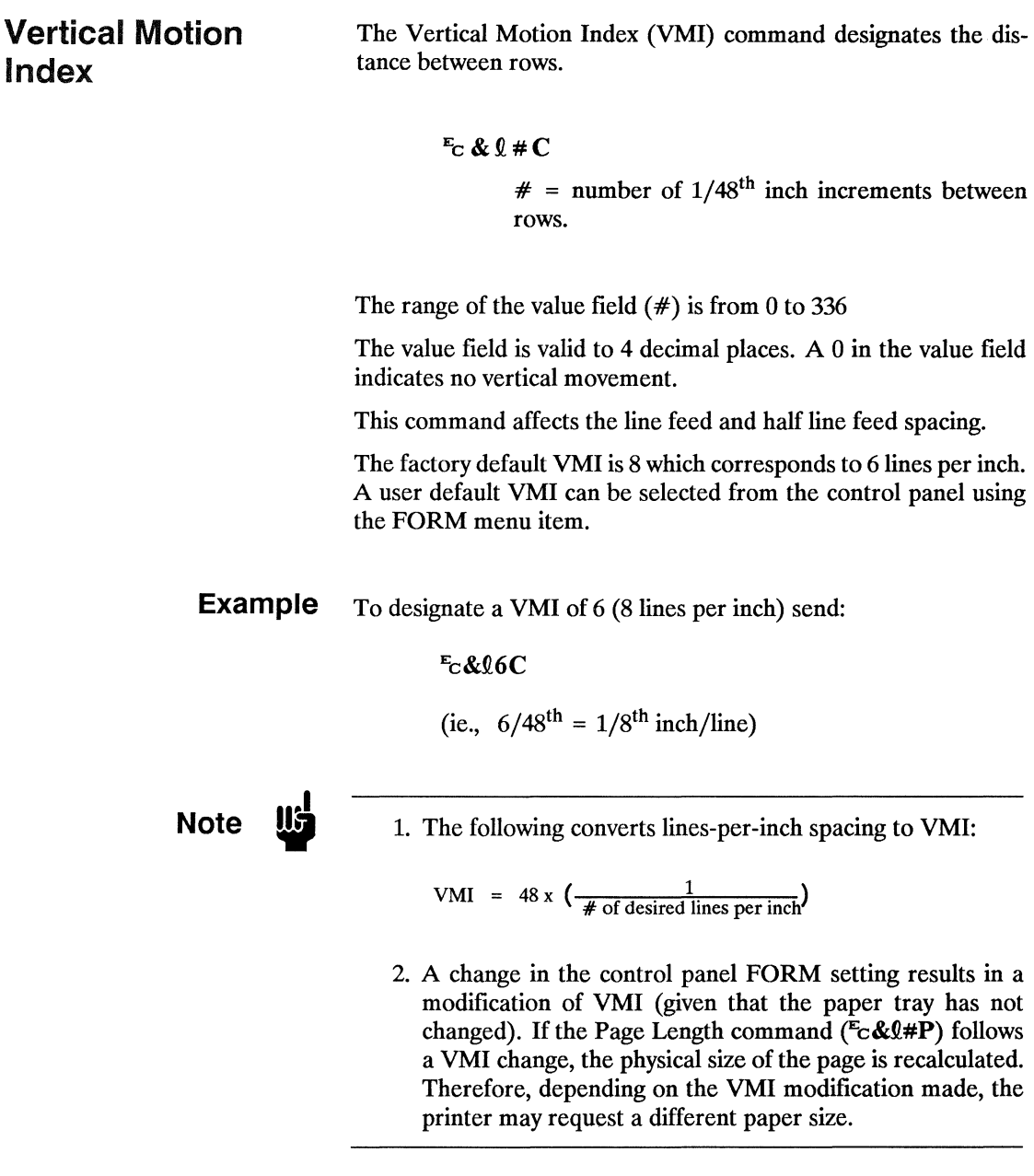

п

**Line Spacing** The Line Spacing command sets the number of lines printed per inch.

 $E_C$  &  $\theta$  # D

 $# = 1 - 1$  lpi 2 - 2lpi 3 - 3lpi 4 - 4lpi 6 - 6lpi 8 - 81pi 12 - 12lpi 16 - 16lpi 24 - 241pi 48 - 48lpi

This command performs the same function as the Vertical Motion Index (VMI) command except that it identifies the VMI in lines per inch (lpi).

The factory default lines per inch setting is 6. A user default line spacing can be selected from the control panel using the FORM menu item.

**Example** To select 12 lpi, send:

 $E_C$ & $012D$ 

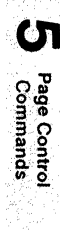
$\label{eq:2.1} \mathcal{L}(\mathcal{L}^{\text{max}}_{\mathcal{L}}(\mathcal{L}^{\text{max}}_{\mathcal{L}}(\mathcal{L}^{\text{max}}_{\mathcal{L}}(\mathcal{L}^{\text{max}}_{\mathcal{L}^{\text{max}}_{\mathcal{L}}(\mathcal{L}^{\text{max}}_{\mathcal{L}^{\text{max}}_{\mathcal{L}^{\text{max}}_{\mathcal{L}^{\text{max}}_{\mathcal{L}^{\text{max}}_{\mathcal{L}^{\text{max}}_{\mathcal{L}^{\text{max}}_{\mathcal{L}^{\text{max}}_{\mathcal{L}^{\text{max}}$ 

# 6 Cursor Positioning

## Contents

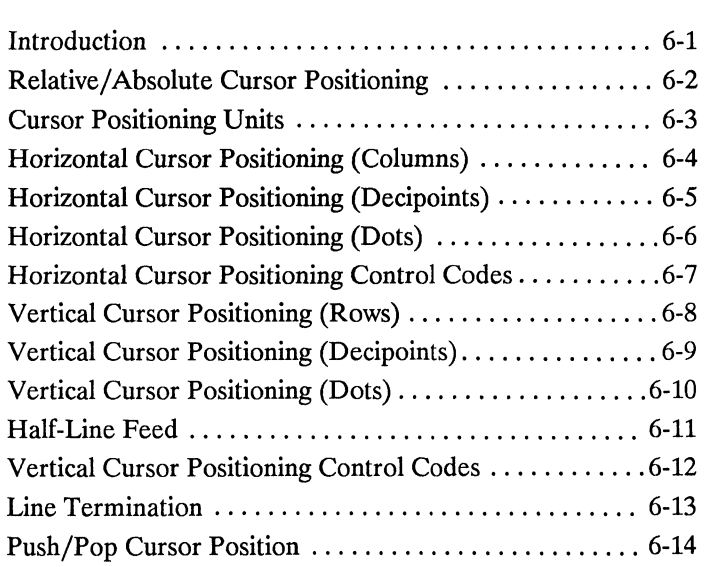

 $\boldsymbol{\sigma}$ 

Cursor<br>Postioning

Introduction This section describes the cursor positioning commands. Although the printer does not actually have a cursor, the cursor position refers to the currently active printing position (like the blinking underline character [cursor] used on most computer terminals). The cursor can be moved anywhere within the logical page using a combination of horizontal and vertical cursor positioning commands and control codes.

0

Cursor<br>Postioning

#### Absolute/Relative Cursor Positioning

Either relative or absolute motion can be specified. Relative mo· tion specifies the distance to move from the current active position; absolute motion specifies a physical position from the top margin at the left bound of the logical page, which is the horizontal and vertical 0 position.

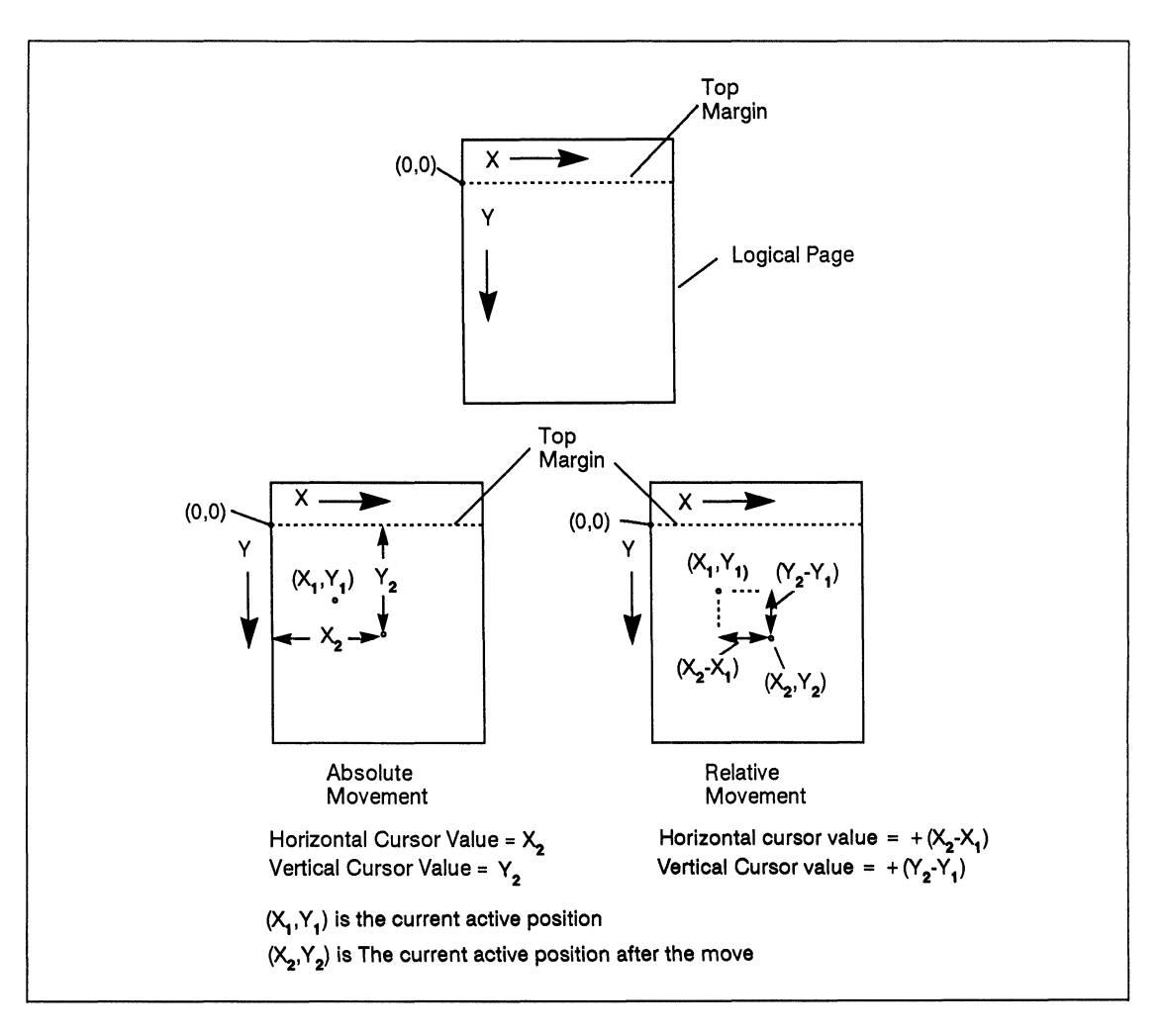

Figure 6·1. Absolute and Relative Cursor Positioning

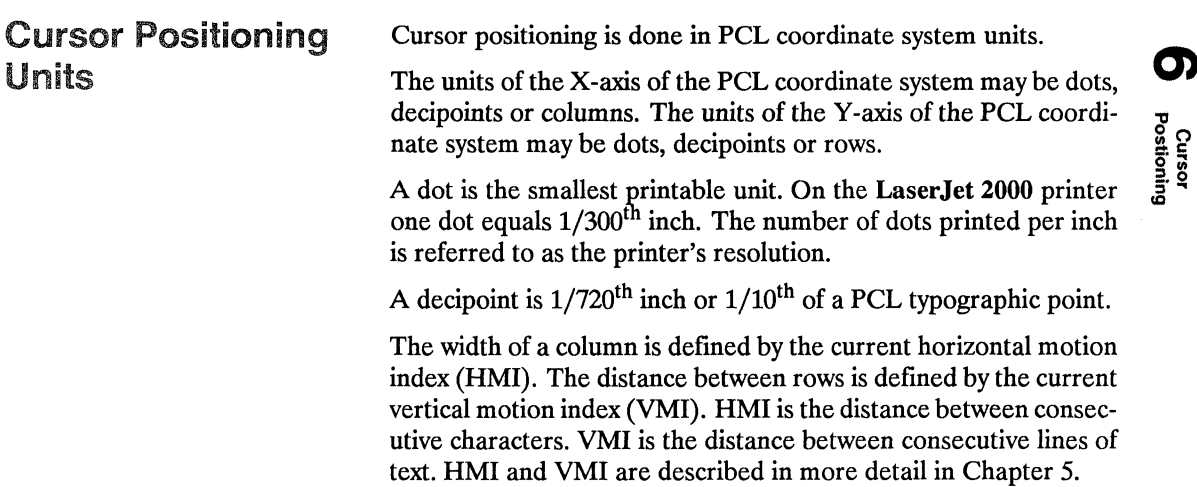

#### **Horizontal Cursor Positioning (Columns)**

This Horizontal Cursor Positioning command moves the current active horizontal position to a new column position on the current line.

#### $E \cdot \& a \# C$

 $#$  = Number of Columns

The width of a column is defined by the current HMI. A value field (#) with a plus sign  $(+)$  indicates the new position is to the right of and relative to the current cursor position; a minus sign (-) indicates the new position is to the left of and relative to the current cursor position. No sign indicates an absolute distance which is referenced from the left edge of the logical page. The first column within a line is column 0. This sequence ignores margins and can therefore be used to set the current active position to any location along the current line. If a request is made for a location outside the printer's logical page, the current active position is moved to the appropriate logical page limit.

The value field is valid to 4 decimal places.

Horizontal Cursor Positioning (Decipoints)

This Horizontal Cursor Positioning command moves the current active horizontal position to a new position along the horizontal axis.

 $E$ c & a # H

 $#$  = Number of Decipoints (1/720<sup>th</sup> inch)

A value field  $(\#)$  with a plus sign  $(+)$  indicates the new position is to the right of and relative to the current cursor position; a minus sign (-) indicates the new position is to the left of and relative to the current cursor position. No sign indicates an absolute distance which is referenced from the left edge of the logical page. The left most position is 0 and the right most position is the right bounds of the logical page. If a request is made for a location outside the printer's logical page, the current active position is moved to the appropriate logical page limit.

The value field is valid to 2 decimal places.

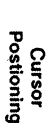

0

#### Horizontal Cursor Positioning (Dots)

This Horizontal Cursor Positioning command moves the current active horizontal position to a new position along the horizontal axis.

$$
E_C * p \# X
$$

$$
\# = \text{Number of dots}
$$

A value field  $(\#)$  with a plus sign  $(+)$  indicates the new position is to the right of and relative to the current cursor position; a minus sign (-) indicates the new position is to the left of and relative to the current cursor position. No sign indicates an absolute distance which is referenced from the left edge of the logical page. The left most position is 0 and the right most position is the right bounds of the logical page. If a request is made for a location outside the printer's logical page, the current active position is moved to the appropriate logical page limit.

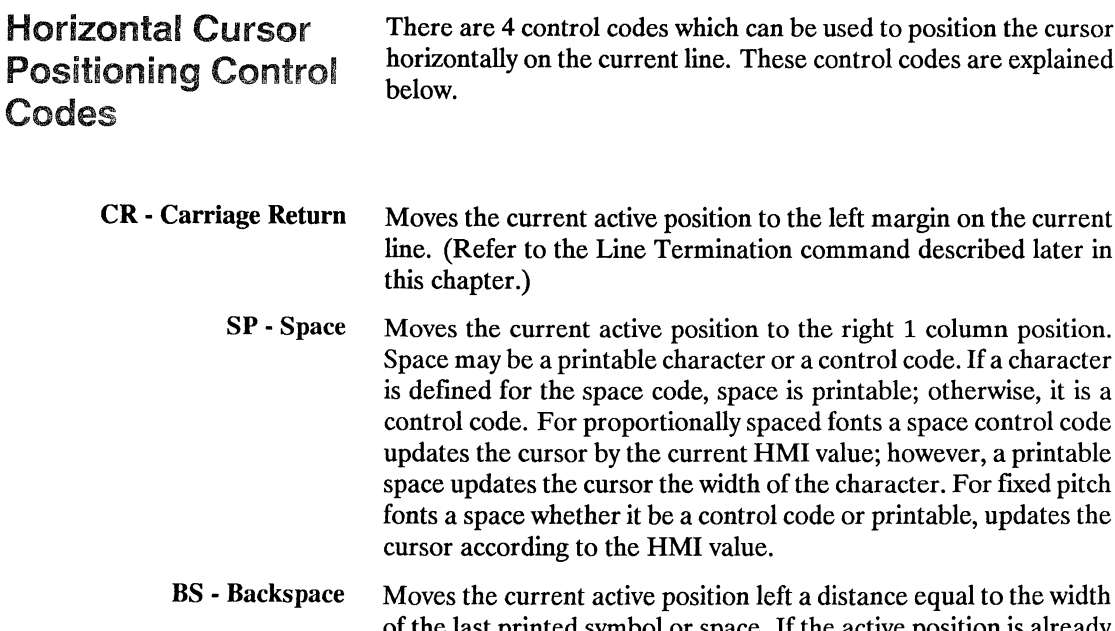

I codes which can be used to position the cursor current line. These control codes are explained  $\bullet$ 

- active position to the right 1 column position. ntable character or a control code. If a character pace code, space is printable; otherwise, it is a proportionally spaced fonts a space control code. by the current HMI value; however, a printable cursor the width of the character. For fixed pitch her it be a control code or printable, updates the o the HMI value.
- active position left a distance equal to the width of the last printed symbol or space. If the active position is already at the left margin, no action is taken.

When using fixed pitch fonts, the backspace distance is defined by the current print pitch (that is HMI setting).

When using proportionally-spaced fonts, a single backspace moves back in such a way as to center the overstriking character with the character being overstruck. After printing the overstrike character the cursor position is at the same position as before the backspace. Multiple backspaces each move back the distance of the last printed symbol or space. For example, if "world" was printed with a proportional font and then 5 backspaces were performed, the distance moved back would be five times the width of the "d." If the active position is already at the left margin, no action is taken.

HT • Horizontal Tab Moves the current active position to the next tab stop on the current line. The tab stops are at the left margin and every 8th column between the left margin and the right bounds of the logical page. If the new horizontal position crosses the right margin, the new horizontal position is set to the right margin. If the current HMI value is 0, the command is ignored.

**Vertical Cursor Positioning (Rows)** 

This Vertical Cursor Positioning command moves the current active vertical position to the same column position on a new line.

 $E_C$  & a # R

 $#$  = Number of Rows

A value field  $(\#)$  with a plus sign  $(+)$  indicates the new position is downward from and relative to the current cursor position and a minus sign (-) indicates the new position is upward from and relative to the current cursor position. No sign indicates the new position is absolute from the top margin. The top position, defmed by the top margin, is 0 and the bottom position is determined by the bottom of the logical page.

Absolute or negative relative requests which exceed the logical page limits move the cursor to the appropriate logical page limit. Positive relative positioning allows the user to move off the current page the number of lines specified. Vertical cursor positioning ignores perforation skip mode, allowing the user to move into the perforation region.

The value field is valid to 4 decimal places.

**Vertical Cursor Positioning (Decipoints)** 

This Vertical Cursor Positioning command moves the current active vertical position to a new position along the vertical axis.

 $E_C$  & a # V

 $#$  = Number of Decipoints (1/720<sup>th</sup> inch)

A value field  $(\#)$  with a plus sign  $(+)$  indicates the new position is downward from and relative to the current cursor position and a minus sign (-) indicates the new position is upward from and relative to the current cursor position. No sign indicates an absolute distance from the top margin. The top position, defined by the top margin, is 0 and the bottom position is determined by the bottom of the logical page. If a request is made for a location outside the printer's logical page, the current active position is moved to the appropriate logical page limit.

The value field is valid to 2 decimal places.

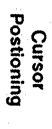

က

#### **Vertical Cursor Positioning (Dots)**

This Vertical Cursor Positioning command moves the current active vertical position to a new position along the vertical axis.

 $E_C * D # Y$ 

 $#$  = Number of Dots

A value field  $(\#)$  with a plus sign  $(+)$  indicates the new position is downward from and relative to the current cursor position and a minus sign (-) indicates the new position is upward from and relative to the current cursor position. No sign indicates an absolute distance from the top margin. The top position, defined by the top margin, is 0 and the bottom position is determined by the bottom of the logical page. If a request is made for a location outside the printer's logical page, the current active position is moved to the appropriate logical page limit.

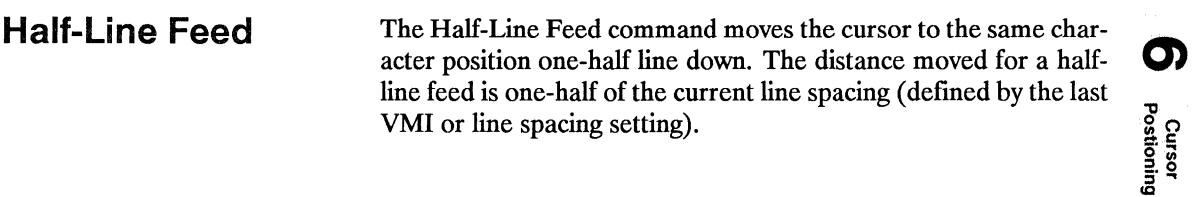

 $E_C$  = - Half-line Feed

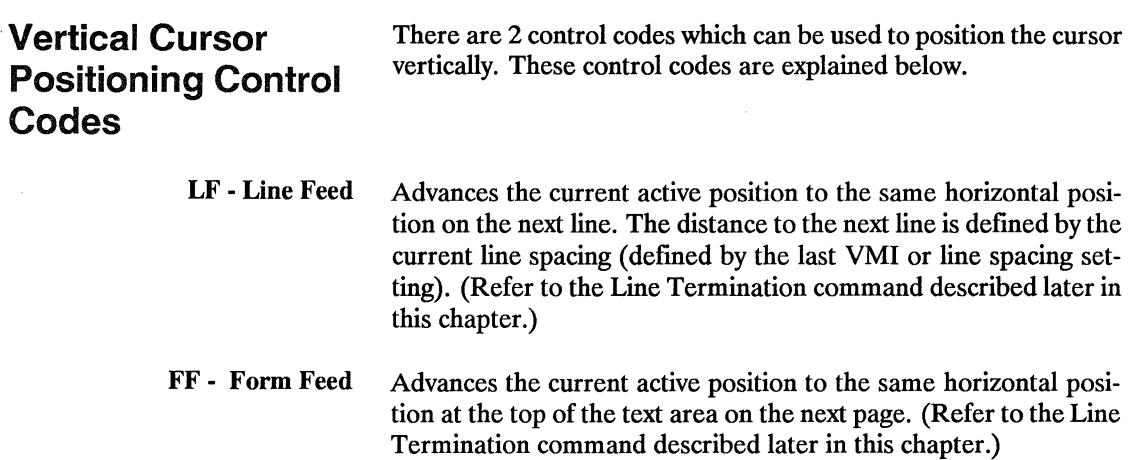

 $\sim$   $\mu$ 

**Line Termination** The Line Termination command controls the way the printer in-<br>termets CR. LE and FF control characters. terprets CR, LF, and FF control characters.

#### $E_C$  & k # G

 $# = 0 - CR + CR$ ; LF $+LF$ ; FF $+FF$ 1 - CR-+CR-LF; LF-+LF; FF-+FF 2 - CR→CR; LF→CR-LF; FF→CR-FF 3 - CR→CR-LF; LF→CR-LF; FF→CR-FF

The factory default line termination value is O.

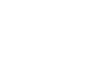

Push/Pop Cursor Position

The Push/Pop Cursor Position command allows the current cursor position to be stored and recalled.

 $E_C$  & f # S

 $# = 0$  - Push (Store cursor position) 1- Pop (Recall a cursor position)

A value field of 0 pushes the cursor position onto the stack (leaving the current position unaffected). A value field of 1 pops the position from the stack, restoring it as the current cursor position.

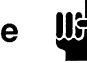

**Note**  $\frac{1}{2}$  The last item pushed is the first item popped.

Twenty positions may be pushed. If the user tries to save more than 20 positions, the command is ignored. If the user tries to restore more positions than were pushed, the command is ignored. A printer reset restores the current active position stack to the top (all saved positions are discarded).

## Fonts

### Contents

 $\overline{\mathbf{Z}}$ 

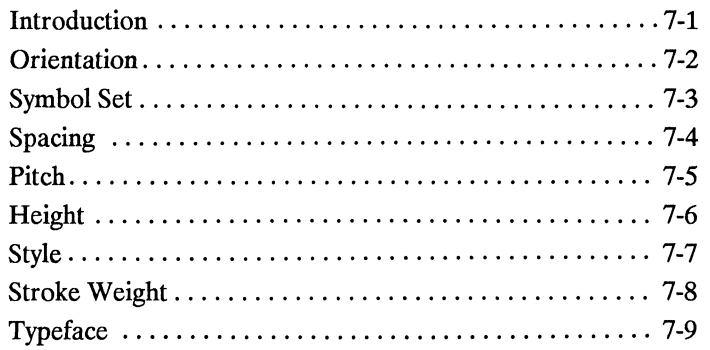

Fonts

 $\bar{z}$ 

| Introduction | A font is a set of characters that have similar characteristics. A font<br>has an assigned name, typeface, and is further described by its<br>spacing, height, pitch, style, stroke weight, symbol set, and<br>orientation.                                                         |
|--------------|----------------------------------------------------------------------------------------------------|
|              | For example, the name of the font used for this text is TmsRmn;<br>its height is 10 point, its style is upright, and its stroke weight is<br>medium. The headings in this manual use a Helv font; the heading,<br>"Fonts" at the top of this page, is 18-point Helv, upright, bold. |
|              | The following are some examples of different fonts:                                                                                                    |
|              |                                                                                                    |
|              | This is Helv, 18 point, bold.                                                                                                    |
|              | This is TmsRmn, 10 point, medium, bold and italic.                                                                                                    |
|              | This is Helv, 10 point, medium, bold, and italic.                                                                                                    |
|              | This is Courier, 12 point, medium.                                                                                                    |
|              | This is Prestige, 10 point, medium, bold.                                                                                                    |
|              | This is Line Printer, 8.5 point, medium.                                                                                                    |
|              |                                                                                                    |
|              |                                                                                                    |

Figure 7-1. Font Samples

#### **Orientation**

Orientation defmes the position of the logical page and direction of print with respect to the physical page as shown in the following diagram.

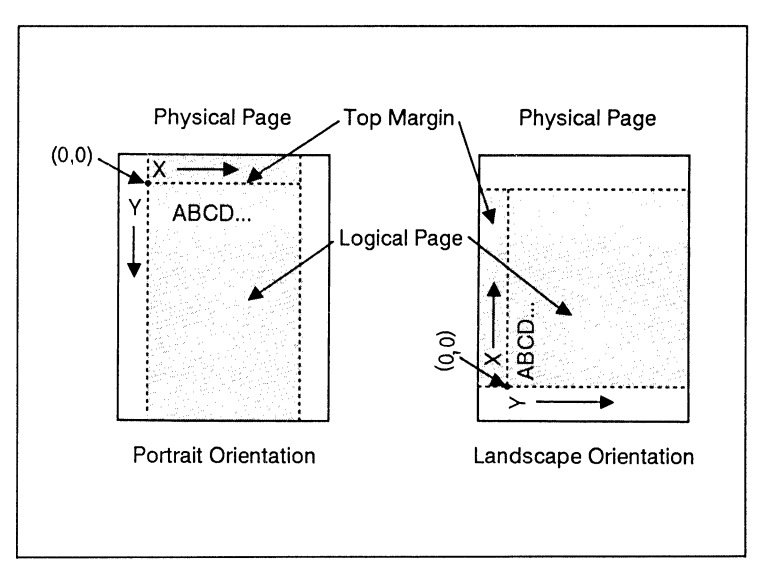

Figure 7-2. Orientation

Once print orientation is chosen, only those fonts with the corresponding orientation are available for selection.

#### **Symbol Set**

A symbol set is a unique ordering of the characters in a font. Each symbol set is defined with a specific set of applications in mind. Symbol sets are created for many purposes, for example the PC-8 symbol set was designed to support US IBM-PC applications.

The following example shows 2 different symbol sets:

```
SYMBOL SET = ROMAN-8! "#S&'()*+,-./0123456789:; <=>?
0ABCDEFGHIJKLMNOPQRSTUVWXYZ[\]^
'abcdefqhijklmnopqrstuvwxyz{|}~#
 AÂÈÊËÎÏ '`^"~UÛ£ Vý° CCÑÑ ;¿¤f¥§f¢
âêôûáéóúàèòùäëöüÅîØÆåíøæÄìÖÜÉïßÔ
A\tilde{A}\tilde{a}D\tilde{b}\tilde{1}\tilde{1}\tilde{0}\tilde{0}\tilde{0}\tilde{0}\tilde{S}\tilde{S}\tilde{U}\tilde{Y}\tilde{y}Pb\cdot\mu\P_3-\frac{1}{4}\frac{1}{2}<sup>2</sup> \alpha\blacksquareSYMBOL SET = IBM-US
  ◎●♥◆♣♠•KO◎♂♀♪♪☆▶◀‡!!¶§=±↑↓→←←↔▲▼
   ! "#$%&'()*+,-./0123456789:; <=>?
@ABCDEFGHIJKLMNOPQRSTUVWXYZ[\]^
 `abcdefghijklmnopgrstuvwxyz{|}^#
CüéâäàåcêëèïîìÄÅÉæÆôöòûùÿÖÜ¢f¥Rf
\frac{1}{2} aíóúñѪº¿-¬\frac{1}{2}};«» \frac{1}{2} | \frac{1}{2} | \frac{1}{2} | \frac{1}{2} | \frac{1}{2} | \frac{1}{2} | \frac{1}{2} | \frac{1}{2} | \frac{1}{2} | \frac{1}{2} | \frac{1}{2} | \frac{1}{2} | \frac{1}{2} | \frac{1}{2} | \frac{1}{2} | \frac{1}{└┴┬├<del>╌┤</del>╞╟╚╔╩╦╠═╬╧╨╤╥╙╘╒╓╫╪┘┌╢╌┦╶
\alphaB\Gamma \pi \Sigma \sigma \mu \tau \Phi \Theta \Omega \delta \infty\phi \in \Omega = \pm \geq \leq \lceil \frac{1}{2} \pm \infty \circ \cdot \sqrt{\eta^2}.
```
Figure 7-3. Symbol Set

Fonts

### Spacing

Another characteristic that differentiates fonts is spacing. Fonts have either fixed or proportional spacing. Fixed-spaced fonts are those for which the inter-character spacing is constant. Proportionally-spaced fonts are those for which the inter-character spacing varies with the natural shape of a character.

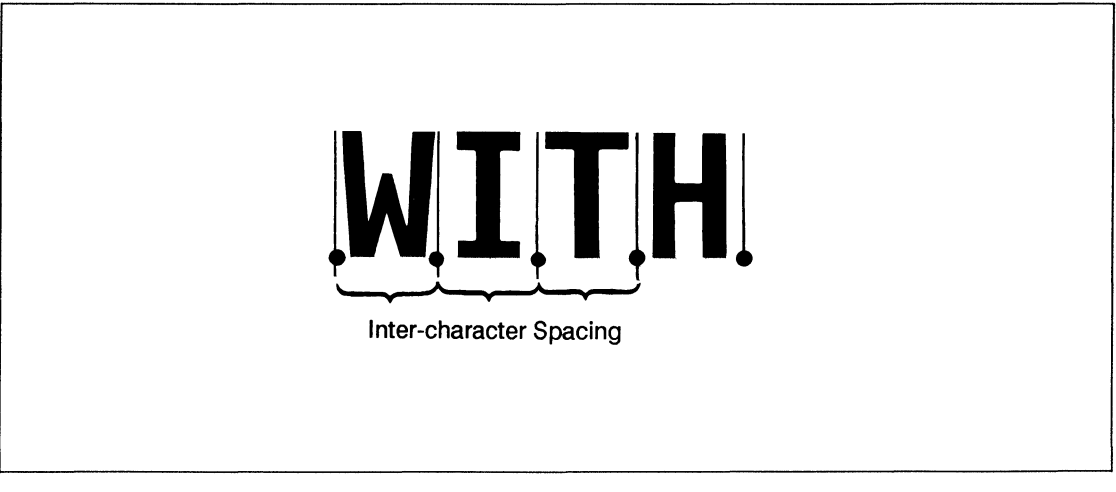

Figure 7-4. Fixed Spacing

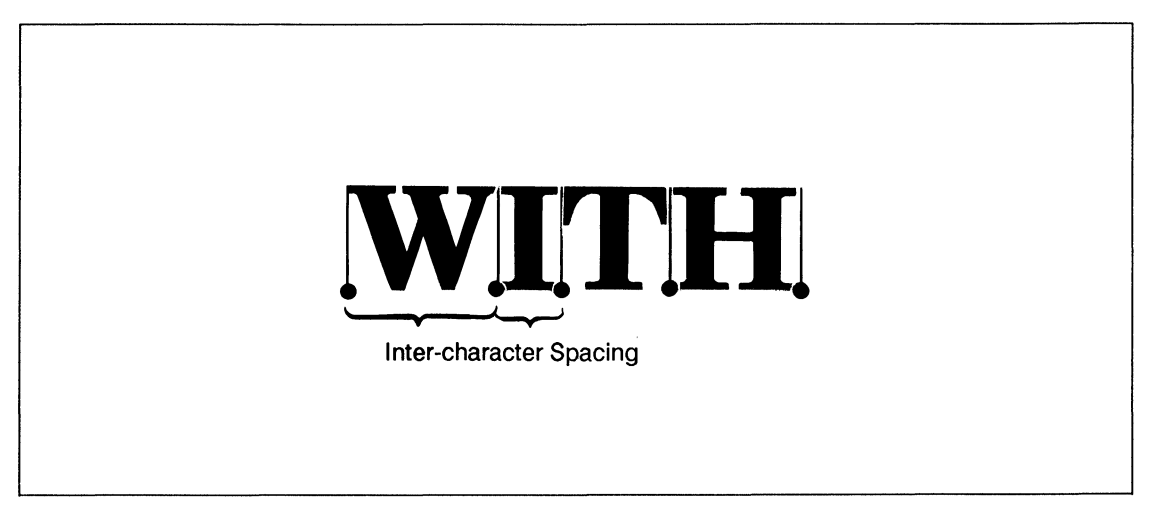

Figure 7-5. Proportional Spacing

Pitch Pitch describes the number of characters printed in a horizontal inch. Pitch only applies to fixed spaced fonts since the number of characters per inch varies for proportional fonts.

```
This pitch is 10 characters/inch 
This pitch is 12 characters/inch 
This pitch is 16.66 characters linch 
Fonts
                    2\vert|3|INCHES
          \mathbf{1}
```
Figure 7-6. Pitch

### **Height**

The height of a font is the measurement of the body of the type in points. A PCL point is  $1/72^{nd}$  inch. The body of the type is slightly greater than the distance from the bottom of a descender to the top of an unaccented capital letter.

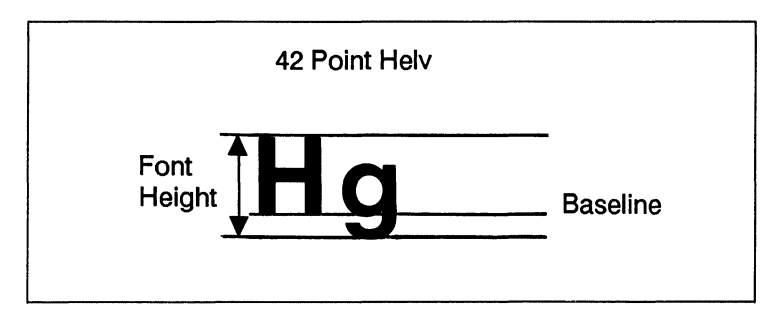

Figure 7-7. Height

Style Font style is defined by the angularity of the strokes of the characters with respect to the X-axis. Examples of upright and italic styles are shown.

# **UPRIGHT UPRIGHT UPRIGHT**  *ITALIC ITALIC ITALIC*

Figure 7-8. Style

Fonts

#### **Stroke Weight**

Stroke weight describes the thickness of the strokes that compose characters. Examples of medium and bold stroke weights are shown.

## **MEDIUM MEDIUM MEDIUM BOLD BOLD BOLD BOLD BOLD**

**Figure** 7-9. **Stroke Weight** 

#### **Typeface**

Typeface is a generic name for graphics symbols having common design features. Each typeface has unique and distinguishing characteristics. The following example shows three typefaces.

# **Cooper Black Soft Font** Coronet Bold Soft Font **Broadway Soft Font**

Figure 7-10. Typeface

Fonts

## Font Selection

Contents

8

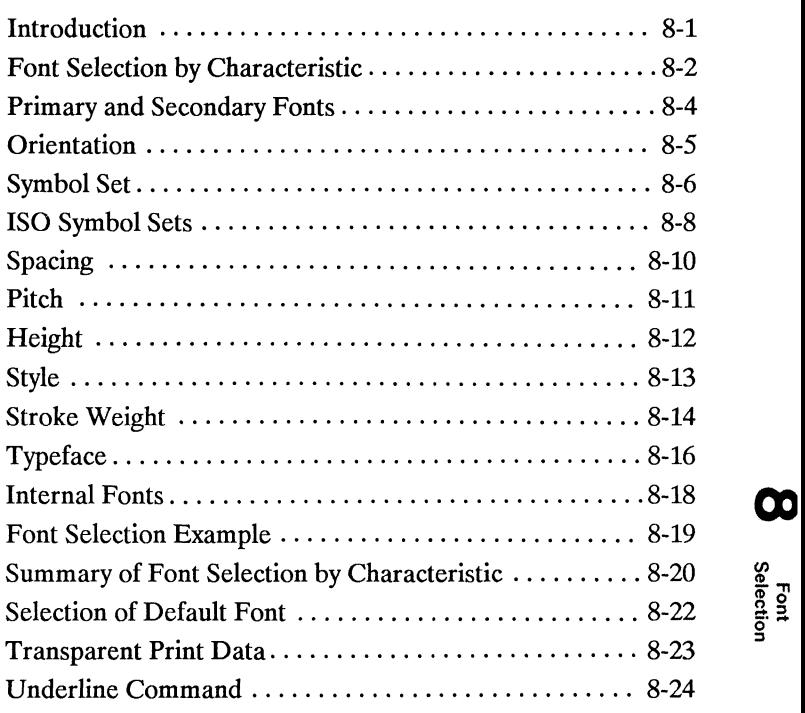

# Font<br>Selection

#### Introduction A typical document is printed using a variety of fonts. For example, a large font may be used for the title and chapter headings of a document, a standard size font may be used for the body of the document, and key words or phrases may be highlighted, using a bold or *italic* font. A number of fonts are supplied with the printer; these fonts are referred to as internal fonts. Additional fonts can be used by the printer by inserting font cartridges or downloading soft fonts. Cartridge fonts plug into font cartridge slots on the printer. The fonts contained in the cartridge become available once the cartridge is plugged into the printer. A large number of font cartridges may be purchased from Hewlett-Packard or an authorized dealer. Refer to your *HP LaserJet Printer Family Font Catalog* for a list of available cartridges. Contact your HP Sales Representative or authorized dealer for purchasing information. Soft fonts are supplied on flexible discs. These discs are inserted into the personal computer disc drive, and the font files from the disc are transferred (downloaded) into the printer's RAM memory. Once the font has been downloaded into the printer, it may be selected for printing. A large number of soft fonts may be purchased from Hewlett-Packard or an authorized dealer. Refer to your *HP LaserJet Printer Family Font Catalog* for a list of available soft fonts. Contact your HP Sales Representative or authorized dealer for purchasing information. Any internal, cartridge, or soft font may be selected for printing.

Fonts are selected using font selection escape sequences. This chapter describes how to select fonts.

М

Font<br>Selection

#### Font Selection by Characteristic

There are several characteristics used to identify a font; these characteristics are described in Chapter 7. A font is selected by specifying its characteristics. The font characteristics that must be specified are as follows: orientation, symbol set, spacing, pitch, height, style, stroke weight, and typeface.

The printer maintains a table which contains the values of all of the currently specified characteristics. Whenever the printer receives an escape sequence specifying a font characteristic, the printer records that characteristic in the table.

The printer selects a font based on a prioritization of the characteristics in the table. The priority of the characteristics is shown in the following list:

Priority of Characteristics

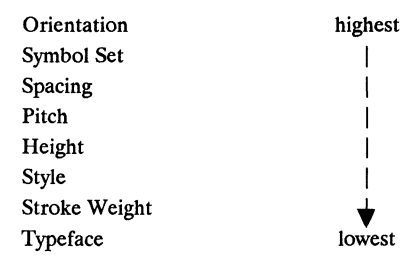

When selecting a font, the printer compares the highest priority characteristic in the table to the corresponding characteristic of the available fonts. If only one font is available that matches, that font is selected. However, when several fonts match, the printer compares the next highest priority characteristic to the corresponding characteristic of the available fonts and so on down the list. When only one font remains, that font is selected. If, after comparing all characteristics, more than one font remains, selection is determined by the priority of the font location. The highest priorities of the font locations are listed below:

Soft font (Lowest ID) Cartridge Font\* Internal Font

\* All cartridge fonts have the same priority regardless of location.

Page 8-20 summarizes font selection by characteristic.

The initial font specification in a job should be made using all of the font characteristics.

To select a portrait, HP Roman-8, fixed-spaced, 10 pitch, 12 point, upright, bold, Courier font, specify each of the characteristics using font selection escape sequences. Once the characteristics have been specified, the font characteristic table will appear as follows:

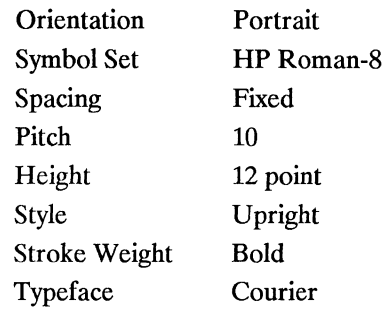

To subsequently select a font with the same characteristics differing only in stroke weight, medium rather than bold, only the stroke weight characteristic must be specified. Note the following change to the font characteristic table:

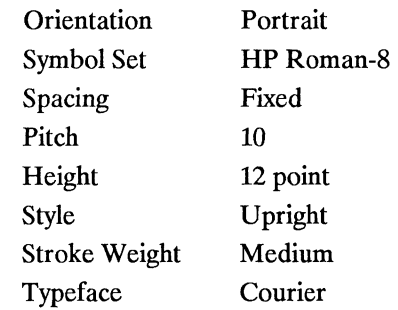

In general, when specifying a font, only the characteristics of the new font that differ from those of the previously designated font must be specified.

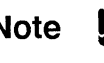

**Note** U<sub>D</sub>: The HP LaserJet series II Printer can print 16 distinct fonts per page.

ത

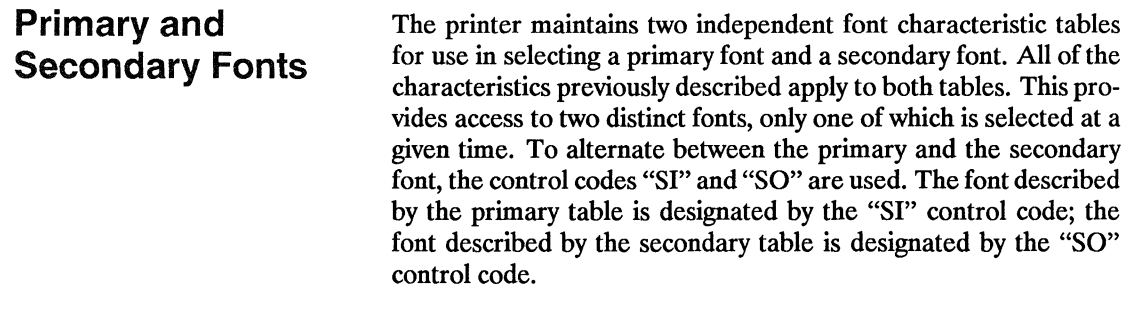

The factory default state is primary font designated.

**Orientation The Orientation command designates the position of the logical** page and direction of print with respect to the physical page.

#### $E_1$  &  $\theta$  #  $\Omega$

 $# = 0$  Portrait  $= 1$ Landscape

Note that this command applies to both the primary and secondary fonts. Once print orientation is chosen only those fonts with the designated orientation are available for selection.

The Orientation command sets the page length, top margin, text length, left and right margins, HMI and VMI to their user default values, and disables the auto overlay macro.

All data received prior to this command will be printed and a form feed and carriage return executed. When the orientation is changed, the primary and secondary fonts are re-evaluated based on the new orientation.

The factory default orientation is portrait.

The user default orientation can also be implicitly selected from the control panel by selecting a user default font that is in the desired orientation (refer to the *Laserlet series II User's Manual*  for more information).

00
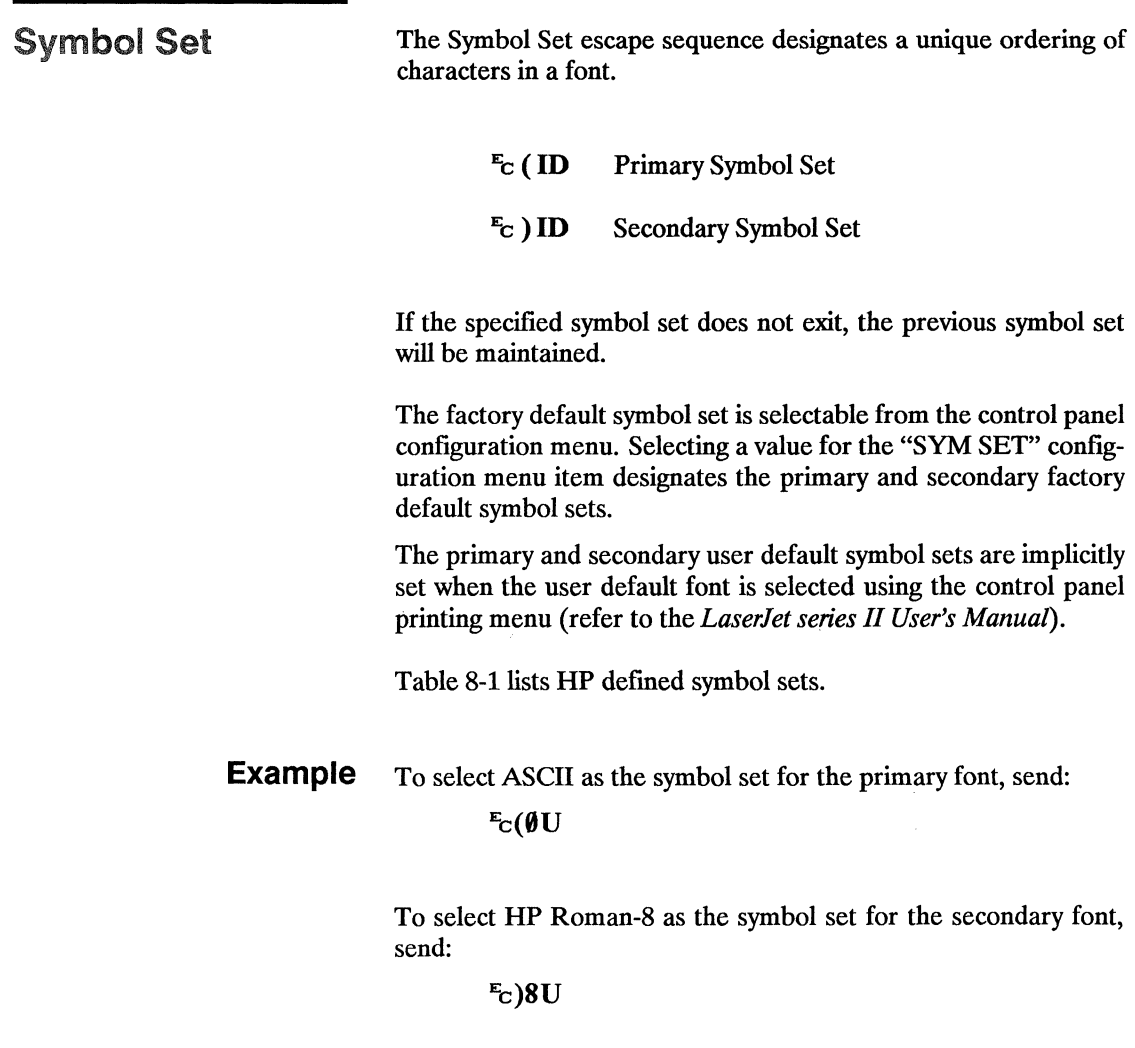

| Symbol Set Name                        | Symbol Set ID  |                   |
|----------------------------------------|----------------|-------------------|
| HP Math-7                              | 0A             |                   |
| <b>HP Line Draw</b>                    | 0 <sub>B</sub> |                   |
| ISO 60: Norwegian version 1            | 0 <sub>D</sub> |                   |
| ISO 61: Norwegian version 2            | 1D             |                   |
| HP Roman Extension                     | 0E             |                   |
| ISO 4: United Kingdom                  | 1E             |                   |
| ISO 25: French                         | 0F             |                   |
| ISO 69: French                         | 1F             |                   |
| HP German                              | 0G             |                   |
| ISO 21: German                         | 1G             |                   |
| HP Greek-8                             | 8G             |                   |
| ISO 15: Italian                        | 0 <sub>I</sub> |                   |
| ISO 14: JIS ASCII                      | 0K             |                   |
| ISO 57: Chinese                        | 2K             |                   |
| Technical-7                            | 1 <sub>M</sub> |                   |
| HP Math-8                              | 8M             |                   |
| ISO 100: ECMA-94 (Latin 1)             | 0 <sub>N</sub> |                   |
| OCR A                                  | 0 <sup>O</sup> |                   |
| <b>OCRB</b>                            | 10             | Font<br>Selection |
| ISO 11: Swedish                        | 0S             |                   |
| <b>HP</b> Spanish                      | 1S             |                   |
| ISO 17: Spanish                        | 2S             |                   |
| ISO 10: Swedish                        | 3S             |                   |
| ISO 16: Portuguese                     | 4S             |                   |
| ISO 84: Portuguese                     | 5S             |                   |
| ISO 85: Spanish                        | 6S             |                   |
| ISO 6: ASCII                           | 0U             |                   |
| HP Legal                               | 1U             |                   |
| ISO 2: International Reference Version | 2U             |                   |
| $OEM-1$                                | 7U             |                   |
| HP Roman-8                             | 8U             |                   |
| $PC-8$                                 | 10U            |                   |
| $PC-8$ (D/N)                           | 11U            |                   |
| HP Pi Font                             | 15U            |                   |

Table 8-1. **HP** Defined Symbol Sets

### ISO Symbol Sets The printer provides several ISO (International Standards Organization) symbol sets to support European languages. Each ISO symbol set is a unique ordering of symbols contained in the HP Roman-8 symbol set (see Table 8-2). The printer automatically generates the requested ISO symbol set from an HP Roman-8 symbol set.

Example To select the ISO French symbol set for the primary font, send:

### $E_{\rm C}(1)$

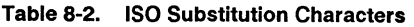

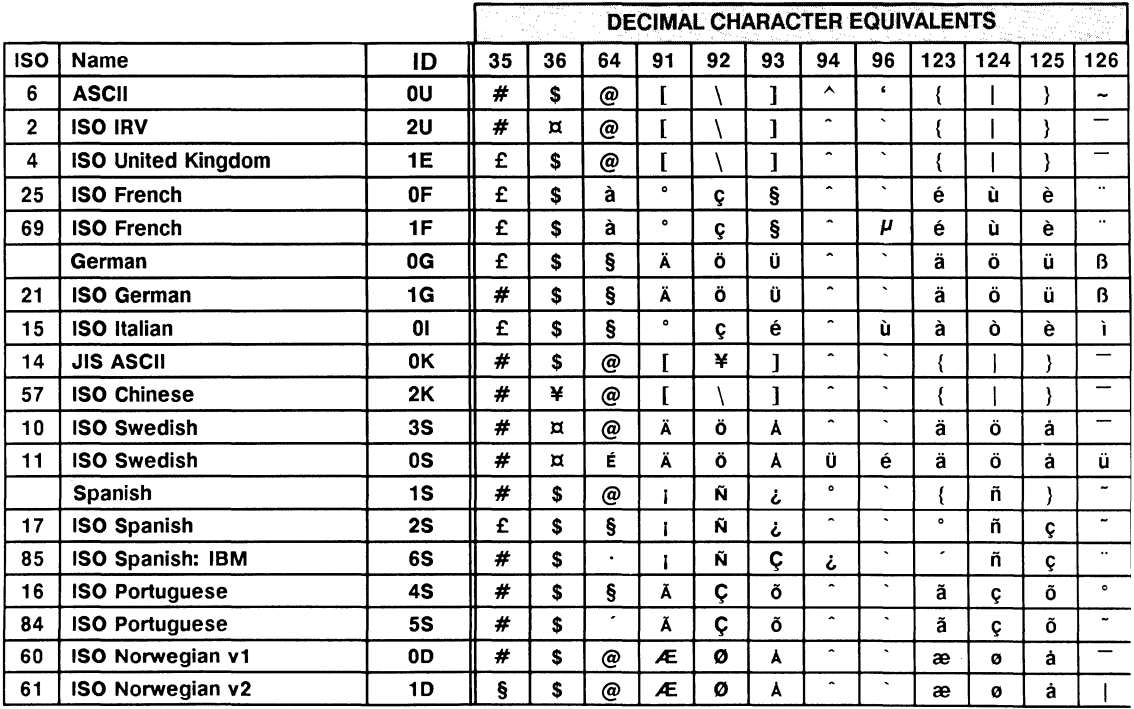

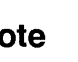

**Note**  $\frac{16}{100}$  HP font cartridge products A through H, J through N, P through R, T through Y and HP soft font products AD, AF, and DA support a subset of the new HP Roman-8 symbol set. Characters with decimal character codes 177, 178, and 242 to 245 have since been<br>added. These characters are  $\hat{Y} \circ \mu \hat{\mathbf{I}}$   $\hat{\mathbf{A}}$  respecadded. These characters are tively.

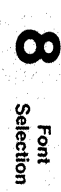

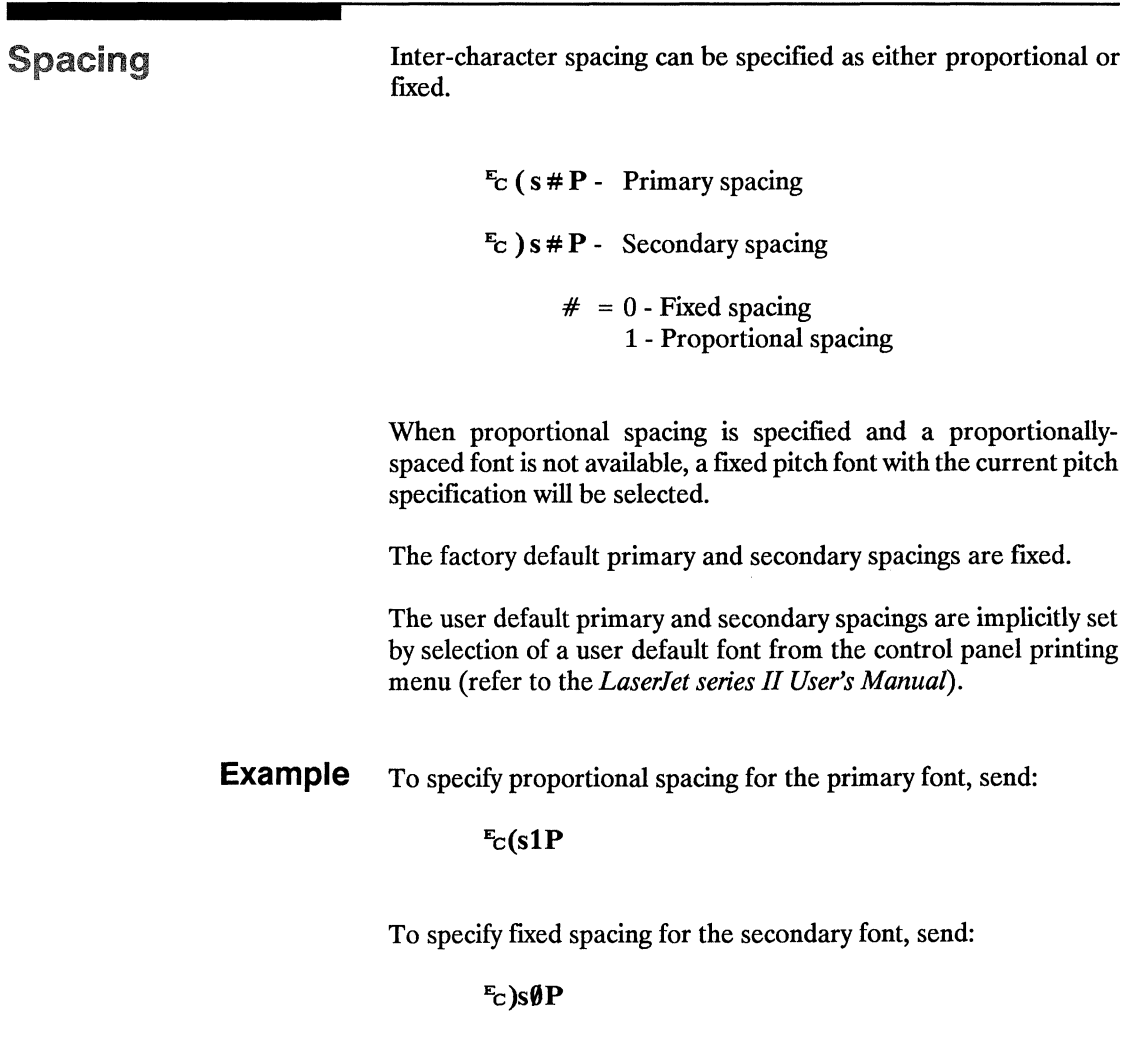

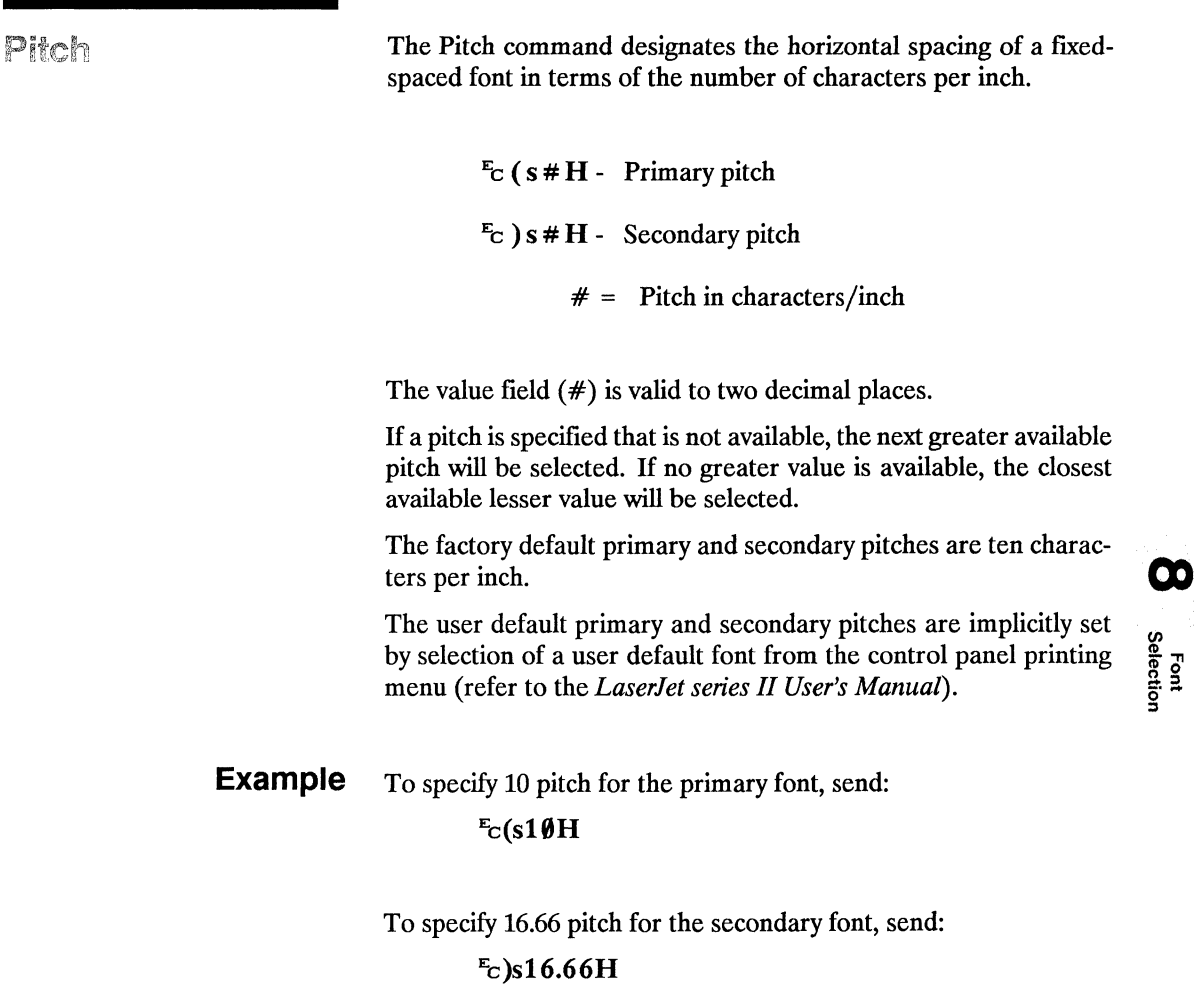

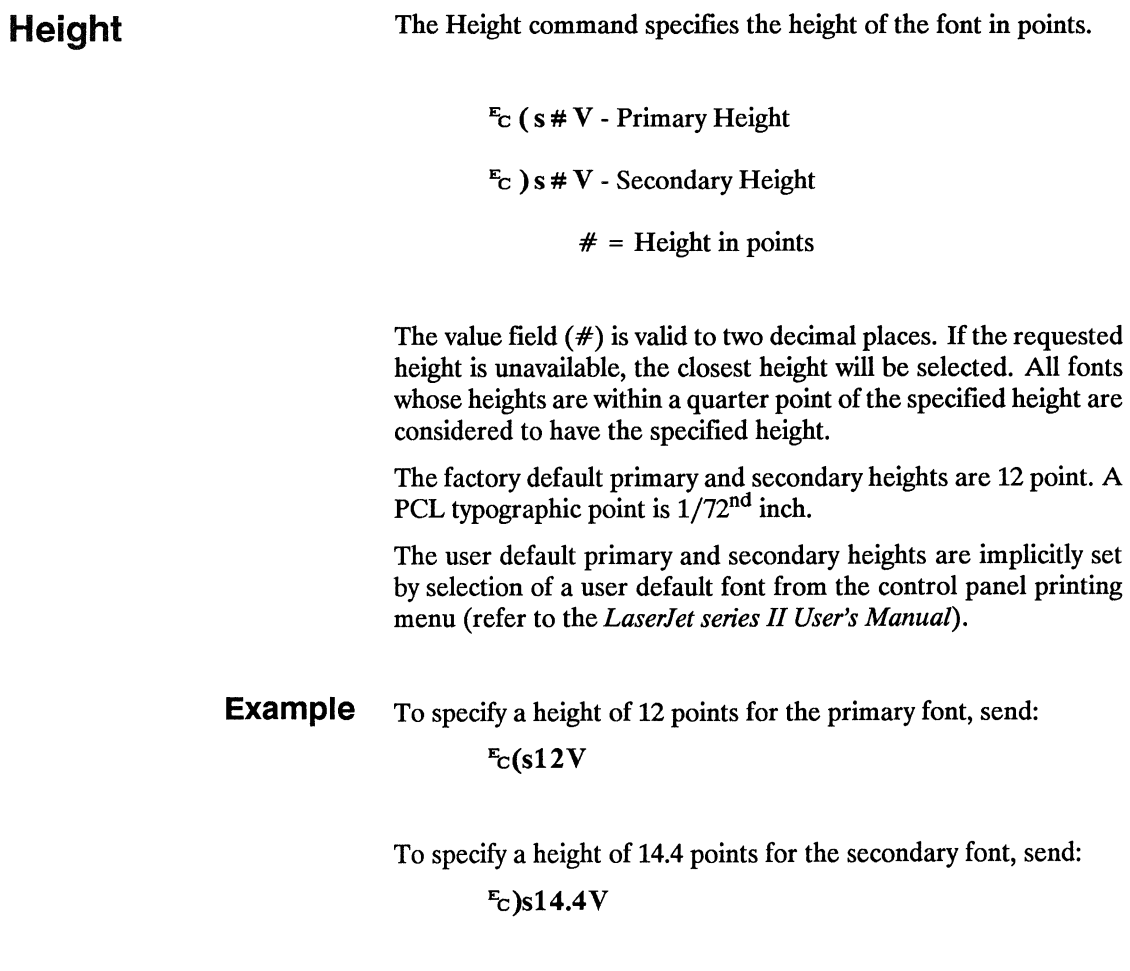

 $\bar{\tau}$ 

Style The Style command designates either upright or italic font style.

 $E_C$  ( s # S - Primary Style

 $E_C$ ) s # S - Secondary Style

 $# = 0$  - Upright 1- Italic

If the requested style is not present, this characteristic is ignored during font selection. The factory default primary and secondary styles are upright.

The user default primary and secondary styles are implicitly set by selection of a user default font from the control panel printing menu (refer to the *LaserJet series II User's Manual*).

**Example** To specify an upright style for the primary font, send:  $E_C(s\rlap{/}{\theta}S$ 

To specify an italic style for the secondary font, send:

 $E_c$ )s1S

### Stroke Weight

The Stroke Weight command designates the thickness of the strokes that compose the characters of a font.

 $E_C$  ( s # B - Primary stroke weight

 $E_C$ ) s # B - Secondary stroke weight

The value field (#) specifies the thickness of the strokes used in the design of the font. The supported stroke weight values are -7 through 7. The thinnest font available is -7; the thickest font available is  $+7$ . The standard stroke weight for a medium font is 0; the standard stroke weight for a bold font is 3; the standard stroke weight for a light font is -3.

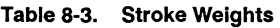

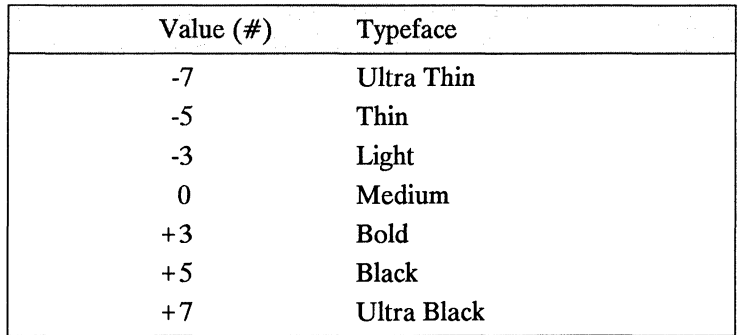

If the specified stroke weight is greater than or equal to 0 and is not available, the next thicker available stroke weight will be selected. If no thicker stroke weight is available, the closest available thinner stroke weight will be selected.

If the specified stroke weight is less than zero and is not available, the next thinner available stroke weight will be selected. If no thinner stroke weight is available, the closest available thicker stroke weight will be selected.

The factory default primary and secondary stroke weights are zero.

The user default primary and secondary stroke weights are implicitly set by selection of a user default font from the control panel printing menu (refer to the *LaserJet series II User's Manual).* 

### **Example** To specify a bold stroke weight for the primary font, send:  $E_C(s3B)$

To specify a medium stroke weight for the secondary font, send:

### $E_C$ )s $\emptyset$ B

### **Typeface**

The Typeface command designates the design of the font.

 $\mathbb{E}_{\mathbb{C}}$  (s # T - Primary typeface

 $\mathbf{F}_c$ ) s # T - Secondary typeface

 $#$  = Typeface value

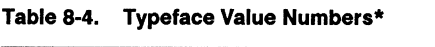

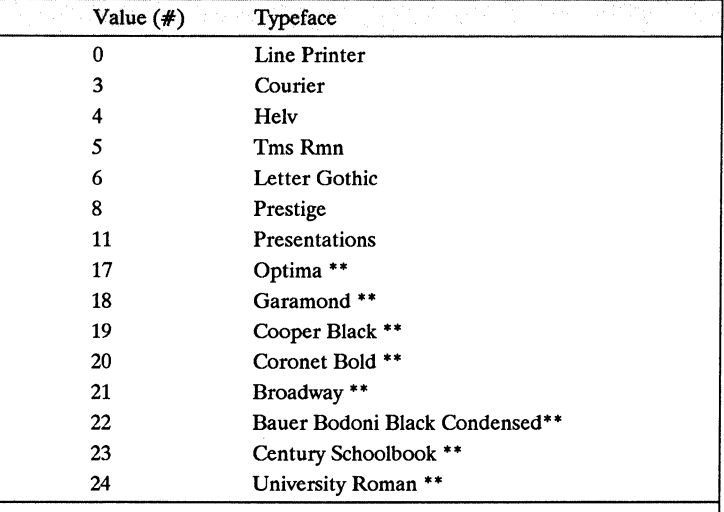

\* Additional typefaces will be available in the future.

\*\* These typeface names may be registered trade marks of a third party. Use of these fonts may be conditional upon a license grant from the owners of the fonts. Hewlett-Packard makes no representation as to the quality or performance of the fonts, and references to the fonts does not grant any license or right to use the fonts.

If the value field  $(\#)$  specifies a typeface that is unavailable this characteristic is ignored during font selection.

The factory default primary and secondary typefaces are Courier.

The user default primary and secondary typefaces are implicitly set by selection of a user default font from the control panel printing menu (refer to the *Laserlet series II User's Manual).* 

**Example** To specify Helv for the typeface of the primary font, send:  $E_c(s4T)$ 

> To specify Letter Gothic for the typeface of the secondary font, send:

> > $E_c$ )s6T

### Internal Fonts

| <b>Characteristic</b> | Courier*                          | <b>Courier Bold</b>               | <b>Line</b> Printer<br><b>Compressed</b> |
|-----------------------|-----------------------------------|-----------------------------------|------------------------------------------|
| <b>ORIENTATION</b>    | Portrait/Landscape                | Portrait/Landscape                | Portrait/Landscape                       |
| SYMBOL SET**          | Roman-8/IBM-US<br>/IBM-DN/ECMA-94 | Roman-8/IBM-US<br>/IBM-DN/ECMA-94 | Roman-8/IBM-US<br>/IBM-DN/ECMA-94        |
| <b>SPACING</b>        | Fixed                             | Fixed                             | Fixed                                    |
| <b>PITCH</b>          | <b>10 CPI</b>                     | <b>10 CPI</b>                     | 16.66 CPI                                |
| <b>HEIGHT</b>         | 12 Point                          | 12 Point                          | 8.5 Point                                |
| <b>STYLE</b>          | Upright                           | Upright                           | Upright                                  |
| <b>STROKE WEIGHT</b>  | Medium                            | <b>Bold</b>                       | Medium                                   |
| <b>TYPEFACE</b>       | Courier                           | Courier                           | Line Printer                             |

Table 8-5. LaserJet series II Internal Fonts

\*The portrait, HP Roman-8, ftxed-spaced, 10 pitch, 12 point, upright, medium Courier font is the printer's primary and secondary factory default font. This font is used unless a font cartridge with a default font is installed, unless a user default font is selected using the control panel, or unless font selection escape sequences are used to request a font to be used in place of the default.

\*\* These additional symbol sets can be used with internal fonts: ISO 2, 4, 6, 10, 11, 14, 15, 16, 17, 21, 25, 57, 60, 61, 69, 84, 85, HP Spanish, and HP German. ISO denotes International Standards Organization symbol sets, these are primarily for use in Europe or for printing foreign characters. For a list of the available ISO symbol sets see Appendix A.

### Font Selection Example

This example illustrates how to select a primary font with the following characteristics (note that all of the font characteristics are specified):

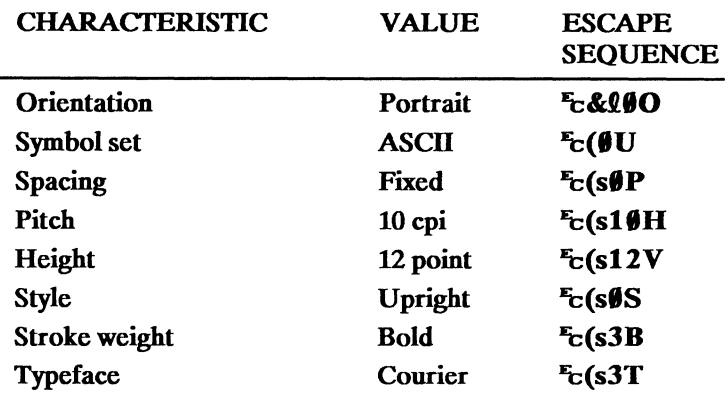

The following escape sequences could be sent to the printer to  $\bullet$ select a primary font with the above characteristics:

 $\frac{F_C \&QIO \, F_C(\emptyset U \, F_C(\emptyset \emptyset P \, F_C(\emptyset 1 \emptyset H \, F_C(\emptyset 1 2 V \, F_C(\emptyset \emptyset S \, F_C(\emptyset 3 B \, F_C(\emptyset 3 T \bigcup \frac{\emptyset}{2}) \, F_C(\emptyset 3 T \bigcup \frac{\emptyset}{2}) \, F_C(\emptyset 3 T \bigcup \frac{\emptyset}{2})}{\frac{5}{2}}$ The previous sequence can be shortened by combining sequences that have the same two characters following the  $E_C$  character.

### $E_C$  & QOEc(OUEc(sOp10h12vOs3b3T)

Once the font has been selected as explained above, selecting another font with similar characteristics only requires changing the characteristics that are different. For example, to specify a font differing only in style (italic) and stroke weight (medium), only style and stroke weight need to be specified, as shown below:

### $E_c(s1S_c^c(s0B))$

or shortened:

 $E_{C}(s1s\theta B)$ 

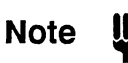

If an escape sequence does not contain a value field, the printer assumes a value of zero; therefore, the sequence  $E_C(SB)$  could be sent to the printer instead of  $E_C(s\theta)B$ .

### Summary of Font Selection by **Characteristic Note** The following summarizes the procedure the printer uses to select a font. The 8 steps are performed in the following order. 1. The specified orientation is selected. 2. If the specified symbol set exists, that symbol set is selected; otherwise the previously selected symbol set is selected. 3. If proportional spacing is specified and available, proportional spacing is selected. If proportional spacing is specified but is not available, fixed spacing is selected in the current pitch. If fixed spacing is specified and available, fixed spacing in the specified pitch is selected. If the specified pitch is not available, the next greater available pitch is selected. If no greater pitch is available, the closest available lesser pitch is selected. If fixed spacing is specified but is not available, proportional spacing is selected and the pitch characteristic is ignored. The pitch of a 16.66 cpi font is larger than the pitch of a 12 cpi font,

and the pitch of a 10 cpi font is smaller than the pitch of a 12 cpi font.

- 4. The closest height available from the remaining fonts is selected. The closest height is in terms of absolute difference. All fonts whose heights are within a quarter point of the specified height are considered to have the specified height. For example, if the device has 6, 8, and 12 point fonts and the specified height is 10, both 8 and 12 point fonts are picked for the next selection criterion.
- 5. If the specified style is available in the remaining fonts, that style is selected; otherwise, this characteristic is ignored.
- 6. If the specified stroke weight is available in the remaining fonts, that stroke weight is selected. If the specified stroke weight is greater than or equal to 0 and is not available, the next thicker available stroke weight will be selected. If no thicker stroke weight is available, the closest available thinner stroke weight will be selected.

If the specified stroke weight is less than 0 and is not available, the next thinner available stroke weight will be selected. If no thinner stroke weight is available, the closest available thicker stroke weight will be selected.

- 7. If the requested typeface is available in the remaining fonts, that typeface is selected; otherwise, this characteristic is ignored.
- 8. If after performing all the preceding steps, more than one font remains, the available font from the highest priority font location is selected. The priority of the font locations is as follows:

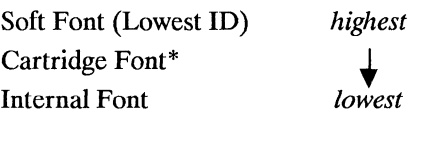

\*All cartridge fonts have the same priority regardless of location.

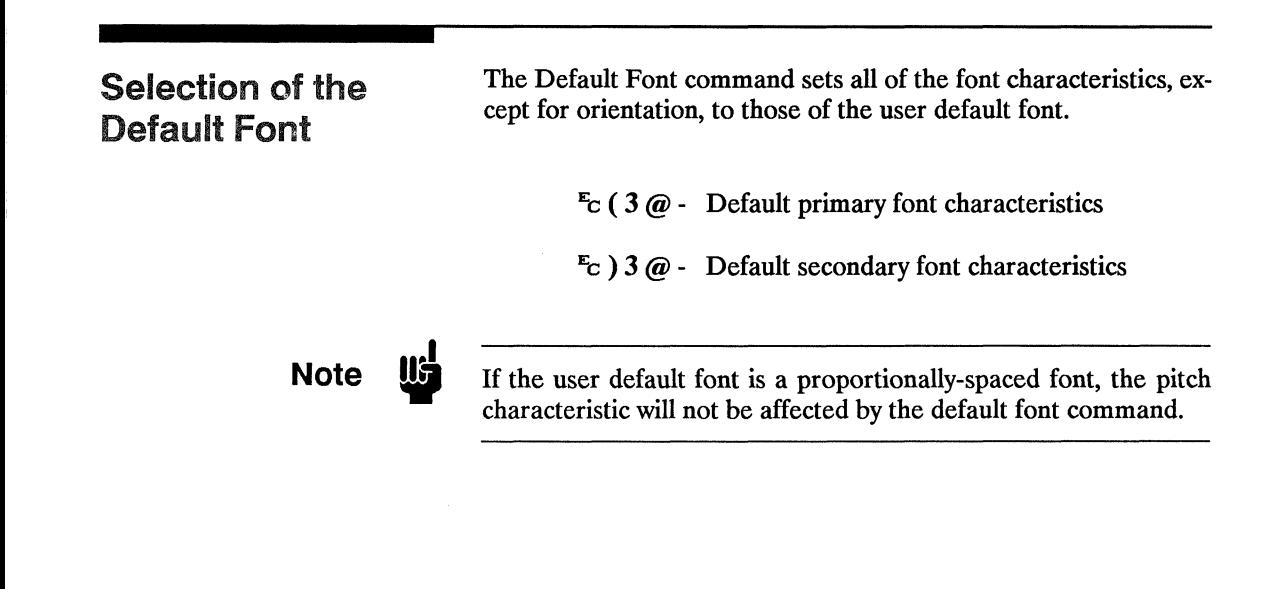

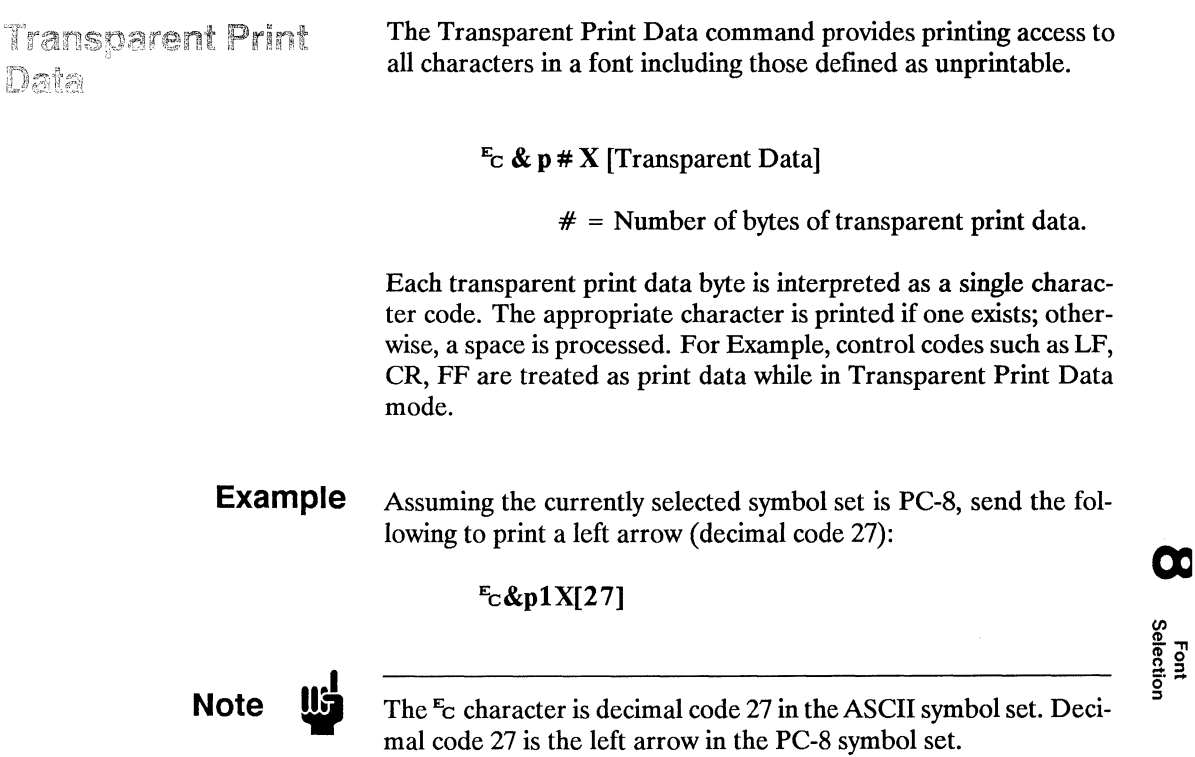

### **Underline Command**

The Underline commands control automatic text underlining.

 $E_C$  & d # D - Enable underline

 $# = 0$  - Fixed position 3 - Floating position

 $E_C$  & d  $\omega$  - Disable underline

Once underlining is enabled, any positive horizontal movement causes an underline to be drawn. Positive horizontal movement includes the printing of text and positive horizontal cursor motion.

When fixed position underlining is enabled, the underline is drawn five dots below the baseline and is three dots thick. (The baseline is an imaginary dot row on which all of the characters in a given line stand, see Chapter 10.) When floating position underline is enabled, the underline position is determined by the greatest underline distance below the baseline of all of the fonts printed on the current line. (The underline distance is defined in a font's descriptor, see Chapter 10.)

The factory default is underline disabled.

# 9 Font Management

Contents

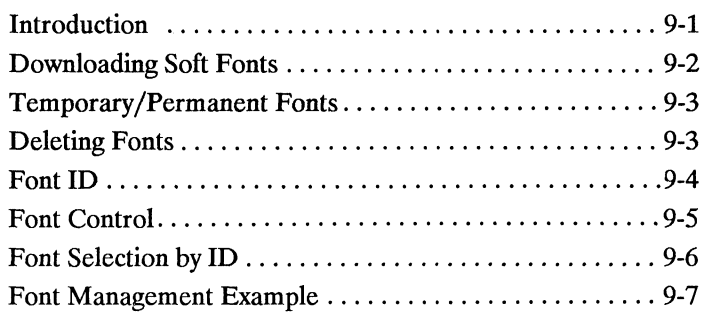

 $\hat{p}$  ,  $\hat{p}$  ,  $\hat{p}$ 

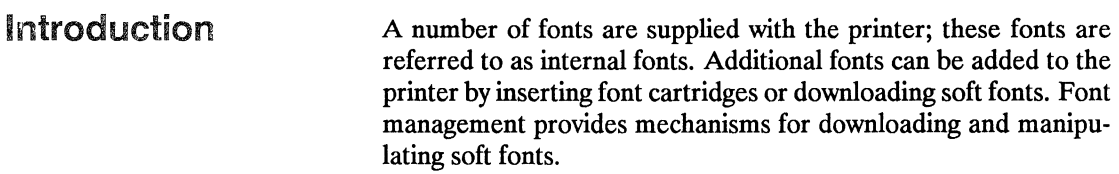

### **Downloading Soft Fonts**

The process of transferring soft fonts from a host computer to the printer's user memory is called downloading. A unique identification (ID) number should be designated prior to the download of a font. This number is then associated with the soft font. If a font is already associated with this ID number, the font will be deleted during the download. Subsequent manipulation of the soft font is accomplished using the font's ID number.

Several escape sequences are required to download fonts to the printer. These escape sequences are described in detail in Chapter 10. Hewlett-Packard font files include the necessary escape sequences, thus assigning a font ID number, and then copying the file to the printer, downloads the font.

Once downloaded, a font occupies a portion of user memory. Depending on the amount of user memory available, up to 32 soft fonts can be stored simultaneously.

### **Temporary** / **Permanent Fonts**

Once downloaded, a font is automatically designated as temporary. A temporary soft font is one that is deleted from user memory during a printer reset. A soft font can be designated as permanent to prevent the printer from deleting it during a printer reset. A soft font is designated as temporary or permanent by reference to its ID number.

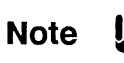

Temporary and permanent fonts are removed from user memory whenever the printer's power is turned off.

### **Deleting Fonts**

There are several mechanisms provided by PCL font management for explicit deletion of soft fonts from user memory. These include commands to delete all soft fonts, all temporary soft fonts, or an individual soft font by reference to its font ID number.

**Font Management** 9-3

**6** 

Font<br>Management

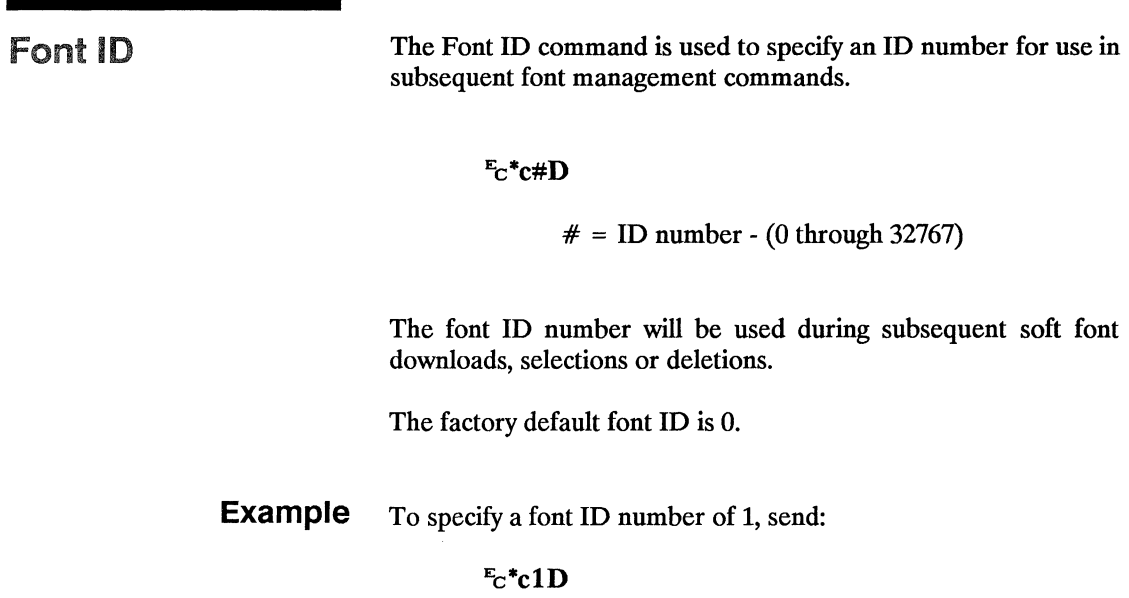

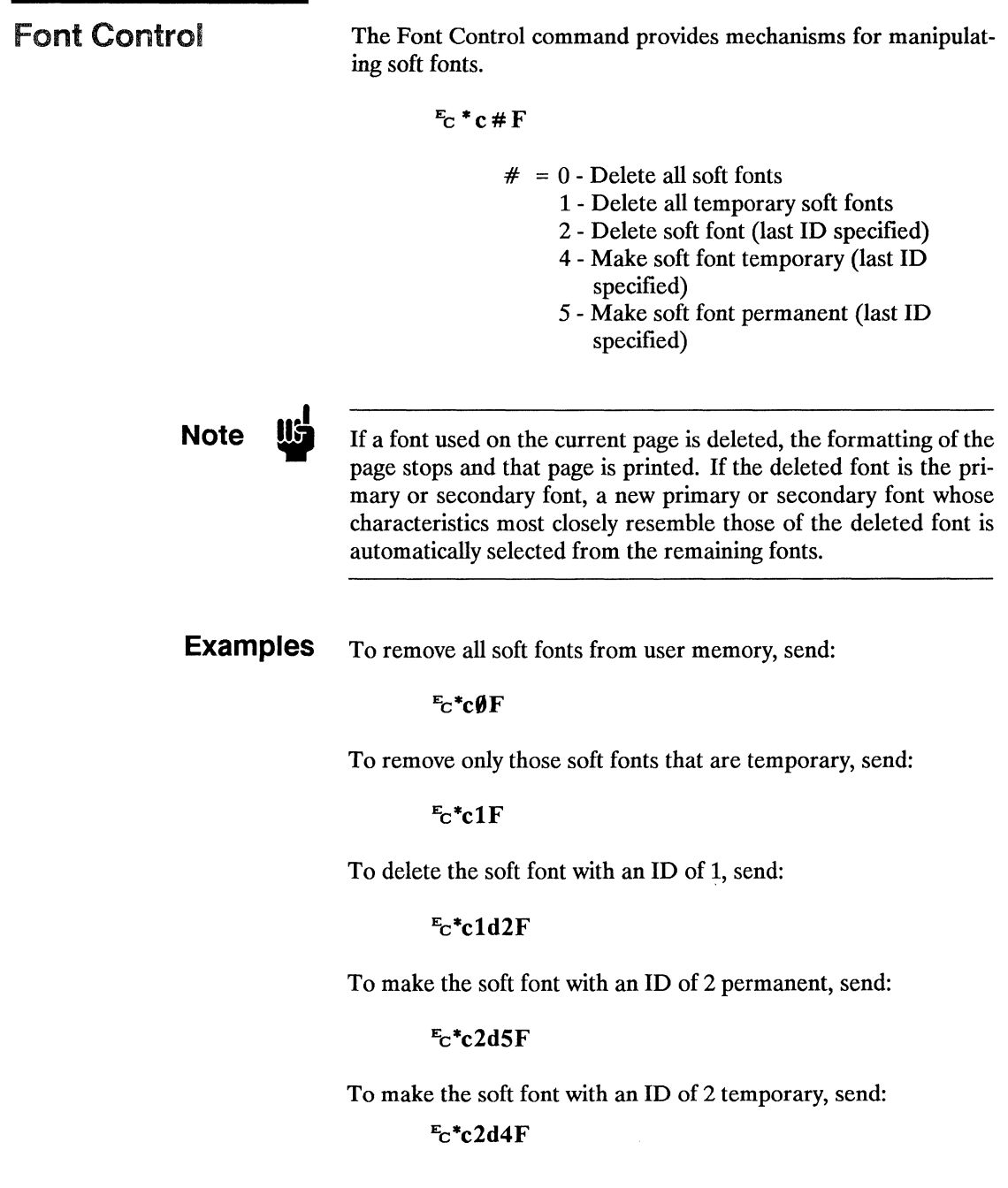

**Font Selection by Note** Soft fonts can be selected using their associated ID numbers.  $E_C$  (#X - Designates soft font as primary  $E_C$ ) # X - Designates soft font as secondary  $# =$  font ID number If the designated font is present, the font is selected as the primary/secondary font and all primary/secondary font characteristics are set to those of the selected font. However, if the selected font is proportionally spaced, the pitch characteristic is not changed. For shared or multi-user environments, Hewlett-Packard recommends that soft fonts be selected by characteristics rather than ID number. **Examples** To select the font associated with ID number 7 as the primary font, send:  $E_C$ (7X To select the font associated with ID number 5 as the secondary font, send:  $E_C$ )5X

**10** 

### Font Management Example

This example illustrates several typical font management operations. It assumes a soft font is stored and available on a MS-DOS based hard disc.

1. Set the font ID number to 2:

### $E_C$ \*c2D

2. Download a soft font file using the MS-DOS COPY command with the /B option:

> COPY /B *filename* PRN

(Refer to your DOS manual for information on using the DOS Copy command.)

Note that the soft font is associated with font ID 2.

3. Make the soft font permanent in order to prevent its deletion during a printer reset:

 $E_c$ \*c5F

4. Designate the permanent soft font as primary:

 $E_C(2X)$ 

 $\label{eq:1.1} \Lambda_{\rm{max}} = \frac{1}{\sqrt{2}} \sum_{i=1}^{N} \frac{1}{\sqrt{2}} \sum_{i=1}^{N} \frac{1}{\sqrt{2}} \sum_{i=1}^{N} \frac{1}{\sqrt{2}} \sum_{i=1}^{N} \frac{1}{\sqrt{2}} \sum_{i=1}^{N} \frac{1}{\sqrt{2}} \sum_{i=1}^{N} \frac{1}{\sqrt{2}} \sum_{i=1}^{N} \frac{1}{\sqrt{2}} \sum_{i=1}^{N} \frac{1}{\sqrt{2}} \sum_{i=1}^{N} \frac{1}{\sqrt{2}} \sum_{i=1}^{N} \frac$ 

# **10**

## Soft Font Creation

### Contents

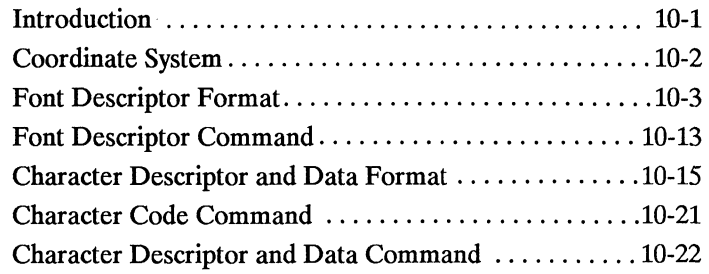

 $\frac{1}{2}$ 

ĺ.

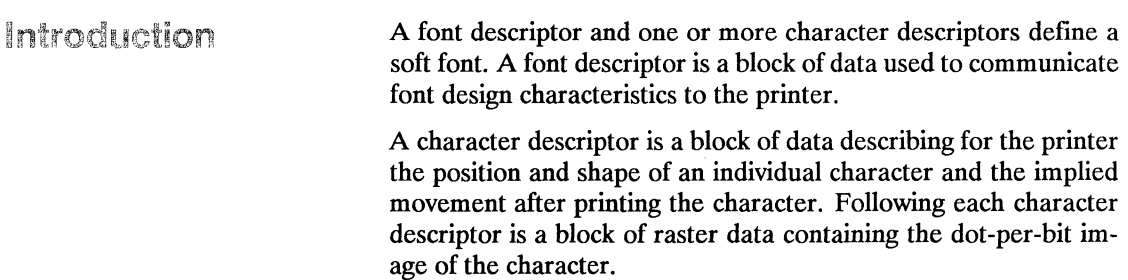

### Coordinate System

Characters of a font are designed within a rectangular area referred to as a cell. The dimensions of the cell are in PCL Coordinate system dots and are therefore page orientation-independent. Refer to Chapter 2, page 3, for a complete description of the PCL Coordinate System.

Character design dimensions within the cell are in physical coordinate system dots (rather than PCL Coordinate System dots). The physical coordinate system is defined in terms of the directions of raster scan  $(X)$  and paper motion  $(Y)$  as illustrated in the following figure:

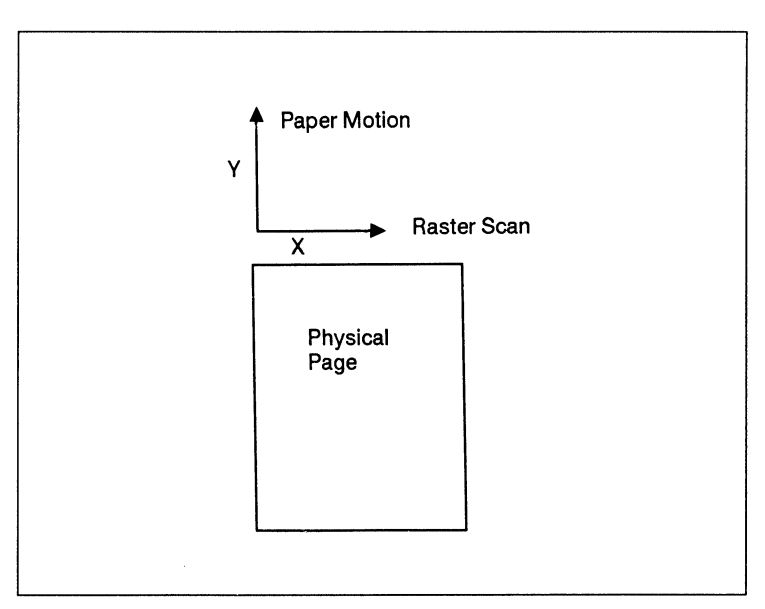

Figure 10-1. Physical Coordinate System

Since the raster scan and paper motion directions of a device are fixed, the physical coordinate system is page-orientation dependent. Character design dimensions within the cell are in physical coordinate system dots and therefore depend on the print orientation.

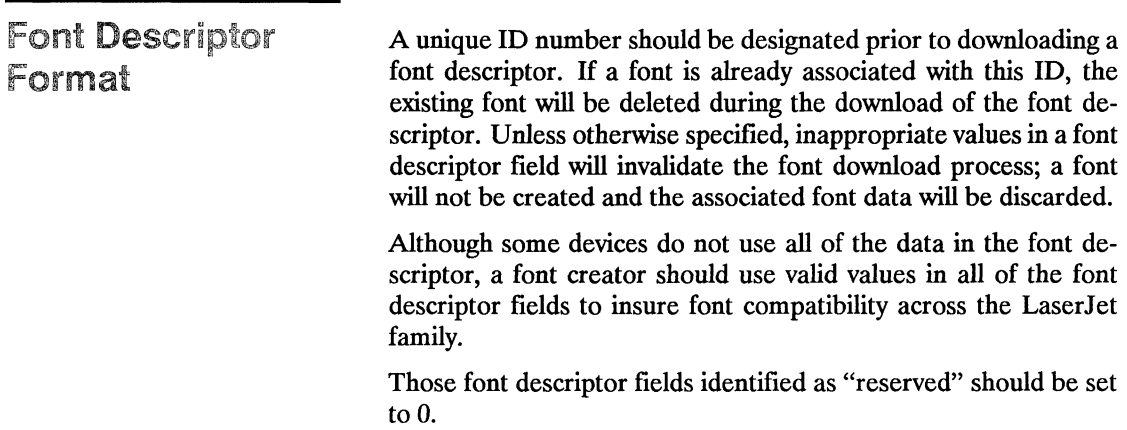

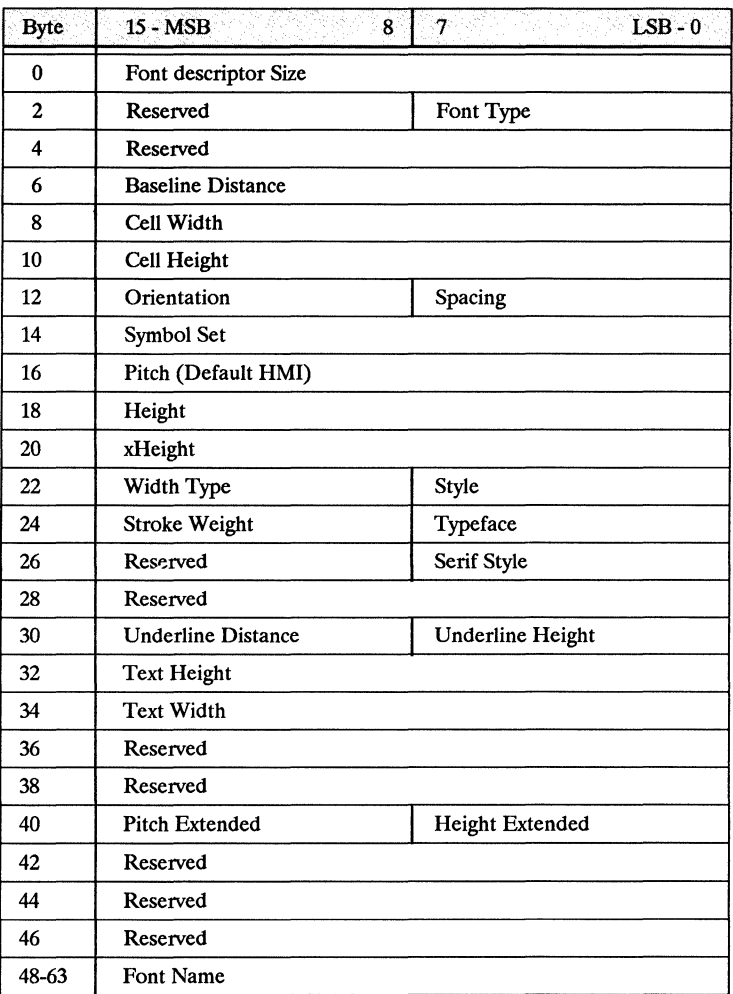

The following illustrates the format of the font descriptor:

Figure 10-2. Font Descriptor Format

**Note**  $\frac{16}{16}$  The following notation is used to define the data type of each field in the font descriptor

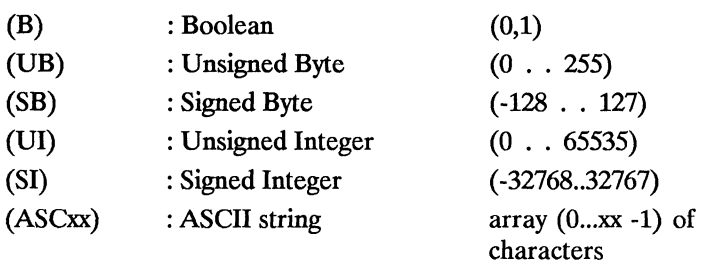

- Font Descriptor Size (UI) Specifies the number of bytes in the font descriptor. This value is ignored by the LaserJet series II printer but should be set to 64.
	- Font Type (UB) Specifies one of the following defined font types. The font type should be set appropriately for the font's symbol set.

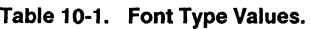

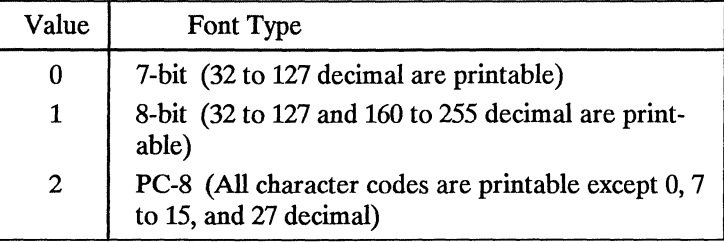

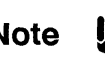

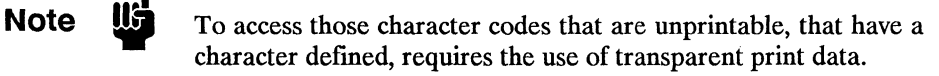

Font<br>Creation
- Baseline Distance (UI) Specifies the distance from the top of the cell to the baseline. The baseline is an imaginary dot row on which all of the characters in a line stand. The measurement of this distance is in PCL coordinate system dots. The legal range for the baseline distance is 0 to cell height minus 1.
	- Cell Width (UI) Specifies the width of the cell in PCL coordinate system dots.

The legal range for the LaserJet series II printer is 1 to 4200.

- Cell Height (UI) Specifies the height of the cell in PCL coordinate system dots. The legal range for the LaserJet series II printer is 1 to 4200.
- Orientation (UB) Specifies the orientation of the font. All characters within the font must have the same orientation; otherwise they will be discarded as they are downloaded. Zero specifies portrait and one specifies landscape.
	- Spacing (B) Specifies the spacing of the font. Zero specifies fixed spacing and one specifies proportional spacing.
- Symbol Set (UI) Specifies the symbol set for the font. This value is computed by taking the PCL escape sequence value field value for the symbol set, multiplying it by 32, adding the ordinal value (ASCII decimal value) of the PCL escape sequence termination character, and subtracting 64.

#### Font Descriptor Symbol Set =

(PCl Escape Sequence Value Field Value \* 32) + (Ordinal of PCl Escape Sequence Termination Character) - 64

The legal range of the PCL symbol set escape sequence value field is 0 to 2047. Refer to Table 10-2 for the HP defined font descriptor symbol set values. HP reserves the right to use the font descriptor symbol set values of 0 to 1023. PCL symbol set escape sequence value field values 1024 to 2047 are available for use by independent font vendors. PCL symbol set escape sequence termination characters can be any of the upper case ASCII characters "A" through "V."

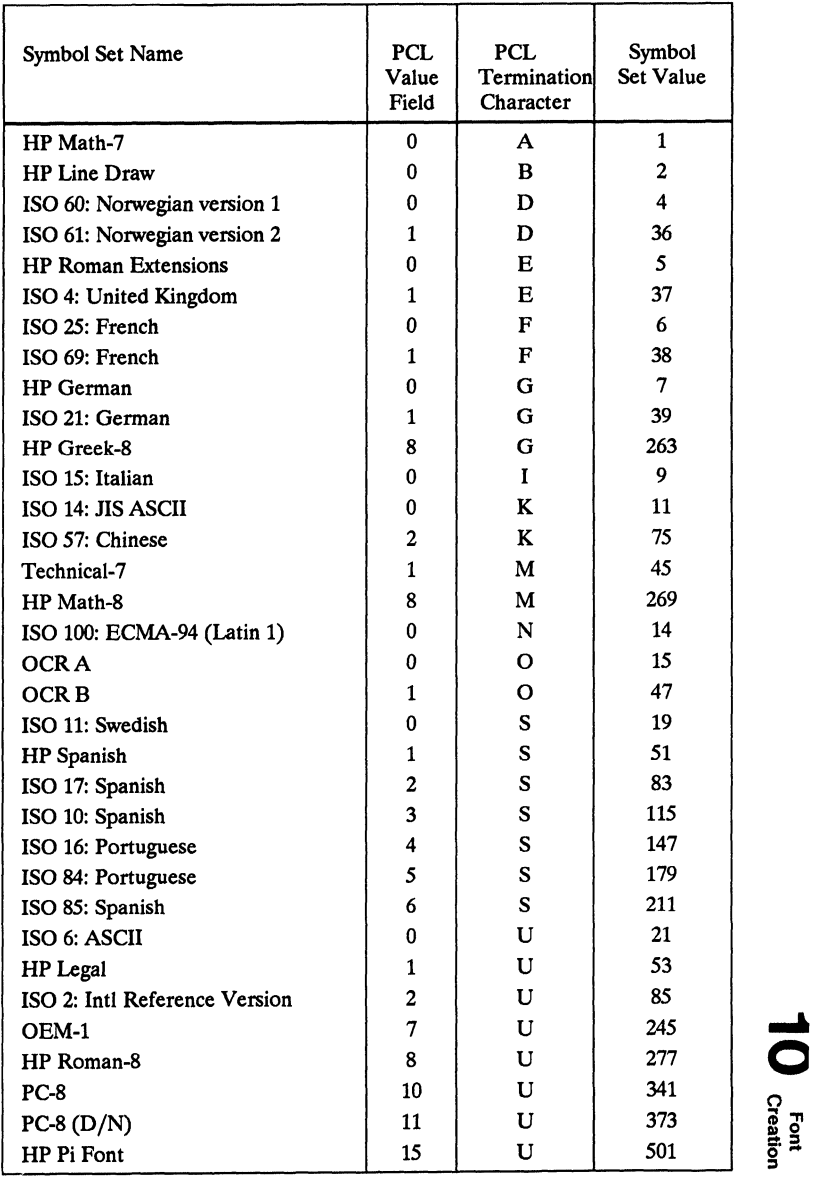

## **Table 10-2. Symbol Set Values**

- Pitch (UI) Specifies the pitch of the font in quarter-dot units (four quarter dot units equal one dot). This defines the default HMI for the font. The supported pitch range is 0 to 16800; values greater than 16800 are set to 16800.
- Height (UI) Specifies the design height of the font in quarter-dot units. This value, converted to points, is used to select the height of the font. A PCL point is  $1/72<sup>nd</sup>$  inch.

The supported height range is 0 to 10922; values greater than 10922 are set to 10922.

- $xHeight$  (UI) Specifies the height of the lower case " $x$ " in quarter-dot units. This field is ignored by the LaserJet series II printer.
- Width Type (SB) Specifies the proportionate width of characters in the font. This field is ignored by the LaserJet series II printer.

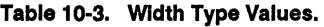

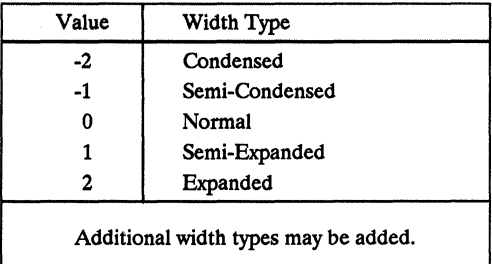

- Style (UB) Specifies the style of the font. Upright is specified by 0; 1 specifies italics. Additional styles may be added.
- Stroke Weight (SB) Specifies the thickness of the strokes used in designing the font. The supported stroke weight values are -7 through 7. The thinnest stroke weight is -7; the thickest is 7. The standard stroke weight for a medium font is 0; the standard stroke weight for a bold font is 3; the standard stroke weight for a light font is -3.

#### Typeface (UB) Specifies one of the following defmed typefaces.

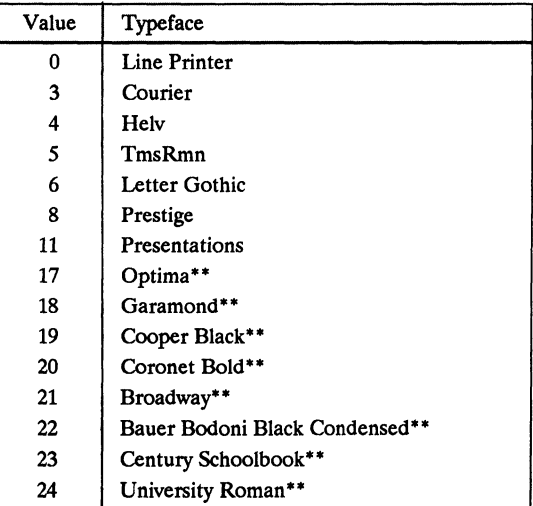

#### **Table** 10-4. **Typeface** Values \*

\* Additional typefaces will be available in the future.

\*\* These typeface names may be registered trade marks of a third party. Use of these fonts may be conditioned upon a license grant from the owners of the fonts. Hewlett-Packard makes no representation as to the quality or performance of the fonts, and references to the fonts does not grant any license or right to use the fonts.

Independent font vendors should contact their Hewlett-Packard representative for assignment of typeface values.

$$
\textbf{10}_{\text{Cretion}}
$$

Serif Style (UB) Specifies one of the following defined serif styles. This field is ignored by the LaserJet series II printer.

| Value                                 | Serif Style           |  |
|---------------------------------------|-----------------------|--|
| 0                                     | Sans Serif Square     |  |
| 1                                     | Sans Serif Round      |  |
| 2                                     | Serif Line            |  |
| 3                                     | <b>Serif Triangle</b> |  |
| 4                                     | Serif Swath           |  |
| 5                                     | Serif Block           |  |
| 6                                     | <b>Serif Bracket</b>  |  |
|                                       | Rounded Bracket       |  |
| 8                                     | <b>Flair Stroke</b>   |  |
| Additional serif styles may be added. |                       |  |

Table 10-5. Serif Style Values

Underline Distance (SB) Specifies the distance from the baseline to the top dot row of the underline in dots. Zero specifies an underline position at the baseline. A positive value specifies an underline position above the baseline. A negative value specifies an underline position below the baseline.

Underline Height (UB) Specifies the thickness of the underline in dots.

This field is ignored by the LaserJet series II printer. It always prints 3 dot thick underlines.

Text Height (UI) Specifies the font's optimum inter-line spacing in quarter-dot units. This field is ignored by the LaserJet series II printer. Text Width (UI) Specifies the font's optimum character spacing in quarter-dot units. HP recommends setting this value to the average width of the lower case letters "a" through "z." This field is ignored by the LaserJet series II printer. Font Name (ASC16) This is a 16 character ASCII field to which the user may assign a font name. The LaserJet series II printer prints this font name on the Font Sample Printout (refer to the *LaserJet series II User's Manual* for instructions on how to obtain a Font Sample Printout). Pitch Extended (UB) This is an addition to the Pitch field which extends the pitch an extra eight bits. The value of this field is in lO24ths of one dot. For example, a 17 pitch font would have a Pitch field of 70 (17.5 dots, or 17.1429 cpi) and a Pitch Extended field of 150 (0.1465 dots additional, which adds to 17.6465 dots, or 17.0005 pitch). Height Extended (UB) This is an additional to the Height field which extends the height an extra eight bits. The value field is in 1024ths of one dot. For example, a 10 point font would have a Height field of 166 (41.5) dots, or 9.96 points) and a Height Extended field of 170 (0.1660

dots additional, which adds to 9.9998 points).

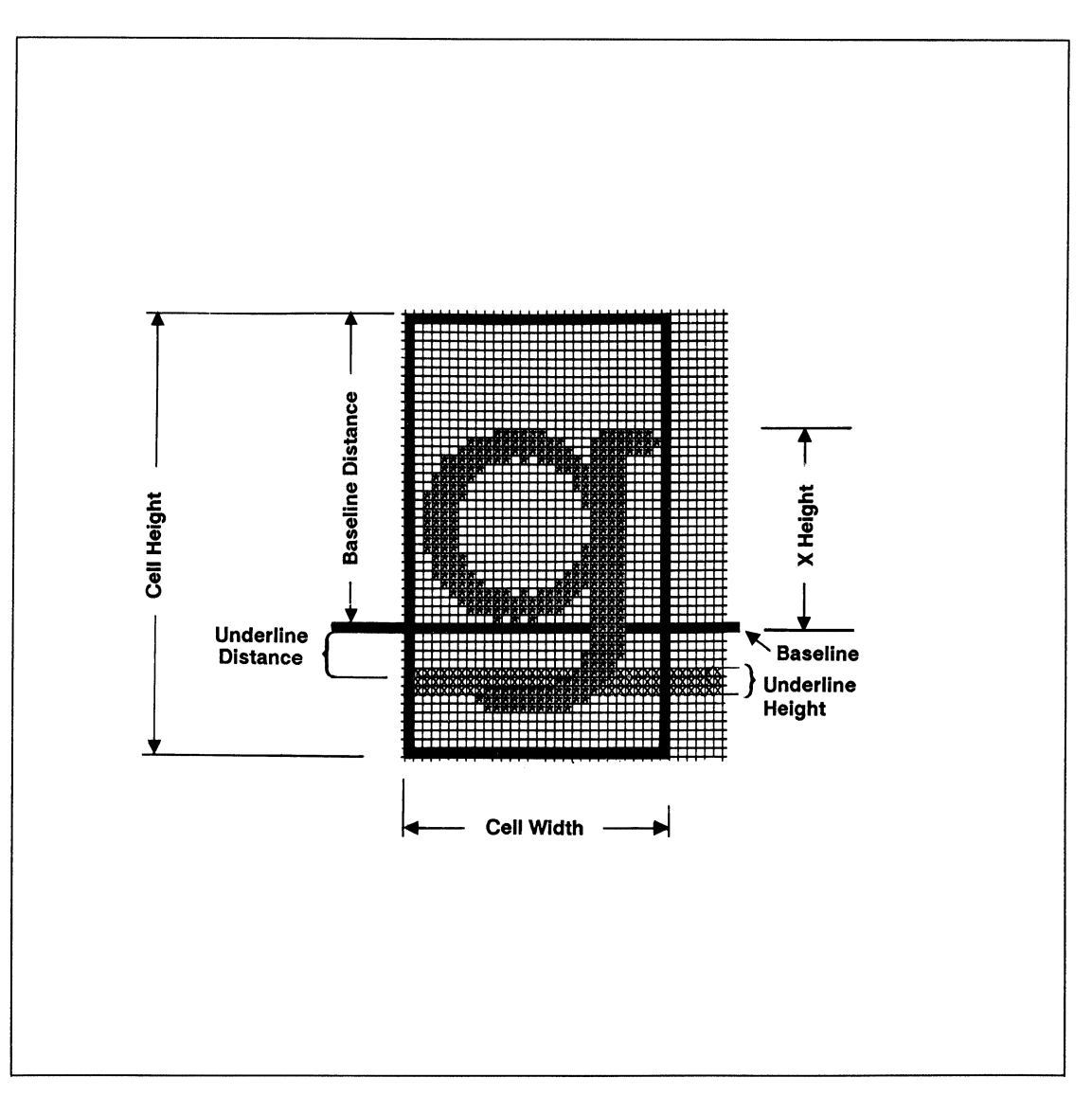

Figure 10-3. Character Cell

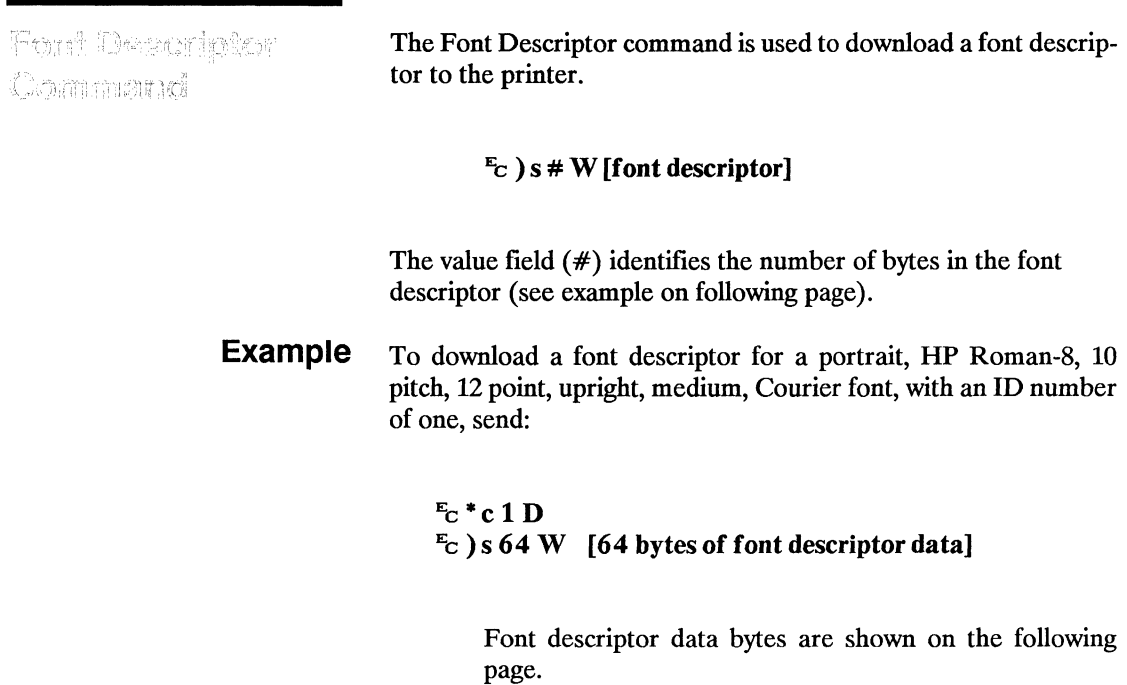

 $\rho^2$ 

# Font descriptor data (64 bytes):

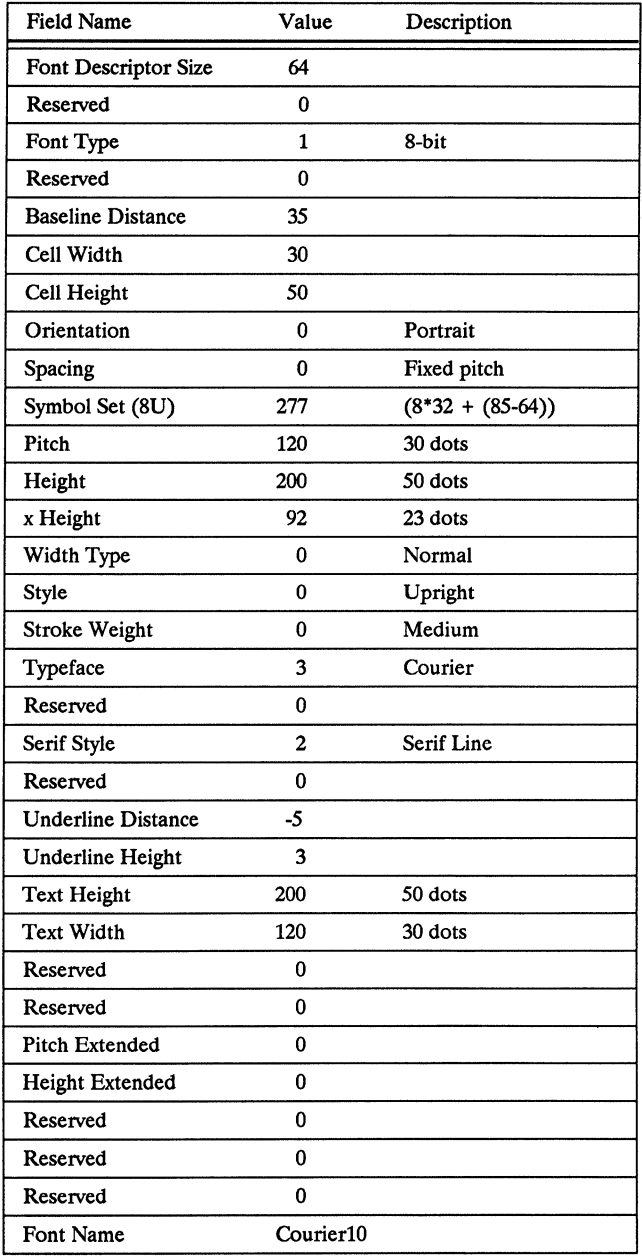

j.

# Character Descriptor and Data Format

A unique character code must be designated prior to the download of a character descriptor and data. If the font being downloaded already contains a character with this code, the existing character will be deleted during the download of the character descriptor and data. Unless otherwise specified, inappropriate values in a character descriptor field will invalidate the character download process; a character will not be created, and the associated descriptor and data will be discarded.

Those character descriptor fields identified as "reserved" should be set to zero.

The following illustrates the format of the character descriptor and data:

| <b>Byte</b>  | 15 - MSB                | 8 | $\overline{7}$ | $LSB - 0$ |
|--------------|-------------------------|---|----------------|-----------|
| 0            | Format                  |   | Continuation   |           |
| $\mathbf{2}$ | <b>Descriptor Size</b>  |   | <b>Class</b>   |           |
| 4            | Orientation             |   | Reserved       |           |
| 6            | Left Offset             |   |                |           |
| 8            | Top Offset              |   |                |           |
| 10           | <b>Character Width</b>  |   |                |           |
| 12           | <b>Character Height</b> |   |                |           |
| 14           | Delta X                 |   |                |           |
| 16           | <b>Character Data:</b>  |   |                |           |
|              | (in bytes)              |   |                |           |
|              |                         |   |                |           |
|              |                         |   |                |           |
|              |                         |   |                |           |

Figure 10-4. Character Descriptor and Data Format

**Note** II**I** The following notation is used to define the data type of each field in the character descriptor.

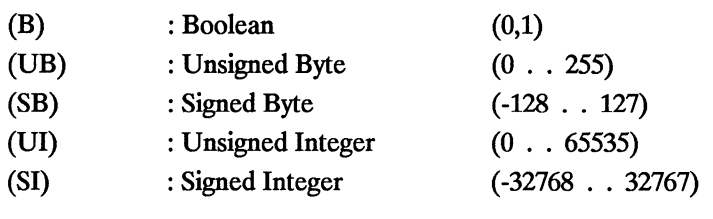

Format (UB) Specifies the format of the character descriptor and data. The format number used by the LaserJet series II is 4.

Continuation (B) Specifies whether the following data is a character descriptor block (0) or a continuation of the data (1) associated with the previous character descriptor.

> Because the PCL escape sequence value field is limited to 32767, characters whose number of descriptor and data block bytes would exceed this limit must be downloaded in two or more blocks. The following illustrates the format of a character data continuation block.

| <b>Byte</b> | $15 - MSB$             | 8 |                  | $LSB - 0$ |
|-------------|------------------------|---|------------------|-----------|
|             | Format                 |   | Continuation (1) |           |
| າ           | <b>Character Data:</b> |   |                  |           |

Figure 10-5. Data Continuation

- Descriptor Size (UB) Specifies the size of the character descriptor in bytes. The descriptor size used by the LaserJet series II is 14.
	- Class (UB) Specifies the format of the character data. The character data format number used by the LaserJet series II is 1.
	- Orientation (UB) Specifies the orientation of the character. Zero specifies portrait and one specifies landscape. The orientation of the character must match the orientation of the font.
	- Left Offset (SI) Specifies the distance in dots from the reference point to the left side of the character pattern on the physical page coordinate system (i.e, this value is orientation dependent). The left and top offsets locate the character reference point about the current active position (see Figures 10-5 and 10-6).

The legal range for the left offset is -4200 to 4200.

Top Offset (SI) Specifies the distance in dots from the reference point to the top of the character pattern on the physical coordinate system (i.e., this value is orientation dependent.) The left and top offsets locate the character reference point about the current active position (see figures 10-5 and 10-6).

The legal range for the left offset is -4200 to 4200.

Character Width (UI) Specifies the width of the character in dots on the physical coordinate system.

The legal range for character width is 1 to 4200.

Values that extend the character beyond the cell boundary (as specified in the font descriptor) invalidate the character download.

10 <sub>Creation</sub>

Character Height (UI) Specifies the height of the character in dots on the physical coordinate system.

> The legal range for character height is 1 to 4200. Values that extend the character beyond the cell boundary (as specified in the font descriptor) invalidate the character download.

**Delta X (SI)** Specifies the number of quarter-dot units by which the horizontal position within the PCL logical page coordinate system will be incremented after printing the character. This value is only used by the printer when the font is proportionally spaced.

> The LaserJet series II printer rounds delta X to an integer dot. The legal range for delta X is 0 to 16800.

Character Data Character data is a string of bytes containing the dot-per-bit image of the character. If a bit is set to one, the corresponding dot will be printed. The data is grouped in dot rows; a row describes a one-dot high strip of the character from left to right, parallel to the printer's raster scan direction (see Figure 10-6). Zeroed bits must be added to the end of each row to make it contain an integral number of bytes. The dot rows are organized from top to bottom of the character, i.e., the first dot row of data corresponds to the top dot row of the character.

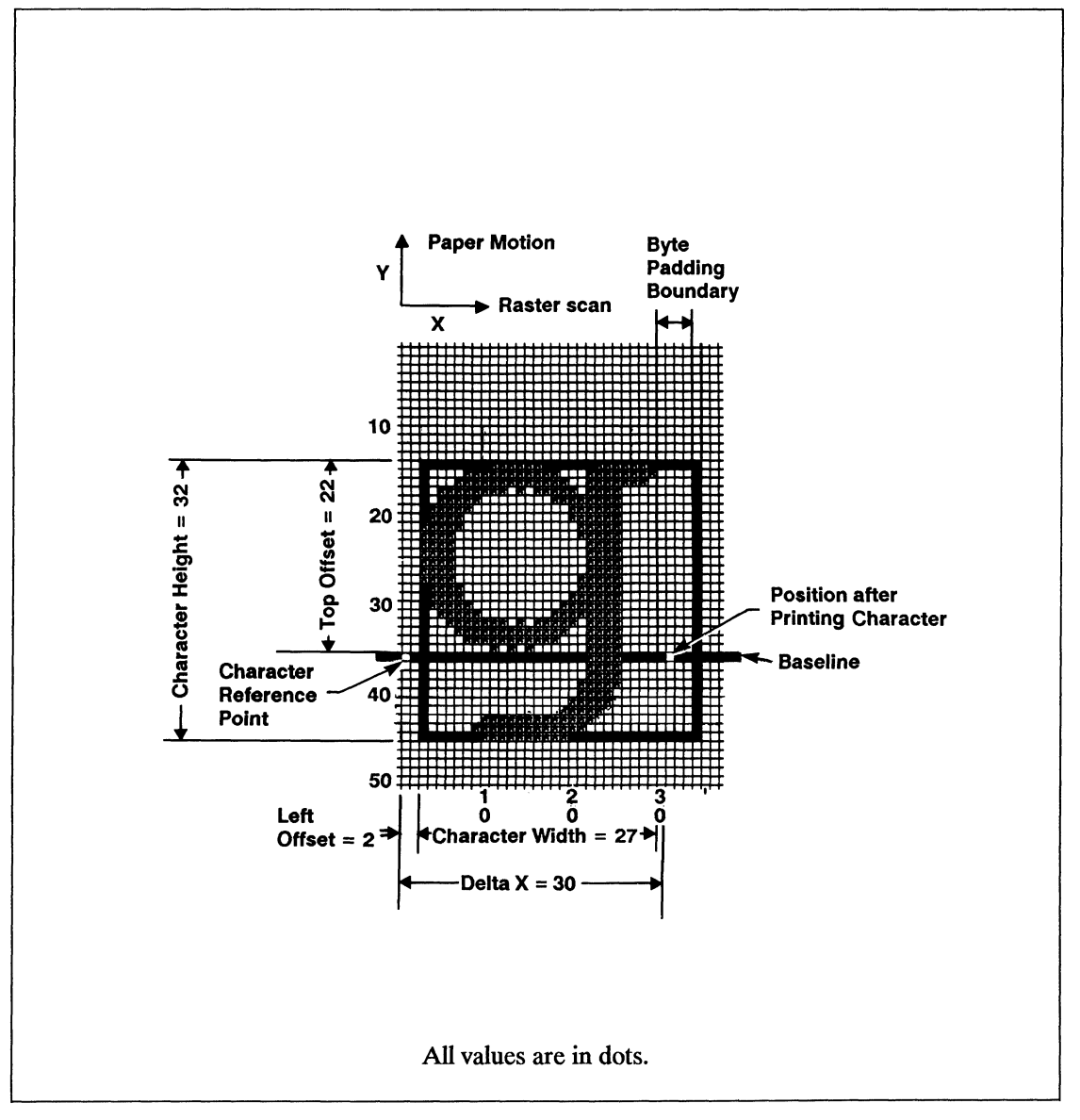

Figure 10-6. Portrait Character Example

....

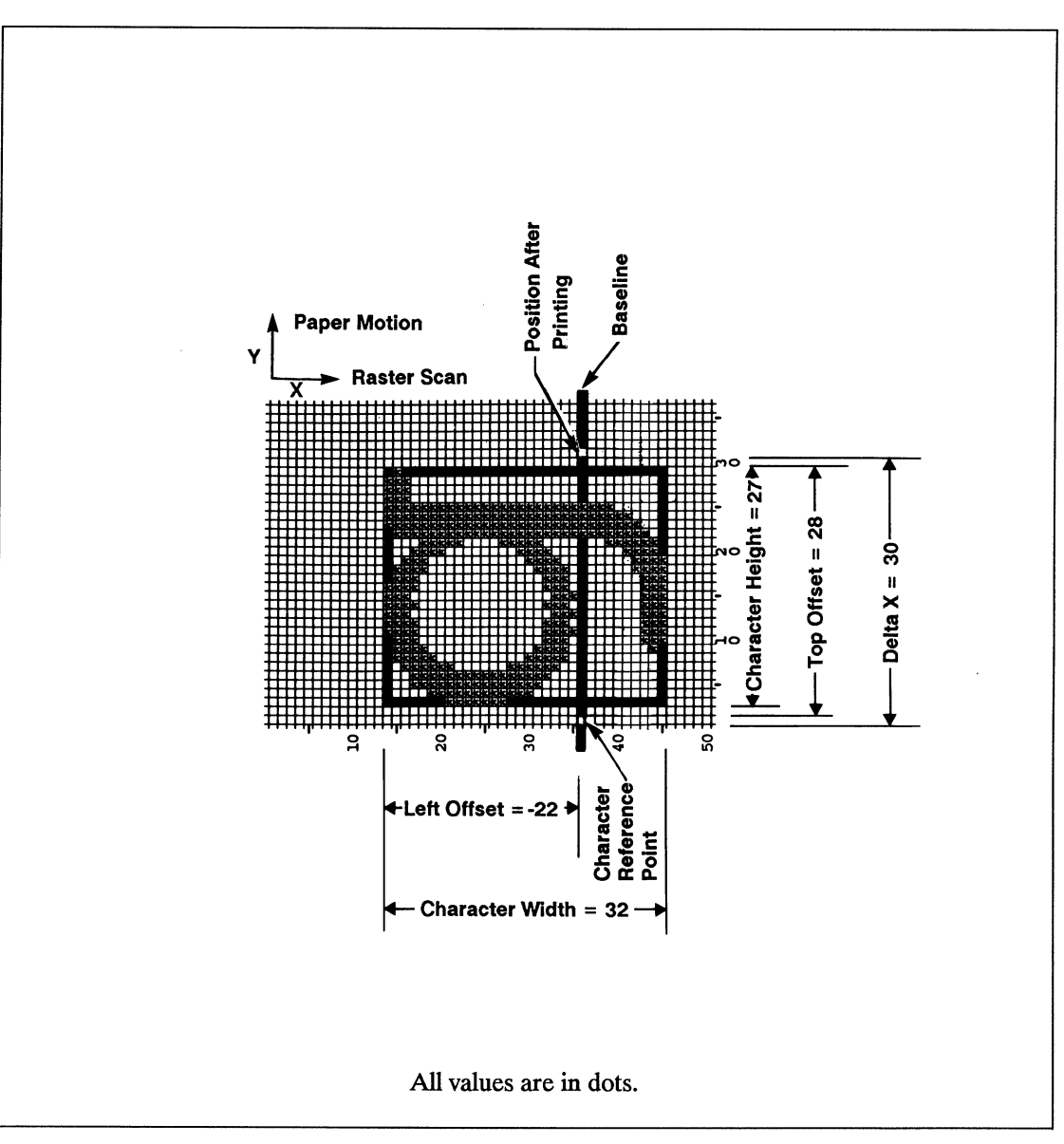

Figure 10-7. Landscape Character Example

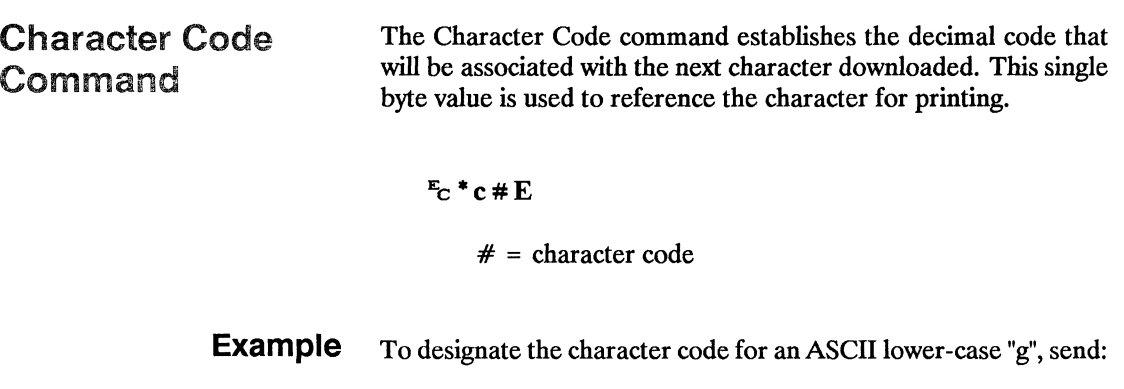

# $Ect*c103E$

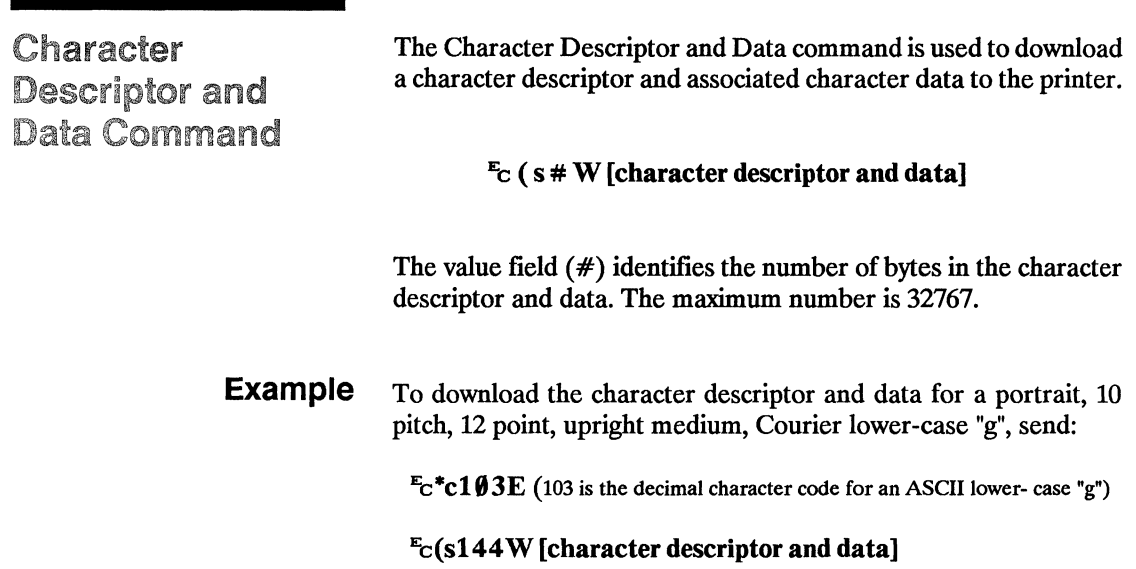

Character format, continuation, and descriptor:

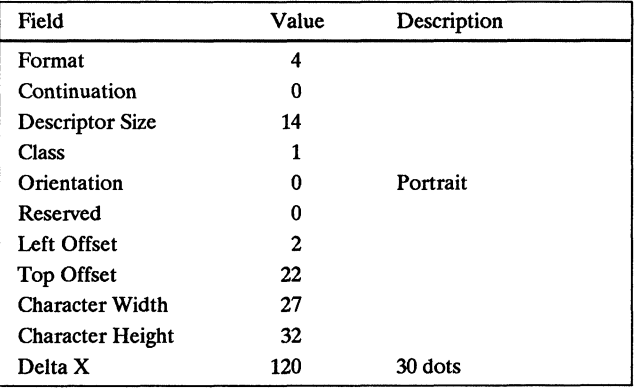

Character data (shown on next page):

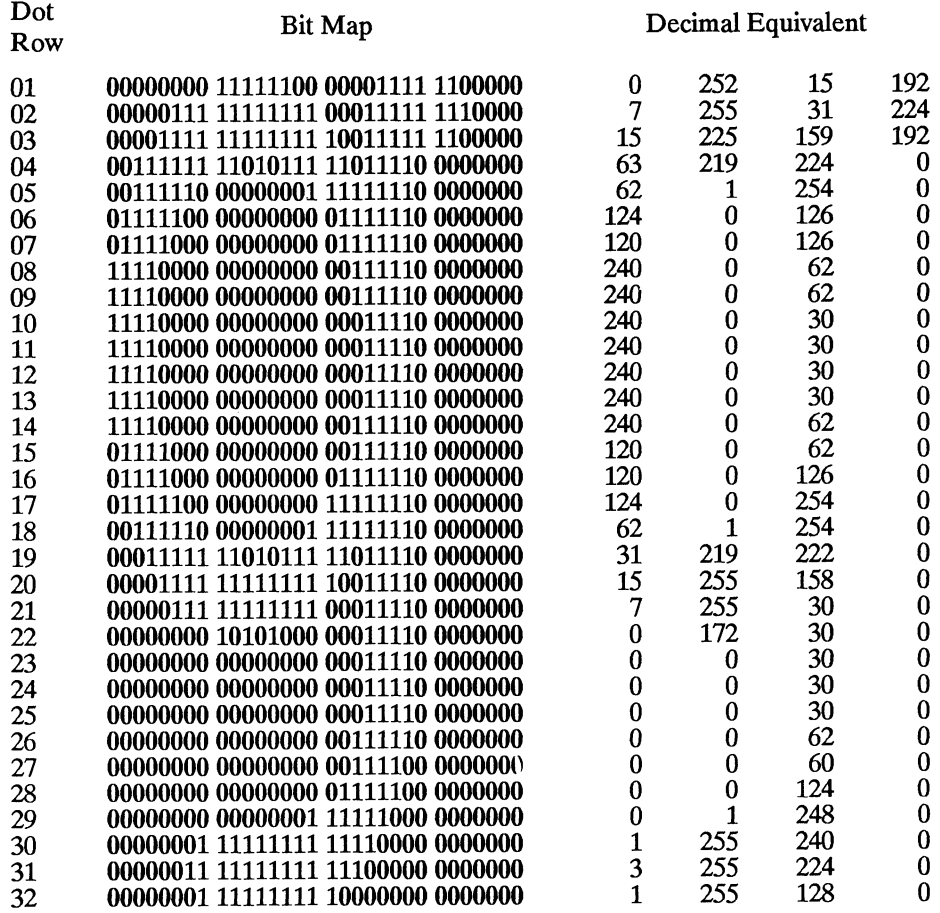

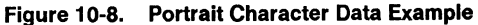

..... 0 Font<br>Creation

**Example** To download the character descriptor and data for a landscape, 10 pitch, 12 point, upright, medium, Courier lower-case "g", send:

 $\mathbf{F_C}^*$ **c1** $\emptyset$ **3E** (103 is the decimal character code for an ASCII lowe-rcase "g")

## $E_C(s124W)$  [character descriptor and data]

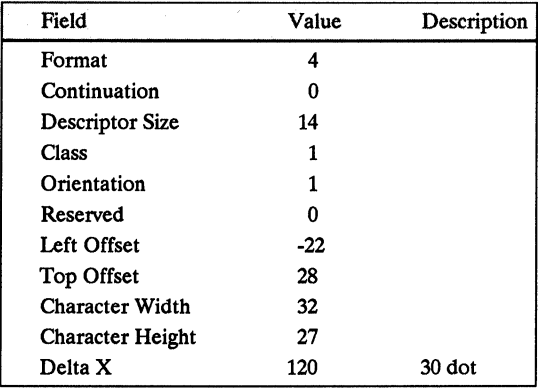

Character format, continuation, and descriptor:

Character data (shown on next page):

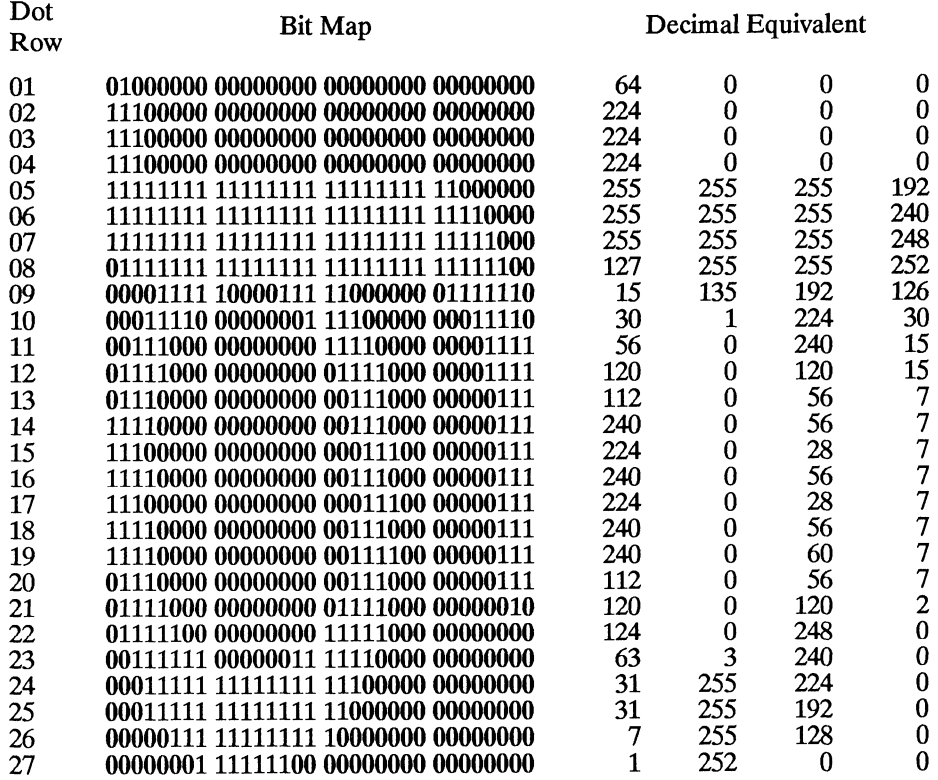

Figure 10-9. Landscape Character Data Example

 $\sim$ 

... o

# Graphics

# Contents

**11** 

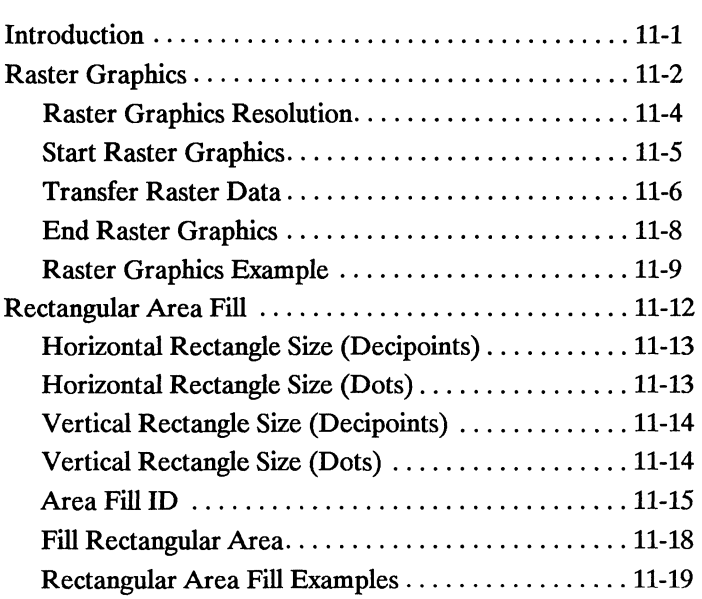

# .... **Graphics**

 $\div$ 

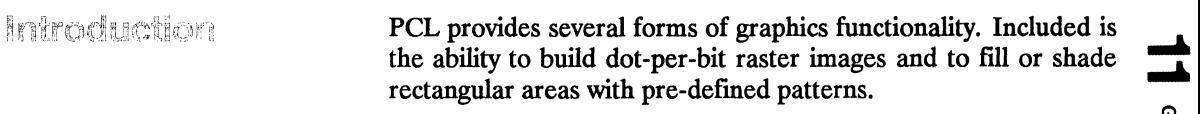

# Raster Graphics

Images composed of groups of dots are raster images. Pictures in newspapers or on televisions are examples of raster images. PCL includes commands for printing raster images. The image is divided into dot rows; a row describes a one dot high strip of the image. A dot row of raster image data is transferred to the printer as a string of bytes containing a dot-per-bit representation of the row. If a bit in a row is set to one, the corresponding dot will be printed. Zeroed bits must be added to the end of each row to make it contain an integral number of bytes. The dot rows are organized from top to bottom of the image, i.e., the first dot-row of data transferred to the printer corresponds to the top dot-row of the image.

The following is an example of a raster image in the shape of an arrow:

| Dot Row | <b>Binary Representation</b>        |  |
|---------|-------------------------------------|--|
|         | Byte 2 Byte 3<br>Byte 4<br>Byte 1   |  |
| 1       | 00000000 00000000 10000000 00000000 |  |
| 2       | 00000000 00000000 11000000 00000000 |  |
| 3       | 00000000 00000000 11100000 00000000 |  |
| 4       | 00000000 00000000 11110000 00000000 |  |
| 5       | 00000000 00000000 11111000 00000000 |  |
| 6       | 00000000 00000000 11111100 00000000 |  |
| 7       | 00000000 00000000 11111110 00000000 |  |
| 8       | 00000000 00000000 11111111 00000000 |  |
| 9       | 00000000 00000000 11111111 10000000 |  |
| 10      | 11111111 11111111 11111111 11000000 |  |
| 11      | 11111111 11111111 11111111 11100000 |  |
| 12      | 11111111 11111111 11111111 11110000 |  |
| 13      | 11111111 11111111 11111111 11111000 |  |
| 14      | 11111111 11111111 11111111 11111100 |  |
| 15      | 11111111 11111111 11111111 11111110 |  |
| 16      | 11111111 11111111 11111111 11111111 |  |
| 17      | 11111111 11111111 11111111 11111111 |  |
| 18      | 11111111 11111111 11111111 11111110 |  |
| 19      | 11111111 11111111 11111111 11111100 |  |
| 20      | 11111111 11111111 11111111 11111000 |  |
| 21      | 11111111 11111111 11111111 11110000 |  |
| 22      | 11111111 11111111 11111111 11100000 |  |
| 23      | 11111111 11111111 11111111 11000000 |  |
| 24      | 00000000 00000000 11111111 10000000 |  |
| 25      | 00000000 00000000 11111111 00000000 |  |
| 26      | 00000000 00000000 11111110 00000000 |  |
| 27      | 00000000 00000000 11111100 00000000 |  |
| 28      | 00000000 00000000 11111000 00000000 |  |
| 29      | 00000000 00000000 11110000 00000000 |  |
| 30      | 00000000 00000000 11100000 00000000 |  |
| 31      | 00000000 00000000 11000000 00000000 |  |
| 32      | 00000000 00000000 10000000 00000000 |  |

Figure 11·1. Arrow·Shaped Raster Image

# **Raster Graphics Resolution**

Raster graphics can be printed at 300, 150, 100 or 75 dots-per-inch. This command designates the resolution of subsequent raster data transfers.

### $E_c * t \# R$

 $# = 75 - 75$  dots-per-inch 100 - 100 dots-per-inch 150 - 150 dots-per-inch 300 - 300 dots-per-inch

This command must be sent prior to the start graphics command. The factory default resolution is 75 dots-per-inch.

The LaserJet series II print resolution is 300 dots-per-inch. Laser-Jet series II printer automatically expand raster graphics transferred at resolutions less than 300 dots-per-inch to 300 dots-perinch during printing.

The following illustrates a single bit translated into the corresponding printed dots in each of the four resolutions:

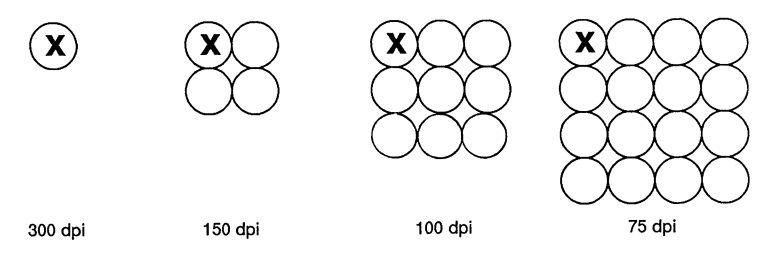

x = Reference Point

Lower resolution graphics occupy less user memory. For example, the number of bits required to represent a two-inch by three-inch image at 75 dots-per-inch is 34,200. The same image at 300 dotsper-inch requires 540,000 bits.

**Start Raster Graphics** The start raster graphics command specifies the left raster graphics margin.

$$
E_C * r \# A
$$

$$
\# = 0 \text{ or } 1
$$

A value of 0 specifies that the left graphics margin is at X position O. A value of 1 specifies that the left graphics margin is at the current X position.

Once a start raster graphics command is received by the printer, the raster graphics resolution, and left raster graphics margin are fixed until an end raster graphics command is received.

**Transfer Raster Data** The transfer raster data command is used to transfer a row of raster data to the printer.

## $E_C * b # W$  [raster data]

The value field (#) identifies the number of bytes in the raster row. These bytes are interpreted as one row of raster graphics data that will be printed at the current Y position at the left raster graphics margin. Upon completion of this command, the current active position is at the beginning of the next raster row at the left raster graphics margin. Within the raster data, each bit describes a single dot. The most significant bit (bit 7 is the most significant, bit 0 is the least significant) of the first byte of data corresponds to the first dot within that row. If a bit is set to 1, the corresponding dot will be printed. Each dot of the raster data is expanded according to the specified raster resolution.

Raster graphics is independent of the text area and perforation skip mode, i.e., these boundaries are ignored.

Raster graphic images are limited to the printable area; images that extend beyond the printable area are clipped.

On the LaserJet series II, raster graphics rows are printed along the width of the physical page, regardless of logical page orientation. In portrait orientation, a raster row is printed in the positive  $\blacktriangle$ <br>X-direction of the PCL coordinate system and a subsequent raster X-direction of the PCL coordinate system and a subsequent raster row will be printed beginning at the next dot row position in the positive Y-direction. In landscape orientation, a raster row is printed in the positive Yrow will be printed beginning at the next dot row position in the positive Y-direction. In landscape orientation, a raster row is printed in the positive Y-direction of the PCL coordinate system and a subsequent raster row will be printed beginning at the next dot row position in the negative X-direction. The following illustrates raster graphics presentation on Laser Jet series II:

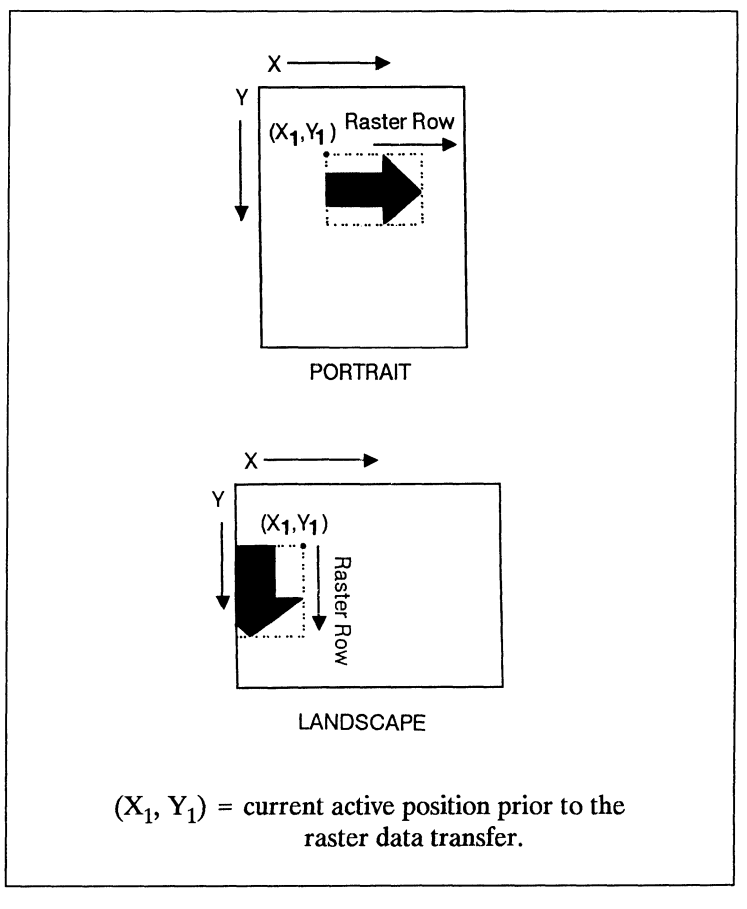

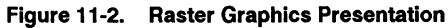

 $\bar{\lambda}$ 

**End Raster Graphics** The end raster graphics command signifies the end of the transfer of a raster graphic image.

-=c **\*rB** 

.....

#### **Raster Graphics Example**  To transfer a raster graphic image in the shape of an arrow, perform the following steps:

- 1. Position the cursor:
	- $E_C^* p300 \times 400 \text{Y}$  This moves the cursor to dot position (300, 400) within the PCL coordinate system.
- 2. Specify the raster graphics resolution:

 $E_c^*$ t75R This sets the raster graphics resolution to 75 dots-per-inch.

3. Specify the left raster graphics margin:

 $E_C^* r1A$  This sets the left graphics margin to the current X position (300).

4. Transfer the raster data to the printer:

Divide the image into dot rows and transfer each dot row to the printer as a string of bytes as illustrated in Figure 11-3.

5. Signify the end of the raster graphic image transfer:  $E_C$ \*rB

This example prints the arrow as shown in Figure 11-4.

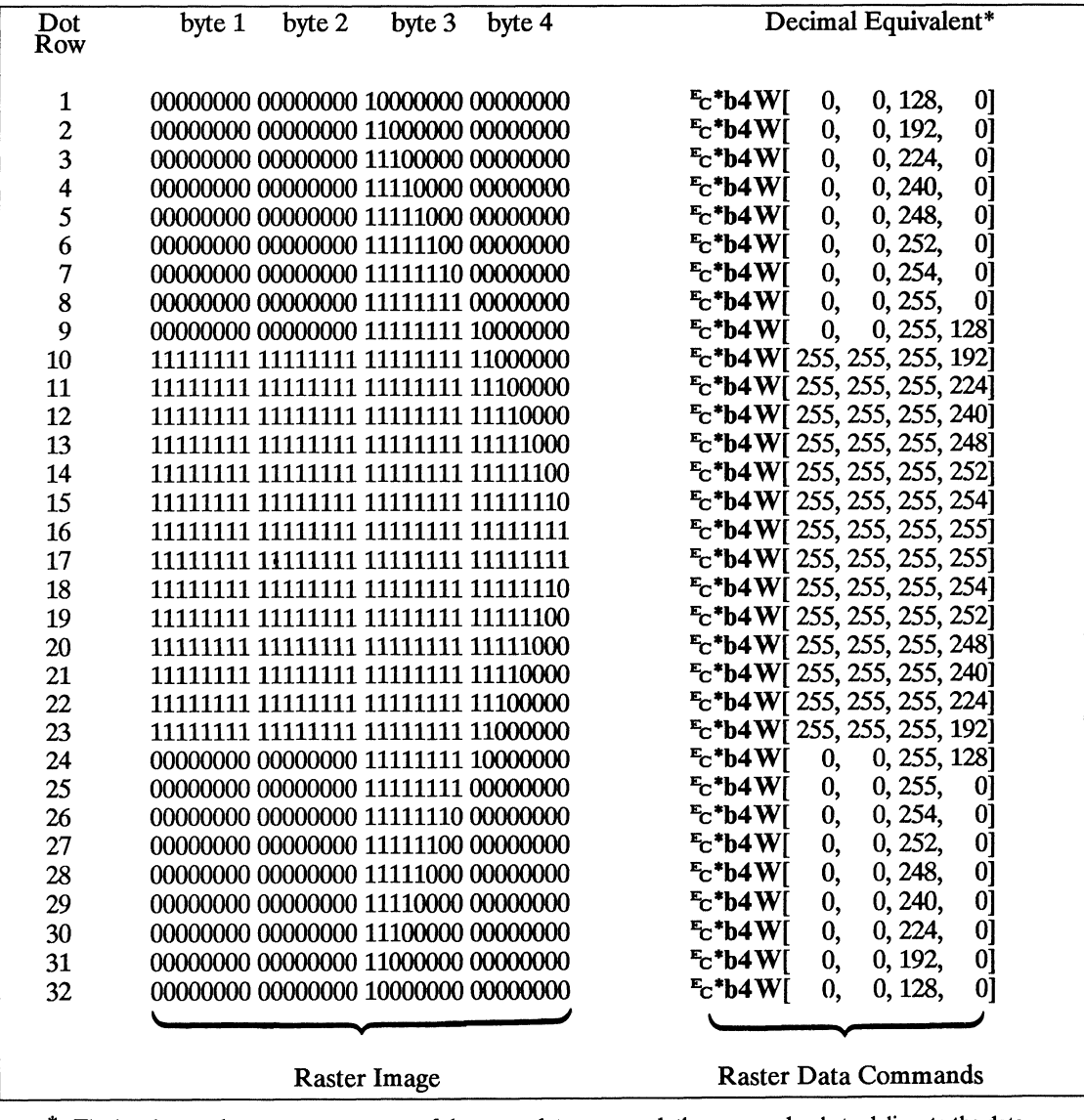

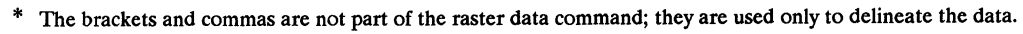

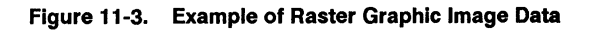

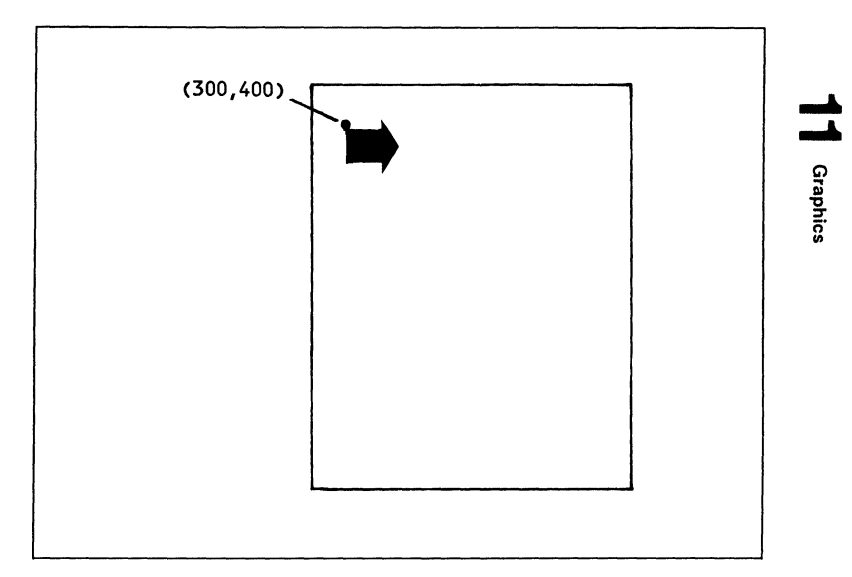

Figure 11-4. Example of Raster Graphic Image Transfer

# Rectangular Area Fill

PCL includes commands for filling or shading rectangular areas with pre-defined patterns. Rectangular areas are printed in the orientation of the logical page. An area's width extends in the positive X-direction of the PCL coordinate system; an area's height extends in the positive Y -direction.

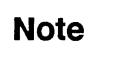

Rectangular areas are not affected by the raster graphics resolution command.

.....

# **Horizontal Rectangle Size (Decipoints)**

This Horizontal Rectangle Size command specifies the rectangle width in decipoints.

$$
E_C * C \# H
$$

 $#$  = Number of decipoints (1/720<sup>th</sup> inch)

The value field  $(#)$  is valid to 4 decimal places.

The printer converts the specified width to dots by rounding up to an integral number of dots. For example, 5 decipoints, which corresponds to 2.08 dots on the LaserJet series II, is converted to 3 dots.

The factory default horizontal rectangle size is 0.

# **Horizontal Rectangle Size (Dots)**

This Horizontal Rectangle Size command specifies the rectangle width in dots.

## $E_c * c \neq A$

 $#$  = Number of dots.

The factory default horizontal rectangle size is 0.
**Vertical Rectangle Size (Decipoints)** 

This Vertical Rectangle Size command specifies the rectangle height in decipoints.

$$
E_C * C \neq V
$$
  
 
$$
\# =
$$
 Number of decipoints (1/720<sup>th</sup> inch)

The value field  $($ #) is valid to 4 decimal places.

The printer converts the specified width to dots by rounding up to an integral number of dots. For example, 5 decipoints, which corresponds to 2.08 dots on the LaserJet series II, is converted to 3 dots.

The factory default vertical rectangle size is 0.

### **Vertical Rectangle Size (Dots)**

This Vertical Rectangle Size command specifies the rectangle height in dots.

### $E_c * c # B$

 $#$  = Number of dots

The factory default vertical rectangle size is 0.

- .....  $\overline{\phantom{a}}$
- **Area Fill ID** This command specifies the level of shading or type of patterned fill to be used when filling a rectangular area.

### $E_c$  \*  $c \neq G$

The value field  $(\#)$  identifies the level of shading or type of patterned fill. There are eight shading levels defined within PCL. To specify a shading level use any value between 1 and 100. Use a value within the range indicated in Figure 11-5 for the desired shading level.

There are six fill patterns defined within PCL. To specify a fill pattern type use any value between 1 and 6. Use a value indicated in Figure 11-6 for the desired fill pattern.

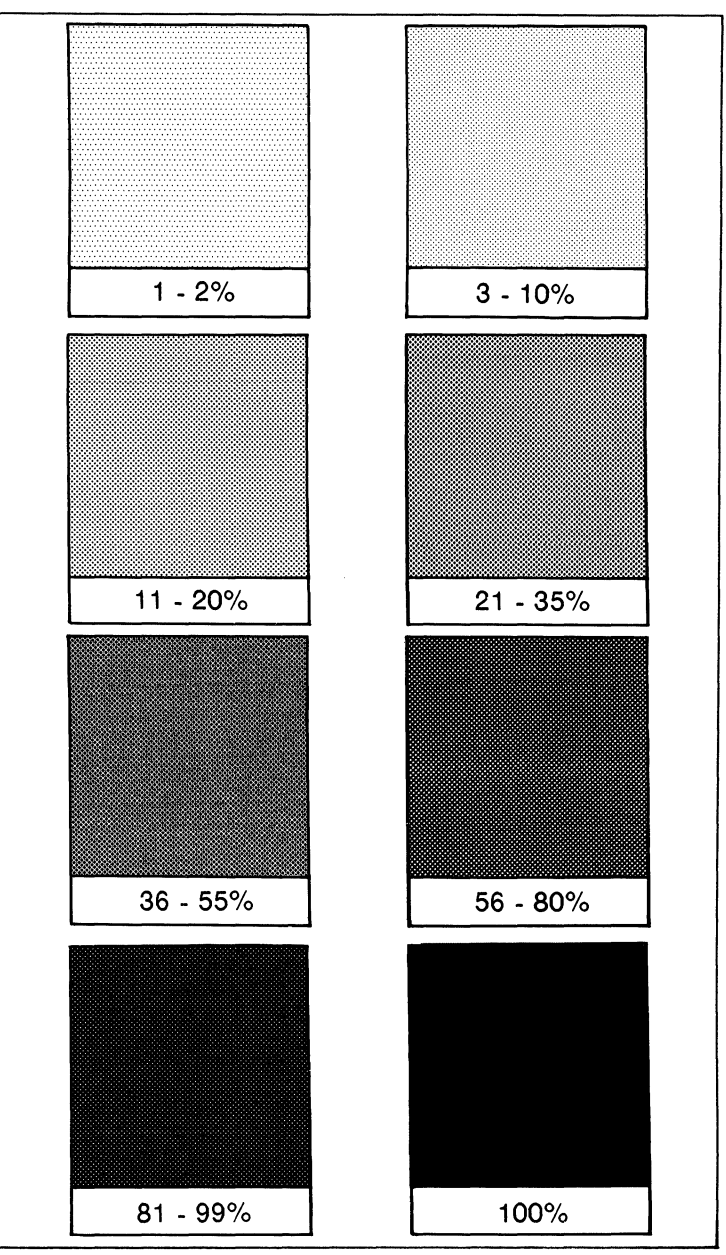

Figure 11-5. Shading Levels

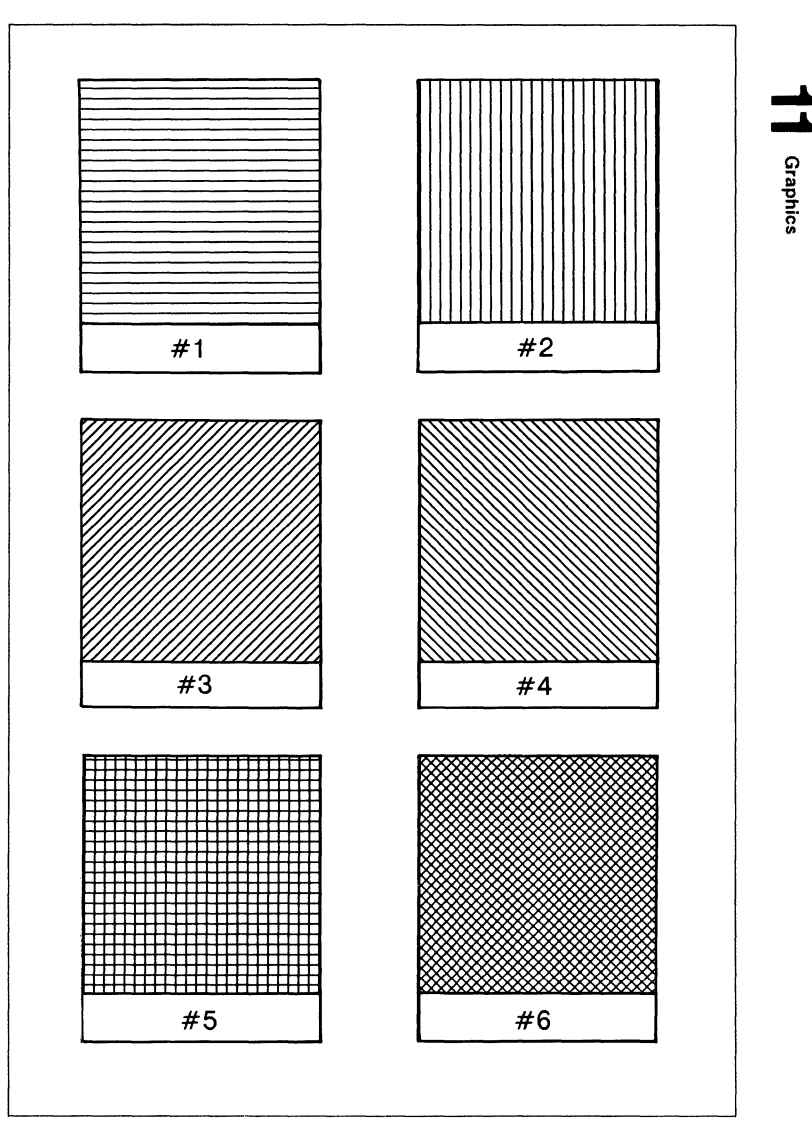

Figure 11-6. Fill Patterns

**Fill Rectangular Area** This command is used to fill a rectangular area of the specified width and height.

$$
E_C * C \neq P
$$
  

$$
\neq 0 - Solid fill
$$
  

$$
= 2 - Shaded fill
$$
  

$$
= 3 - Patterned fill
$$

The level of shading or type of patterned fill used when filling a rectangle is specified by the current area fill ID. A solid-filled rectangular area is also known as a black rule and does not require specification of an area fill ID.

The upper left corner of the rectangular area is located at the current active position. The current active position is not changed during the printing of a rectangular area.

Rectangular areas are independent of the text area and perforation skip mode, i.e., these boundaries are ignored.

Rectangular areas are limited to the printable area; rectangular areas that extend outside the printable area will be clipped.

### **Rectangular Area Fill Examples**

To print a 3 inch by 5 inch black rule, perform the following steps.

1. Position the cursor:

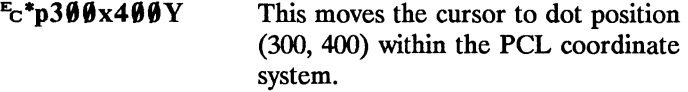

2. Specify the width of the rule:

 $E_c$ \*c900A This sets the rule width to 900 dots (3 inches).

3. Specify the height of the rule:

 $\mathbb{E}_c^*c15\emptyset\emptyset\mathbf{B}$  This sets the rule height to 1500 dots (5 inches).

4. Print the rule:

E<sub>c</sub>\*c<sub>0</sub>P

This example prints the following:

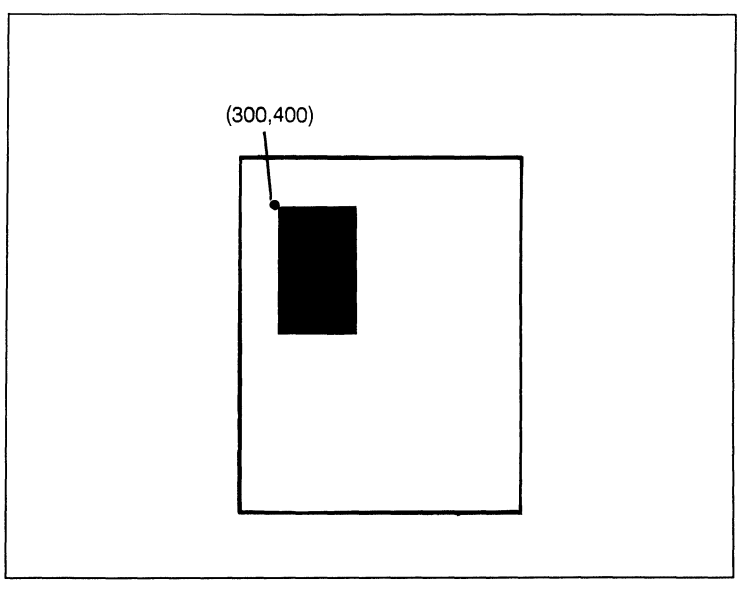

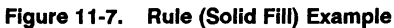

To print a 3 inch by 5 inch 25% shaded rectangle, perform the following steps.

1. Position the cursor:

 $E_c$ \*p300x400Y This moves the cursor to dot position (300, 400) within the PCL coordinate system.

2. Specify the width of the rectangle:

 $E_c^*c900A$  This sets the rectangle width to 900 dots (3 inches).

3. Specify the height of the rectangle:

 $E_c^*c15\emptyset\emptyset B$  This sets the rectangle to 1500 dots (5 inches).

4. Specify the area fill ID:

 $\frac{E_c}{C}$   $\frac{1}{C}$   $\frac{1}{C}$ 

5. Print the rectangular shaded area:

 $E_C$ \*c2P

This example prints the following:

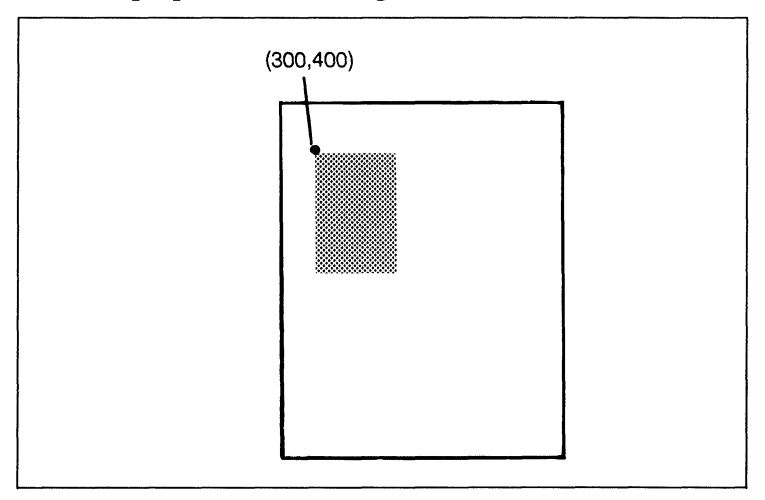

Figure 11-8. Shaded Rectangle

To print a 3 inch by S inch rectangular area filled with a horizontal line pattern, perform the following steps:

1. Position the cursor:

 $E_c$ \*p300x400Y Moves the cursor to dot position (300,400) within the PCL coordinate systems.

2. Specify the width of the rectangle:

 $\mathbb{E}_c^*c900A$  Sets the rectangle width to 900 dots (3) inches).

3. Specify the height of the rectangle:

E<sub>c</sub>\*c1500B Sets the rectangle height to 1500 dots (S inches).

4. Specify the area fill 10:

 $E_C^*c1G$  Sets the area fill ID to 1.

S. Print the rectangular pattern-filled area:

 $E_c$ \*c3P

This example prints the following:

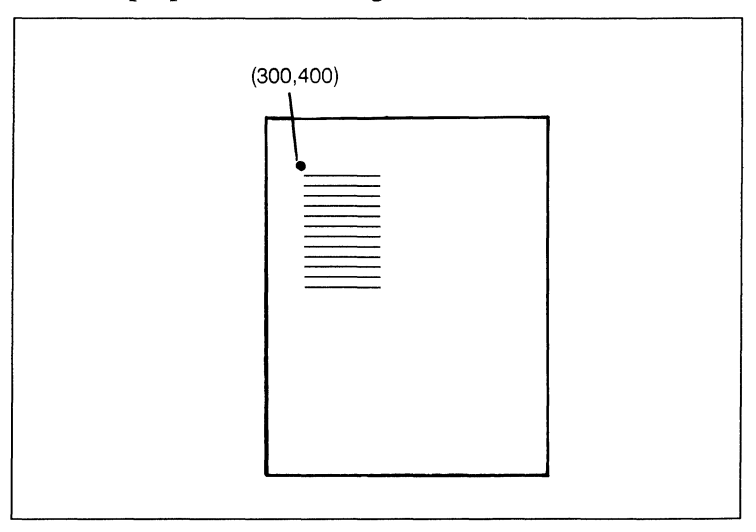

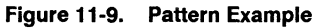

.... ....

# **12**  Contents

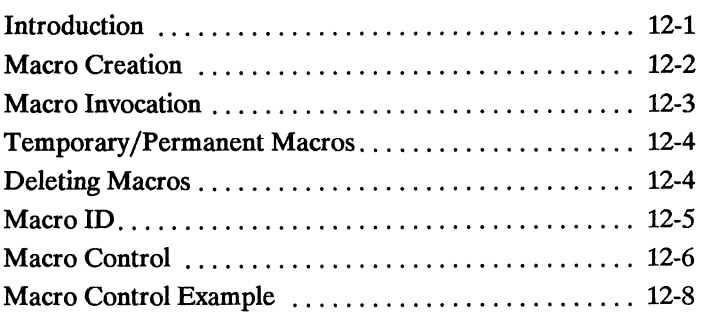

 $12$  macros

Infrontacilon.

A typical printer task requires the use of several commands. Applications may perform the same task numerous times. For tasks performed repeatedly, PCL provides macro functionality to reduce the number of commands that must be sent to the printer. A macro is a collection of escape sequences, control codes, and data, downloaded to the printer, whose execution can be initiated using a single command.

Macro Creation A unique identification (ID) number should be designated prior to the definition of a macro; this number is then associated with the macro. If a macro is already associated with this ID number, the existing macro will be deleted from user memory during the definition of the new macro. Subsequent macro operations are accomplished using the macro ID number. A macro is created in several steps. First, a command is sent to the printer that indicates the start of a macro definition. Next, the

escape sequences, control codes, and data that constitute the macro are sent to the printer in the intended order of their execution. Finally, a command is sent to the printer that indicates the end of the macro definition.

Macros occupy a portion of user memory. Depending on the amount of available user memory, up to 32 macros can be stored in memory simultaneously.

There are three ways to invoke a macro: execute, call and overlay.

When a macro is **executed**, it begins performing its commands using the current modified print environment. Changes made to feature settings during macro execution are recorded in the modified print environment; these changes are retained upon completion of the macro execution.

When a macro is called, it begins performing its commands using the current modified print environment. Changes made to feature settings during a macro call are recorded in the modified print environment; however, these changes are not retained upon completion of the macro call. The modified print environment that existed prior to the macro call is restored.

When a macro is enabled for automatic overlay, its execution will be the fmal operation each time a page is printed. Before the macro is executed, the current modified print environment is saved and replaced with the overlay environment. The overlay environment is a combination of the user default and the current modified print environments. Changes made to feature settings during macro overlay are recorded in the modified print environment; however, these changes are not retained upon completion of the macro overlay. The modified print environment that existed prior to the macro overlay is restored.

The overlay environment consists of the current settings for the following features with the remainder of the environmental features set to their user default values:

> Page length Page size **Orientation**

Paper source Number of copies Cursor position stack  $\overline{\phantom{a}}$ N

**Macro** 

Refer to Chapter 3 for descriptions of environments.

**Note** 

**Macro Irmocation** 

The current cursor position is not part of the modified print environment; therefore, the cursor position is not saved when a macro is called, nor is it restored upon completion. The push/pop cursor position command can be used to save and recall a cursor position.

Temporary / During its definition, a macro is automatically designated as tem-Permanent Marros porary. A temporary macro is one that is deleted from user memory during a printer reset. A macro can be designated as permanent to prevent the printer from deleting it during a printer reset. A macro is designated as temporary or permanent by reference to its ID number.

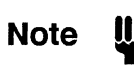

Temporary and permanent macros are removed from user memory whenever the printer's power is turned off.

### Deleting Macres

There are several mechanisms provided by PCL macro control for explicit deletion of macros from user memory. These include commands to delete all macros, all temporary macros, or an individual macro by reference to its macro ID number.

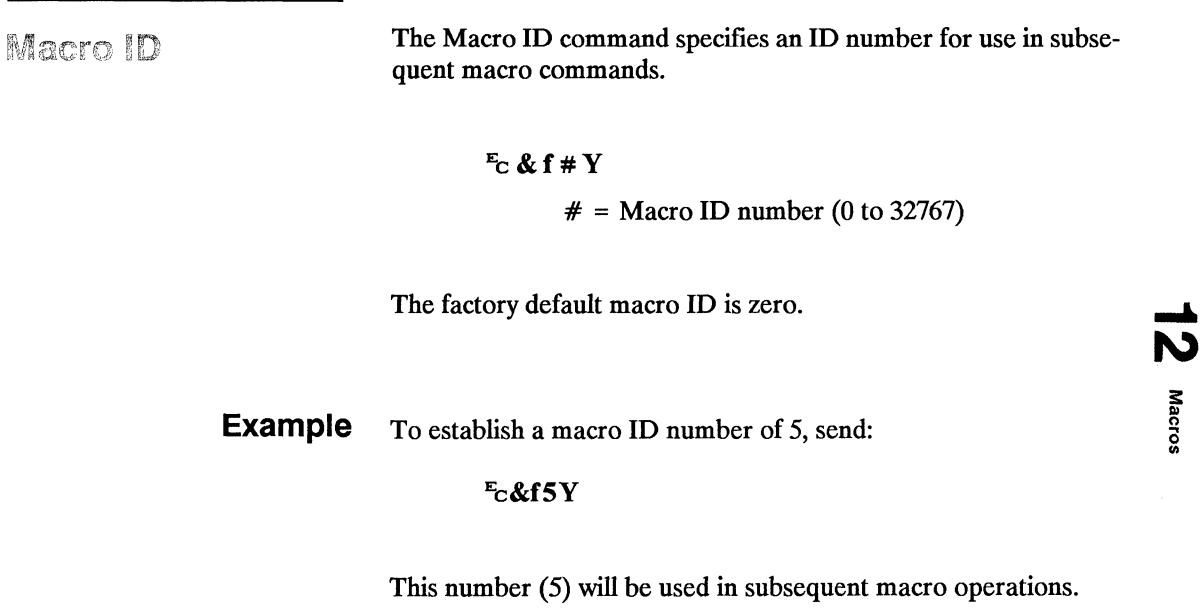

m

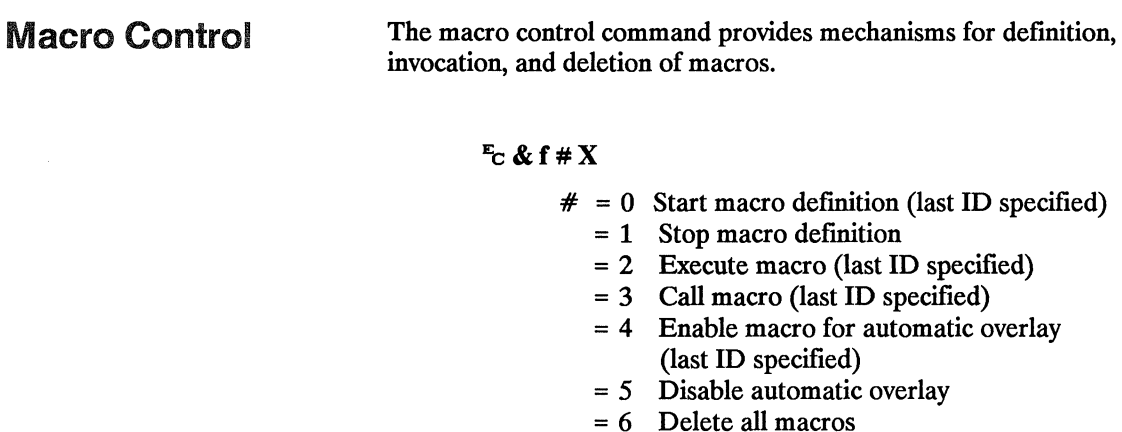

- = 7 Delete all temporary macros
- = 8 Delete macro (last ID specified)
- = 9 Make macro temporary (last ID specified)
- = 10 Make macro permanent (last ID specified)

**Note** US

1. A macro may call or execute another macro which in turn may call or execute another macro; two levels of "nesting" are allowed.

- 2. Other than call and execute, no macro control operations may occur within a macro.
- 3. A printer reset command is not allowed in a macro.
- 4. No font management commands are allowed in a macro, that is, fonts may not be downloaded, deleted or made permanent in a macro.

**Example** To define a macro with an ID of 7, send:

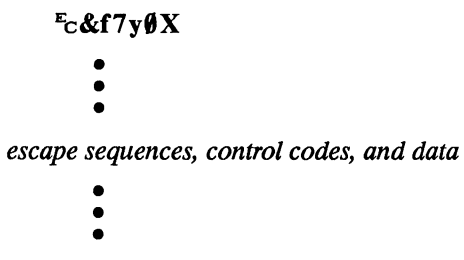

### $E_{C}$ &f1X

To make the macro with an ID of 7 permanent, send:

### $E$ c&f7y10X

To enable the macro with an ID of 7 for automatic overlay, send:

### $E$ c&f7y4X

To delete the macro with an ID of 7, send:

### $-c&f7y8X$

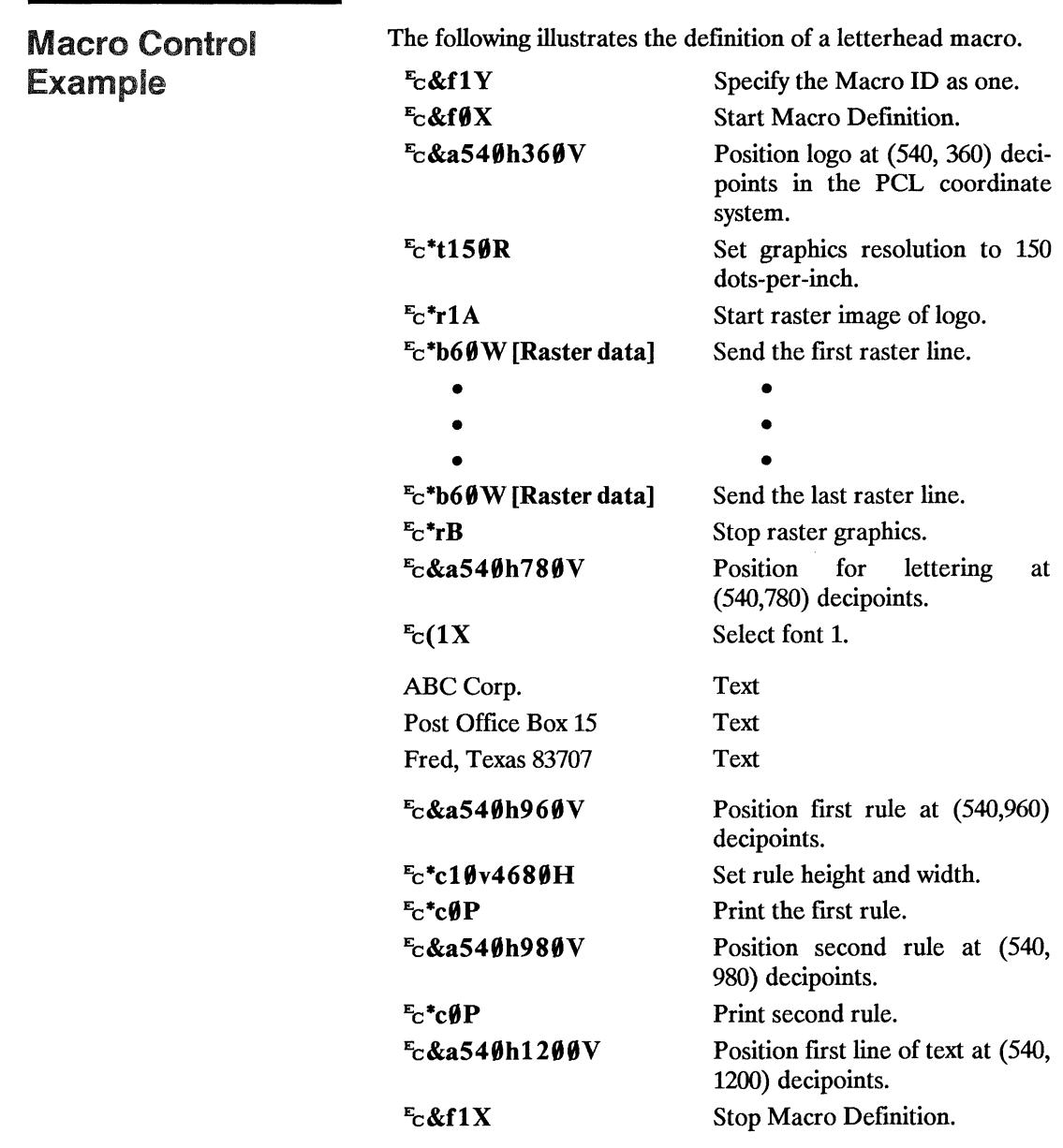

This macro can now be executed, called or enabled for automatic. overlay.

# **13**

in<br>Indragana Sir

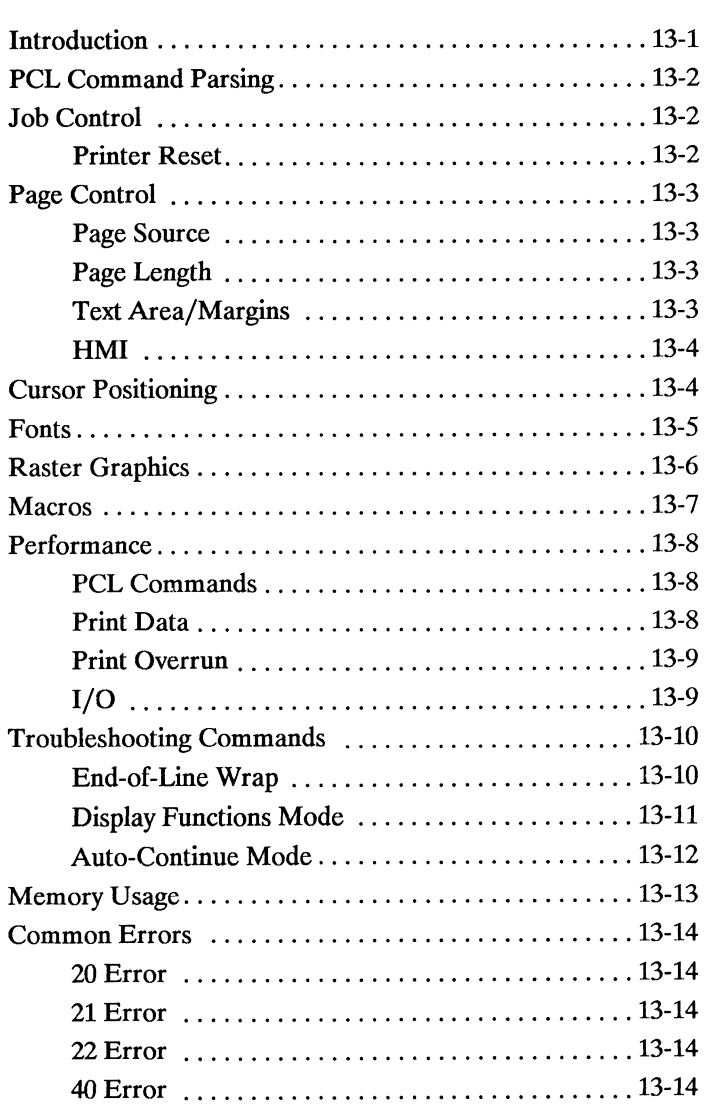

gremon by Watch

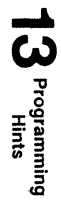

 $\int$ ntroduction This chapter provides information for use during the development of PCL software.

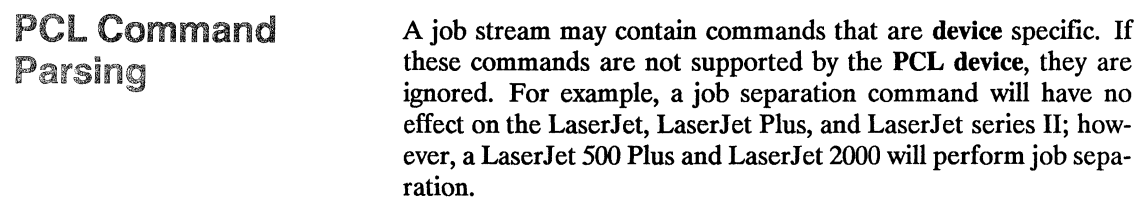

### Job Control

**Printer Reset**  • A printer reset ( $\mathbf{E} \in \mathbf{E}$ ) should be included as the first and last command of every job. A printer reset should not be used within a job.

## **Page Control**

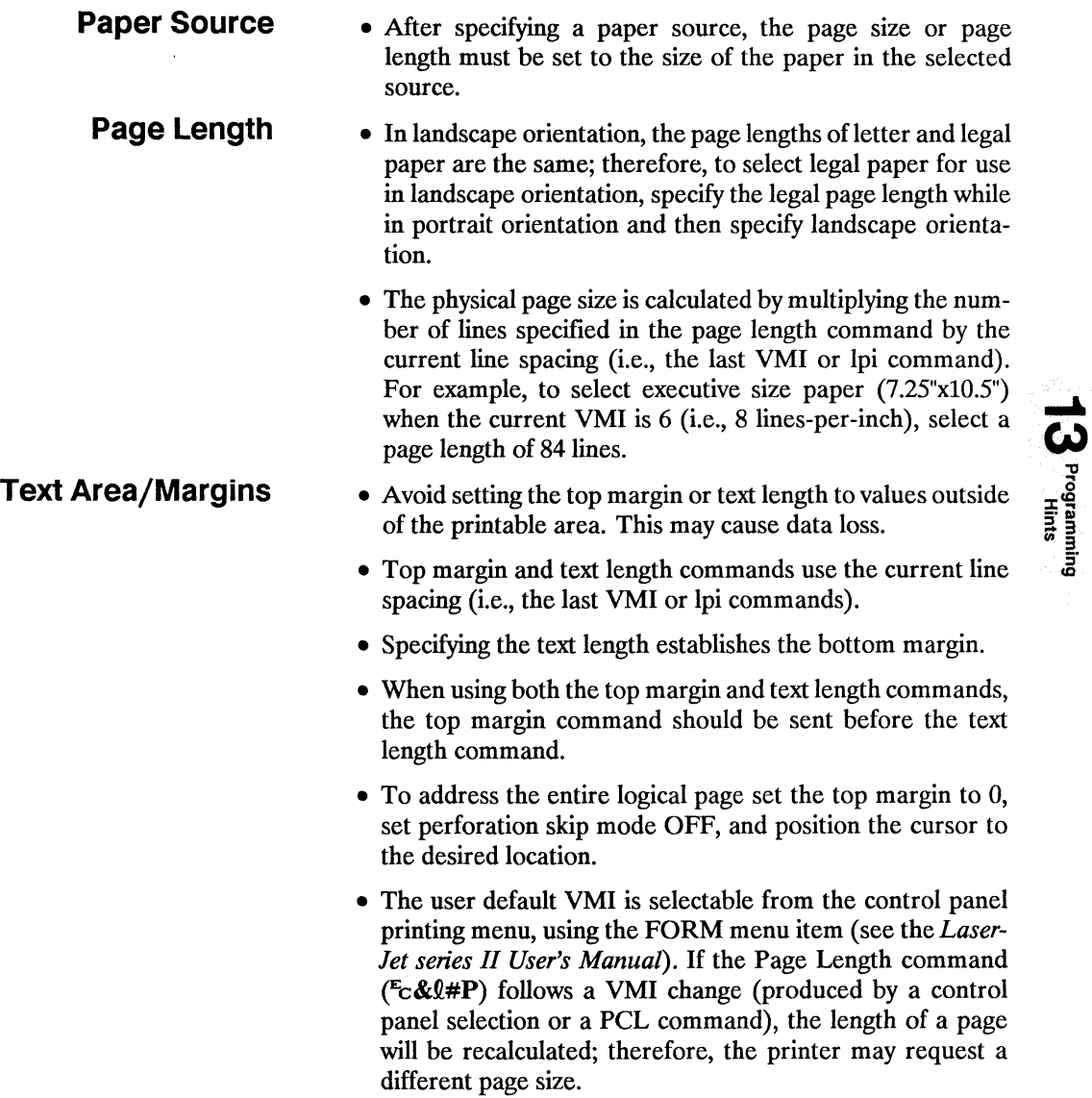

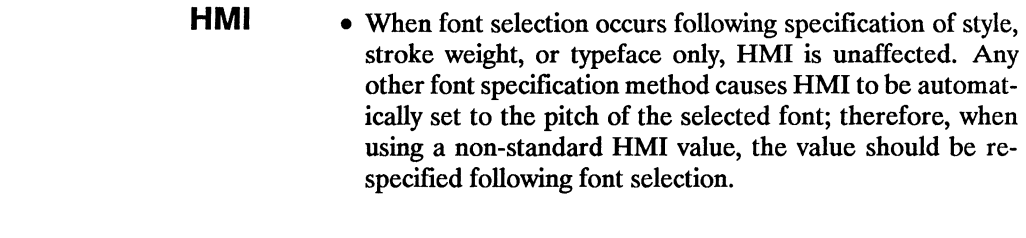

### Cursor Positioning

- Horizontal (decipoint, dot and column) positioning ignores margins and can therefore be used to move the cursor anywhere along the present line.
- When performing cursor positioning with decipoints, dots, or rows and columns, do not use margins. Margins are intended for print and space (i.e., CR, LF, FF) applications.
- Vertical (decipoint, dot and row) positioning allows the cursor to be moved into the perforation region.
- The top margin is the reference point for absolute vertical positioning.
- The left edge of the logical page is the reference point for absolute horizontal positioning.

- **Fonts** Character spacing information for proportionally spaced fonts is available from Hewlett-Packard.
	- Since line spacing is independent of font height, line spacing may require adjustment following font selection to insure proper vertical alignment of text.
	- To insure compatibility with future products, select fonts by specifying all of the font characteristics. If all of the characteristics are not designated, the primary and secondary font tables may not contain the correct information to select the requested font from those available in the printer.
	- The transparent print data command is required to access characters with character codes in the decimal range of 7 to 15 and 27 in the PC-8 symbol sets.
	- All information about the design of a font, as well as the design of its characters, can be found in the font and character descriptors.
	- A control code space is printed when an attempt is made to print a non-existent character.
	- When a soft font is specified using an ID number with which no soft font has been associated, no font change occurs.
	- When a soft font is specified using an ID number and the specified font's orientation differs from the current orientation, no font change occurs.
	- Font characteristics combined into a single escape sequence are processed more efficiently than those sent independently.
	- The shortcut method of font selection (as documented in some previous font product literature) may not result in the desired font change. This is due to the increased number of available fonts in the printer.

### **Raster Graphics**

- To minimize I/O transmission time and conserve memory, avoid sending unnecessary raster data to the printer that represents white space.
- Resolution should be set prior to the start raster graphics command. Once the start raster command is received, the resolution cannot be set until after a subsequent end raster graphics command.
- Hewlett-Packard recommends all raster graphics applications use only portrait orientation on the LaserJet series II. To represent landscape graphic images, send rotated data.
- Some applications and I/O drivers insert carriage returns or line feeds into the data stream sent to the printer. This modification of the data stream must be suppressed for correct printer operation.
- $\bullet$  The most efficient way to draw lines (horizontal and vertical) is using graphics rules (solid-filled rectangular areas).

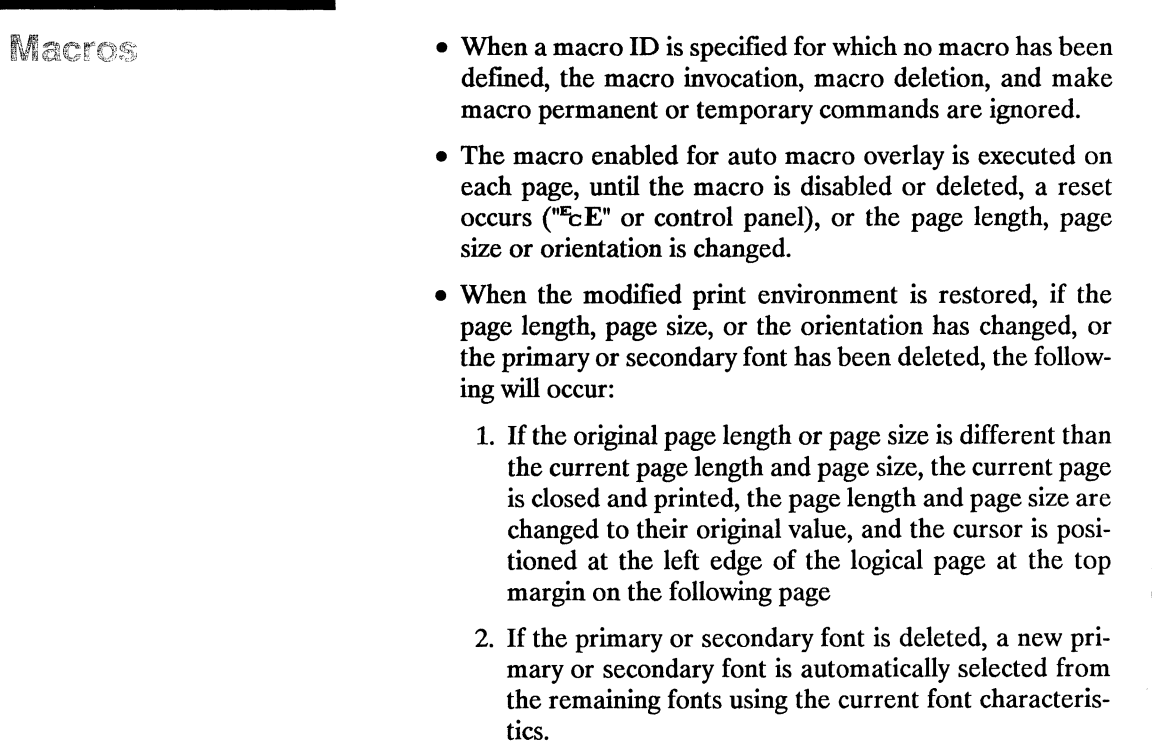

### Performance

т

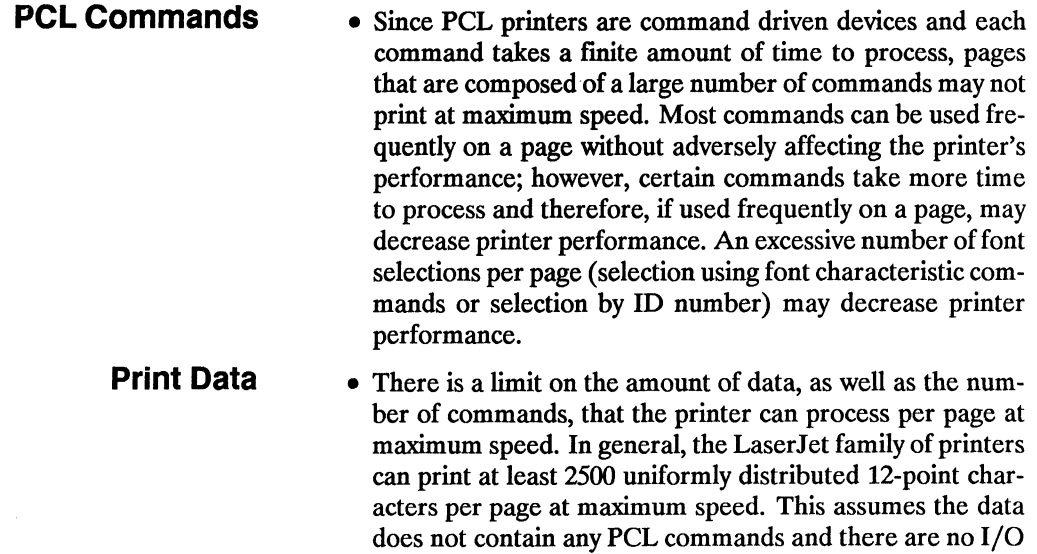

or host CPU constraints.

- **Print Overrun**  • As data is received by the printer, it is processed and stored in an intermediate format. The intermediate data is later processed and printed. During the physical printing of a page, the page moves through the printer at a constant speed. Thus, there are pages that cannot be printed because the page's intermediate data cannot be processed and printed fast enough to keep up with the physical speed of the page as it moves through the printer. When this condition occurs, "21 ERROR" is displayed on the printer's control panel. A page causing this error can never be printed by this device; however, it may be possible to remove or redistribute the page's data and subsequently print the page.
	- **I/O**  • The Parallel (Centronics) I/O has higher throughput than the RS-232C serial I/O. While text processing may not benefit from a faster I/O, raster graphics processing and soft font downloads benefit from increased I/O throughput.

### Troubleshooting Commands

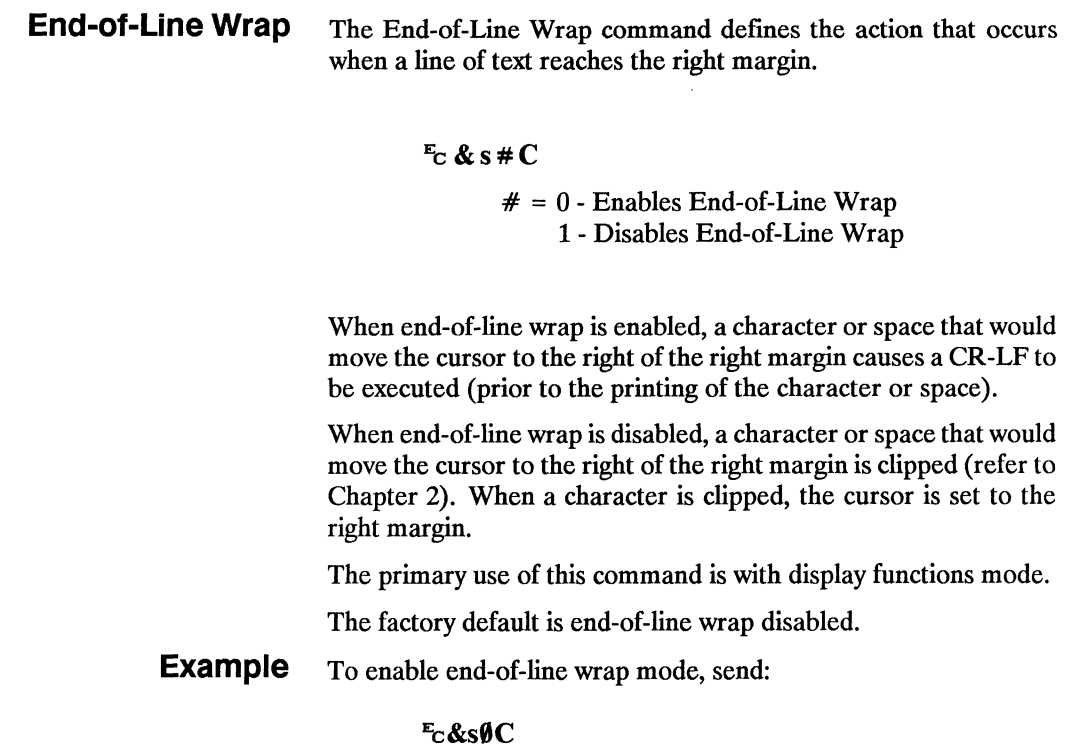

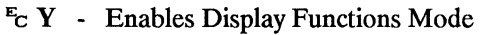

 $E_C$  Z - Disables Display Functions Mode

When the printer is in display functions mode, all control codes and escape sequences are printed and not executed with the following exceptions.

- CR is printed and executed as CR-LF.
- $EZ$  is printed and executed.

Display functions mode instructs the printer to display rather than execute the data it receives. The data is printed using the current text area and selected font.

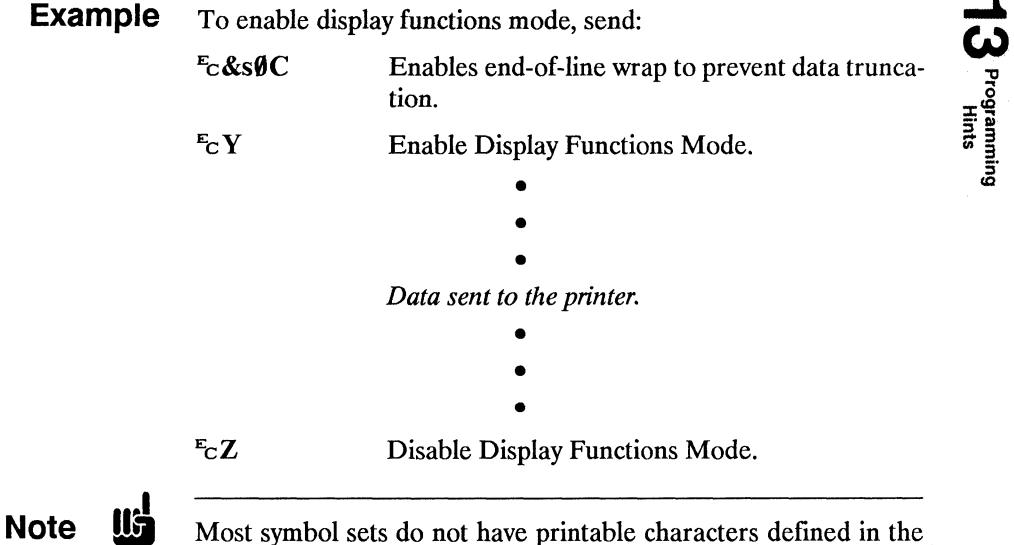

control code decimal range 0 to 31 and 128 to 159. If a printable character is not defined, a control code space is printed while in display functions mode. The PC-8 symbol sets do have printable characters defined in this range.

### **Auto Continue Mode**

• Automatic error clearing (refer to the *LaserJet series II User's Manual* for a list of clearable errors) can be achieved by setting Auto-Continue Mode to ON using the Operator Control Panel configuration menu. When "Auto-Cont" is set to ON, the device will display a message for a fixed length of time and then attempt to continue printing the job. When "Auto-Cant" mode is set to OFF, all errors cause the device to stop printing.

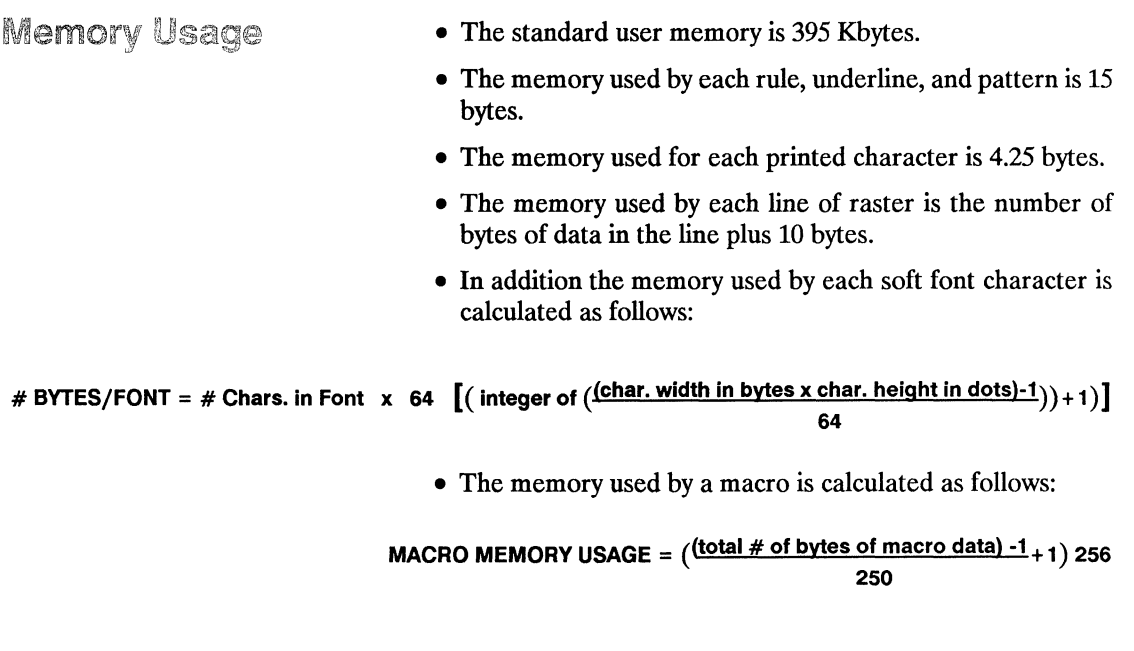

• All optional memory added to the printer becomes available, to the user, as user memory.

### Common Errors

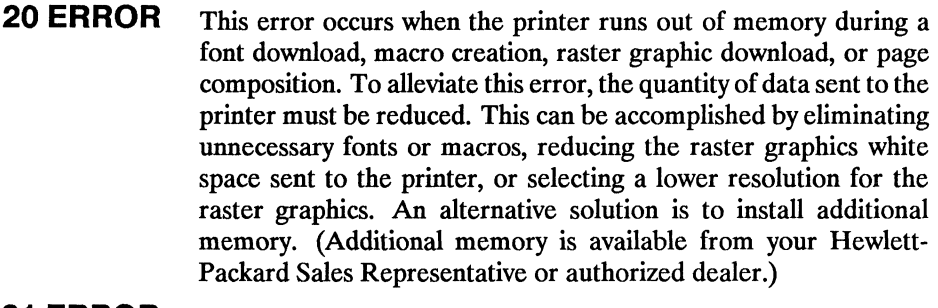

- **21 ERROR**  This error results when a page is too complex to print. this It can be corrected by reducing the complexity of the page. (Refer to the "Print Overrun" section described earlier in this chapter for additional information.)
- **22 ERROR**  This error indicates an I/O protocol problem between the printer and the host system. Make sure the printer and the host system protocol (i.e., hardware handshake or Xon/Xoff handshake) correspond. (Refer to Appendix B for interface information.)
- **40 ERROR**  An error occurred while transferring data from the computer to the printer. This error occurs if the computer is turned ON and OFF while the printer is on-line or if the printer's baud rate is not the same as the computer's. To clear the error message press the CONTINUE/RESET key (refer to the *LaserJet series II User's Manual*). Make sure the printer is set to the same baud rate as the computer. If the error continues, call your HP Service Representative.

Nokatan Talian

 $\label{eq:2} \mathcal{L} \left( \frac{\partial \varphi}{\partial \varphi} \frac{\partial \varphi}{\partial \varphi} \frac{\partial \varphi}{\partial \varphi} \right) = \frac{1}{2} \frac{\partial \varphi}{\partial \varphi} \frac{\partial \varphi}{\partial \varphi} \frac{\partial \varphi}{\partial \varphi} \frac{\partial \varphi}{\partial \varphi} \frac{\partial \varphi}{\partial \varphi} \frac{\partial \varphi}{\partial \varphi} \frac{\partial \varphi}{\partial \varphi} \frac{\partial \varphi}{\partial \varphi} \frac{\partial \varphi}{\partial \varphi} \frac{\partial \varphi}{\partial \varphi} \frac{\partial \varphi}{\partial \$ 

A

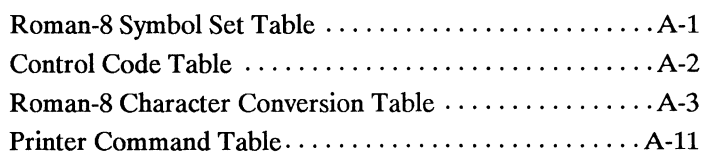
$\label{eq:2.1} \frac{1}{\sqrt{2}}\left(\frac{1}{\sqrt{2}}\right)^{2} \left(\frac{1}{\sqrt{2}}\right)^{2} \left(\frac{1}{\sqrt{2}}\right)^{2} \left(\frac{1}{\sqrt{2}}\right)^{2} \left(\frac{1}{\sqrt{2}}\right)^{2} \left(\frac{1}{\sqrt{2}}\right)^{2} \left(\frac{1}{\sqrt{2}}\right)^{2} \left(\frac{1}{\sqrt{2}}\right)^{2} \left(\frac{1}{\sqrt{2}}\right)^{2} \left(\frac{1}{\sqrt{2}}\right)^{2} \left(\frac{1}{\sqrt{2}}\right)^{2} \left(\$ 

#### Table A-1. Roman-8 Character Set (ASCII Plus ROMAN EXTENSION)

## 8-bit character =  $[{\bf b}_8 {\bf b}_7 {\bf b}_6 {\bf b}_5 {\bf b}_4 {\bf b}_3 {\bf b}_2 {\bf b}_1]$

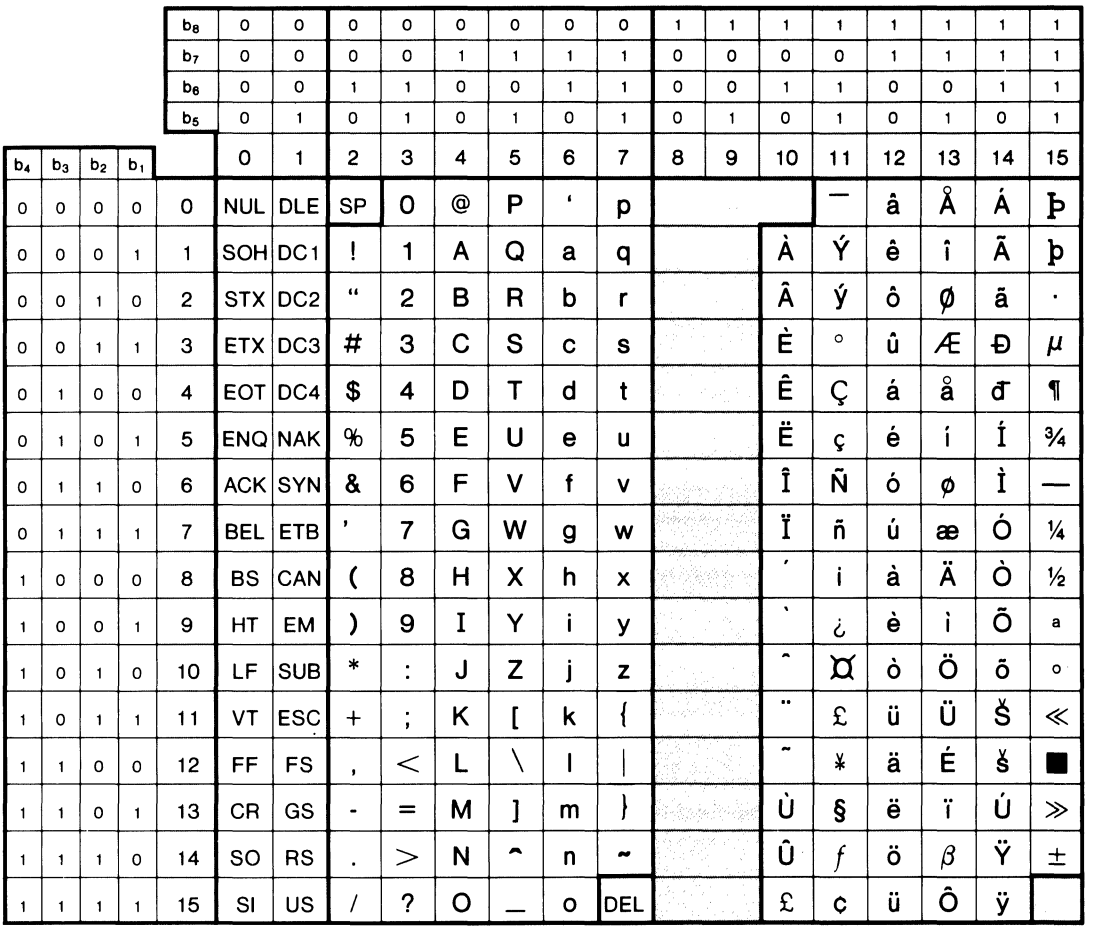

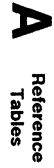

Table A-2. Control Codes

| <b>Backspace</b>   | $\overline{B}$ <sub>S</sub> | Move one column left unless at left<br>margin in which case no action is taken.                                                             |
|--------------------|-----------------------------|----------------------------------------------------------------------------------------------------|
| Line Feed          | $\frac{L}{F}$               | Move to next print line while<br>maintaining current column position.                                                                       |
| Form<br>Feed       | F<br>F                      | Move to first line at top of the next<br>page while maintaining current column<br>position.                                                 |
| Carriage<br>Return | c<br>$\mathbf R$            | Move to the left margin on current<br>print line.                                                                                           |
| Shift Out          | S<br>$\mathbf{o}$           | Select characters that follow from the<br>current secondary font until receipt of a<br>Shift In.                                            |
| Shift In           | s<br>$\mathbf{I}$           | Select characters that follow from the<br>current primary font until receipt of a<br>Shift Out.                                             |
| <b>Escape</b>      | Е<br>$\mathbf{C}$           | Indicates the beginning of a special<br>control sequence (escape sequence).                                                                 |
| Horizontal<br>Tab  | H<br>т                      | Move to next horizontal tab stop. The<br>tab stops are at the left margin and at<br>every eight columns to the right of the<br>left margin. |
| Space              | $S$ <sub>P</sub>            | Move one column to the right unless at<br>right margin in which case no action is<br>taken.                                                 |

| <b>Graphic</b>                | <b>Binary</b>                                                                                        | <b>Hex</b>                                   | <b>Dec</b>                                   | Oct                                                  | <b>Description</b>                                                                                                    |
|-------------------------------|----------------------------------------------------------------------------------------------------|----------------------------------------------|----------------------------------------------|------------------------------------------------------|----------------------------------------------------------------------------------------------------|
|                               | 0000 0000                                                                                            | 00                                           | 0                                            | 000                                                  | NUL (null)                                                                                                    |
|                               | 0000 0001                                                                                            | 01                                           | 1                                            | 001                                                  | SOH (start of heading)                                                                                                    |
|                               | 0000 0010                                                                                            | 02                                           | $\overline{c}$                               | 002                                                  | STX (start of text)                                                                                                    |
|                               | 0000 0011                                                                                            | 03                                           | 3                                            | 003                                                  | ETX (end of text)                                                                                                    |
|                               | 0000 0100                                                                                            | 04                                           | 4                                            | 004                                                  | EOT (end of transmission)                                                                                                    |
|                               | 0000 0101                                                                                            | 05                                           | 5                                            | 005                                                  | ENQ (enquiry)                                                                                                    |
|                               | 0000 0110                                                                                            | 06                                           | 6                                            | 006                                                  | ACK (acknowledge)                                                                                                    |
|                               | 0000 0111                                                                                            | 07                                           | 7                                            | 007                                                  | BEL (bell)                                                                                                    |
|                               | 0000 1000                                                                                            | 08                                           | 8                                            | 010                                                  | <b>BS</b> (backspace)                                                                                                    |
|                               | 0000 1001                                                                                            | 09                                           | 9                                            | 011                                                  | HT (horizontal tabulation)                                                                                                    |
|                               | 0000 1010                                                                                            | 0A                                           | 10                                           | 012                                                  | LF (line feed)                                                                                                    |
|                               | 0000 1011                                                                                            | <b>OB</b>                                    | 11                                           | 013                                                  | VT (vertical tabulation)                                                                                                    |
|                               | 0000 1100                                                                                            | <b>OC</b>                                    | 12                                           | 014                                                  | FF (form feed)                                                                                                    |
|                               | 0000 1101                                                                                            | <b>OD</b>                                    | 13                                           | 015                                                  | CR (carriage return)                                                                                                    |
|                               | 0000 1110                                                                                            | <b>OE</b>                                    | 14                                           | 016                                                  | SO (shift out)                                                                                                    |
|                               | 0000 1111                                                                                            | 0F                                           | 15                                           | 017                                                  | SI (shift in)                                                                                                    |
|                               | 0001 0000                                                                                            | 10                                           | 16                                           | 020                                                  | DLE (data link escape)                                                                                                    |
|                               | 0001 0001                                                                                            | 11                                           | 17                                           | 021                                                  | DC1 (device control 1 or X-ON)                                                                                                    |
|                               | 0001 0010                                                                                            | 12                                           | 18                                           | 022                                                  | DC2 (device control 2)                                                                                                    |
|                               | 0001 0011                                                                                            | 13                                           | 19                                           | 023                                                  | DC3 (device control 3 or X-OFF)                                                                                                    |
|                               | 0001 0100                                                                                            | 14                                           | 20                                           | 024                                                  | DC4 (device control 4)                                                                                                    |
|                               | 0001 0101                                                                                            | 15                                           | 21                                           | 025                                                  | NAK (negative acknowledge)                                                                                                    |
|                               | 0001 0110                                                                                            | 16                                           | 22                                           | 026                                                  | SYN (synchronous idle)                                                                                                    |
|                               | 0001 0111                                                                                            | 17                                           | 23                                           | 027                                                  | ETB (end of transmission block)                                                                                                    |
|                               | 0001 1000                                                                                            | 18                                           | 24                                           | 030                                                  | CAN (cancel)                                                                                                    |
|                               | 0001 1001                                                                                            | 19                                           | 25                                           | 031                                                  | EM (end of medium)                                                                                                    |
|                               | 0001 1010                                                                                            | 1A                                           | 26                                           | 032                                                  | SUB (substitute)                                                                                                    |
|                               | 0001 1011                                                                                            | 1B                                           | 27                                           | 033                                                  | ESC (escape)                                                                                                    |
|                               | 0001 1100                                                                                            | 1C                                           | 28                                           | 034                                                  | FS (file separator)                                                                                                    |
|                               | 0001 1101                                                                                            | 1D                                           | 29                                           | 035                                                  | GS (group separator)                                                                                                    |
|                               | 0001 1110                                                                                            | 1E                                           | 30                                           | 036                                                  | RS (record separator)                                                                                                    |
|                               | 0001 1111                                                                                            | 1F                                           | 31                                           | 037                                                  | US (unit separator)                                                                                                    |
| Ţ<br>t t<br>#<br>\$<br>%<br>8 | 0010 0000<br>0010 0001<br>0010 0010<br>0010 0011<br>0010 0100<br>0010 0101<br>0010 0110<br>0010 0111 | 20<br>21<br>22<br>23<br>24<br>25<br>26<br>27 | 32<br>33<br>34<br>35<br>36<br>37<br>38<br>39 | 040<br>041<br>042<br>043<br>044<br>045<br>046<br>047 | Space<br><b>Exclamation point</b><br>Quotation mark<br>Number sign (hash mark)<br>Dollar sign<br>Percent sign<br>Ampersand<br>Apostrophe (closing single quote) |

Table A-3. Roman-8 Character Conversion Table

| <b>Graphic</b>                                                             | <b>Binary</b>                                                                                        | <b>Hex</b>                                          | <b>Dec</b>                                   | Oct                                                  | <b>Description</b>                                                                                                    |
|----------------------------------------------------------------------------|----------------------------------------------------------------------------------------------------|-----------------------------------------------------|----------------------------------------------|------------------------------------------------------|----------------------------------------------------------------------------------------------------|
| (<br>)<br>$\star$<br>$\ddot{}$<br>$\bullet$<br>$\bullet$<br>$\overline{I}$ | 0010 1000<br>0010 1001<br>0010 1010<br>0010 1011<br>0010 1100<br>0010 1101<br>0010 1110<br>0010 1111 | 28<br>29<br><b>2A</b><br>2B<br>2C<br>2D<br>2E<br>2F | 40<br>41<br>42<br>43<br>44<br>45<br>46<br>47 | 050<br>051<br>052<br>053<br>054<br>055<br>056<br>057 | Opening parenthesis<br><b>Closing parenthesis</b><br>Asterisk<br><b>Plus</b><br>Comma<br>Hyphen (minus)<br>Period (point)<br>Slant (solidus) |
| $\mathbf 0$                                                                | 0011 0000                                                                                            | 30                                                  | 48                                           | 060                                                  | Zero                                                                                                    |
| $\mathbf{1}$                                                               | 0011 0001                                                                                            | 31                                                  | 49                                           | 061                                                  | <b>One</b>                                                                                                    |
| $\overline{\mathbf{c}}$                                                    | 0011 0010                                                                                            | 32                                                  | 50                                           | 062                                                  | Two                                                                                                    |
| 3                                                                          | 0011 0011                                                                                            | 33                                                  | 51                                           | 063                                                  | Three                                                                                                    |
| 4                                                                          | 0011 0100                                                                                            | 34                                                  | 52                                           | 064                                                  | Four                                                                                                    |
| 5                                                                          | 0011 0101                                                                                            | 35                                                  | 53                                           | 065                                                  | Five                                                                                                    |
| 6                                                                          | 0011 0110                                                                                            | 36                                                  | 54                                           | 066                                                  | <b>Six</b>                                                                                                    |
| $\overline{7}$                                                             | 0011 0111                                                                                            | 37                                                  | 55                                           | 067                                                  | Seven                                                                                                    |
| 8<br>9<br>$\leq$<br>$\frac{1}{2}$                                          | 0011 1000<br>0011 1001<br>0011 1010<br>0011 1011<br>0011 1100<br>0011 1101<br>0011 1110<br>0011 1111 | 38<br>39<br>3A<br>3B<br>3C<br>3D<br>3E<br>3F        | 56<br>57<br>58<br>59<br>60<br>61<br>62<br>63 | 070<br>071<br>072<br>073<br>074<br>075<br>076<br>077 | Eight<br><b>Nine</b><br>Colon<br>Semicolon<br>Less than sign<br>Equal sign<br>Greater than sign<br>Question mark                             |
| ⊚                                                                          | 0100 0000                                                                                            | 40                                                  | 64                                           | 100                                                  | Commercial at                                                                                                    |
| A                                                                          | 0100 0001                                                                                            | 41                                                  | 65                                           | 101                                                  | <b>Uppercase A</b>                                                                                                    |
| $\pmb{\mathsf{B}}$                                                         | 0100 0010                                                                                            | 42                                                  | 66                                           | 102                                                  | Uppercase B                                                                                                    |
| $\mathbf C$                                                                | 0100 0011                                                                                            | 43                                                  | 67                                           | 103                                                  | <b>Uppercase C</b>                                                                                                    |
| D                                                                          | 0100 0100                                                                                            | 44                                                  | 68                                           | 104                                                  | Uppercase D                                                                                                    |
| E                                                                          | 0100 0101                                                                                            | 45                                                  | 69                                           | 105                                                  | <b>Uppercase E</b>                                                                                                    |
| F                                                                          | 0100 0110                                                                                            | 46                                                  | 70                                           | 106                                                  | Uppercase F                                                                                                    |
| G                                                                          | 0100 0111                                                                                            | 47                                                  | 71                                           | 107                                                  | Uppercase G                                                                                                    |
| Η                                                                          | 0100 1000                                                                                            | 48                                                  | 72                                           | 110                                                  | Uppercase H                                                                                                    |
| $\mathbf{I}$                                                               | 0100 1001                                                                                            | 49                                                  | 73                                           | 111                                                  | Uppercase I                                                                                                    |
| J                                                                          | 0100 1010                                                                                            | <b>4A</b>                                           | 74                                           | 112                                                  | Uppercase J                                                                                                    |
| K                                                                          | 0100 1011                                                                                            | 4B                                                  | 75                                           | 113                                                  | Uppercase K                                                                                                    |
| L                                                                          | 0100 1100                                                                                            | 4C                                                  | 76                                           | 114                                                  | Uppercase L                                                                                                    |
| M                                                                          | 0100 1101                                                                                            | 4D                                                  | 77                                           | 115                                                  | <b>Uppercase M</b>                                                                                                    |
| N                                                                          | 0100 1110                                                                                            | 4E                                                  | 78                                           | 116                                                  | <b>Uppercase N</b>                                                                                                    |
| О                                                                          | 0100 1111                                                                                            | 4F                                                  | 79                                           | 117                                                  | Uppercase O                                                                                                    |

Table A-3. Roman-8 Character Conversion Table (continued)

| <b>Graphic</b>             | <b>Binary</b>                                                                                        | Hex                                                 | <b>Dec</b>                                   | <b>Oct</b>                                           | <b>Description</b>                                                                                                    |
|----------------------------|----------------------------------------------------------------------------------------------------|-----------------------------------------------------|----------------------------------------------|------------------------------------------------------|----------------------------------------------------------------------------------------------------|
| P                          | 0101 0000                                                                                            | 50                                                  | 80                                           | 120                                                  | Uppercase P                                                                                                    |
| Q                          | 0101 0001                                                                                            | 51                                                  | 81                                           | 121                                                  | Uppercase Q                                                                                                    |
| $\overline{\mathsf{R}}$    | 0101 0010                                                                                            | 52                                                  | 82                                           | 122                                                  | <b>Uppercase R</b>                                                                                                    |
| S                          | 0101 0011                                                                                            | 53                                                  | 83                                           | 123                                                  | <b>Uppercase S</b>                                                                                                    |
| $\mathbf T$                | 0101 0100                                                                                            | 54                                                  | 84                                           | 124                                                  | Uppercase T                                                                                                    |
| U                          | 0101 0101                                                                                            | 55                                                  | 85                                           | 125                                                  | Uppercase U                                                                                                    |
| v                          | 0101 0110                                                                                            | 56                                                  | 86                                           | 126                                                  | Uppercase V                                                                                                    |
| W                          | 0101 0111                                                                                            | 57                                                  | 87                                           | 127                                                  | <b>Uppercase W</b>                                                                                                    |
| Χ<br>Y<br>Z<br>ſ<br>I<br>◚ | 0101 1000<br>0101 1001<br>0101 1010<br>0101 1011<br>0101 1100<br>0101 1101<br>0101 1110<br>0101 1111 | 58<br>59<br>5A<br>5B<br><b>5C</b><br>5D<br>5E<br>5F | 88<br>89<br>90<br>91<br>92<br>93<br>94<br>95 | 130<br>131<br>132<br>133<br>134<br>135<br>136<br>137 | Uppercase X<br>Uppercase Y<br>Uppercase Z<br>Opening square bracket<br>Reverse slant<br>Closing square bracket<br>Caret (circumflex)<br>Underscore (low line) |
| $\epsilon$                 | 0110 0000                                                                                            | 60                                                  | 96                                           | 140                                                  | Opening single quote                                                                                                    |
| a                          | 0110 0001                                                                                            | 61                                                  | 97                                           | 141                                                  | Lowercase a                                                                                                    |
| b                          | 0110 0010                                                                                            | 62                                                  | 98                                           | 142                                                  | Lowercase b                                                                                                    |
| C                          | 0110 0011                                                                                            | 63                                                  | 99                                           | 143                                                  | Lowercase c                                                                                                    |
| d                          | 0110 0100                                                                                            | 64                                                  | 100                                          | 144                                                  | Lowercase d                                                                                                    |
| e                          | 0110 0101                                                                                            | 65                                                  | 101                                          | 145                                                  | Lowercase e                                                                                                    |
| f                          | 0110 0110                                                                                            | 66                                                  | 102                                          | 146                                                  | Lowercase f                                                                                                    |
| g                          | 0110 0111                                                                                            | 67                                                  | 103                                          | 147                                                  | Lowercase g                                                                                                    |
| h                          | 0110 1000                                                                                            | 68                                                  | 104                                          | 150                                                  | Lowercase h                                                                                                    |
| i                          | 0110 1001                                                                                            | 69                                                  | 105                                          | 151                                                  | Lowercase i                                                                                                    |
| j                          | 0110 1010                                                                                            | 6A                                                  | 106                                          | 152                                                  | Lowercase i                                                                                                    |
| k                          | 0110 1011                                                                                            | 6B                                                  | 107                                          | 153                                                  | Lowercase k                                                                                                    |
| $\mathbf{I}$               | 0110 1100                                                                                            | 6C                                                  | 108                                          | 154                                                  | Lowercase I                                                                                                    |
| m                          | 0110 1101                                                                                            | 6D                                                  | 109                                          | 155                                                  | Lowercase m                                                                                                    |
| n                          | 0110 1110                                                                                            | 6E                                                  | 110                                          | 156                                                  | Lowercase n                                                                                                    |
| O                          | 0110 1111                                                                                            | 6F                                                  | 111                                          | 157                                                  | Lowercase o                                                                                                    |
| p                          | 0111 0000                                                                                            | 70                                                  | 112                                          | 160                                                  | Lowercase p                                                                                                    |
| q                          | 0111 0001                                                                                            | 71                                                  | 113                                          | 161                                                  | Lowercase q                                                                                                    |
| r                          | 0111 0010                                                                                            | 72                                                  | 114                                          | 162                                                  | Lowercase r                                                                                                    |
| S                          | 0111 0011                                                                                            | 73                                                  | 115                                          | 163                                                  | Lowercase s                                                                                                    |
| t                          | 0111 0100                                                                                            | 74                                                  | 116                                          | 164                                                  | Lowercase t                                                                                                    |
| U                          | 0111 0101                                                                                            | 75                                                  | 117                                          | 165                                                  | Lowercase u                                                                                                    |
| v                          | 0111 0110                                                                                            | 76                                                  | 118                                          | 166                                                  | Lowercase v                                                                                                    |
| W                          | 0111 0111                                                                                            | 77                                                  | 119                                          | 167                                                  | Lowercase w                                                                                                    |

Table A-3. Roman-8 Character Conversion Table (continued)

| <b>Graphic</b> | <b>Binary</b> | Hex       | <b>Dec</b> | Oct | <b>Description</b>            |
|----------------|---------------|-----------|------------|-----|-------------------------------|
| X              | 0111 1000     | 78        | 120        | 170 | Lowercase x                   |
| У              | 1001<br>0111  | 79        | 121        | 171 | Lowercase y                   |
| Z              | 0111<br>1010  | 7Α        | 122        | 172 | Lowercase <sub>z</sub>        |
|                | 0111<br>1011  | 7B        | 123        | 173 | Opening brace (curly bracket) |
| $\mathsf{I}$   | 0111 1100     | 7C        | 124        | 174 | <b>Vertical line</b>          |
|                | 0111 1101     | 7D        | 125        | 175 | Closing brace (curly bracket) |
|                | 0111 1110     | 7E        | 126        | 176 | Tilde                         |
|                | 0111 1111     | 7F        | 127        | 177 | Delete (rubout)               |
|                | 1000 0000     | 80        | 128        | 200 | --undefined control code--    |
|                | 1000 0001     | 81        | 129        | 201 | --undefined control code--    |
|                | 1000 0010     | 82        | 130        | 202 | --undefined control code--    |
|                | 1000 0011     | 83        | 131        | 203 | --undefined control code--    |
|                | 1000 0100     | 84        | 132        | 204 | --undefined control code--    |
|                | 1000 0101     | 85        | 133        | 205 | --undefined control code--    |
|                | 1000 0110     | 86        | 134        | 206 | --undefined control code--    |
|                | 1000 0111     | 87        | 135        | 207 | --undefined control code--    |
|                | 1000 1000     | 88        | 136        | 210 | --undefined control code--    |
|                | 1000 1001     | 89        | 137        | 211 | --undefined control code--    |
|                | 1000 1010     | <b>8A</b> | 138        | 212 | --undefined control code--    |
|                | 1000 1011     | <b>8B</b> | 139        | 213 | --undefined control code--    |
|                | 1000 1100     | 8C        | 140        | 214 | --undefined control code--    |
|                | 1000 1101     | 8D        | 141        | 215 | --undefined control code--    |
|                | 1000 1110     | 8E        | 142        | 216 | --undefined control code--    |
|                | 1000 1111     | 8F        | 143        | 217 | --undefined control code--    |
|                | 1001 0000     | 90        | 144        | 220 | --undefined control code--    |
|                | 1001 0001     | 91        | 145        | 221 | --undefined control code--    |
|                | 1001 0010     | 92        | 146        | 222 | --undefined control code--    |
|                | 1001 0011     | 93        | 147        | 223 | --undefined control code--    |
|                | 1001 0100     | 94        | 148        | 224 | --undefined control code--    |
|                | 1001 0101     | 95        | 149        | 225 | --undefined control code--    |
|                | 1001 0110     | 96        | 150        | 226 | --undefined control code--    |
|                | 1001 0111     | 97        | 151        | 227 | --undefined control code--    |
|                | 1001<br>1000  | 98        | 152        | 230 | --undefined control code--    |
|                | 1001<br>1001  | 99        | 153        | 231 | --undefined control code--    |
|                | 1001<br>1010  | <b>9A</b> | 154        | 232 | --undefined control code--    |
|                | 1001<br>1011  | <b>9B</b> | 155        | 233 | --undefined control code--    |
|                | 1001<br>1100  | <b>9C</b> | 156        | 234 | --undefined control code--    |
|                | 1001<br>1101  | 9D        | 157        | 235 | --undefined control code--    |
|                | 1001<br>1110  | 9E        | 158        | 236 | --undefined control code--    |
|                | 1001 1111     | 9F        | 159        | 237 | --undefined control code--    |

Table A-3. Roman-8 Character Conversion Table (continued)

L

| <b>Graphic</b>                    | <b>Binary</b>                                                                                        | Hex                                                                                                    | <b>Dec</b>                                           | Oct                                                  | <b>Description</b>                                                                                                    |
|-----------------------------------|----------------------------------------------------------------------------------------------------|----------------------------------------------------------------------------------------------------|------------------------------------------------------|------------------------------------------------------|----------------------------------------------------------------------------------------------------|
| <b>AÂÈËËË</b>                     | 1010 0000<br>1010 0001<br>1010 0010<br>1010 0011<br>1010 0100<br>1010 0101<br>1010 0110<br>1010 0111 | A <sub>O</sub><br>A <sub>1</sub><br>A2<br>A <sub>3</sub><br>A4<br>A <sub>5</sub><br>A6<br><b>A7</b>                  | 160<br>161<br>162<br>163<br>164<br>165<br>166<br>167 | 240<br>241<br>242<br>243<br>244<br>245<br>246<br>247 | --undefined--<br>Uppercase A grave accent<br>Uppercase A circumflex<br>Uppercase E grave accent<br><b>Uppercase E circumflex</b><br>Uppercase E umlaut or diaeresis<br>Uppercase I circumflex<br>Uppercase I umlaut or diaeresis |
| <br>$\overline{a}$<br>Ù<br>Û<br>£ | 1010 1000<br>1010 1001<br>1010 1010<br>1010 1011<br>1010 1100<br>1010 1101<br>1010 1110<br>1010 1111 | Α8<br>A9<br>AA<br><b>AB</b><br>AC<br>AD<br><b>AE</b><br><b>AF</b>                                                    | 168<br>169<br>170<br>171<br>172<br>173<br>174<br>175 | 250<br>251<br>252<br>253<br>254<br>255<br>256<br>257 | Acute accent<br>Grave accent<br>Circumflex accent<br>Umlaut (diaeresis) accent<br><b>Tilde accent</b><br>Uppercase U grave accent<br>Uppercase U circumflex<br>Italian Lira symbol                                               |
| Ý<br>ý<br>C<br>Ñ<br>ñ             | 1011 0000<br>1011 0001<br>1011 0010<br>1011 0011<br>1011 0100<br>1011 0101<br>1011 0110<br>1011 0111 | <b>BO</b><br><b>B1</b><br><b>B2</b><br>B <sub>3</sub><br><b>B4</b><br><b>B5</b><br><b>B6</b><br><b>B7</b>            | 176<br>177<br>178<br>179<br>180<br>181<br>182<br>183 | 260<br>261<br>262<br>263<br>264<br>265<br>266<br>267 | Over line (high line)<br>Uppercase Y acute accent<br>Lowercase y acute accent<br>Degree (ring)<br>Uppercase C cedilla<br>Lowercase c cedilla<br><b>Uppercase N tilde</b><br>Lowercase n tilde                                    |
| i<br>i<br>$\bar{p}$<br>Exer<br>¢  | 1011 1000<br>1011 1001<br>1011 1010<br>1011 1011<br>1011 1100<br>1011 1101<br>1011 1110<br>1011 1111 | B8<br><b>B9</b><br>BA<br><b>BB</b><br>ВC<br><b>BD</b><br>BE<br><b>BF</b>                                             | 184<br>185<br>186<br>187<br>188<br>189<br>190<br>191 | 270<br>271<br>272<br>273<br>274<br>275<br>276<br>277 | Inverse exclamation mark<br>Inverse question mark<br>General currency symbol<br>British pound sign<br>Japanese yen symbol<br>Section sign<br>Dutch guilder symbol<br>U.S. cent symbol                                            |
| âêôûáéó<br>ú                      | 1100 0000<br>1100 0001<br>1100 0010<br>1100 0011<br>1100 0100<br>1100 0101<br>1100 0110<br>1100 0111 | CO<br>C <sub>1</sub><br>C <sub>2</sub><br>C <sub>3</sub><br>C <sub>4</sub><br>C <sub>5</sub><br>C6<br>C <sub>7</sub> | 192<br>193<br>194<br>195<br>196<br>197<br>198<br>199 | 300<br>301<br>302<br>303<br>304<br>305<br>306<br>307 | Lowercase a circumflex<br>Lowercase e circumflex<br>Lowercase o circumflex<br>Lowercase u circumflex<br>Lowercase a acute accent<br>Lowercase e acute accent<br>Lowercase o acute accent<br>Lowercase u acute accent             |

Table A-3. Roman-8 Character Conversion Table (continued)

| <b>Graphic</b>                                                 | <b>Binary</b>                                                                                        | <b>Hex</b>                                                                                                    | <b>Dec</b>                                           | Oct                                                  | <b>Description</b>                                                                                                    |
|----------------------------------------------------------------|----------------------------------------------------------------------------------------------------|----------------------------------------------------------------------------------------------------|------------------------------------------------------|------------------------------------------------------|----------------------------------------------------------------------------------------------------|
| å<br>è<br>ò<br>ù<br>ë<br>ö<br>ü                                | 1100 1000<br>1100 1001<br>1100 1010<br>1100 1011<br>1100 1100<br>1100 1101<br>1100 1110<br>1100 1111 | C8<br>C <sub>9</sub><br>CA<br><b>CB</b><br>CC<br><b>CD</b><br><b>CE</b><br><b>CF</b>                                 | 200<br>201<br>202<br>203<br>204<br>205<br>206<br>207 | 310<br>311<br>312<br>313<br>314<br>315<br>316<br>317 | Lowercase a grave accent<br>Lowercase e grave accent<br>Lowercase o grave accent<br>Lowercase u grave accent<br>Lowercase a umlaut or diaeresis<br>Lowercase e umlaut or diaeresis<br>Lowercase o umlaut or diaeresis<br>Lowercase u umlaut or diaeresis |
| Å<br>î<br>$\mathcal{A}_{\hat{a}}^{\mathcal{A}}$<br>$\phi$<br>æ | 1101 0000<br>1101 0001<br>1101 0010<br>1101 0011<br>1101 0100<br>1101 0101<br>1101 0110<br>1101 0111 | D <sub>0</sub><br>D <sub>1</sub><br>D <sub>2</sub><br>D <sub>3</sub><br>D <sub>4</sub><br>D <sub>5</sub><br>D6<br>D7 | 208<br>209<br>210<br>211<br>212<br>213<br>214<br>215 | 320<br>321<br>322<br>323<br>324<br>325<br>326<br>327 | Uppercase A degree<br>Lowercase i circumflex<br>Uppercase O crossbar<br>Uppercase AE ligature<br>Lowercase a degree<br>Lowercase i acute accent<br>Lowercase o crossbar<br>Lowercase ae ligature                                                         |
| Ä ìÖÜÉ ï<br>$\ddot{\hat{O}}$                                   | 1101 1000<br>1101 1001<br>1101 1010<br>1101 1011<br>1101 1100<br>1101 1101<br>1101 1110<br>1101 1111 | D <sub>8</sub><br>D <sub>9</sub><br>DA<br>DB<br>DC<br>DD<br>DE<br>DF                                                 | 216<br>217<br>218<br>219<br>220<br>221<br>222<br>223 | 330<br>331<br>332<br>333<br>334<br>335<br>336<br>337 | Uppercase A umlaut or diaeresis<br>Lowercase i grave accent<br>Uppercase O umlaut or diaeresis<br>Uppercase U umlaut or diaeresis<br>Uppercase E acute accent<br>Lowercase i umlaut or diaeresis<br>Sharp <sub>s</sub><br>Uppercase O circumflex         |
| Á<br>Ã<br>$\ddot{\mathbf{a}}$                                  | 1110 0000<br>1110 0001<br>1110 0010<br>1110 0011<br>1110 0100<br>1110 0101<br>1110 0110<br>1110 0111 | E0<br>E1<br>E <sub>2</sub><br>E <sub>3</sub><br>E <sub>4</sub><br>E <sub>5</sub><br>E <sub>6</sub><br>E7             | 224<br>225<br>226<br>227<br>228<br>229<br>230<br>231 | 340<br>341<br>342<br>343<br>344<br>345<br>346<br>347 | Uppercase A acute accent<br>Uppercase A tilde<br>Lowercase a tilde<br>Uppercase D with stroke<br>Lowercase d with stroke<br>Uppercase I acute accent<br>Uppercase I grave accent<br>Uppercase O acute accent                                             |
| <b>くじょうきょうじょう</b><br>ÿ                                         | 1110 1000<br>1110 1001<br>1110 1010<br>1110 1011<br>1110 1100<br>1110 1101<br>1110 1110<br>1110 1111 | E <sub>8</sub><br>E9<br>EA<br>EB<br>EC<br>ED<br>EE<br>EF                                                             | 232<br>233<br>234<br>235<br>236<br>237<br>238<br>239 | 350<br>351<br>352<br>353<br>354<br>355<br>356<br>357 | Uppercase O grave accent<br>Uppercase O tilde<br>Lowercase o tilde<br>Uppercase S with caron<br>Lowercase s with caron<br>Uppercase U acute accent<br>Uppercase Y umlaut or diaeresis<br>Lowercase y umlaut or diaeresis                                 |

Table A-3. Roman-8 Character Conversion Table (continued)

| <b>Graphic</b>                                                                                                    | <b>Binary</b>                                                                                        | <b>Hex</b>                                                                                                    | <b>Dec</b>                                           | Oct                                                  | <b>Description</b>                                                                                                    |
|----------------------------------------------------------------------------------------------------|----------------------------------------------------------------------------------------------------|----------------------------------------------------------------------------------------------------|------------------------------------------------------|------------------------------------------------------|----------------------------------------------------------------------------------------------------|
| ի<br>ի<br>$\pmb{\mu}$<br>$\P$<br>$\frac{1}{2}$<br>$\frac{1}{4}$                                                              | 1111 0000<br>1111 0001<br>1111 0010<br>1111 0011<br>1111 0100<br>1111 0101<br>1111 0110<br>1111 0111 | F <sub>0</sub><br>F <sub>1</sub><br>F <sub>2</sub><br>F <sub>3</sub><br>F <sub>4</sub><br>F <sub>5</sub><br>F <sub>6</sub><br>F7 | 240<br>241<br>242<br>243<br>244<br>245<br>246<br>247 | 360<br>361<br>362<br>363<br>364<br>365<br>366<br>367 | <b>Uppercase Thorn</b><br>Lowercase Thorn<br>Middle dot<br>Lowercase mu (micro sign)<br>Pilcrow (paragraph sign)<br>Vulgar fraction %<br>Long dash (horizontal bar)<br>One fourth (one quarter) |
| $\frac{1}{2}$<br>$\underline{\mathbf{a}}$<br>$\underline{\mathsf{o}}$<br>$\pmb{\alpha}$<br>٠<br>$\pmb{\mathcal{W}}$<br>$\pm$ | 1111 1000<br>1111 1001<br>1111 1010<br>1111 1011<br>1111 1100<br>1111 1101<br>1111 1110<br>1111 1111 | F <sub>8</sub><br>F <sub>9</sub><br><b>FA</b><br><b>FB</b><br><b>FC</b><br><b>FD</b><br><b>FE</b><br><b>FF</b>                   | 248<br>249<br>250<br>251<br>252<br>253<br>254<br>255 | 370<br>371<br>372<br>373<br>374<br>375<br>376<br>377 | One half<br>Feminine ordinal indicator<br>Masculine ordinal indicator<br>Opening guillemets (angle quotes)<br>Solid<br>Closing guillemets (angle quotes)<br>Plus/minus sign<br>--undefined--    |

Table A-3. Roman-8 Character Conversion Table (continued)

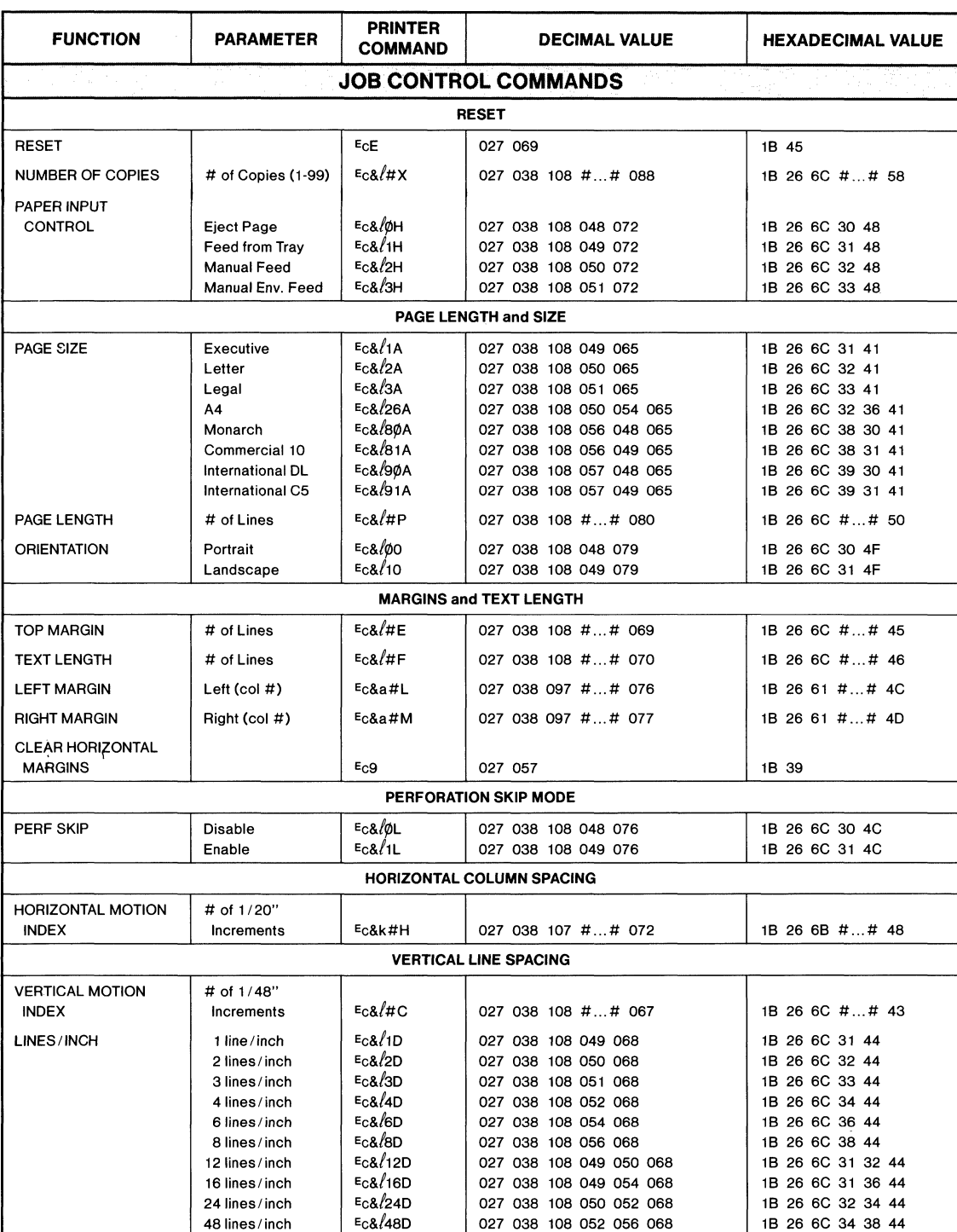

#### Table A-4. Printer Command Table\*

н

Reference Tables A-11

D

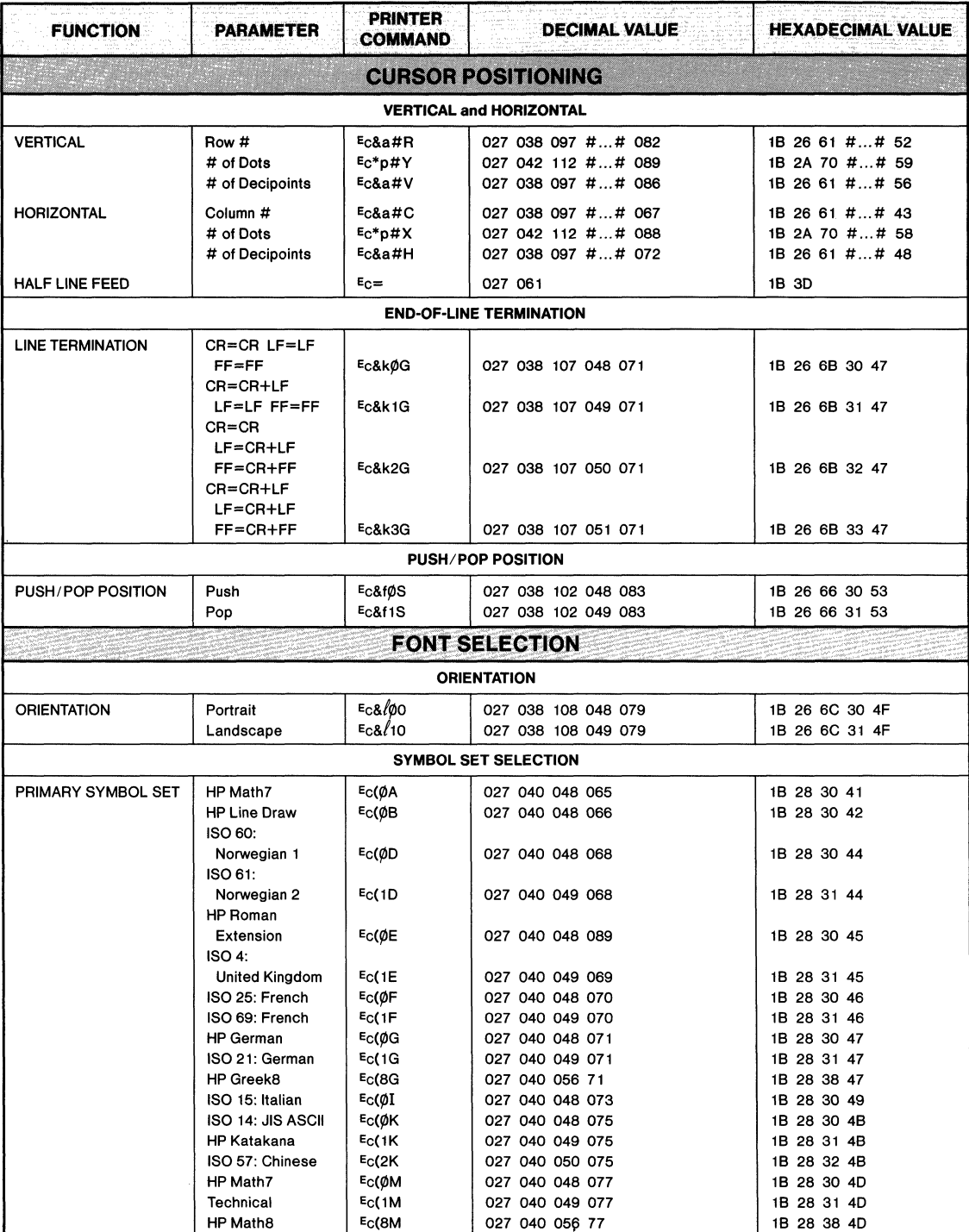

#### **Table A-4. Printer Command Table (continued)**

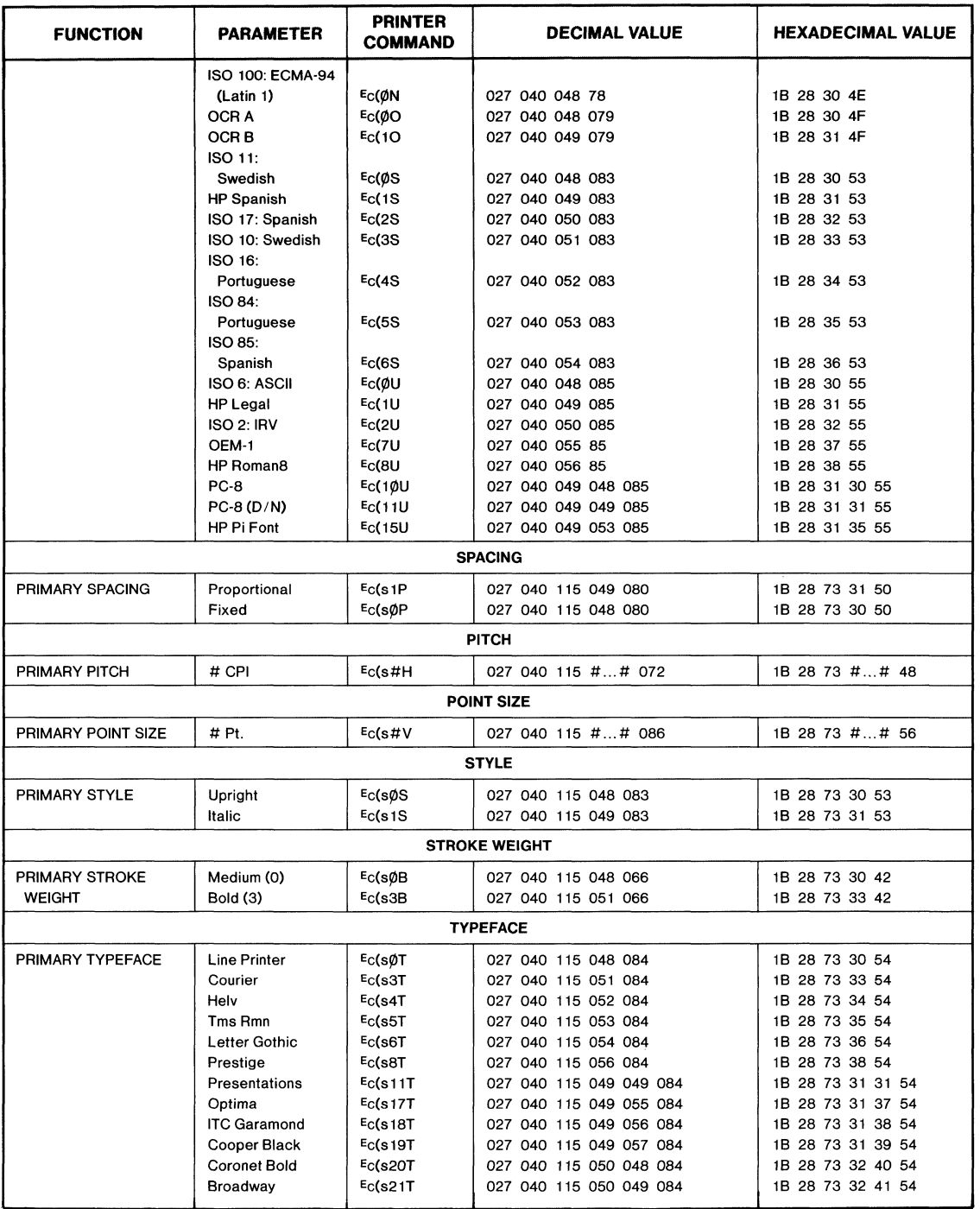

#### **Table A·4. Printer Command Table (continued)**

 $\bar{z}$ 

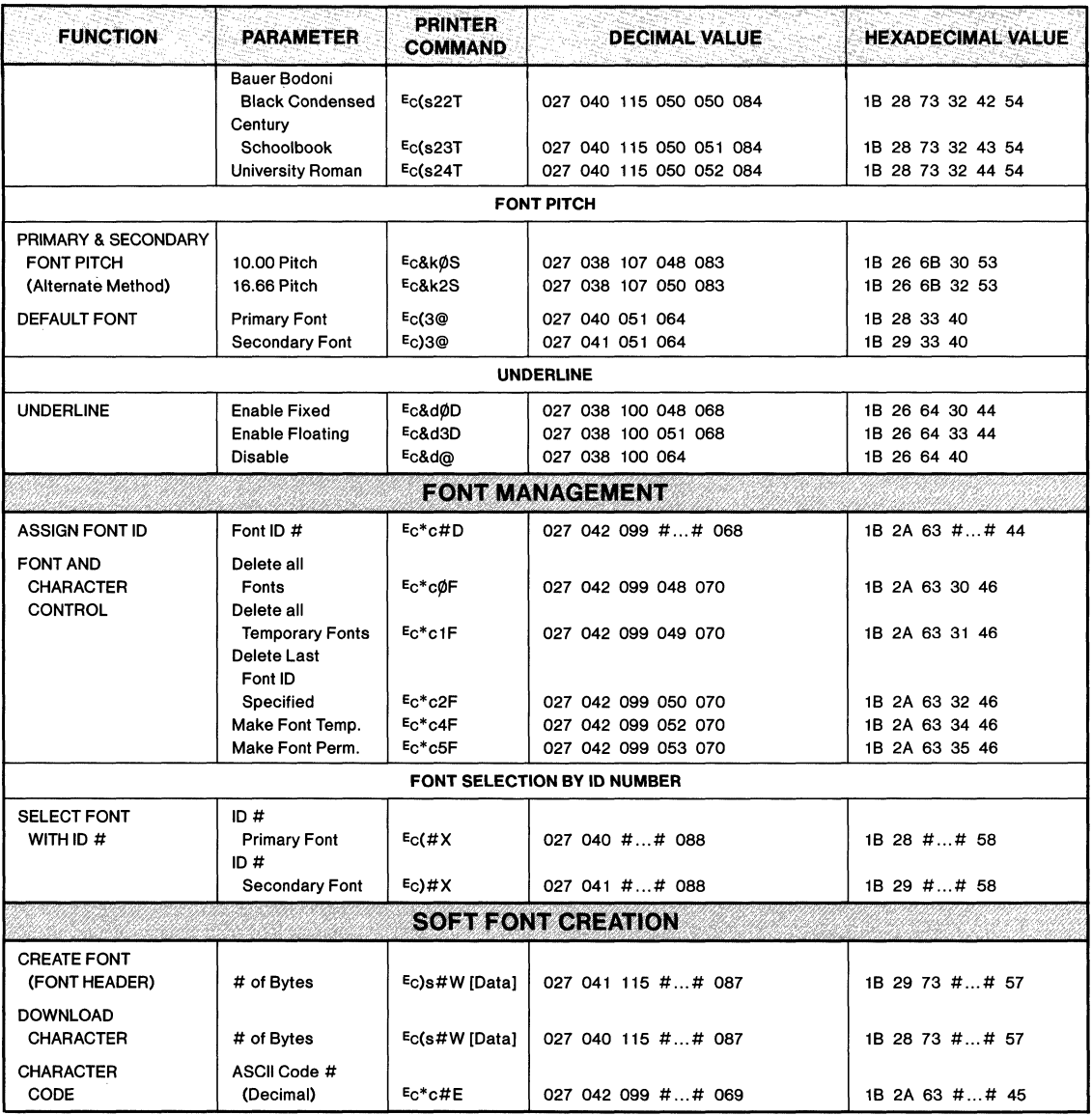

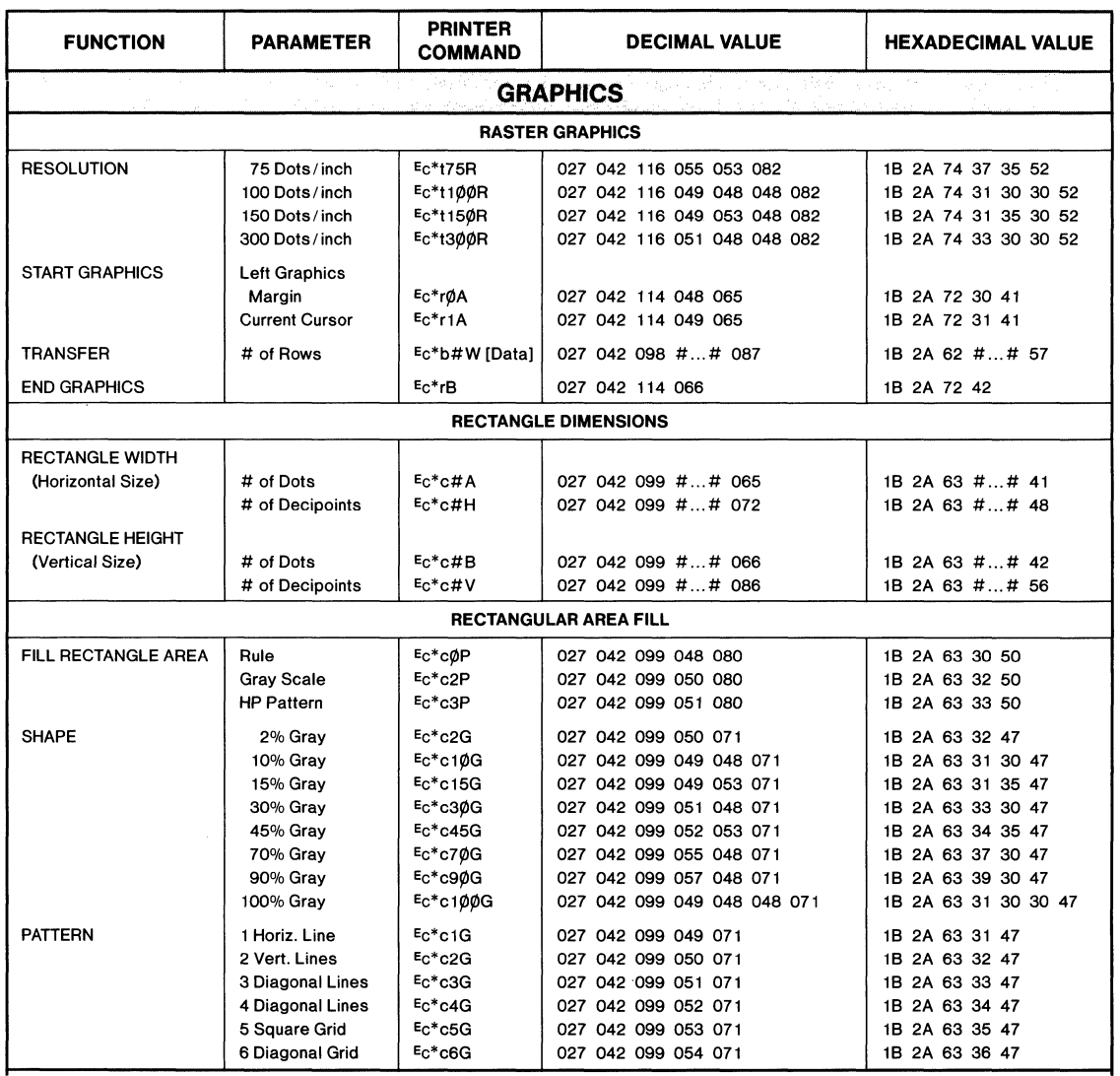

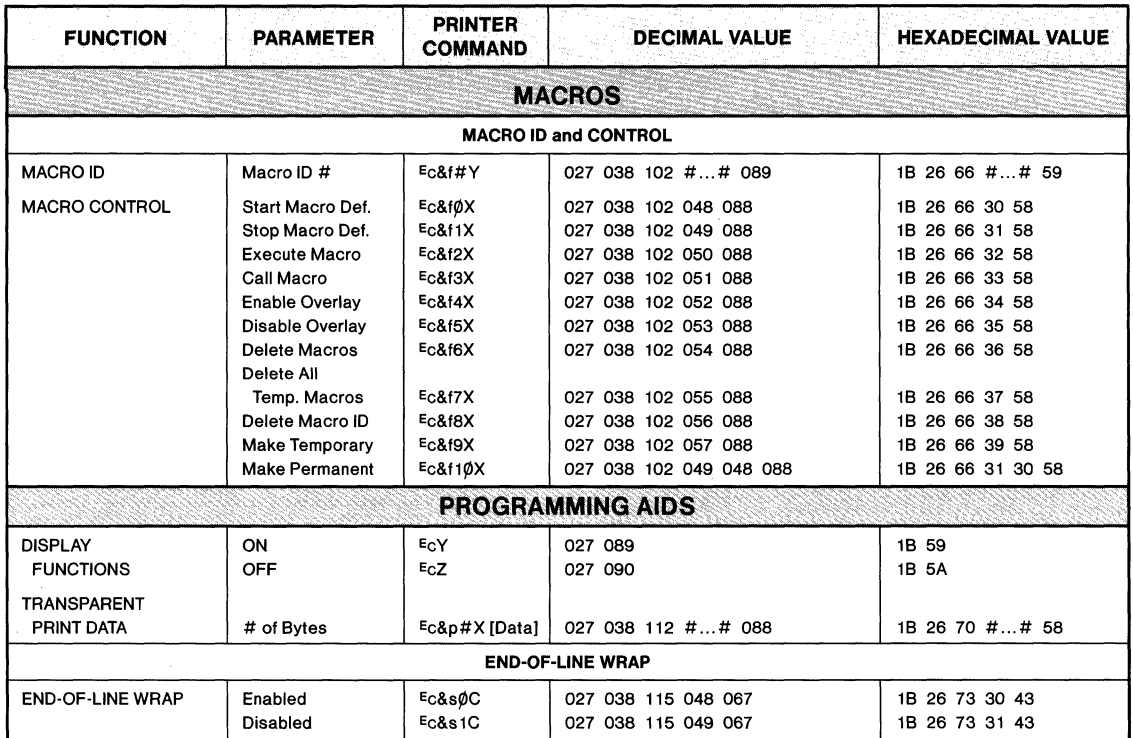

 $\frac{1}{2} \frac{1}{2} \frac{$ 

经收缩 的第三

B

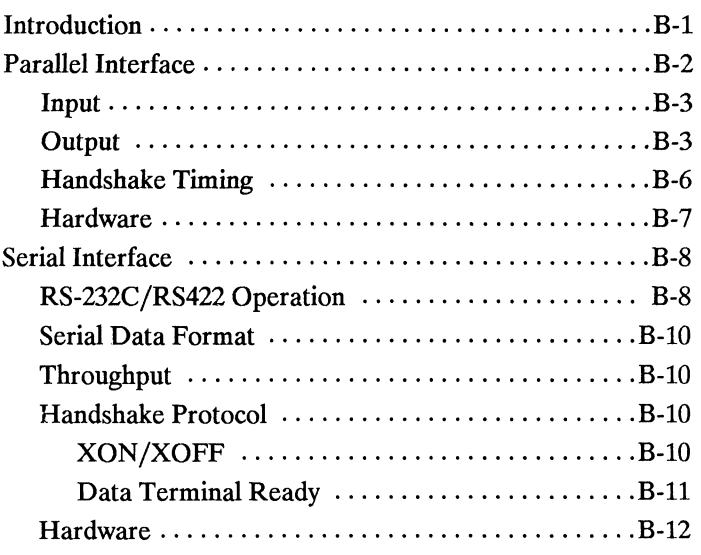

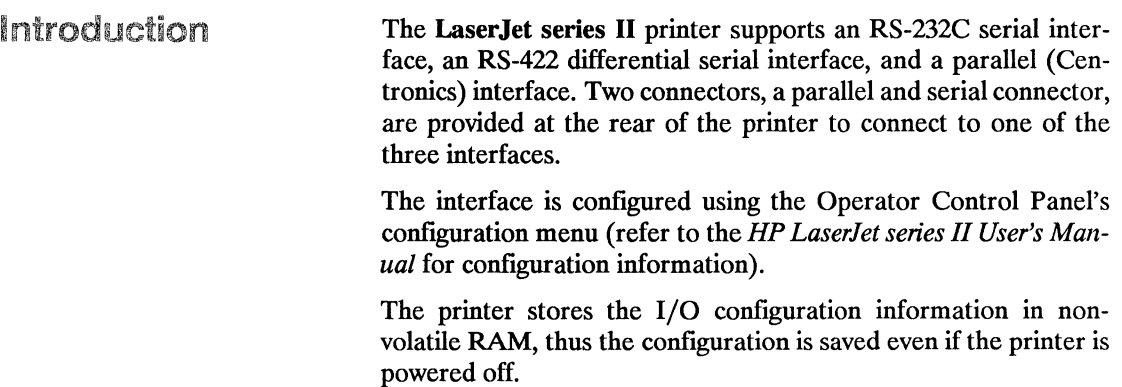

 $\overline{\mathbf{u}}$ Interfaces<br>Interfaces

## Parallel Interface

Parallel I/O operation is enabled from the printer's Operator Control Panel configuration menu (refer to the *Laserlet series II User's Manual).* Once parallel operation is enabled, the user can transfer data to the printer using parallel (Centronics) communication protocol. The signals used for parallel communication are listed in Table B-1.

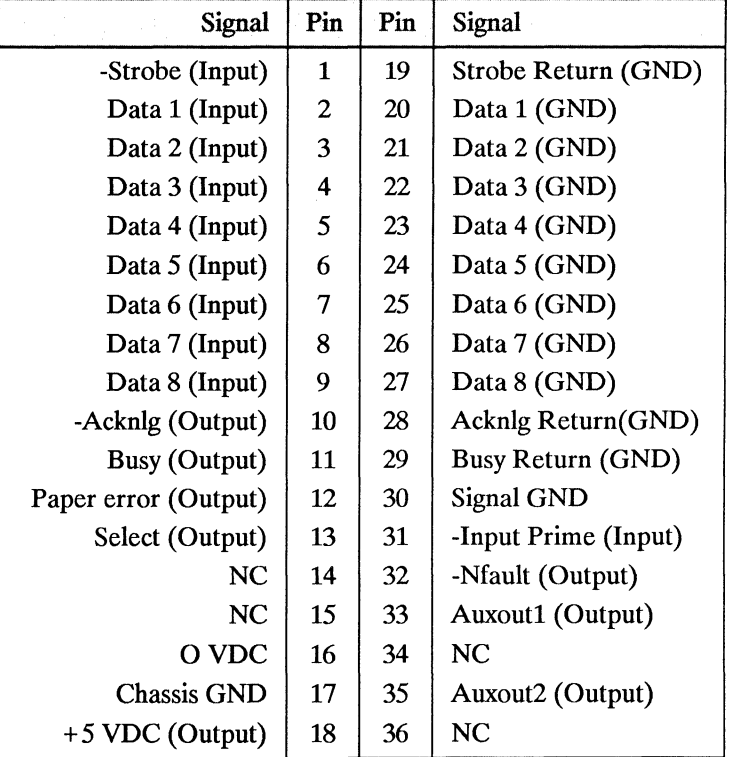

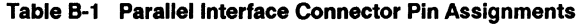

The "-" in front of the signals indicates that the signal is negative true (active LOW). GND means the connection is a ground. NC indicates that there is no connection for the pin.

## **Input signals** Data Strobe (Pin 1)

This line defines when the information on the data lines is to be accepted by the printer. This line is normally HIGH, and is set LOW when data to be written to the printer is valid. BUSY is set HIGH at the falling edge of this signal. Refer to Figure B-1.

#### Data Lines (Pins 2-9)

Eight lines are used for character transfer from the host CPU to the printer. Data line 1 is the least significant bit; data line 8 is the most significant bit.

#### Input Prime (Pin 31)

The printer will ignore this input signal.

#### **Output signals** Select line (Pin 13)

This signal indicates that the printer has been placed ON-LINE and that no printer errors or malfunctions exist. The select line is HIGH when the printer is ON-LINE, LOW when the printer is OFF-LINE.

When the printer is changed from OFF-LINE to ON-LINE, this signal changes from the de-select state to the select state, an -Ack pulse is sent to the host CPU and the BUSY signal is set LOW.

When the printer is changed from ON-LINE to OFF-LINE, this signal changes from the select state to the de-select state. If the BUSY signal is HIGH when select changes, BUSY remains HIGH. If the BUSY signal is LOW when select changes, BUSY will change to HIGH to indicate that the printer is no longer ready for data. If no -Ack pulse is generated before select changes, no -Ack pulse will be generated until the printer is put back ON-LINE. The host CPU can catch either the momentary not-BUSY signal or an extraneous -Ack pulse and strobe another character into the printer while it is going OFF-LINE. The printer interface can detect and accept this late-coming character without data loss.

If a malfunction occurs in the printer while in the ON-LINE state, the printer goes OFF-LINE and this signal changes just as it would for a normal ON-LINE to OFF-LINE transition.

The printer is set to a select state at power-on.

rfaces

#### Fault line (Pin 32)

-Fault goes LOW when the printer is OFF-LINE or if any malfunction or error occurs in the printer.

#### Busy line (Pin 11 & 29)

When Busy is LOW, the printer can accept another character from the host. Busy goes HIGH after every HIGH-to-LOW transition of the -Strobe signal. This allows a host CPU to handshake data with the printer using the BUSY signal instead of the -Ack signal. Busy will stay HIGH (not ready for data) whenever -Fault is LOW and whenever the I/O buffer is full.

#### Acknowledge line (Pin 10 & 28)

-Ack is also used to synchronize the transfer of data from the host CPU to the printer. The -Ack pulse is a "request for data" signal generated by the printer, and expects one character in response from the Host CPU. During normal data transfer, the -Ack signal is generated before the BUSY signal changes from HIGH to LOW (not-BUSY). A -Ack pulse is generated each time the printer changes from OFF-LINE to ON-LINE.

#### Paper error line (Pin 12)

Normally LOW, this signal changes to HIGH when the printer runs out of paper. In addition to paper errors, this signal responds to any fault that occurs in the printer which requires the attention of the operator. When the signal is HIGH, the -Fault signal is always LOW.

#### o VDC (Pin 16)

Same as logic ground. .sp 2ln

Chassis Grounds (Pin 17)

Same as frame ground.

#### $+5$  Volts (Pin 18)

This is not  $+5$  VDC directly, but rather it is  $+5$  VDC with a 220 ohm in-line resistor. This signal is not intended to provide power to any external devices; it is provided only to be compatible with host CPU's that may test this pin for a logic HIGH before attempting data transfers.

#### Auxoutl (Pin 33)

This signal is always HIGH while the printer is powered on.

#### Auxout2 (Pin 35)

This signal is always HIGH while the printer is powered on.

Handshake Timing The timing specifications for parallel plug-compatible interfaces are described in the following figure.

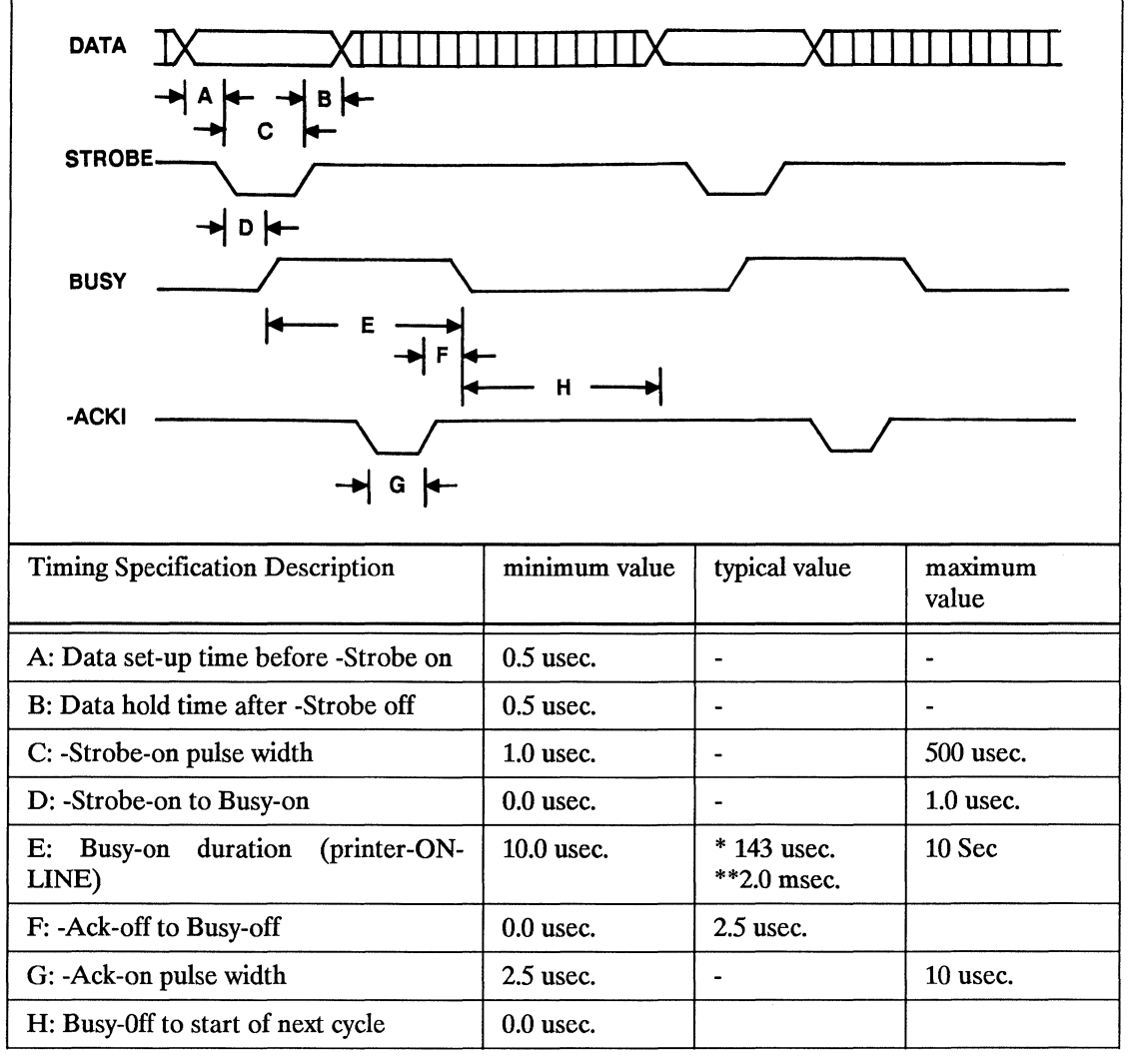

\*Image and font download data \*\*Text data

#### Figure B-1. Parallel Handshake Timing

#### **Hardware** Connector

The receptacle installed in the printer is the Amphenol 850-57FE-403600-20 36-pin connector, or equivalent.

#### Cable

The external cable connecting the host CPU to the printer is supplied by the user. The plug required for the user's cable must be compatible with the Amphenol 57-30360 36-pin connector. The parallel interface is designed to work with cables shorter than ten feet.

#### Line Driver Circuitry

Each output signal from the printer (-Ack, Busy, Paper Error, Select, Auxout1, Auxout2, and -Fault) is driven onto the interface cable line with an SN7407 (or equivalent) open-collector buffer with an output pull-up resistor between 1K and 3.3K ohms to  $+5$ VDC. The -Ack and Busy signals have a "return" line associated with them; this is simply logic ground

#### Line Receiver Circuitry

Each Data input signal to the printer is received off the interface cable with an SN74LS241 (or equivalent) buffer with hysteresis with an input pull-up 1K ohm resistor to  $+5$  VDC. The "return" signal associated with each data line is simply logic ground.

The Strobe input signal to the printer is received off the interface cable with an SN74LS14 buffer with hysteresis with an input pullup 680 ohm resistor to  $+5$  VDC and a 33pF capacitor to ground. The "return" signal associated with the Strobe line is simply logic ground. The "return" signal associated with the Strobe line is simply logic ground.

# Serial Interface

Serial I/O operation is enabled from the printer's Operator Control Panel Menu (refer to the *LaserJet serires II User's Manual).*  When serial operation is enabled, the user can transfer data to the printer using serial protocol. Either RS-232C or RS-422 operation may be used. The signals used by the printer for serial communication are listed in Table B-2.

## **RS-232C/RS-244A Operation**

The printer can be set for either RS-232C or RS-422 operation. A switch is provided inside the back cover for selection of either operation. To set the printer for RS-232C operation set the switch to the down position; to set the printer for RS-422 operation set the switch to the up position (refer to Figure B-2). The printer is shipped from the factoy set for RS-232C operation.

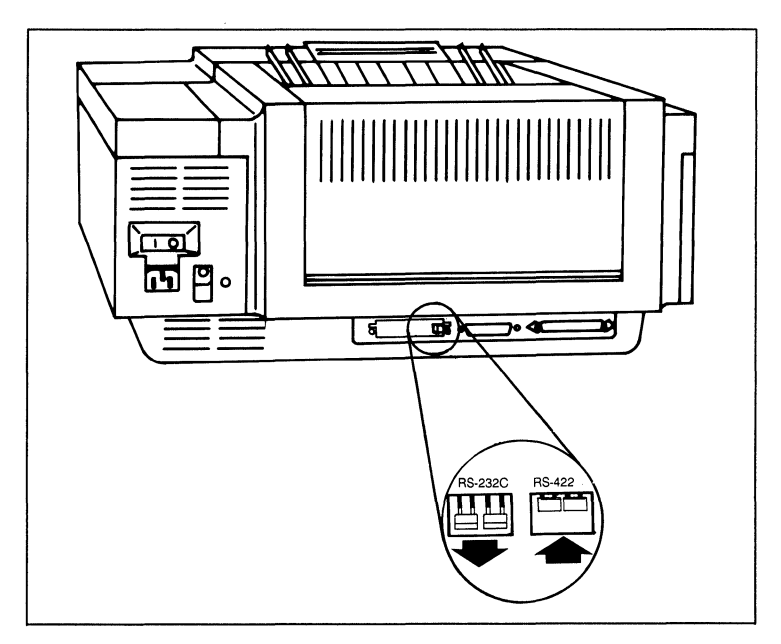

Figure B-2. RS-232C/RS-422 Selection

The following table lists RS-232C and RS-422 pin assignments and signal descriptions.

#### Table B-2 RS-232C/422 Signals; Connector Pin Assignments

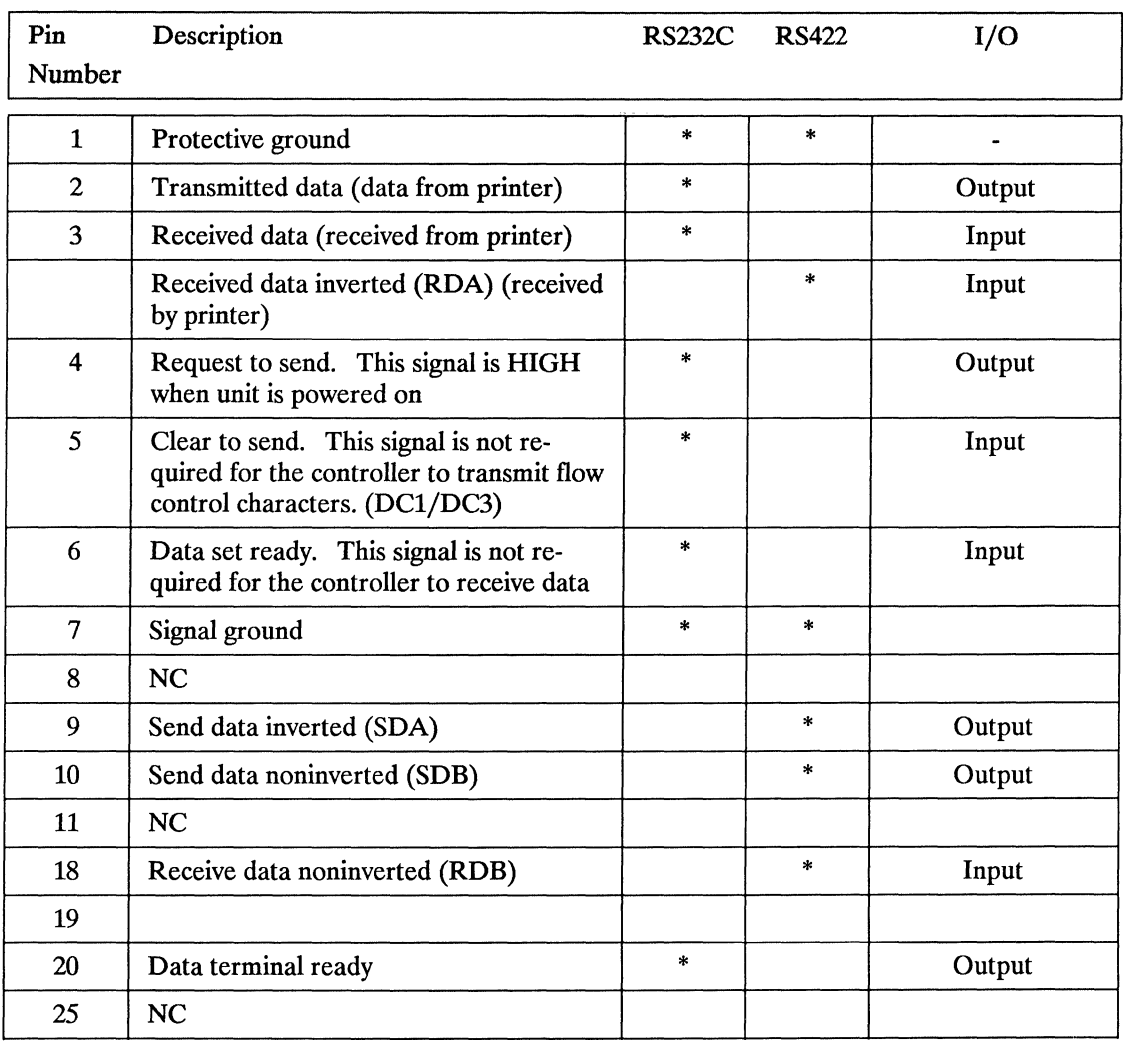

The asterisks identify signals that are used.

 $\mathbf{\overline{u}}$ **Interfaces** 

#### **Serial Data Format Serial Data Communication Throughput Serial Interface Protocol**  Xon/Xoff Transmission is asynchronous, with one start bit, eight data bits and one stop bit. Parity is not used. Unlike the parallel interface, the selected baud rate of the serial interface limits the rate at which data passes through the machine. *LaserJet series II* supports the following baud rates: 300 600 2400<br>9600 4800 19,200 The baud rate is configured via the configuration menu on the operator control panel (refer to the *LaserJet series II User's Manual* for configuration information). Two handshake methods are always available for controlling data transfer between the host and the printer: Xon/Xoff and a hardware handshake protocol. (The Data Terminal Ready signal, pin 20, is available for hardware handshake.) Xon/Xoff is a data stream handshake protocol which sends Xon (DC1; 11 Hex) to the computer when the printer is able to accept data and sends Xoff (DC3; 13 Hex) when the printer is not ready for data. The printer transmits an Xon when it is ready to accept more data from the host. The printer requests data when the following three conditions exist: 1. when the 1 kbyte I/O buffer has less than 128 bytes of data (has at least 896 bytes empty), 2. when it is ON-LINE, 3. when it is NOT BUSY. If no data is received within approximately one second of the transmission of an Xon, the printer may be configured so that it sends additional Xon's at one second intervals until data is received. The ROBUST-XON Operator Control Panel configuration menu item is used to select whether additional Xon's should be transmitted. If ROBUST-XON is set to ON, additional Xon's will be transmitted at one second intervals until data is received. If ROBUST-XON is set to OFF, additional

Xon's are not transmitted. The factory setting is ROBUST-XON set to ON.

Xoffs are transmitted by the printer to the computer to indicate that the printer is not ready to accept data. An Xoff is transmitted when anyone of the following conditions exist:

- The I/O buffer has 64 or fewer bytes empty,
- the printer is OFF-LINE, or
- the printer is BUSY.

If additional data bytes are received from the host after the Xoff is transmitted, additional Xoff characters are transmitted when the buffer has 32, 16, 8, 4, 2, 1, and 0 bytes empty. Also, an Xoff is transmitted as soon as state "05 SELF TEST," changes to "02 WARMING UP" when the printer is powered ON.

(RS-232C - pin 20) A Hardware handshake is also available with the printer. The Data Terminal Ready (DTR) signal line is available for hardware handshake at pin 20 of the serial connector. This signal line is always operating; it does not require enabling.

> The DTR signal line indicates whether the printer is "ready" or "not ready" for data. When the printer is ready for data, the DTR signal switches to a HIGH (or a LOW, if the DTR line is set for inverted operation). The printer will request data when the following three conditions exist:

- 1. when its 1 kbyte I/O buffer has less than 128 bytes of data (has at least 896 bytes empty),
- 2. when it is ON-LINE, and
- 3. when it is not BUSY.

The DTR signal goes LOW (HIGH, if the DTR line is set for inverted operation) when the printer is not ready to accept data. Data will not be accepted by the printer when anyone of the following conditions exist:

- the I/O buffer has 64 or fewer bytes empty,
- it is OFF-LINE, or
- it is in a BUSY state (such as performing Self-Test).

Data Terminal Ready

Ф

Interfaces

Transitions on the line correspond to the transmissions of Xon (asserted) and Xoff (not-asserted).

The signal logic or "sense" of the DTR signal line can be switched to either active high or active low from the printer's Operator Control Panel. To select the DTR line for active high signal polarity select DTR POLARITY = HI\* using the printer's Operator Control Panel, configuration menu; to select active low signal polarity set the configuration menu ITEM to DTR POLARITY=LO.

#### **Hardware Connector**

The common RS-232C/RS-422 connector is a 25-pin, D-subminiature female connector.

#### Cable

The external cable connecting the host CPU to the printer must be supplied by the user. The plug required for the user's cable must be a male, 25-pin, D-subminiature connector.

The RS-232C interface is designed to work with cables shorter than 15 metres (50 feet). RS-422 is designed for operation with cables up to 1200 metres (4000 feet) in length.

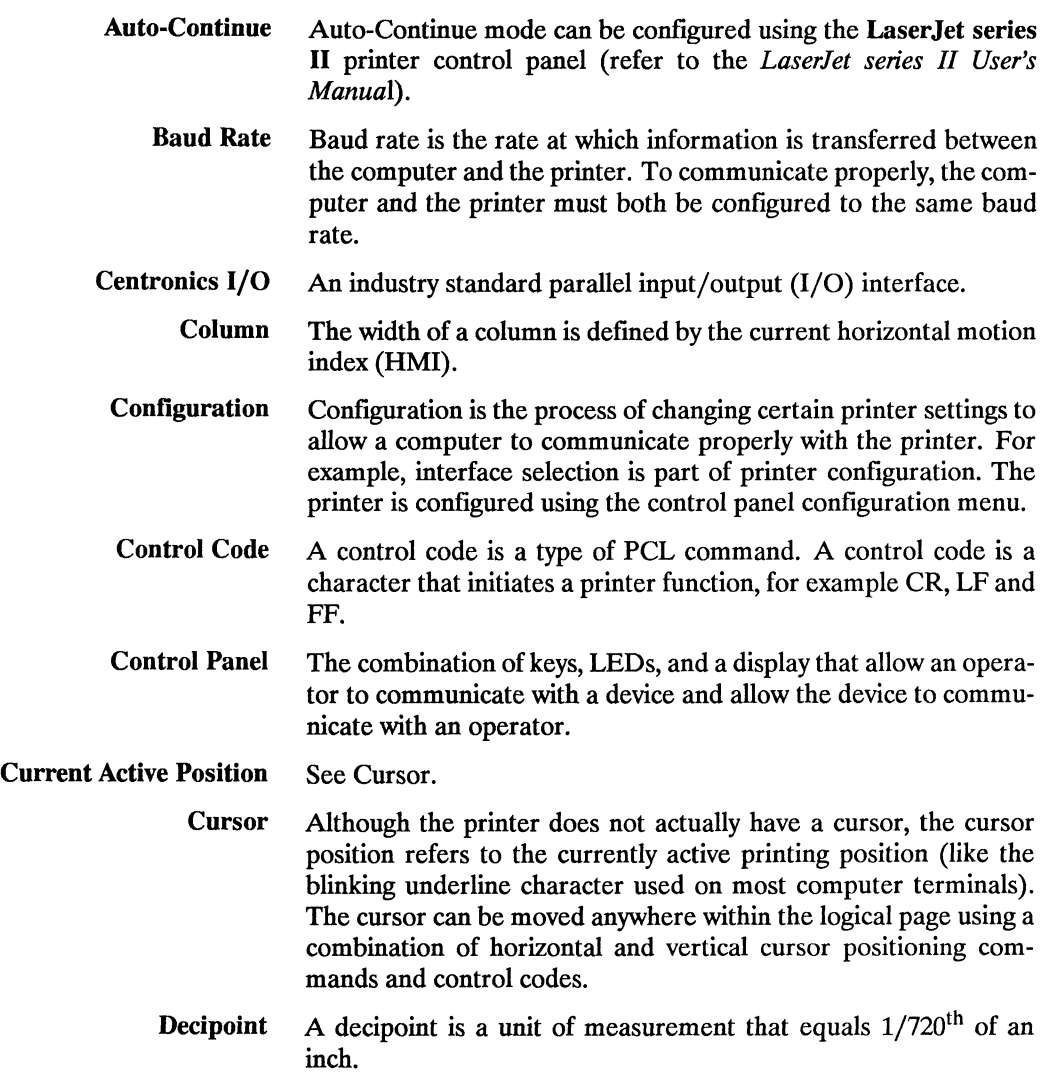

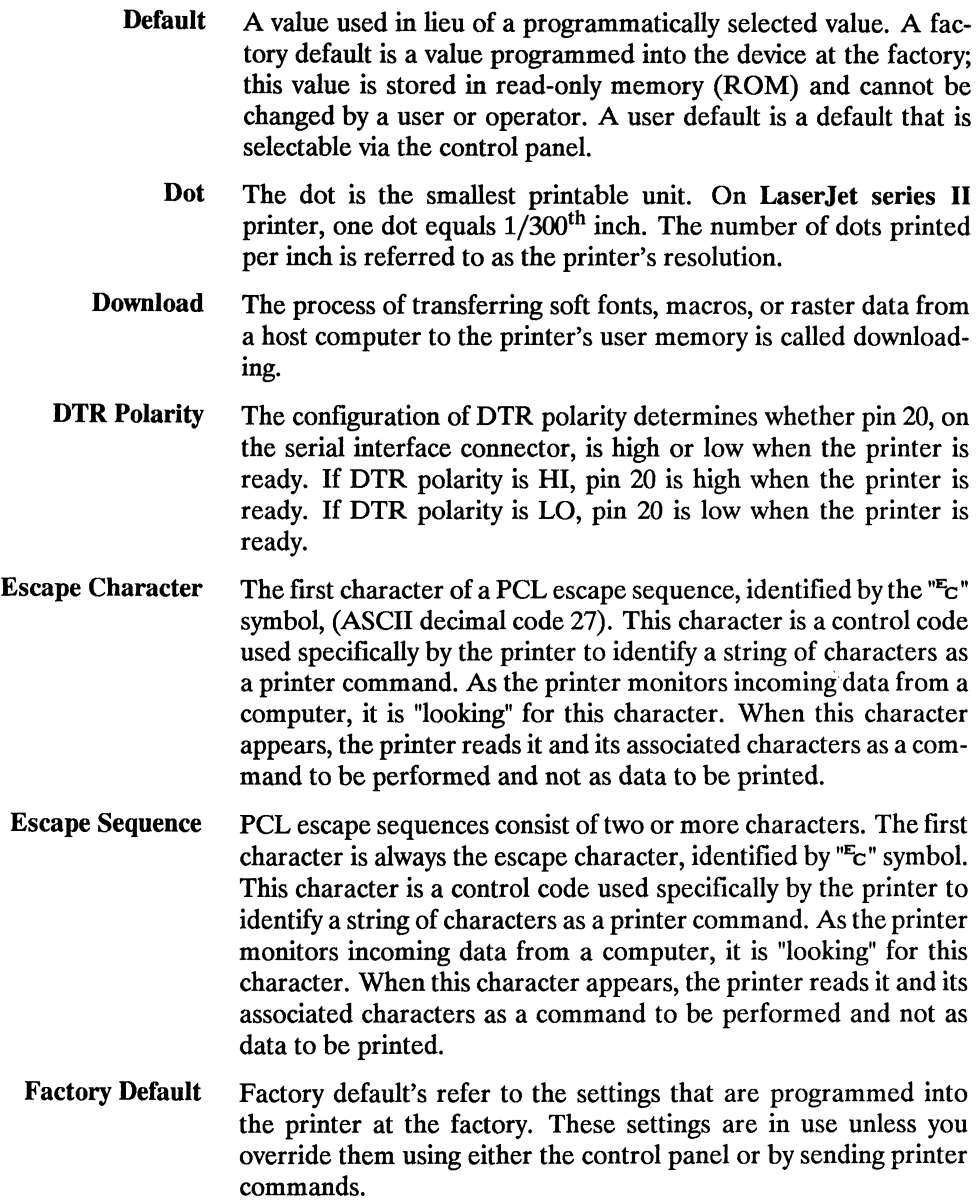

- Factory Default Environment A factory default is a setting programmed into the printer at the factory. The group of all the printer's factory settings is referred to as the factory default environment. The factory default symbol set is selectable from the control panel configuration menu (refer to the *LaserJet series II User's Manual).* 
	- Font A font is a set of characters that have similar characteristics. A font has an assigned name, typeface, and is further described by its spacing, height, pitch, style, stroke weight, symbol set, and orientation. For example, the name of the font used for this text is TmsRmn; its height is 10 point, its style is upright, and its stroke weight is medium.
	- Font Cartridge A removable media containing multiple fonts. When a cartridge is plugged into the slot in the printer provided for this purpose, the printer has access to the fonts contained in the cartridge.
		- Height The height of a font is the measurement of the body of the type in points. A PCL point is  $1/72$ <sup>th</sup> inch. The body of the type is slightly greater than the distance from the bottom of a descender to the top of an unaccented capital letter .

Horizontal Motion Index (HMI) HMI defines the distance between columns in  $1/120<sup>th</sup>$  inch increments. When fixed pitch fonts are selected all printable characters including the space and backspace characters are affected by HMI. When proportional fonts are selected, the HMI affects only the control code space character.

> HMI is defaulted when font orientation, symbol set, pitch, spacing or height is specified and when switching between primary and secondary fonts with shift in and shift out.

> The default HMI is equal to the pitch value in the font header. The factory default font's HMI is 12 (which is  $12/120 = 1/10$  inch per character or 10 characters per inch.)

 $I/O$  I/O is an acronym for input/output (I/O) and is used in this document when referring to hardware used to interface printers with computers.

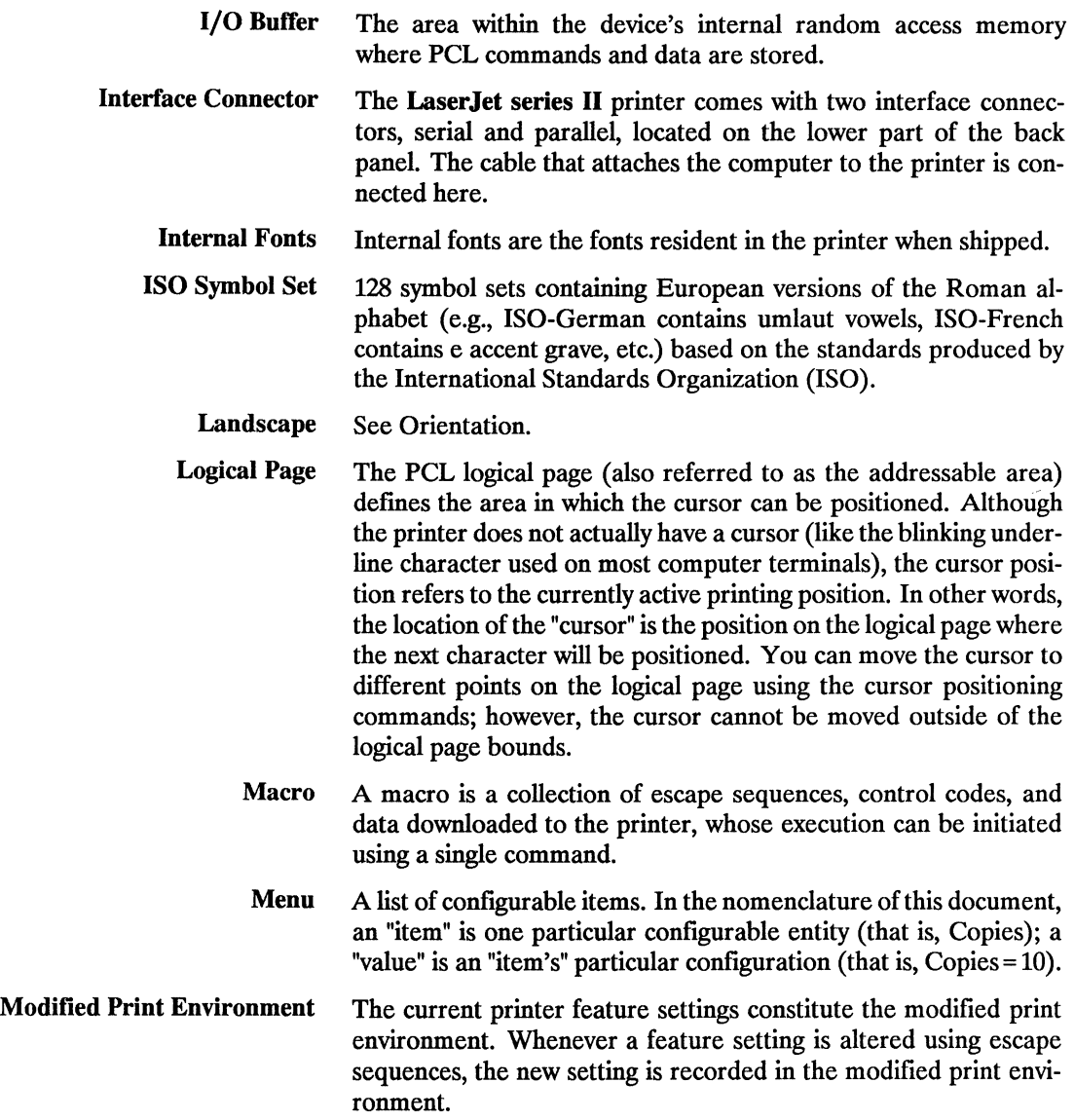

- Non-volatile RAM Random Access Memory whose contents are preserved following a power failure (volatile RAM is memory whose contents are not preserved when the device is powered oft). Non-volatile RAM is generally used to preserve configured (vs. programmed) device state information.
- OtT-line/On-line On-line is a condition when the printer will accept data from the host computer. When the LaserJet series II is on-line, the ON LINE lamp is lit. When off-line, the printer will not accept data from the host.
	- Orientation The orientation of characters on a page; if the print is across the width of the page, it is "portrait -oriented"; if the print is across the length of the page, it is "landscape-oriented". Orientation is a PCL font attribute; portrait-oriented fonts are not printable in landscape orientation and vice versa.
- Overlay Environment The overlay environment consists of the current settings for the following features with the remainder of the environmental features set to their user default values: Page length Paper source Page size Number of copies Orientation Cursor position stack
	- Parallel I/O An input/output interface that transmits more than one bit of information simultaneously. Centronics is an industry-wide standard form of a parallel interface.
	- PCL Commands PCL commands provide access to printer features. Once a PCL command sets a parameter, that parameter remains set until the same PCL command is repeated with a new value or the printer is reset. There are three types of PCL commands: control codes, two-character escape sequences, and parameterized escape sequences.

A control code is a character that initiates a printer function, for example CR, LF, and FF.

PCL escape sequences consist of two or more characters. The first character is always the escape character, identified by the " $E$ " symbol. This character is a control code used specifically by the printer to identify a string of characters as a printer command. As the printer monitors incoming data from a computer, it is "looking" for this character. When this character appears, the printer reads it and its associated characters as a command to be performed and not as data to be printed. (Note, PCL printer commands are also referred to as escape sequences.)
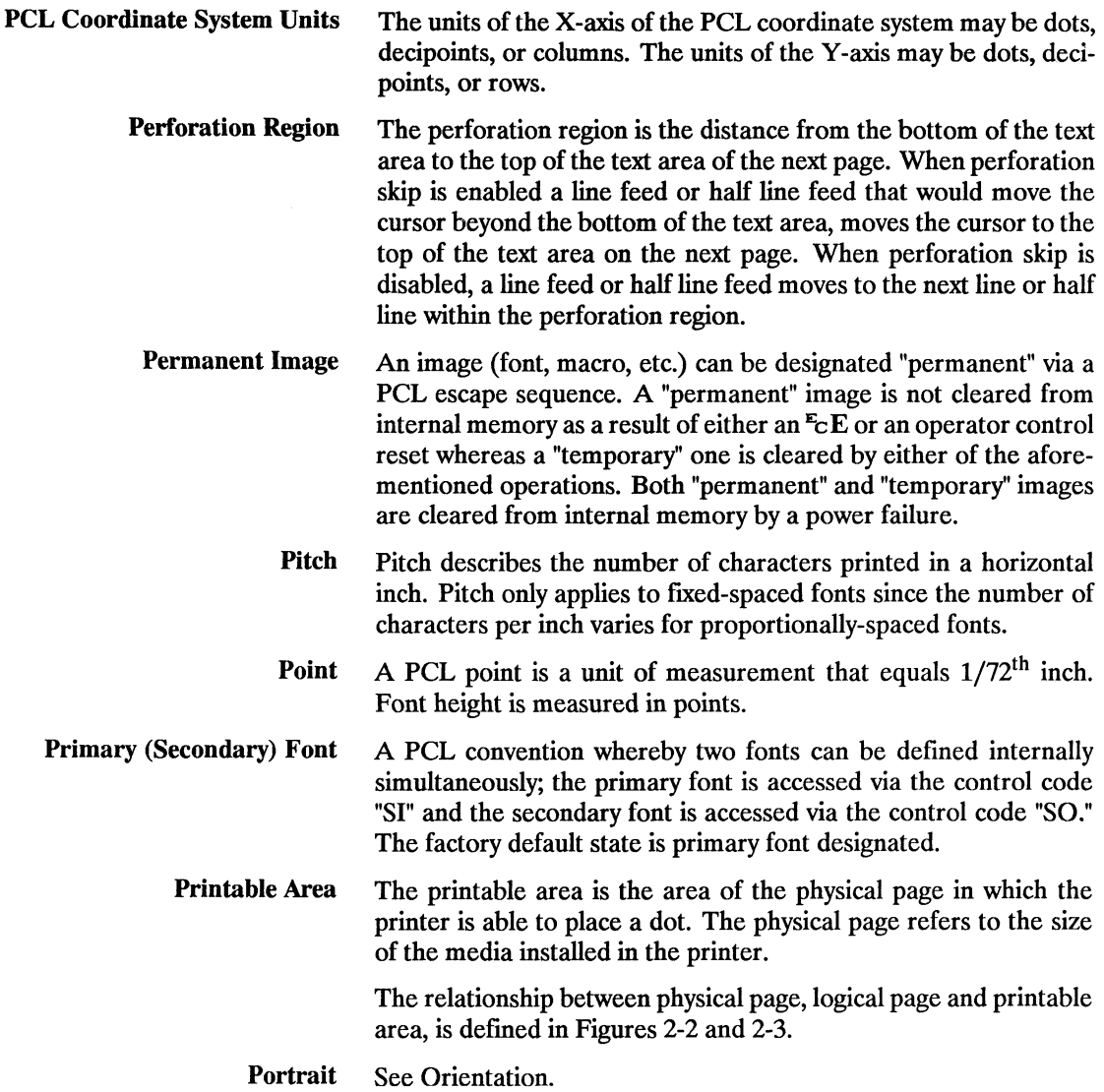

i,

- Print Environment The group of all the priner's current feature settings, collectively, is referred to as the print environment. The printer maintains four print environments: the factory default environment, the user default environment, the modified print environment and the overlay environment.
- Printer Commands See PCL Commands.

Raster Graphics Images composed of groups of dots are raster images. Pictures in newspapers or on televisions are examples of raster images. PCL includes commands for printing raster images.

- Robust-Xon The configuration of ROBUST-XON determines the method by which Xon's are generated. If ROBUST-XON is ON an Xon is transmitted by the controller to the host system when the controller's 1 Kbyte I/O buffer has less than 128 data bytes remaining (8% bytes empty), the printer is in the on-line state, and the printer is not busy. If no data is received within approximately one second, then additional Xon's are to be transmitted at one second intervals until data is received. If ROBUST-XON is OFF, the printer sends one Xon when the printer can accept more data, the printer is in the online state, and the printer is not busy. The printer does not send Xon's every second while the printer is online and ready for more data.
	- Row The distance between rows is defined by the current vertical motion index (VMI).
	- Rule A solid-filled rectangular area.

Serial I/O An input/output (I/O) interface that transmits information bit-bybit. RS-232 is an industry-wide standard form of a serial interface.

- Soft Font Soft fonts are fonts stored on floppy discs. These fonts can be transferred to the printer's memory and used the same way as cartridge or resident fonts.
- Spacing Fonts have either fixed or proportional spacing. Fixed-spaced fonts are those for which the inter-character spacing is constant. Proportionally-spaced fonts are those for which the inter-character spacing varies with the natural shape of a character.

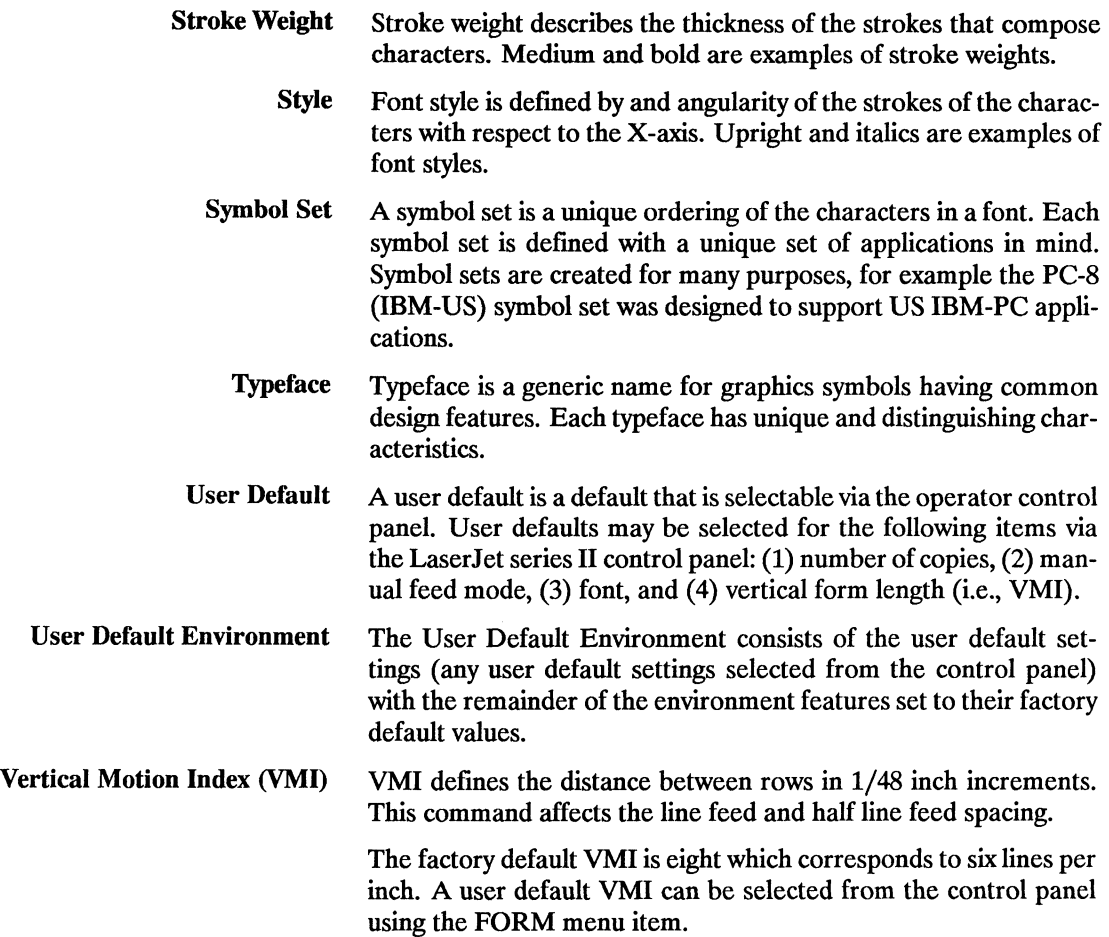

# I **INDEX**

# A

absolute cursor position (hints) ..... 13-4 absolute motion ..... 6-2 addressable area ..... 2-2 architecture, PCL ..... 1-2 area fill ID command ..... 11-15 ASCII table ..... A-I ASCxx (ASCII string) ..... 10-5 auto macro overlay (hints) ..... 13-7 auto-continue mode (hints) ..... 13-12 auto-continue (definition) ..... Glossary-1 automatic macro overlay..... 12-3

# B

B (boolean) ..... 10-5 backspace (BS) ..... 6-7 baseline distance, font descriptor ..... 10-6 baud rate (definition) ..... Glossary-l binary data ..... 1-6 bottom margin (hints) ..... 13-3 boundaries: landscape page ..... 2-6 portrait page ..... 2-5 printable area ..... 2-5, 2-6 BS (backspace) ..... 6-7 bufferI/O (definition) ..... Glossary-4 buffer overflow (error 22) ..... 13-14

# c

cable: parallel I/O ..... B-7 serial I/O ..... B-12 call, macro ..... 12-3 carriage return (CR) ..... 6-7 carriage return suppression (hints) ..... 13-6 carriage return, interpretation ..... 6-13 cartridge fonts ..... 8-1

cell height, font descriptor ..... 10-6 cell width, font descriptor ..... 10-6 cell ..... 10-2 Centronics I/O (definition) ..... Glossary-1 character: design dimension ..... 10-2 group ..... 1-6 height ..... 7-6, 8-12 parameterized ..... 1-5 pitch ..... 7-5, 8-11 positioning ..... 2-7 spacing (hints) ..... 13-5 stroke weight ..... 8-13, 8-14 style ..... 8-13, 7-7, 8-13 typeface ..... 8-16 character cell clipping ..... 2-7 character cell descriptor features ..... 10-12 character code command ..... 10-21 character data example: landscape ..... 10-25 portrait ..... 10-23 character data ..... 10-18 character descriptor: class ..... 10-17 continuation ..... 10-16 delta x ..... 10-18 format ..... 10-16 height ..... 10-18 left offset ..... 10-17 orientation ..... 10-17 size ..... 10-17 top offset ..... 10-17 width ..... 10-17 character descriptor and data format ..... 10-15 character descriptor and data command ..... 10-22 characteristics, font ..... 7-1, 13-5 characters, printable (hints) ..... 13-11 class, character descriptor ..... 10-17 clear horizontal margin command ..... 5-11 clipping, character cell ..... 2-7 column width ..... 6-3

Index

column (definition) ..... Glossary-1 columns, distance between ..... 5-15 combining escape sequences ..... 1-8 command language, printer ..... 1-1 command listing (table) ..... A-11 command parsing (hints) ..... 13-2 command processing time (hints) ..... 13-8 command structure, general ..... 1-4 command, macro control..... 12-6 commands: PCL (definition) ..... Glossary-5 printer ..... 1-4 printer (definition) ..... Glossary-? compatibility ..... 1-1 compatibility with LaserJet software ..... 3-6 compatibility, LaserJet series II ..... 3-6 configuration (definition) ..... Glossary-1 connector: interface (definition) ..... Glossary-4 parallel I/O ..... B-2 serial I/O ..... B-12 connector signals, serial I/O ..... B-9 continuation, character descriptor ..... 10-16 control code printing ..... 8-23,13-11 control code (definition) ..... Glossary-1 control codes (table) ..... A-2 control panel (definition) ..... Glossary-1 control, macro ..... 12-6 coordinate system ..... 2-3, 10-2 coordinate system units ..... 6-3 copies, number of ..... 4-3 CR (carriage return) ..... 6-7 current active position (definition) ..... Glossary-l cursor ..... 6-1, Glossary-1 cursor position, absolute (hints) ..... 13-4 cursor positioning: general..... 6-1 (hints) ..... 13-4 horizontal..... 6-4, 6-5, 6-6 push/pop ..... 6-14 vertical ..... 6-8, 6-9, 6-10

# D

data command ..... 10-22 data format ..... 10-15 data terminal ready protocol..... B-11 decimal values, Roman-8 characters ..... A-3 decipoint ..... 2-4, 6-3 decipoint (definition) ..... Glossary-l default: definition ..... 3-1, Glossary-2 factory ..... 3-2 factory (definition) ..... Glossary-3 HMI ..... 5-15 left margin ..... 5-9 page length ..... 5-4 page orientation ..... 5-6 perforation skip ..... 5-14 right margin ..... 5-10 setting ..... 3-1 text length ..... 5-13 user ..... 3-3 user (definition) ..... Glossary-8 VMI ..... 5-16 default font command ..... 8-22 deleting fonts ..... 9-3, 9-5 deleting macros ..... 12-2, 12-4 delta x, character descriptor ..... 10-18 descriptor, font/character ..... 10-1 design dimension, character ..... 10-2 display functions command ..... 13-11 document control ..... 4-1 dot rows, raster graphics ..... 11-2 dot ..... 2-4, 6-3 dot (definition) ..... Glossary-2 download (definition) ..... Glossary-2 downloading soft fonts ..... 9-2 DTR handshake ..... B-11 DTR polarity (definition) ..... Glossary-2

#### $\mathcal{V}^{\text{max}}_{\text{f}\sim\text{m}}$

EDP & transaction printers (level II) ..... 1-2 end raster graphics command ..... 11-8 end-of-line wrap command (hints) ..... 13-10 environment: factory default ..... 3-1, 3-2 modified print ..... 3-1 modified print (definition) ..... Glossary-4 overlay..... 12-3 overlay (definition) ..... Glossary-5 print (definition) ..... Glossary-7 user default ..... 3-1, 3-3 user default (definition) ..... Glossary-8 error 20 - memory overflow ..... 13-14 error 21 - print overrun ..... 13-9, 13-14 error 22, buffer overflow ..... 13-14 error 40 ..... 13-14 escape character (definition) ..... Glossary-2 escape sequence listing (table) ..... A-11 escape sequence syntax ..... 1-5 escape sequence (definition) ..... Glossary-2 escape sequences: combining ..... 1-8 parameterized ..... 1-5 peL ..... 1-4 two-character ..... 1-5

#### $\overline{\sum_{j\in \mathcal{M}}$

factory default (definition) ..... Glossary-2 factory default environment ..... 3-1, Glossary-3 factory default settings ..... 3-2 factory default symbol set ..... 8-6 features, printer ..... 3-2 FF (form feed) ..... 6-12 fill patterns, samples ..... 11-17 fill rectangular area command ..... 11-18 first line of print ..... 5-12 fixed underline ..... 8-24 fixed vs proportional spacing ..... 7-4, 8-10 foating underline ..... 8-24 font cartridge (definition) ..... Glossary-3

font characteristics, priority..... 8-2 font characteristics ..... 7-1 font characteristics (hints) ..... 13-5 font control command ..... 9-5 font deletion (hints) ..... 13-7 font descriptor: baseline distance ..... 10-6 cell height ..... 10-6 cell width ..... 10-6 command ..... 10-13 data ..... 10-14 font name ..... 10-11 format ..... 10-3 (general usage) ..... 10-1 height extended ..... 10-8 height ..... 10-8 orientation ..... 10-6 pitch extended ..... 10-8 pitch ..... 10-8 serif style ..... 10-10 size ..... 10-5 spacing ..... 10-6 stroke weight ..... 10-9 style ..... 10-9 symbol set ..... 10-6 text height ..... 10-11 text width ..... 10-11 typeface ..... 10-9 underline distance ..... 10-10 underline height ..... 10-10 width type ..... 10-8 xheight ..... 10-8 font examples ..... 7-1 font management ..... 9-1 font management example ..... 9-7 font name, font descriptor ..... 10-11 font selection: by characteristic (hints) ..... 13-5 by ID ..... 9-6, 13-5 (general usage) ..... 8-1 (hints) ..... 13-5 example ..... 8-19 summary ..... 8-19

# lnde

font style: italic ..... 8-13 upright ..... 8-13 font type ..... 10-5 fontid command ..... 9-4 fonts: cartridge ..... 8-1 (defmition) ..... Glossary-3 general ..... 7-1 (hints) ..... 13-5 internal ..... 8-1 internal (definition) ..... Glossary-4 permanent ..... 9-3, 9-5 primary ..... 8-4 primary (definition) ..... Glossary-6 secondary ..... 8-4 secondary (definition) ..... Glossary-6 soft ..... 8-1 soft (definition) ..... Glossary-7 form feed (FF) ..... 6-12 form feed interpretation ..... 6-13 format: character descriptor ..... 10-16 font descriptor ..... 10-3 formatting, page control ..... 5-1 front panel functionality..... 3-6

# G

general command structure ..... 1-4 graphics: errors (hints) ..... 13-14 patterns ..... 11-12, 11-17 shading ..... 11-12, 11-18 raster (definition) ..... Glossary-7 rule (definition) ..... Glossary-7 rules ..... 11-18 group character ..... 1-6

# H

half-line feed ..... 6-11 handshake timing protocol..... B-6 handshake, DTR ..... B-11 hardware, serial I/O ..... B-12 height (general usage) ..... 7-6 height character ..... 8-11 height command ..... 8-11 height extended, font descriptor ..... 10-8 height: character descriptor ..... 10-18 (definition) ..... Glossary-3 font descriptor ..... 10-8 secondary ..... 8-12 hexadecimal values, Roman-8 characters ..... *A-3*  history, PCL ..... 1-1 HMI (horizontal motion index) ..... 5-15,13-4 HMI default ..... 5-15 HMI (definition) ..... Glossary-3 horizontal cursor positioning ..... 6-4, 6-5, 6-6 horizontal margin, clear ..... 5-11 horizontal rectangle size command ..... 11-13 horizontal spacing ..... 8-11 horizontal tab (HT) ..... 6-7 HT (horizontal tab) ..... 6-7

# j

I/O buffer (definition) ..... Glossary-4 I/O connector signals, serial ..... B-9 I/O (definition) ..... Glossary-3 IDnumber: font ..... 9-6 soft fonts ..... 9-2 input signals, parallel I/O ..... B-3 interface connector (definition) ..... Glossary-4 interface throughput (hints) ..... 13-9 interface: parallel..... B-2 parallel (definition) ..... Glossary-5 serial ..... B-8 serial (definition) ..... Glossary-7

interfaces ..... B-1 internal fonts ..... 8-1 internal fonts (definition) ..... G1ossary-4 internal unit ..... 2-4 invocation, macro ..... 12-3 ISO symbol sets ..... 8-8, 8-18 italic font style ..... 8-13

## J

job control commands ..... 4-1, 5-1 job control (hints) ..... 13-2 job structure ..... 4-1

#### $\mathbb K$

key, Reset ..... 3-5

#### I.

landscape character data example ..... 10-25 landscape character example ..... 10-20 landscape print boundaries ..... 2-6 landscape (definition) ..... Glossary-4 LaserJet series II compatibility..... 3-6 left margin default ..... 5-9 left margin ..... 5-9 left offset, character descriptor ..... 10-17 legal page length selection (hints) ..... 13-3 legal size paper ..... 5-5 letter page length selection (hints) ..... 13-3 letterhead macro, example ..... 12-8 level I (print & space) ..... 1-2 level II (EDP transaction) ..... 1-2 level III (word processing) ..... 1-2 level IV (page formatting) ..... 1-2 levels, PCL ..... 1-2 LF (line feed) ..... 6-12 line driver circuitry, parallel I/O ..... B-7 line feed (LF) ..... 6-12 line feed suppression (hints) ..... 13-6 line feed, interpretation ..... 6-13 line receiver circuitry, parallel I/O ..... B-7

line spacing command (in lines per inch) ..... 5-17 line termination ..... 6-13 logical page boundaries ..... 2-5, 2-6 logical page ..... 2-2 logical page (definition) ..... Glossary-4

Index

## M

macro: call ..... 12-3 control command ..... 12-6 control ..... 12-6 creation ..... 12-2 deletion ..... 12-2, 12-4 execute ..... 12-3 (general usage) ..... 12-1 (hints) ..... 13-7 **ID** command ..... 12-4 invocation ..... 12-3 number identification ..... 12-5 overlay..... 12-3 overlay (hints) ..... 13-7 letterhead ..... 12-8 (definition) ..... Glossary-4 margin ..... 5-9, 5-10 margin, top ..... 5-12 memory overflow (hints) ..... 13-14 memory usage calculation ..... 13-13 memory usage (hints) ..... 13-13 menu (definition) ..... Glossary-4 modified print environment ..... 3-1,3-4, Glossary-4

## N

non-volatile ram (definition) ..... Glossary-5 number of copies ..... 4-3

# $\bullet$

octal values, Roman-8 characters ..... A-3 off-line (definition) ..... Glossary-5 on-line ( definition) ..... Glossary-5 orientation: character descriptor ..... 10-17 command ..... 8-5 (definition) ..... Glossary-5 font descriptor ..... 10-6 general information ..... 5-6, 7-2 raster graphics ..... 11-7 output signals, parallel I/O ..... B-3 overlay environment ..... 12-3 overlay environment (definition) ..... Glossary-5 overlay: macro ..... 12-3 macro (hints) ..... 13-7

## p

page control commands ..... 5-1 page control (hints) ..... 13-3 page formatting printers (level IV) ..... 1-2 page length: command ..... 5-4 default ..... 5-4 (hints) ..... 13-3 settings ..... 5-5 value ..... 5-4 page orientation, default ..... 5-6 page printing boundaries ..... 2-5, 2-5, 2-6 page size ..... 5-3 page size (hints) ..... 13-3 page, logical (definition) ..... Glossary-4 paper sizes (in dots) ..... 2-5, 2-6 paper source commands ..... 5-2 paper source (hints) ..... 13-3 parallel connector pin assignments ..... B-2 parallel interface ..... B-2

parallel I/O: cable ..... B-7 connector ..... B-7 (definition) ..... Glossary-5 handshake timing ..... B-6 hardware ..... B-7 line driver circuitry ..... B-7 line receiver circuitry ..... B-7 signals ..... B-3 parameterized character ..... 1-5 parameterized escape sequences ..... 1-5 parsing, PCL command (hints) ..... 13-2 patterns, graphics ..... 11-12, 11-17 PCL: architecture ..... 1-2 command processing time (hints) ..... 13-8 commands (definition) ..... Glossary-5 coordinate system units ..... 2-4 coordinate system ..... 2-3 coordinates (definition) ..... Glossary-6 escape sequences ..... 1-4 history ..... 1-1 levels ..... 1-2 system units (definition) ..... Glossary-6 perforation region ..... 5-8, 5-14 perforation skip: default ..... 5-14 (definition) ..... Glossary-6 (general usage).....  $5-8$ ,  $5-14$ performance (hints) ..... 13-8 permanent fonts ..... 9-3, 9-5 permanent image (definition) ..... Glossary-6 permanent macros ..... 12-4 physical coordinate system ..... 10-2 physical page size (in dots) .....  $2-5$ ,  $2-6$ pin assignments: parallel..... B-2 serial I/O ..... B-9 pitch: command ..... 8-11 (definition) ..... Glossary-6 extended, font descriptor ..... 10-8 font descriptor ..... 10-8 (general usage) ..... 7-5

inder

point (definition) ..... Glossary-6 portrait character data example ..... 10-23 portrait character example ..... 10-19 portrait orientation (definition) ..... Glossary-6 portrait print boundaries ..... 2-5 positioning, cursor ..... 6-1 preforation region (definition) ..... Glossary-6 primary font ..... 8-4 primary font (definition) ..... Glossary-6 print & space printers (level I) ..... 1-2 print boundaries ..... 2-5, 2-6 print data processing time (hints) ..... 13-8 print environment: (definition) ..... Glossary-7 factory default ..... 3-2 general information ..... 3-1 print overrun (hints) ..... 13-9, 13-14 print shading/pattern graphics ..... 11-18 printable area boundaries ..... 2-5, 2-6 printable area ..... 2-4 printable area (definition) ..... Glossary-6 printable characters (hints) ..... 13-11 printable control codes (hints) ..... 13-11 printer command language ..... 1-1 printer command listing (table) ..... A-11 printer commands ..... 1-4 printer commands (definition) ..... Glossary-7 printer default settings ..... 3-2 printer features ..... 3-2 printer reset ..... 4-2 printing all character codes ..... 8-23 printing control codes (hints) ..... 13-11 printing patterns/shading ..... 11-15 priority, font characteristics ..... 8-2 programming errors, common ..... 13-14 proportional vs fixed spacing ..... 7-4, 8-10 protocol: data terminal ready ..... B-11 xon/xoff ..... B-I0 push/pop cursor positioning ..... 6-14

## R

raster graphics: (definition) ..... Glossary-7 (general usage)..... 11-2 memory usage (hints) ..... 13-13 orientation ..... 11-7 resolution command ..... 11-4 resolution (hints) ..... 13-6 throughput (hints) ..... 13-6 rectangular area fill ..... 11-12 rectangular area (definition) ..... Glossary-7 relative motion ..... 6-2 Reset key..... 3-5 Reset menu ..... 3-5 reset (hints) ..... 13-2 resolution, raster graphics ..... 11-4,13-6 right column ..... 5-10 right margin default ..... 5-10 right margin ..... 5-10 robust xon/xoff ..... B-I0 robust-xon (definition) ..... Glossary-7 Roman-8 character conversion, table ..... A-3 Roman-8 character set, table ..... A-I row (definition) ..... Glossary-7 rows ..... 6-8 RS-232C operation ..... B-8 RS-422 operation ..... B-8 rules graphics ..... 11-18 rules graphics (definition) ..... Glossary-7

## 35

SB (signed byte) ..... 10-5 secondary font table ..... 8-4 secondary font ..... 8-4 secondary font (definition) ..... Glossary-6 secondary height ..... 8-12 selecting RS-232C/RS-422 operation ..... B-8 selection: default font ..... 8-22 font ..... 8-1

serial I/O: cable ..... B-12 connector signals ..... B-9 connector ..... B-12 (definition) ..... Glossary-7 data format ..... B-10 data throughput ..... B-1O hardware ..... B-12 serial protocol ..... B-10 serif style, font descriptor ..... 10-10 settings: factory default ..... 3-2 page length ..... 5-5 shading levels, samples ..... 11-16 shading, graphics ...... 11-12, 11-18 SI (shift in) ..... 8-4 SI (signed integer) ..... 10-5 size: character descriptor ..... 10-17 font descriptor ..... 10-5 SO (shift out) ..... 8-4 soft fonts: (definition) ..... Glossary-7 downloading ..... 9-2 general information ..... 8-1 temporary ..... 9-3, 9-5 solid-filled rectangular area ..... Glossary-7 SP (space) ..... 6-7 spacing: character (hints) ..... 13-5 command ..... 8-10 (definition) ..... Glossary-7 (general usage) ..... 7-4 font descriptor ..... 10-6 specifications, page boundaries ..... 2-5, 2-6 start raster graphics command ..... 11-5 stroke weight: command ..... 8-14 (definition) ..... Glossary-8 font descriptor ..... 10-9 (general usage) ..... 7-8

style: command ..... 8-13 (definition) ..... Glossary-8 font descriptor ..... 10-9 (general usage) ..... 7-7 symbol sets: command ..... 8-6 (definition) ..... Glossary-8 font descriptor ..... 10-6 (general usage) ..... 7-3 ISO ..... 8-8, Glossary-4 listing ..... 8-7 user/factory default ..... 8-6 values, font descriptor ..... 10-7 syntax, escape sequence ..... 1-5

# T

table: ASCII ..... A-I control codes ..... A-2 printer commands ..... A-11 Roman-8 character conversion ..... A-3 Roman-8 ..... A-I temporary macros ..... 12-4 temporary soft fonts ..... 9-3, 9-5 termination character ..... 1-6 text area ..... 5-7 text area/margins (hints) ..... 13-3 text height, font descriptor ..... 10-11 text length: command ..... 5-13 default ..... 5-13 (hints) ..... 13-3 text printing ..... 5-7 text width, font descriptor ..... 10-11 thickness, character ..... 8-14 throughput: interface (hints) ..... 13-9 raster graphics (hints) ..... 13-6 serial ..... B-I0

timing diagram, parallel I/O ..... B-6 top margin command ..... 5-12 top margin (hints) ..... 13-3 top offset, character descriptor ..... 10-17 transfer raster data command ..... 11-6 transparent print data command ..... 8-23 transparent print data (hints) ..... 13-5 troubleshooting command (hints) ..... 13-10 two-character escape sequences ..... 1-5 typeface (general usage) ..... 7-9 typeface command ..... 8-16 typeface values: assigned numbers ..... 8-16 font descriptor ..... 10-9 typeface, font descriptor ..... 10-9 typeface (definition) ..... Glossary-8

#### U

VB (unsigned byte) ..... 10-5 VI (unsigned integer) ..... 10-5 underline: command ..... 8-24 distance, font descriptor ..... 10-10 fixed ..... 8-24 floating ..... 8-24 height, font descriptor ..... 10-10 units, PCL coordinate system ..... 2-4 upright font style ..... 8-13 user default: (definition) ..... Glossary-8 environment ..... 3-1, 3-3 environment (definition) ..... Glossary-8 symbol set ..... 8-6

#### v

value field ..... 1-6 value, page length ..... 5-4 vertical cursor positioning ..... 6-8, 6-9, 6-10 vertical motion index (definition) ..... Glossary-8 vertical rectangle size command ..... 11-14 **VMI** (vertical motion index) ..... 5-16 **VMI** default ..... 5-16 **VMI** (definition) ..... Glossary-8

#### W

width type, font descriptor ..... 10-8 width, character descriptor ..... 10-17 word processing printers (level III) ..... 1-2

#### $\mathbb{X}$

xheight, font descriptor ..... 10-8 xon/xoff protocol ..... B-10 xon/xoff robust protocol ..... B-I0

# ESCAPE SEQUENCES

 $E_{\rm C} E_{\rm rms}$  3-5  $E_C$ &a# $C$  .... 6-4  $E_{C}$ &a#H..... 6-5  $E_{C}$ &a#L ..... 5-9  $E_{C}$ &a#M ..... 5-10  $E_{C}$ &a#R ..... 6-8  $E_C & a#V$  ...... 6-9  $E_{C}$ &d#D ..... 8-24  $E_C$ &f#X ..... 12-5  $\sqrt[3]{2}c\&f\#Y$  ..... 12-5  $E_{C}$ &k#G ..... 6-13  $E$ <sub>C</sub>&k#H ..... 5-15  $E_{C}$ & $\ell$ #A ..... 5-3  $\frac{E_C \& Q \# C \dots 5-16}$  $-c & 4D$  ..... 5-17  $E_C$ & $4E$  .... 5-12  $E_{C}$ & $\ell$ # $F$  .... 5-13  $E_{C}$ & $\ell$ #H ..... 5-2  $E_C & 0 H$  ..... 5-14  $E_C$ & $1#O$  ..... 8-5  $E_C \& Q \# P$  ..... 5-4  $E_C≪#X$  ..... 4-3  $E_{C}$ &p#X ..... 8-23  $E_C$ &s#C (hints) ..... 13-10  $E_{\rm C}$ (#B ..... 8-14  $E_C$ (#X ..... 9-6  $E_C(3$  ..... 8-22  $E_C($ ID ..... 8-6  $E_{C}$ (s#H ..... 8-11  $E_{C}(s#P$  ..... 8-10  $E_C$ (s#S ..... 8-13  $E_C$ (s#T ..... 8-16  $E_C$ (s#V ..... 8-12

 $E_C$ (s#W [descriptor and data] ..... 10-22  $E_C$ )#X ..... 9-6  $E_C$ )3 ..... 8-22  $E_C$ )ID ..... 8-6  $E_C$ )s# $B$  ..... 8-14  $E_C$ )s#H ..... 8-11  $E_C$ )s# $P$ ..... 8-10  $E_C$ )s#S ..... 8-13  $E_C$ )s#T ..... 8-16  $E_C$ )s# $V$  ..... 8-12  $E_C$ )s#W [font descriptor] ..... 10-13  $E_C^*b#W$  ..... 11-6  $E_c$ \*c#A .... 11-13  $E_c$ \*c#B ..... 11-14  $E_{C}$ \*c#D ..... 9-4  $E_c$ \*c#E ..... 10-21  $E_C$ \*c# $F$  ...... 9-5  $E_C$ \*c#G ..... 11-15  $E_c$ \*c#H ..... 11-13  $E_c$ \*c#P ..... 11-18  $E_C^*$ c#V..... 11-14  $E_c$ \*p#X ..... 6-6  $E_C$ \*p#Y ..... 6-10  $E_C$ \*r#A ..... 11-5  $E_c$ \*rB ..... 11-8  $E_C$ \*t#R ..... 11-4  $E_C9$  ...... 5-11  $E_{\rm C}$ d ..... 8-24  $E$ cE ..... 3-5, 4-2  $E_{C}Y$  ..... 13-10  $E_{C}Z$  ..... 13-10

# **Sales and Service Offices**

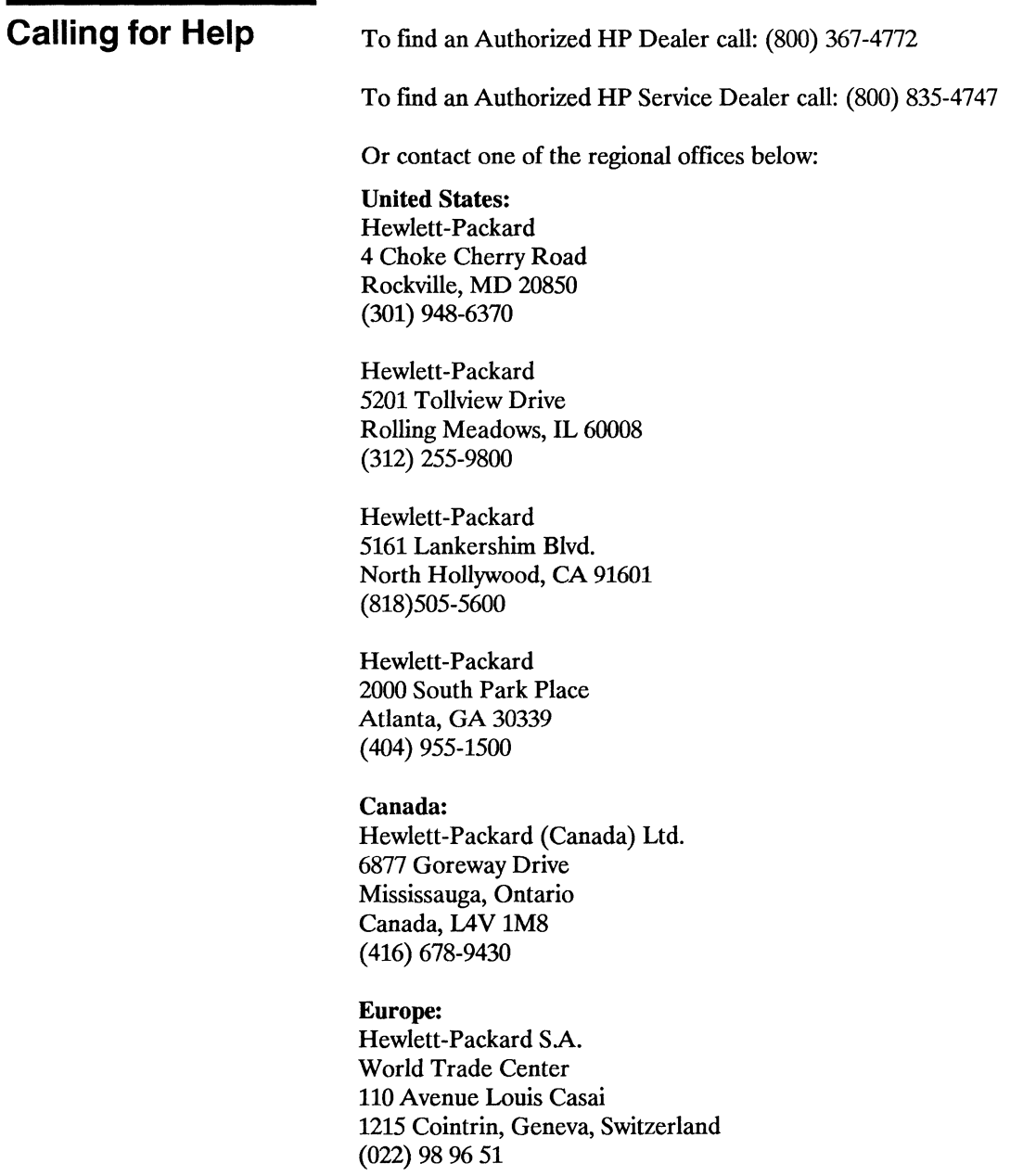

#### Anstralia/New Zealand:

Hewlett-Packard Australia Ltd. 31-41 Joseph Street Blackburn, Victoria 3130, Australia 895-2895

#### Japan:

Yokogawa-Hewlett-Packard Ltd. 29-21,' Takaido-Higashi 3-chome Suginami-ku, Tokyo 168 (03) 331-6111

#### Far East Area:

Hewlett-Packard Asia Ltd. 47 *IF,* 26 Harbour Road. Wanchai, Hong Kong G.P.D. Box 863, Hong Kong 5-8330833

#### Latin America:

Hewlett-Packard Co. InterContinental Headquarters 3495 Deer Creek Road Palo Alto, CA 94304 USA (415) 857-1501

C.

 $\bullet$  **Fig. 1988 PACKARD** 

÷

Ž

 $\frac{22}{33440\cdot 90905}$ Edition 1 E0587 Printed in U.S.A. 8/89